4-410-138-**52**(1)

# **SONY**

# Blu-ray Disc™ / DVD Player

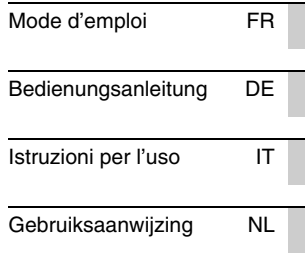

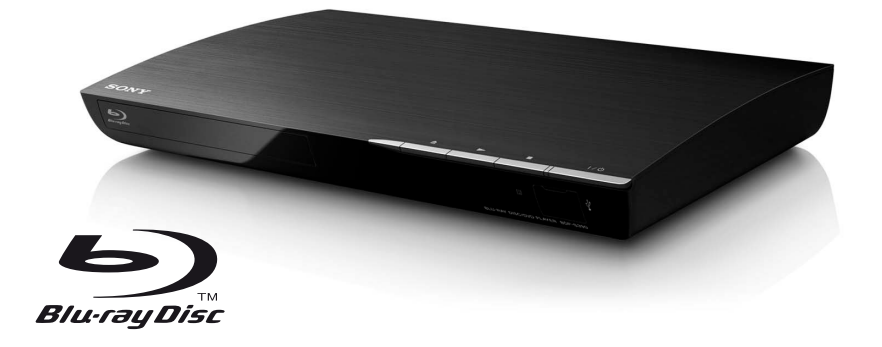

BDP-S390

ī

# <span id="page-1-0"></span>**AVERTISSEMENT**

Pour réduire les risques d'incendie ou d'électrocution, conservez cet appareil à l'abri de la pluie et de l'humidité.

Pour prévenir les risques d'électrocution, ne pas ouvrir le boîtier. Confier la réparation de l'appareil à un technicien qualifié uniquement.

Le cordon secteur ne doit être remplacé que dans un magasin de service qualifié.

N'exposez pas les piles ou un appareil comportant des piles à une chaleur excessive, comme au soleil, à un feu, etc.

### **ATTENTION**

L'utilisation d'instruments optiques avec ce produit augmente les risques de lésions oculaires. Le faisceau laser utilisé dans ce lecteur Blu-ray Disc/DVD étant dangereux pour les yeux, n'essayez pas de démonter le boîtier. Confier la réparation de l'appareil à un technicien qualifié uniquement.

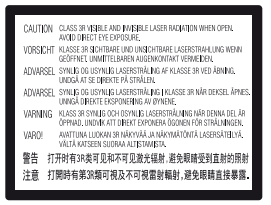

Cette étiquette est apposée sur le boîtier de protection laser à l'intérieur du boîtier de l'appareil.

**CLASS 1 LASER PRODUCT LASER KLASSE 1** LUOKAN 1 LASERLAITE KLASS 1 LASERAPPARAT 1类激光产品

Cet appareil entre dans la catégorie des produits LASER de CLASSE1. L'indication CLASS 1 LASER PRODUCT est située au dos à l'extérieur.

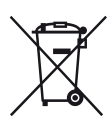

**Traitement des appareils électriques et électroniques en fin de vie (Applicable dans les pays de l'Union Européenne et aux autres pays européens disposant de systèmes de collecte sélective)**

Ce symbole, apposé sur le produit ou sur son emballage, indique que ce produit ne doit pas être traité avec les déchets ménagers. Il doit être remis à un point de collecte approprié pour le recyclage des équipements électriques et électroniques. En vous assurant que ce produit sont mis au rebut de façon appropriée, vous participez activement à la prévention des conséquences négatives que leur mauvais traitement pourrait provoquer sur l'environnement et sur la santé humaine. Le recyclage des matériaux contribue par ailleurs à la préservation des ressources naturelles. Pour toute information complémentaire au sujet du recyclage de ce produit, vous pouvez contacter votre municipalité, votre déchetterie locale ou le point de vente où vous avez acheté le produit.

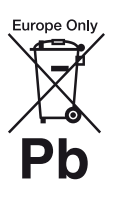

**Elimination des piles et accumulateurs usagés (Applicable dans les pays de l'Union Européenne et aux autres pays européens disposant de systèmes de collecte sélective)**

Ce symbole, apposé sur les piles et accumulateurs ou sur les emballages, indique que les piles et accumulateurs fournis avec ce produit ne doivent pas être traités comme de simples déchets ménagers.

Sur certains types de piles, ce symbole apparaît parfois combiné avec un symbole chimique. Les symboles pour le mercure (Hg) ou le plomb (Pb) sont rajoutés lorsque ces piles contiennent plus de 0,0005% de mercure ou 0,004% de plomb.

FR

En vous assurant que ces piles et accumulateurs sont mis au rebut de façon appropriée, vous participez activement à la prévention des conséquences négatives que leur mauvais traitement pourrait provoquer sur l'environnement et sur la santé humaine. Le recyclage des matériaux contribue par ailleurs à la préservation des ressources naturelles.

Pour les produits qui pour des raisons de sécurité, de performance ou d'intégrité de données nécessitent une connexion permanente à une pile ou à un accumulateur, il conviendra de vous rapprocher d'un service technique qualifié pour effectuer son remplacement. En rapportant votre appareil électrique en fin de

vie à un point de collecte approprié vous vous assurez que la pile ou l'accumulateur incorporé sera traité correctement.

Pour tous les autres cas de figure et afin d'enlever les piles ou accumulateurs en toute sécurité de votre appareil, reportez-vous au manuel d'utilisation. Rapportez les piles ou accumulateurs usagés au point de collecte approprié pour le recyclage.

Pour toute information complémentaire au sujet du recyclage de ce produit ou des piles et accumulateurs, vous pouvez contacter votre municipalité, votre déchetterie locale ou le point de vente où vous avez acheté ce produit.

Le fabricant de ce produit est Sony Corporation, 1-7-1 Konan Minato-ku Tokyo, 108-0075 Japon. Le représentant autorisé pour les questions de compatibilité électromagnétique (EMC) et la sécurité des produits est Sony Deutschland GmbH, Hedelfinger Strasse 61, 70327 Stuttgart, Allemagne. Pour toute question relative au SAV ou à la garantie, merci de bien vouloir vous référer aux coordonnées contenues dans les documents relatifs au SAV ou la garantie.

### **Précautions**

- Cet appareil fonctionne sur 220 V 240 V CA, 50/60 Hz. Vérifiez que la tension de fonctionnement de l'appareil est identique au courant secteur local.
- Pour prévenir les risques d'incendie ou d'électrocution, ne posez pas de récipients remplis de liquide (notamment un vase) sur l'appareil.
- Installez cet appareil afin de pouvoir débrancher immédiatement le cordon secteur de la prise murale en cas de problème.

# <span id="page-2-0"></span>**Précautions**

Cet appareil a été testé et déterminé comme étant conforme aux limites définies dans la Directive EMC en utilisant un câble de raccordement de moins de 3 mètres.

### **Installation**

- Pour éviter une surchauffe interne, installez le lecteur dans un endroit offrant une ventilation suffisante.
- Ne placez pas le lecteur sur une surface molle comme un tapis car ceci pourrait obstruer les orifices d'aération.
- N'installez pas ce lecteur dans un endroit fermé, comme une bibliothèque, etc.
- Protégez le lecteur contre les chocs et ne l'installez pas à proximité de sources de chaleur, dans un endroit poussiéreux ou soumis aux rayons directs du soleil.
- Ne placez pas le lecteur à l'extérieur, dans un véhicule, un bateau ou autre vaisseau.
- Si le lecteur est déplacé d'un endroit frais à un endroit chaud ou s'il est déplacé dans une pièce très humide, l'humidité peut se condenser sur les lentilles à l'intérieur du lecteur. Dans ce cas, le lecteur risque de ne plus fonctionner correctement. Retirez alors le disque et laissez le lecteur sous tension pendant environ une demi-heure jusqu'à complète évaporation de l'humidité.
- N'installez pas le lecteur en position inclinée. Il est conçu pour fonctionner à l'horizontale exclusivement.
- Ne placez pas d'objets métalliques devant le panneau avant. Cela pourrait limiter la réception des ondes radio.
- Ne placez pas le lecteur dans un endroit où des équipements médicaux sont utilisés. Cela pourrait provoquer un dysfonctionnement des instruments médicaux.
- Si vous portez un pacemaker ou utilisez un autre appareil médical, consultez votre médecin ou le fabricant de votre appareil médical avant d'utiliser la fonction LAN sans fil.
- Ce lecteur doit être installé et utilisé avec une distance minimum d'au moins 20 cm, ou plus, entre le lecteur et le corps d'une personne (sauf les extrémités : mains, poignets, pieds et chevilles).
- Ne placez pas d'objets lourds ou instables sur le lecteur.
- Ne placez pas un objet autre qu'un disque sur le plateau de disque. Cela pourrait endommager le lecteur ou cet objet.
- Retirez tous les disques du plateau pour déplacer le lecteur. Sinon, il risque d'être endommagé.
- Débranchez le cordon d'alimentation secteur et tous les autres câbles du lecteur avant de le déplacer.

### **Alimentation**

- Le lecteur n'est pas déconnecté de l'alimentation secteur tant qu'il reste branché à la prise murale, même s'il a été mis hors tension.
- Débranchez le lecteur de la prise murale si vous n'allez pas l'utiliser pendant longtemps. Pour débrancher le cordon d'alimentation, tirez dessus en le saisissant par la fiche. Ne tirez jamais sur le cordon proprement dit.
- Observez les points suivants pour éviter que le cordon d'alimentation secteur soit endommagé. N'utilisez pas le cordon d'alimentation secteur s'il est endommagé car cela pourrait provoquer une décharge électrique ou un incendie.
	- Ne coincez pas le cordon d'alimentation secteur entre le lecteur et le mur, une étagère, etc.
	- Ne placez rien de lourd sur le cordon d'alimentation secteur ni ne tirez sur le cordon d'alimentation luimême.

# **Réglage du volume**

N'augmentez pas le volume lors de l'écoute d'un passage présentant un très faible niveau d'entrée ou sans signal audio. Cela pourrait endommager votre ouïe et les enceintes lorsque le son atteint le niveau de crête.

# **Nettoyage de l'appareil**

Nettoyez le boîtier, le panneau et les commandes avec un chiffon doux. N'utilisez pas de tampons abrasifs, de poudre à récurer ou de solvants tels que de l'alcool ou de la benzine.

## **À propos du nettoyage des disques et des produits de nettoyage des disques/lentilles**

N'utilisez pas de disques de nettoyage ou de produits de nettoyage de disque/lentille (qu'ils soient liquides ou en vaporisateur). Ils peuvent altérer le bon fonctionnement de l'appareil.

# **À propos du remplacement des pièces**

En cas de réparation de ce lecteur, les pièces réparées peuvent être conservées en vue de leur réutilisation ou de leur recyclage.

# **Raccordement à la prise HDMI OUT**

Observez les précautions suivantes car une manipulation incorrecte peut endommager la prise HDMI OUT et le connecteur.

• Alignez précisément la prise HDMI OUT à l'arrière du lecteur et le connecteur HDMI en vérifiant leurs formes. Assurez-vous que le connecteur n'est pas à l'envers ou incliné.

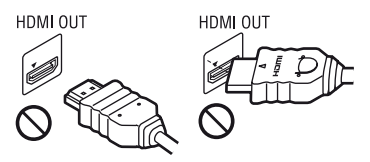

• Assurez-vous de déconnecter le câble HDMI pour déplacer le lecteur.

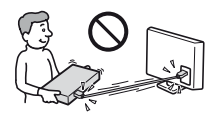

• Tenez le connecteur HDMI tout droit lors de la connexion ou déconnexion du câble HDMI. Ne courbez ni n'appliquez de pression au HDMI connecteur dans la prise HDMI OUT.

# **AVIS IMPORTANT**

Attention : Ce lecteur peut maintenir indéfiniment une image fixe ou un menu à l'écran d'un téléviseur. Si une image vidéo fixe ou un menu reste affiché à l'écran du téléviseur pendant une période prolongée, ce dernier peut subir des dommages irréversibles. Les écrans plasma et les téléviseurs à projection sont particulièrement sensibles à ce phénomène.

En cas de questions ou de problèmes à propos de votre lecteur, contactez votre revendeur Sony le plus proche.

## **Protection contre la copie**

Tenez-vous informé des systèmes de protection de contenu avancés utilisés sur les Blu-ray Disc™ et les DVD. Ces systèmes, appelés AACS (Advanced Access Content System) et CSS (Content Scramble System), peuvent contenir des restrictions de lecture, de sortie analogique et autres fonctions similaires. Le fonctionnement de ce produit et les restrictions auxquelles il est soumis peuvent varier selon la date d'achat, le conseil de direction de l'AACS pouvant adopter et modifier ses règles de restriction après cette date.

# **Avis Cinavia**

Ce produit utilise la technologie Cinavia pour limiter l'utilisation de reproductions illégales de certains films et vidéos disponibles dans le commerce et de leur bande sonore. Lorsqu'une utilisation illégale ou une reproduction interdite est détectée, un message s'affiche et la lecture ou la reproduction s'interrompt.

De plus amples informations sur la technologie Cinavia sont disponibles auprès du Centre d'information des consommateurs en ligne de Cinavia sur le site http://www.cinavia.com. Pour obtenir des informations supplémentaires par courrier sur Cinavia, envoyez votre demande avec votre adresse au : Centre Cinavia d'information des consommateurs, P.O. Box 86851, San Diego, CA, 92138, États-Unis.

# **Droits d'auteur et marques commerciales**

- « AVCHD » et le logo « AVCHD » sont des marques commerciales de Panasonic Corporation et Sony Corporation.
- Java est une marque commerciale d'Oracle et/ou de ses filiales.
- $\cdot \cdot \cdot \cdot$  (  $\cdot \times$  XMB » et « xross media bar » sont des marques commerciales de Sony Corporation et Sony Computer Entertainment Inc.
- Ce produit incorpore la technologie High-Definition Multimedia Interface (HDMI®). HDMI, le logo HDMI et High-Definition Multimedia Interface sont des marques commerciales ou marques déposées de HDMI Licensing LLC aux Etats- Unis et dans d'autres pays.
- Blu-ray Disc™, Blu-Ray™, BD-Live™, BONUSVIEW™ et les logos sont des marques commerciales de Blu-ray Disc Association.
- Les logos « DVD+RW », « DVD-RW », « DVD+R », « DVD-R », « DVD VIDEO » et « CD » sont des marques commerciales.
- « x.v.Colour » et le logo « x.v.Colour » sont des marques commerciales de Sony Corporation.
- « BRAVIA » est une marque commerciale de Sony Corporation.
- « PhotoTV HD » et le logo « PhotoTV HD » sont des marques commerciales de Sony Corporation.
- Technologie de codage et brevets MPEG Layer-3 audio sous licence de Fraunhofer IIS et Thomson.
- Ce produit comprend une technologie exclusive sous licence de Verance Corporation et est protégé par le brevet d'invention américain 7 369 677 et d'autres brevets d'invention américains et internationaux attribués et en attente d'attribution. Il est également protégé par les droits d'auteur et le secret commercial pour certains aspects de cette technologie. Cinavia est une marque de Verance Corporation. Droits d'auteur 2004-2010 Verance Corporation. Tous droits réservés par Verance. L'analyse par rétrotechnique ou le désossage de cette technologie sont **interdits**
- Windows Media est une marque ou une marque déposée de Microsoft Corporation aux Etats-Unis et/ou dans d'autres pays. Ce produit incorpore une technologie sujette à certains droits de propriété intellectuelle de Microsoft. L'utilisation ou la distribution de cette technologie hors de ce produit est interdite sans licence(s) appropriée(s) de **Microsoft**

Les titulaires de contenu utilisent la technologie d'accès au contenu Microsoft PlayReady™ pour protéger leur propriété intellectuelle, y compris le contenu protégé par des droits d'auteur. Cet appareil utilise la technologie PlayReady pour accéder à un contenu protégé PlayReady et/ou un contenu protégé WMDRM. Si l'appareil ne réalise pas correctement l'application des restrictions sur l'utilisation de contenu, les titulaires du contenu peuvent demander à Microsoft de révoquer la capacité de l'appareil à consommer un contenu protégé PlayReady. Cette révocation ne devrait pas affecter un contenu non protégé ou un contenu protégé par d'autres technologies d'accès au contenu. Les titulaires de contenu peuvent vous demander de mettre à jour PlayReady pour accéder à leur contenu. Si vous refusez une mise à jour, vous ne pourrez pas accéder à un contenu qui nécessite cette mise à jour.

• La technologie de reconnaissance des données audio/vidéo et les données associées sont fournies par Gracenote®. Gracenote constitue la norme de l'industrie en matière de technologie de reconnaissance musicale et de fourniture de contenus connexes. Pour plus de détails, visitez www.gracenote.com.

Les données sur CD, DVD ou/et Blu-ray Disc et les données associées aux morceaux de musique et aux clips vidéo sont fournies par Gracenote, Inc., Copyright © 2000 - Date actuelle Gracenote. Logiciels Gracenote, Copyright © 2000 - Date actuelle Gracenote. Ce produit et ce service sont protégés par un ou plusieurs brevets appartenant à Gracenote. Pour obtenir une liste non exhaustive des brevets Gracenote en vigueur, visitez le site Web de Gracenote. Les noms Gracenote, CDDB, MusicID, MediaVOCS, le logo Gracenote, le graphisme Gracenote, la mention « Powered by Gracenote » sont des marques ou des marques déposées de Gracenote aux Etats-Unis et/ou dans d'autres pays.

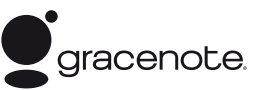

- Wi-Fi®, Wi-Fi Protected Access® et Wi-Fi Alliance® sont des marques déposées de Wi-Fi Alliance.
- Wi-Fi CERTIFIED™, WPA™, WPA2™ et Wi-Fi Protected Setup™ sont des marques commerciales de Wi-Fi Alliance.
- Le logo Wi-Fi CERTIFIED est une marque de certification de Wi-Fi Alliance.
- Wi-Fi Protected Setup Mark est une marque commerciale de Wi-Fi Alliance.
- DLNA®, le logo DLNA et DLNA CERTIFIED™ sont des marques commerciales, des marques de service ou des marques de certification de Digital Living Network Alliance.

• Navigateur Opera® d'Opera Software ASA. Copyright 1995-2010 Opera Software ASA. Tous droits réservés.

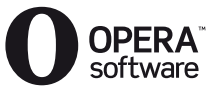

- Toutes les autres marques appartiennent à leurs propriétaires respectifs.
- Les autres noms de système et de produit sont généralement des marques commerciales ou marques déposées des fabricants. Les marques ™ et ® ne sont pas indiquées dans ce document.

# **Contrat de licence Gracenote (EULA)**

Cet appareil ou cette application contient un logiciel développé par Gracenote, société sise à Emeryville, Californie, USA (ci-après, « Gracenote » – nom masculin). Ce logiciel Gracenote (ci-après, « le Logiciel Gracenote ») permet à cet appareil ou à cette application d'accéder à des serveurs en ligne ou à des bases de données en ligne (ci-après et collectivement, « les Serveurs Gracenote ») en vue d'identifier le contenu de certains supports musicaux ou/et de certains fichiers audio, de copier des informations relatives à des données audio (titre d'un album, nom d'un artiste ou d'un groupe, liste des pistes, etc. – ci-après, « les Données Gracenote ») et d'exécuter de nombreuses autres fonctions. Vous êtes autorisé à utiliser les Données Gracenote uniquement par exécution des fonctions grand public de cet appareil ou de cette application.

Vous convenez d'utiliser les Données Gracenote, le Logiciel Gracenote et les Serveurs Gracenote uniquement pour un usage personnel et non commercial. Vous convenez de ne pas céder, copier, transférer ou transmettre le Logiciel Gracenote ou aucune partie des Données Gracenote à une société tierce. VOUS CONVENEZ DE NE PAS UTILISER NI EXPLOITER LES DONNÉES GRACENOTE, LE LOGICIEL GRACENOTE OU LES SERVEURS GRACENOTE À DES FINS AUTRES QUE CELLES QUI SONT AUTORISÉES EXPLICITEMENT DANS LE PRÉSENT CONTRAT DE LICENCE (EULA).

Vous convenez que la licence non exclusive dont vous jouissez pour l'utilisation des Données Gracenote, du Logiciel Gracenote et des Serveurs Gracenote sera résiliée si vous ne respectez pas les conditions stipulées dans le présent Contrat de licence (EULA). Si votre licence est résiliée, vous convenez de mettre fin immédiatement à tout type d'utilisation des Données Gracenote, du Logiciel Gracenote et des Serveurs Gracenote. Gracenote se réserve tous les droits vis-à-vis des Données Gracenote, du Logiciel Gracenote et des Serveurs Gracenote, y compris tous droits de propriété. Gracenote ne saurait en aucun cas être redevable d'un paiement en votre faveur pour des informations que vous auriez communiquées à Gracenote. Vous convenez que Gracenote pourra faire valoir contre vous ses droits tels que décrits dans le présent Contrat de licence, directement et en son nom propre.

Le Service Gracenote utilise un identifiant (unique et attribué en mode aléatoire) pour suivre les interrogations des utilisateurs de ce Service. Ce mécanisme est destiné à des mesures statistiques : il permet au Service Gracenote de déterminer le nombre d'interrogations effectué sans avoir à connaître quelque information que ce soit vous concernant. Pour plus de détails sur ce mécanisme de suivi, consultez la page Web qui présente la Charte de confidentialité du Service Gracenote.

Le Logiciel Gracenote et l'intégralité des Données Gracenote vous sont cédés sous licence « EN L'ÉTAT ». Gracenote n'apporte aucune déclaration ou garantie, explicite ou implicite, en ce qui concerne la précision des Données Gracenote disponibles à partir des Serveurs Gracenote. Gracenote se réserve le droit de supprimer certaines données des Serveurs Gracenote ou de changer des données de catégorie pour toute raison que Gracenote estimera nécessaire ou/et suffisante. Aucune garantie n'est apportée que le Logiciel Gracenote ou les Serveurs Gracenote seront exempts d'erreurs ou que le fonctionnement du Logiciel Gracenote ou des Serveurs Gracenote s'effectuera sans interruption. Gracenote n'est nullement obligé de mettre à votre disposition les types ou catégories de données nouveaux, complémentaires ou améliorés que Gracenote pourrait proposer à l'avenir, et Gracenote est libre de mettre fin à ses services à tout moment.

GRACENOTE DÉNIE TOUTES GARANTIES EXPLICITES OU IMPLICITES, Y COMPRIS MAIS PAS SEULEMENT LES GARANTIES IMPLICITES DE POTENTIEL COMMERCIAL, D'ADÉQUATION À UN USAGE SPÉCIFIQUE, DE PROPRIÉTÉ ET DE NON INFRACTION. GRACENOTE NE GARANTIT AUCUNEMENT LES RÉSULTATS QUI POURRAIENT ÊTRE OBTENUS PAR VOTRE UTILISATION DU LOGICIEL GRACENOTE OU D'UN QUELCONQUE DES SERVEURS GRACENOTE. GRACENOTE NE SAURAIT EN AUCUN CAS ÊTRE RESPONSABLE DES DOMMAGES ÉVENTUELLEMENT CONSÉQUENTS OU INCIDENTS SUBIS, NI D'AUCUNE PERTE DE BÉNÉFICES OU PERTE DE CHIFFRE D'AFFAIRES. © Gracenote, Inc. 2009

# **Table des matières**

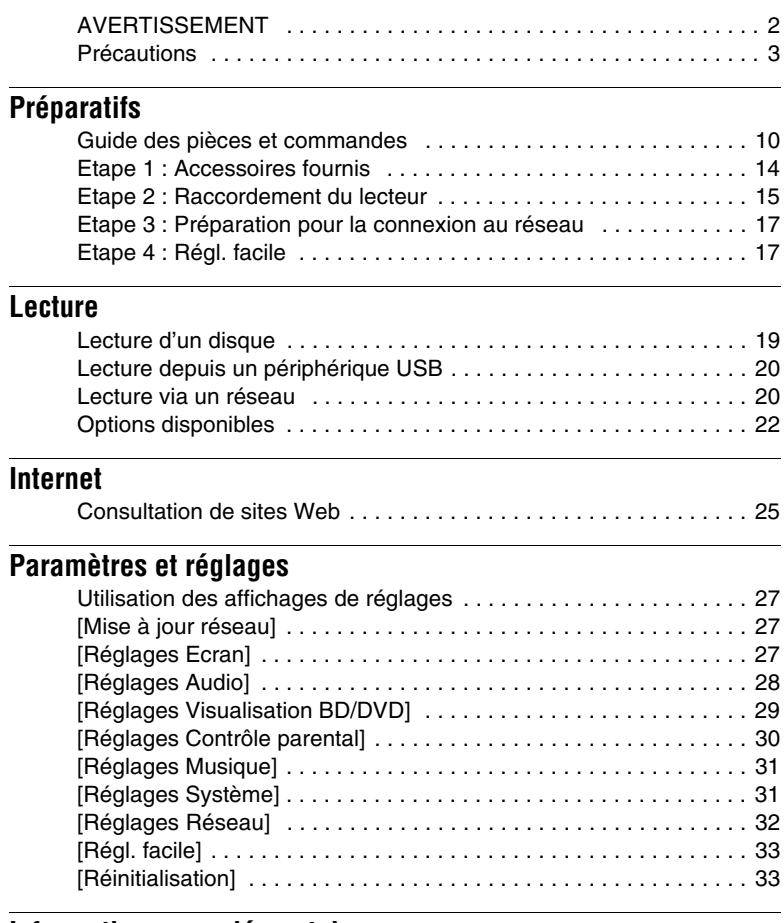

# **[Informations complémentaires](#page-33-0)**

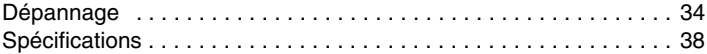

# <span id="page-9-0"></span>**Préparatifs**

# <span id="page-9-1"></span>**Guide des pièces et commandes**

# <span id="page-9-3"></span>**Panneau avant**

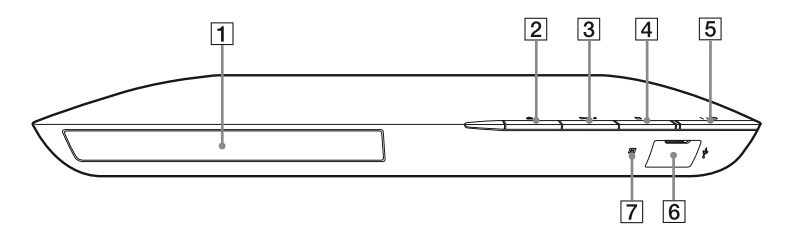

### ٣ö

La touche  $\blacktriangleright$  comporte un point tactile. Utilisez ce point tactile comme référence lors de l'utilisation du lecteur.

- A **Plateau de disque**
- B Z **(ouverture/fermeture)**
- $\boxed{3}$   $\blacktriangleright$  (lecture)
- $\boxed{4}$   $\boxed{4}$  (arrêt)
- E [**/**1 **(marche/veille) / Témoin d'alimentation**

<span id="page-9-2"></span>Permet de mettre le lecteur sous tension ou en mode de veille.

 $\overline{6}$  Prise  $\overline{\sqrt[4]{}}$  (USB) Connectez un périphérique USB à cette prise.

### G **Capteur de télécommande**

### **Pour verrouiller le plateau de disque (verrouillage enfant)**

Vous pouvez verrouiller le plateau de disque afin d'éviter qu'il s'ouvre accidentellement.

Pendant que le lecteur est sous tension, appuyez continuellement sur la touche

 $\blacktriangleright$  du lecteur pendant plus de 10 secondes afin de verrouiller ou déverrouiller le plateau.

# **Panneau arrière**

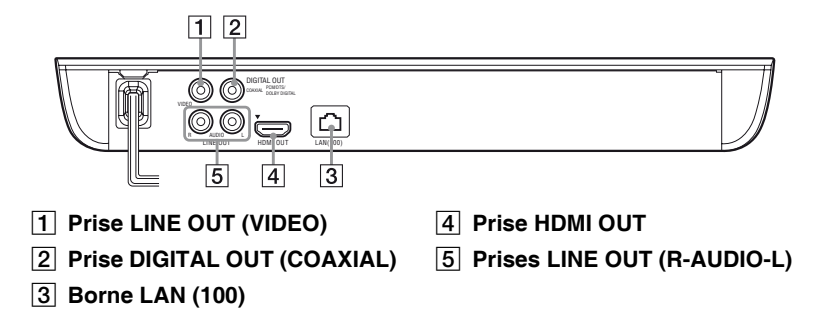

# **Télécommande**

Les fonctions disponibles de la télécommande diffèrent selon le disque ou la situation.

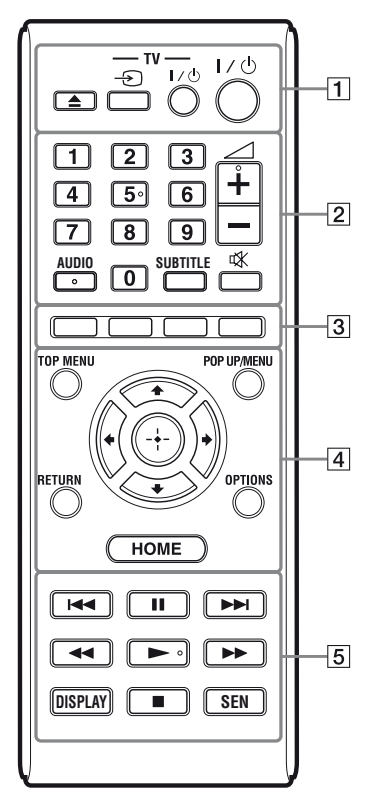

# ٠ö

La touche numérique 5 et les touches AUDIO,  $\geq$  +, et  $\triangleright$  comportent un point tactile. Utilisez ce point tactile comme référence lors de l'utilisation du lecteur.

# A Z **(ouverture/fermeture)**

Permet d'ouvrir ou de fermer le plateau de disque.

## **-TV-** t **(selection d'entrée téléviseur)**

Permet de basculer entre le téléviseur et d'autres sources d'entrée.

### **-TV-** [**/**1 **(marche/veille téléviseur)**

Permet de mettre le téléviseur sous tension ou en mode de veille.

# [**/**1 **(marche/veille)**

Permet de mettre le lecteur sous tension ou en mode de veille.

# B **Touches numériques (0 - 9)**

Permet de saisir les numéros de titre/ chapitre, etc.

## 2 **(volume) +/–**

Permet de régler le volume du téléviseur.

# **AUDIO [\(page 30\)](#page-29-1)**

Permet de sélectionner la piste de langue lorsque des pistes multilingues sont enregistrées sur un BD-ROM/DVD VIDEO.

Permet de sélectionner la piste sonore sur un CD.

# **SUBTITLE [\(page 30\)](#page-29-2)**

Permet de sélectionner la langue des sous-titres lorsque des sous-titres multilingues sont enregistrés sur un BD-ROM/DVD VIDEO.

 **(coupure du son)**  Désactive le son temporairement.

## **B** Touches de couleur (rouge/ **verte/jaune/bleue)**

Touches de raccourci pour des fonctions interactives.

# **D** TOP MENU

Permet d'ouvrir ou de fermer le menu principal d'un BD ou DVD.

# **POP UP/MENU**

Permet d'ouvrir ou de fermer le menu contextuel d'un BD-ROM ou le menu d'un DVD.

# **OPTIONS [\(page 22\)](#page-21-1)**

Permet d'afficher les options disponibles sur l'écran.

### **HOME**

Permet d'ouvrir le menu d'accueil du lecteur.

Permet d'afficher le papier peint lorsqu'elle est enfoncée sur l'icône de catégorie du menu d'accueil.

## **RETURN**

Permet de revenir à l'affichage précédent.

# **←/↑/↓/→**

Permet de déplacer la surbrillance afin de sélectionner un élément affiché.

# **Touche centrale (ENTER)**

Permet de valider l'élément sélectionné.

# **E**  $\left| \frac{4}{\sqrt{2}} \right|$  (précédent/suivant)

Permet de passer au chapitre, plage ou fichier précédent/suivant.

# **II** (pause)

Permet de mettre la lecture en pause ou de la redémarrer.

# m/M **(recul rapide/avance rapide)**

- Permet un recul rapide/avance rapide sur le disque lorsque vous appuyez sur la touche pendant la lecture. La vitesse de recherche change à chaque pression sur la touche pendant la lecture de vidéos.
- Permet une lecture au ralenti lors d'une pression pendant plus d'une seconde en mode de pause.
- Permet une lecture image par image lors d'une pression brève en mode de pause.

# N **(lecture)**

Pour démarrer ou redémarrer la lecture.

# **DISPLAY [\(page 20\)](#page-19-3)**

Affiche les informations de lecture et de consultation de sites Web à l'écran.

# **■ (arrêt)**

Permet d'arrêter la lecture et de mémoriser le point d'arrêt (point de reprise).

Le point de reprise pour un titre/ plage est le dernier point que vous avez lu ou la dernière photo pour un dossier photo.

# **SEN [\(page 20\)](#page-19-2)**

Accède au service en ligne « Sony Entertainment Network™ ».

# **Affichage du menu d'accueil**

Le menu d'accueil apparaît lorsque vous appuyez sur HOME. Sélectionnez une catégorie à l'aide de  $\leftrightarrow$ . Sélectionnez un élément à l'aide de  $\biguparrow/\biguparrow$ , et appuyez sur ENTER.

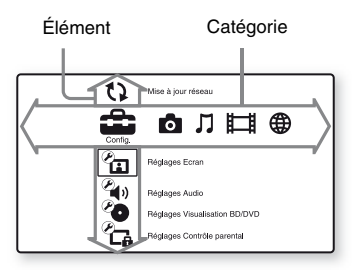

- [Config.] : Permet d'ajuster les réglages du lecteur.
- [Photo] : Permet l'affichage de photos.
- [Musique] : Permet la lecture de musique.
- [Vidéo] : Permet la lecture de vidéos.
- [Réseau] : Permet d'afficher des éléments de réseau.

# <span id="page-13-0"></span>**Etape 1 : Accessoires fournis**

Vérifiez que vous disposez des éléments suivants :

- Télécommande (1)
- Piles R6 (format AA) (2)

# <span id="page-14-1"></span><span id="page-14-0"></span>**Etape 2 : Raccordement du lecteur**

Ne branchez pas le cordon secteur avant d'avoir établi tous les raccordements.

# **Raccordement à votre téléviseur**

Sélectionnez une des méthodes de raccordement suivantes en fonction des prises d'entrée de votre téléviseur.

Faites correspondre la couleur de la fiche avec celle de la prise lors du raccordement.

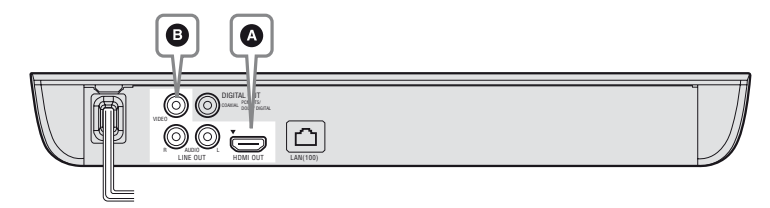

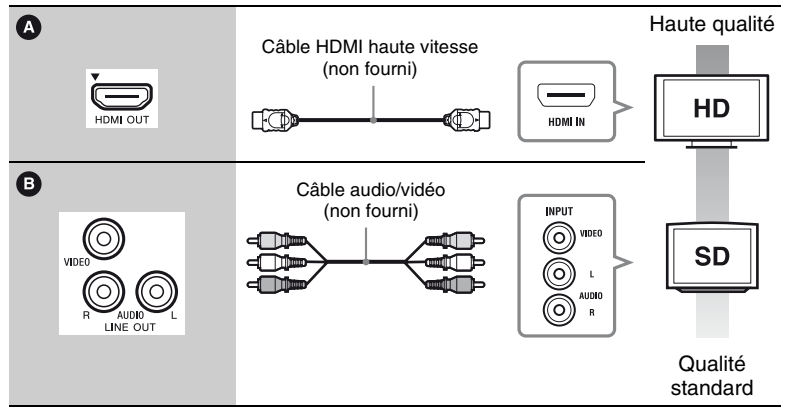

# $\mathbf{G}$

Ne raccordez pas le lecteur par l'intermédiaire d'un magnétoscope. Il se peut que les signaux émis par les magnétoscopes soient affectés par les systèmes de protection des droits d'auteur et l'image sera déformée sur le téléviseur.

# **Raccordement à votre amplificateur (récepteur) AV**

Sélectionnez une des méthodes de raccordement suivantes en fonction des prises d'entrée de votre amplificateur (récepteur) AV. Lorsque vous sélectionnez  $\mathbf 0$  ou  $\mathbf 0$ , effectuez les réglages appropriés dans [Réglages Audio] [\(page 28\)](#page-27-1).

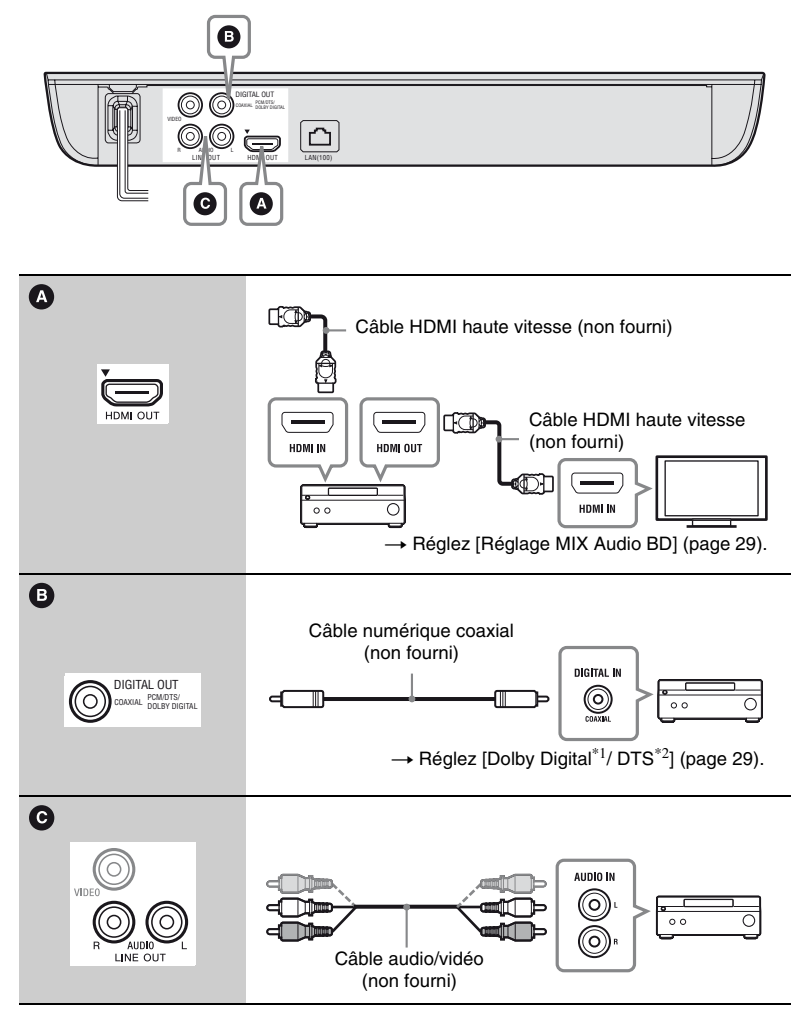

- Fabriqué sous licence de Dolby Laboratories. Les terms Dolby et Pro Logic, ainsi que le sigle double D sont des marques commerciales de Dolby
- Laboratories.<br><sup>\*2</sup> Fabriqué sous licence des numéros de brevets américains : 5 956 674 ; 5 974 380 ; 6 226 616 ; 6 487 535 ; 7 212 872 ; 7 333 929 ; 7 392 195 ; 7 272 567 et autres brevets américains et internationaux délivrés et déposés. DTS-HD, le symbole et DTS-HD et le symbole ensemble sont des marques déposées, et DTS-HD Master Audio est une marque commerciale de DTS, Inc. Le produit inclut les logiciels. © DTS, Inc. Tous droits réservés.

# <span id="page-16-2"></span><span id="page-16-0"></span>**Etape 3 : Préparation pour la connexion au réseau**

Si vous ne prévoyez pas de connecter le lecteur à un réseau, allez à la section [« Etape 4 : Régl. facile » \(page 17\).](#page-16-1)

# **Configuration à fil**

Utilisez un câble LAN pour la connexion à la borne LAN (100) du lecteur.

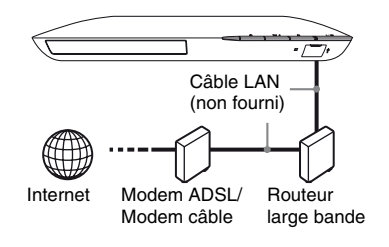

### ٣ö

Il est recommandé d'utiliser un câble d'interface blindé (câble LAN), droit ou croisé.

# **Configuration sans fil**

Utilisez un LAN sans fil qui est incorporé dans le lecteur.

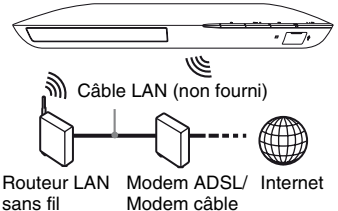

# <span id="page-16-1"></span>**Etape 4 : Régl. facile**

**A la première mise sous tension** Attendez un moment que le lecteur se mette sous tension et lance [Réglage initial facile].

**1 Insérez deux piles R6 (format AA) en faisant correspondre les**   $\mathsf{polarit\'es} \oplus \mathsf{et} \ominus \mathsf{des}$  piles avec **les marques à l'intérieur du compartiment des piles.**

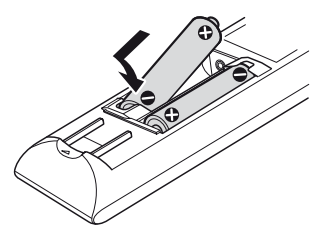

# **2 Branchez le lecteur sur le secteur.**

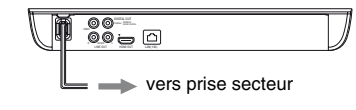

**3 Appuyez sur** [**/**1 **pour mettre le lecteur sous tension.**

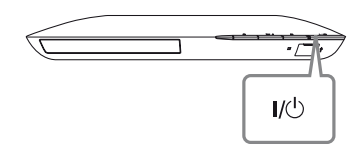

**4 Allumez le téléviseur et réglez le sélecteur d'entrée sur votre téléviseur. Le signal émis par le lecteur apparaîtra alors sur l'écran de votre téléviseur.**

**5 Exécutez [Réglage initial facile].** Suivez les instructions à l'écran pour effectuer les réglages de base à l'aide de  $\leftarrow/\uparrow/\downarrow$ / $\rightarrow$  et ENTER de la télécommande.

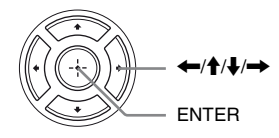

# $\mathbf{G}$

Lorsque les réglages [Réglage initial facile] sont renseignés, sélectionnez [Réglages réseau faciles] pour utiliser les fonctions réseau du lecteur.

# <span id="page-18-0"></span>**Lecture**

# <span id="page-18-1"></span>**Lecture d'un disque**

Pour les disques pouvant être lus, voir [page 39.](#page-38-0)

- **1 Commutez le sélecteur d'entrée de votre téléviseur de sorte que le signal provenant du lecteur apparaisse sur votre écran de télévision.**
- **2 Appuyez sur ▲ et placez un disque sur le plateau de disque.**

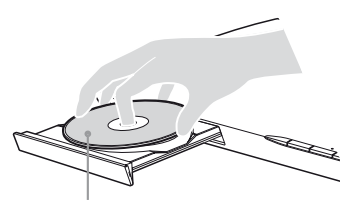

Face de lecture vers le bas

# **3** Appuyez sur ▲ pour fermer le **plateau de disque.**

La lecture démarre. Si la lecture ne démarre pas automatiquement, sélectionnez dans la catégorie [Vidéo],  $\Box$  [Musique], ou  $\Box$  [Photo], et appuyez sur ENTER.

# **Profiter de BONUSVIEW/ BD-LIVE**

Certains BD-ROM portant le logo « BD-LIVE »\* comportent un contenu supplémentaire et d'autres données qui peuvent être téléchargés pour votre plaisir.

 $*$  BD $\bigcap_{LIVE_m}$ 

**1 Connectez une mémoire USB à la prise USB du lecteur [\(page 10\).](#page-9-2)** Utilisez une mémoire USB de 1 Go ou plus comme stockage local.

# **2 Effectuez les préparatifs pour BD-LIVE (BD-LIVE seulement).**

- Connectez le lecteur à un réseau [\(page 17\).](#page-16-2)
- Placez [Connexion Internet BD] sur [Autoriser] [\(page 30\)](#page-29-3).

# **3 Insérez un BD-ROM avec BONUSVIEW/BD-LIVE.**

La méthode d'utilisation est différente selon le disque. Reportezvous au mode d'emploi fourni avec le disque.

.<br>ت

Pour supprimer des données de la mémoire USB, sélectionnez [Effacer données BD] dans **[Compared]** [Vidéo], et appuyez sur ENTER. Toutes les données stockées dans le dossier buda seront effacées.

# <span id="page-19-3"></span>**Affichage des informations de lecture**

Vous pouvez afficher les informations de lecture, etc., en appuyant sur DISPLAY.

Les informations affichées sont différentes selon le type de disque et l'état du lecteur.

Exemple : lors de la lecture d'un BD-ROM

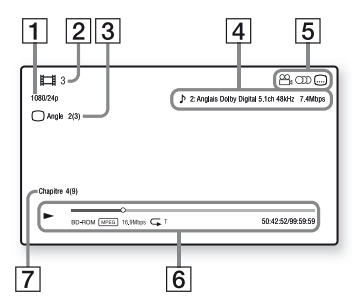

- 1 Résolution de sortie/Fréquence vidéo
- **2** Numéro ou nom du titre
- $|3|$  Angle actuellement sélectionné
- $\overline{4}$  Réglage d'audio actuellement sélectionné
- **5** Fonctions disponibles ( $\frac{O}{L}$  angle,  $OD$  audio,  $\Box$  sous-titres)
- **6** Informations de lecture Affichage du mode de lecture, de la barre d'état de lecture, du type de disque, du codec vidéo, du débit binaire, du type de répétition, du temps écoulé et du temps de lecture total.
- **7** Numéro du chapitre

# <span id="page-19-0"></span>**Lecture depuis un périphérique USB**

Pour [« Types de fichiers pouvant être lus »,](#page-38-0) voir [page 39.](#page-38-0)

- **1 Connectez le périphérique USB à la prise USB du lecteur [\(page 10\)](#page-9-3).** Reportez-vous au mode d'emploi fourni avec le périphérique USB avant d'établir la connexion.
- **2 Sélectionnez [Vidéo], [Musique], ou [Photo] sur le menu d'accueil à l'aide de**   $\leftarrow$ **/→**.
- **3 Sélectionnez [Périphérique USB**] à l'aide de  $\biguparrow \biguparrow$  et appuyez **sur ENTER.**

# <span id="page-19-1"></span>**Lecture via un réseau**

# <span id="page-19-2"></span>**Profiter de Sony Entertainment Network**

Sony Entertainment Network sert de passerelle délivrant le contenu Internet sélectionné et une palette de divertissements à la demande directement sur votre lecteur.

# ö

- Certains contenus Internet nécessitent l'enregistrement via un PC avant de pouvoir être lus.
- Il est possible que certains contenus Internet ne soient pas disponibles dans certains pays/ régions.
- **1 Connectez le lecteur à un réseau [\(page 17\).](#page-16-2)**
- **2 Appuyez sur la touche SEN de la télécommande.**
- **3 Sélectionnez un contenu Internet et une palette de divertissements à la demande à l'aide de ←/↑/↓/→, puis appuyez sur ENTER.**

### **Panneau de commande de la lecture de vidéo en continu**

Le panneau de commande apparaît lorsque la lecture du fichier vidéo commence. Les éléments affichés peuvent être différents selon les fournisseurs de contenu Internet. Pour l'afficher de nouveau, appuyez sur DISPLAY.

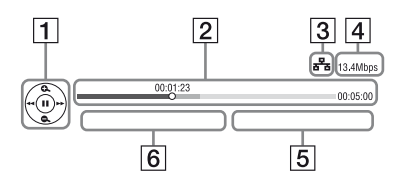

- 1 Affichage de commande Appuyez sur  $\leftarrow/\uparrow/\downarrow/\rightarrow$  ou ENTER pour les opérations de lecture.
- **2** Barre d'état de lecture Barre d'état, curseur indiquant la position actuelle, le temps de lecture, la durée du fichier vidéo
- **3** Condition du réseau indique la puissance du signal pour la connexion sans fil.  $\frac{1}{2}$  indique la connexion filaire.
- <sup>[4]</sup> Vitesse de transmission réseau
- **5** Nom du fichier de la vidéo suivante
- $\boxed{6}$  Nom du fichier de la vidéo actuellement sélectionnée

# **Lecture de fichiers sur un réseau domestique (DLNA)**

Un produit compatible DLNA peut lire des fichiers vidéo/musique/photo stockés sur un autre produit compatible DLNA via un réseau.

# **1 Préparation pour l'utilisation de DLNA.**

- Connectez le lecteur à un réseau [\(page 17\).](#page-16-2)
- Préparez les autres produits compatibles DLNA nécessaires. Reportez-vous au mode d'emploi fourni avec le produit.

# **Pour lire un fichier à partir d'un serveur DLNA via cet appareil (lecteur DLNA)**

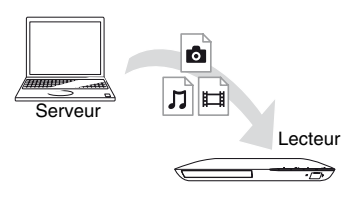

Sélectionnez l'icône du serveur DLNA à partir de **[14**] [Vidéo], **[1**] [Musique], ou [Photo], puis choisissez le fichier à lire.

# **Pour lire un fichier à partir d'un serveur DLNA via un autre produit (Moteur de rendu)**

Lorsque vous lisez des fichiers à partir d'un serveur DLNA sur cet appareil, vous pouvez utiliser un produit compatible avec un contrôleur DLNA (téléphone, etc.) pour contrôler la lecture.

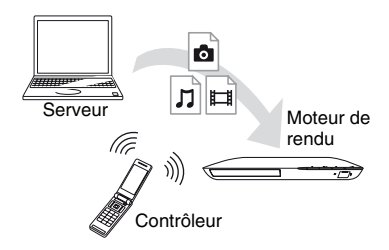

Contrôlez cet appareil à l'aide d'un contrôleur DLNA. Reportez-vous au mode d'emploi fourni avec le contrôleur DLNA.

# **Lecture de la même musique dans différentes pièces (PARTY STREAMING)**

Vous pouvez lire les fichiers de musique sur le lecteur (hôte PARTY) dans d'autres pièces simultanément en connectant des produits Sony (client PARTY) compatibles avec DLNA et la fonction PARTY STREAMING, ou vice-versa.

# **1 Préparation pour PARTY STREAMING.**

• Connectez le lecteur à un réseau [\(page 17\)](#page-16-2).

• Connectez les produits compatibles avec la fonction PARTY STREAMING à un réseau.

# **Pour utiliser le lecteur comme un hôte PARTY**

Sélectionnez une plage dans [Musique], puis sélectionnez [Démarrer PARTY] dans le menu des options pour démarrer une session PARTY.

## **Pour utiliser le lecteur comme un client PARTY**

Sélectionnez  $\mathbb{Z}^{\bullet}$  [PARTY] in [Musique], puis sélectionnez l'icône du produit hôte PARTY.

# $\boldsymbol{\omega}$

La vente et la gamme de produits compatibles avec la fonction PARTY STREAMING varient selon la région.

# <span id="page-21-1"></span><span id="page-21-0"></span>**Options disponibles**

Divers réglages et opérations de lecture sont disponibles en appuyant sur OPTIONS. Les éléments disponibles sont différents selon la situation.

# **Options communes**

- x **[Réglage répétition] :** Spécifie le mode de répétition.
- x **[Lecture]/[Arrêter] :** Démarre ou arrête la lecture.
- x **[Lect. depuis début] :** Lecture de l'élément depuis le début.

# **[Vidéo] seulement**

 $\blacksquare$  **[SYNC A/V] :** Ajuste le décalage entre l'image et le son en retardant la sortie du son en relation avec la sortie de l'image (0 à 120 millisecondes).

### x **[Réglages Vidéo] :**

- [Mode Qualité d'image] : Sélectionne les réglages d'image pour différents environnements d'éclairage.
- [BNR] : Réduit le bruit de bloc en mosaïque sur l'image.
- [MNR] : Réduit le bruit mineur autour des contours de l'image (bruit de moustique).
- **Figure: [Pause]** : Met la lecture en pause.
- $\blacksquare$  [Menu principal] : Affiche le menu principal du BD ou DVD.
- x **[Menu]/[Menu contextuel] :** Affiche le menu contextuel du BD-ROM ou le menu du DVD.
- $\blacksquare$  [Rechercher titre] : Recherche un titre sur des BD-ROM/DVD VIDEO et démarre la lecture depuis le début.
- **E [Rechercher chap.]** : Recherche un chapitre et démarre la lecture depuis le début.
- $\blacksquare$  [Audio] : Change la piste de langue lorsque des pistes multilingues sont enregistrées sur un BD-ROM/DVD VIDEO. Permet de sélectionner la piste sonore sur un CD.
- **[Sous-titres]** : Change la langue des sous-titres lorsque des sous-titres multilingues sont enregistrés sur un BD-ROM/ DVD VIDEO.
- $\blacksquare$  **[Angle]** : Permet de basculer vers d'autres angles de vue lorsque des angles multiples sont enregistrés sur un BD-ROM/DVD VIDEO.
- x **[Réduction bruit de contenu IP] :**  Permet de régler la qualité d'image du contenus Internet.

x **[Recherche vidéo] :** Affiche des informations sur le BD-ROM/DVD-ROM basées sur la technologie Gracenote. Lorsque [Distribution] ou [Infos suppl.] est sélectionné, recherche les informations associées à l'aide de mots clés de Gracenote. Lorsque [Historique de lecture] ou [Historique de recherche] est sélectionné, affiche la liste des titres.

## **[Musique] seulement**

- $\blacksquare$  [Ajt. mus. fond diap.] : Enregistre les fichiers musique dans la mémoire USB comme musique de fond pour les diaporamas.
- x **[Démarrer PARTY] :** Démarre une session PARTY avec la source sélectionnée. Il est possible que cette option n'apparaisse pas, selon la source.
- $\blacksquare$  **[Quitter PARTY] :** Quitte une session PARTY à laquelle participe le lecteur. La fonction PARTY STREAMING est maintenue active entre les autres produits participants.
- **Example PARTY**] : Ferme une session PARTY à laquelle participe le lecteur. La fonction PARTY STREAMING est arrêtée pour tous les autres produits participants.
- x **[Recherche musique] :** Affiche les informations relatives au CD audio (CD-DA) sur la base de la technologie Gracenote. Lorsque [Plage], [Artiste] ou [Infos suppl.] est sélectionné, recherche les informations associées à l'aide de mots clés de Gracenote. Lorsque [Historique de lecture] ou [Historique de recherche] est sélectionné, affiche la liste des titres.

# **[Photo] seulement**

- x **[Vit. diaporama] :** Pour modifier la vitesse du diaporama.
- x **[Effet diaporama] :** Spécifie les effets pour les diaporamas.
- x **[Musi. fond diapo.] :**
	- [Non] : Désactive la fonction.
	- [Ma Musique de USB] : Spécifie les fichiers musique enregistrés dans [Ajt. mus. fond diap.].
	- [Lire CD de musique] : Spécifie les plages des CD-DA.
- x **[Changer l'affichage]:** Permet de basculer entre [Vue en quadrillage] et [Vue en liste].
- x **[Diaporama] :** Lecture d'un diaporama.
- $\blacksquare$  [Pivoter à gauche] : Fait pivoter la photo de 90 degrés dans le sens inverse des aiguilles d'une montre.
- $\blacksquare$  [Pivoter à droite] : Pour faire pivoter la photo de 90 degrés dans le sens des aiguilles d'une montre.

# <span id="page-24-0"></span>**Internet**

# <span id="page-24-1"></span>**Consultation de sites Web**

Vous pouvez vous connecter à Internet et visiter des sites Web.

# **1 Préparation du navigateur Internet.**

Connectez le lecteur à un réseau [\(page 17\).](#page-16-2)

- **2 Sélectionnez [Réseau] sur le menu d'accueil à l'aide de**  $\leftarrow \rightarrow$ **.**
- **3** Sélectionnez  $\ddot{\mathbb{W}}$  [Navigateur **Internet1** à l'aide de  $\bigoplus$  **d** et **appuyez sur ENTER.**

# .Ö.

Ce navigateur ne prend pas en charge les fonctions de certains sites Web et il est possible que certains sites Web ne s'affichent pas correctement.

### **Pour entrer une URL**

Sélectionnez [Saisie URL] dans le menu des options. Saisissez l'URL à l'aide du clavier logiciel, puis sélectionnez [Enter].

### **Pour définir la page de démarrage par défaut**

Pendant que la page que vous voulez définir est affichée, sélectionnez [Page de départ] dans le menu des options.

### **Pour revenir à la page précédente**

Sélectionnez [Page précédente] dans le menu des options. Lorsque la page précédente n'apparaît pas, même si vous sélectionnez [Page précédente], sélectionnez [Liste des fenêtres] dans le menu des options, puis sélectionnez la page à laquelle vous voulez revenir dans la liste.

# **Pour quitter le navigateur Internet**

Appuyez sur HOME.

# **Affichage du navigateur Internet**

Vous pouvez vérifier les informations concernant le site Web en appuyant sur DISPLAY.

Les informations affichées varient selon le site Web et l'état de la page.

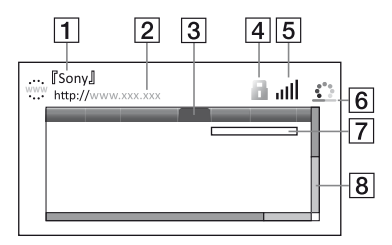

- $\boxed{1}$  Titre de la page
- 2 Adresse de la page
- 3 Curseur

Déplacez le curseur en appuyant sur  $\leftarrow/\uparrow/\downarrow/\rightarrow$ . Placez le curseur sur le lien que vous voulez afficher, puis appuyez sur ENTER. Le site Web correspondant s'affiche.

 $\overline{4}$  Icône SSL

S'affiche lorsque le site Web est protégé et connecté en toute sécurité.

- **5** Indicateur de puissance du signal (connexion réseau sans fil uniquement)
- **6** Icône de chargement/barre de progression Apparaît lorsque la page est en cours de lecture ou pendant le téléchargement/transfert de fichiers.
- [7] Champ de saisie de texte Appuyez sur ENTER, puis choisissez [Saisie] dans le menu des options pour ouvrir le clavier logiciel.
- **8** Barre de défilement Appuyez sur  $\leftarrow/\uparrow/\downarrow \rightarrow$  pour déplacer l'affichage de la page vers la gauche, le haut, le bas ou la droite.

# **Options disponibles**

Divers réglages et opérations sont disponibles en appuyant sur OPTIONS. Les éléments disponibles sont différents selon la situation.

- $\blacksquare$  [Config. navigateur] : Affiche les paramètres du navigateur Internet.
	- [Zoom] : Augmente ou réduit la taille du contenu affiché.
	- [Config. de JavaScript] : Active ou désactive JavaScript.
	- [Réglage de cookie] : Définit si les cookies sont acceptés ou non.
	- [Affich. d'alarme SSL] : Active ou désactive SSL.
- **Examble 3 and Saisie]** : Affiche le clavier logiciel pour saisir des caractères pendant la consultation d'un site Web.
- **Figure 1:** Déplace le curseur à la ligne suivante dans le champ de saisie de texte.
- $\blacksquare$  **[Suppr.]** : Efface un caractère à gauche du curseur pendant la saisie de texte.
- x **[Liste des fenêtres] :** Affiche la liste des fenêtres de site Web actuellement ouvertes. Vous permet de revenir à un site Web précédemment affiché en sélectionnant la fenêtre correspondante.
- **[Liste des signets] :** Affiche la liste des signets.
- **E** [Saisie URL] : Vous permet de saisir une URL lorsque le clavier logiciel s'affiche.
- x **[Page précédente]/[Page suivante] :** Se déplace à la page précédente/suivante.
- x **[Annuler chargement] :** Arrête le chargement d'une page.
- $\blacksquare$  [Recharger] : Recharge la même page.
- **E** [Ajouter aux signets] : Ajoute le site Web actuellement sélectionné à la liste des signets.
- **E** [Page de départ] : Définit le site Web actuellement affiché comme page de démarrage par défaut.
- $\blacksquare$  [Dans nouv. fenêtre] : Ouvre un lien dans une nouvelle fenêtre.
- x **[Code de caractères] :** Définit le code de caractère.
- x **[Afficher certificat] :** Affichez les certificats de serveur envoyés à partir de pages prenant en charge SSL.

# <span id="page-26-0"></span>**Paramètres et réglages**

# <span id="page-26-1"></span>**Utilisation des affichages de réglages**

Sélectionnez  $\hat{\Xi}$  [Config.] sur le menu d'accueil lorsque vous devez modifier les réglages du lecteur.

Les réglages par défaut sont soulignés.

- **1 Sélectionnez [Config.] sur le menu d'accueil à l'aide de**   $\leftarrow$   $\leftarrow$   $\leftarrow$   $\leftarrow$
- **2 Sélectionnez l'icône de catégorie de configuration à l'aide de ↑/↓ et appuyez sur ENTER.**

# <span id="page-26-4"></span><span id="page-26-2"></span>**[Mise à jour réseau]**

Sélectionnez [OK] pour mettre à jour le logiciel du lecteur via le réseau.

### ې.<br>م

- Il est recommandé d'effectuer la mise à jour réseau environ tous les 2 mois.
- Pour plus d'informations sur les fonctions de mise à jour, rendez-vous sur le site suivant :

http://support.sony-europe.com/

# <span id="page-26-3"></span>**[Réglages Ecran]**

### **I** [Type TV]

[16:9] : Sélectionnez cette option lors du raccordement à un téléviseur grand écran ou à un téléviseur avec fonction de mode écran large.

[4:3] : Sélectionnez cette option lors du raccordement à un téléviseur à écran 4:3 sans fonction de mode écran large.

### $\blacksquare$  [Format de l'écran]

[Etiré] : Sélectionnez cette option lors du raccordement à un téléviseur avec fonction de mode écran large. Affiche une image d'écran 4:3 en format 16:9 même sur un téléviseur grand écran. [Normal] : Pour modifier la taille d'image afin qu'elle s'adapte à la taille de l'écran avec le format d'image d'origine.

### x **[Format image DVD]**

[Letter Box] : Pour afficher une image large avec des bandes noires en haut et en bas.

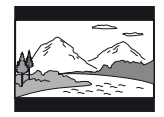

[Pan Scan] : Pour afficher une image pleine hauteur sur tout l'écran, les côtés étant rognés.

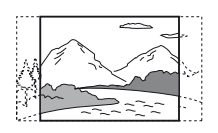

### $\blacksquare$  [Mode Conversion cinéma]

[Auto] : Sélectionnez normalement ce réglage. Le lecteur détecte automatiquement si le contenu est basé sur vidéo ou basé sur film et bascule sur la méthode de conversion appropriée. [Vidéo] : La méthode de conversion adaptée pour un contenu basé sur vidéo est toujours sélectionnée, quel que soit le contenu.

### <span id="page-27-2"></span> $\blacksquare$  [Format de la sortie vidéo]

[HDMI] : Sélectionnez normalement [Auto]. Sélectionnez [Résolution d'origine] pour sortir la résolution enregistrée sur le disque. Lorsque la résolution est inférieure à la résolution SD, elle est augmentée jusqu'à la résolution SD.

[Vidéo] : Règle automatiquement la résolution la plus basse.

### <span id="page-27-3"></span>x **[Sortie BD-ROM 24p]**

[Auto] : Pour sortir des signaux vidéo  $1920 \times 1080p/24$  Hz seulement lors du raccordement d'un téléviseur compatible 1080/24p par la prise HDMI OUT. [Oui] : Active la fonction. [Non] : Sélectionnez cette option lorsque votre téléviseur n'est pas compatible

### $\blacksquare$  [Sortie DVD-ROM 24p]

avec des signaux vidéo 1080/24p.

[Auto] : Pour sortir des signaux vidéo  $1920 \times 1080p/24$  Hz seulement lors du raccordement d'un téléviseur compatible 1080/24p par la prise HDMI OUT. [Non] : Sélectionnez cette option lorsque votre téléviseur n'est pas compatible avec des signaux vidéo 1080/24p.

## x **[YCbCr/RGB (HDMI)]**

[Auto] : Détecte automatiquement le type de téléviseur raccordé et bascule sur le réglage couleur correspondant.

[YCbCr (4:2:2)] : Pour sortir des signaux vidéo YCbCr 4:2:2.

[YCbCr (4:4:4)] : Pour sortir des signaux vidéo YCbCr 4:4:4.

[RGB] : Pour sortir des signaux vidéo RVB.

### x **[Sortie Deep Colour HDMI]**

[Auto] : Sélectionnez normalement ce réglage.

 $[16 \text{ bits}]/[12 \text{ bits}]/[10 \text{ bits}]$ : Pour sortir des signaux vidéo 16 bits/12 bits/10 bits lorsque le téléviseur raccordé est compatible avec Deep Colour. [Non] : Sélectionnez cette option lorsque

l'image est instable ou que les couleurs ne semblent pas naturelles.

#### x **[Mode de pause]**

[Auto] : Sélectionnez normalement ce réglage. Les images animées dynamiques apparaissent sans flou. [Image] : Pour afficher des images] statiques avec une haute résolution.

# <span id="page-27-1"></span><span id="page-27-0"></span>**[Réglages Audio]**

### x **[Audio (HDMI)]**

[Auto] : Sélectionnez normalement ce réglage. Pour sortir les signaux audio conformément à l'état du dispositif HDMI connecté.

[PCM] : Pour sortir des signaux PCM de la prise HDMI OUT.

### x **[Mode de sortie DSD]**

[Oui] : Pour sortir des signaux DSD de la prise HDMI OUT lors de la lecture d'un Super Audio CD. Lorsque [Oui] est sélectionné, aucun signal n'est sorti depuis d'autres prises.

[Non] : Pour sortir des signaux PCM de la prise HDMI OUT lors de la lecture d'un Super Audio CD.

#### <span id="page-28-1"></span>x **[Réglage MIX Audio BD]**

[Oui] : Pour sortir l'audio obtenue en mixant l'audio interactive et l'audio secondaire sur l'audio primaire. [Non] : Pour ne sortir que l'audio primaire. Sélectionnez cette option pour sortir des signaux audio HD sur un amplificateur (récepteur) AV.

### <span id="page-28-2"></span>x **[Dolby Digital / DTS]**

[Mixage Aval PCM] : Pour effectuer la conversion en sortie de signaux PCM linéaire. Sélectionnez cette option lors du raccordement d'un dispositif audio sans décodeur Dolby Digital ou DTS intégré.

[Débit binaire] : Sélectionnez cette option lors du raccordement d'un dispositif audio avec décodeur Dolby Digital ou DTS intégré.

### ■ **[DTS Neo:6]**

[Cinema]/[Music] : Émet le son multicanal simulé à partir de sources à 2 canaux via la prise HDMI OUT en fonction de la fonctionnalité du dispositif connecté en mode DTS Neo:6 Cinema ou DTS Neo:6 Music.

[Non] : Émet le son avec son nombre de canaux d'origine via la prise HDMI OUT.

### x **[Audio DRC]**

[Auto] : Pour effectuer la lecture à la gamme dynamique spécifiée par le disque (BD-ROM seulement). Les autres disques sont lus au niveau [Oui]. [Oui] : Pour effectuer la lecture à un niveau de compression standard. [Non] : Pas de compression. Un son plus dynamique est produit.

#### ■ [Mixage Aval]

[Surround] : Pour sortir des signaux audio avec effets surround. Sélectionnez cette option lors du raccordement d'un dispositif audio prenant en charge Dolby Surround (Pro Logic) ou DTS Neo:6. [Stéréo] : Pour sortir des signaux audio sans effets surround. Sélectionnez cette option lors du raccordement d'un dispositif audio ne prenant pas en charge Dolby Surround (Pro Logic) ou DTS Neo:6.

# <span id="page-28-0"></span>**[Réglages Visualisation BD/DVD]**

### x **[Langue du menu BD/DVD]**

Permet de sélectionner la langue de menu par défaut pour les BD-ROM ou DVD VIDEO.

Sélectionnez [Sélect. code langue], et saisissez le code de votre langue, en vous reportant à [« Liste des codes de langue »](#page-41-0)  [\(page 42\)](#page-41-0).

## <span id="page-29-1"></span> $\blacksquare$  [Langue audio]

Permet de sélectionner la langue de piste par défaut pour les BD-ROM ou DVD VIDEO.

Lorsque vous sélectionnez [Original], la langue qui a la priorité sur le disque est sélectionnée.

Sélectionnez [Sélect. code langue], et saisissez le code de votre langue, en vous reportant à [« Liste des codes de langue »](#page-41-0)  [\(page 42\)](#page-41-0).

### <span id="page-29-2"></span>x **[Langue des sous-titres]**

Permet de sélectionner la langue des sous-titres par défaut pour les BD-ROM ou DVD VIDEO.

Sélectionnez [Sélect. code langue], et saisissez le code de votre langue, en vous reportant à [« Liste des codes de langue »](#page-41-0)  [\(page 42\)](#page-41-0).

### $\blacksquare$  [Couche lecture disque hybride **BD]**

[BD] : Pour lire la couche BD. [DVD/CD] : Permet la lecture de la couche DVD ou CD.

# <span id="page-29-3"></span>x **[Connexion Internet BD]**

[Autoriser] : Sélectionnez normalement ce réglage.

[Ne pas autoris] : Pour interdire la connexion Internet.

# <span id="page-29-0"></span>**[Réglages Contrôle parental]**

### $\blacksquare$  [Mot de passe]

Permet de spécifier ou de modifier le mot de passe pour la fonction de Contrôle parental. Un mot de passe vous permet de spécifier une restriction à la lecture de BD-ROM ou DVD VIDEO, et vidéo Internet. Si nécessaire, vous pouvez différencier les niveaux de restriction pour les BD-ROM, DVD VIDEO et les vidéos Internet.

# x **[Code zone contrôle parental]**

La lecture de certains BD-ROM, DVD VIDEO ou de vidéo Internet peut être limitée en fonction de la zone géographique. Des scènes peuvent être bloquées ou remplacées par des scènes différentes. Suivez les instructions à l'écran et saisissez votre mot de passe à quatre chiffres.

### x **[Contrôle parental BD] / [Contrôle parental DVD] / [Contrôle parental Vidéo Internet]**

En configurant le Contrôle parental, des scènes peuvent être bloquées ou remplacées par des scènes différentes. Suivez les instructions à l'écran et saisissez votre mot de passe à quatre chiffres.

# x **[Vidéo Internet sans restriction]**

[Autoriser] : Autorise la lecture de vidéos Internet non classifiées. [Bloquer] : Bloque la lecture de vidéos Internet non classifiées.

# <span id="page-30-0"></span>**[Réglages Musique]**

### ■ [Couche lecture Super Audio CD]

[Super Audio CD] : Permet la lecture de la couche Super Audio CD. [CD] : Permet la lecture de la couche CD.

### $\blacksquare$  [Canaux de lecture Super Audio **CD]**

[DSD 2ch] : Permet la lecture de la zone 2 can.

[DSD Multi] : Permet la lecture de la zone multicanaux.

# <span id="page-30-1"></span>**[Réglages Système]**

# x **[Langue OSD]**

Sélectionner la langue d'affichage à l'écran du lecteur.

### <span id="page-30-2"></span> $\blacksquare$  [Commande pour HDMI]

[Oui] : Les fonctions BRAVIA Sync suivantes sont disponibles :

- Lecture une touche
- Mise hors tension du système
- Suivi de la langue

[Non] : Désactive la fonction.

# .Ö.

Pour plus de détails, reportez-vous au mode d'emploi fourni avec le téléviseur ou les appareils.

# x **[HDMI : Liée à Arrêt TV]**

[Oui] : Eteint automatiquement le lecteur et les appareils compatibles HDMI lorsque le téléviseur connecté bascule en mode de veille (BRAVIA Sync). [Non] : Désactive la fonction.

### ■ [Mode de démarrage rapide]

[Oui] : Raccourcit le temps de démarrage à la mise sous tension du lecteur. [Non] : Réduit la consommation

d'énergie en veille.

### $\blacksquare$  [Mise en veille auto]

[Oui] : Revient automatiquement en mode de veille si aucune touche n'est enfoncée pendant plus de 30 minutes. [Non] : Désactive la fonction.

### $\blacksquare$  [Affichage automatique]

[Oui] : Affiche automatiquement les informations sur l'écran lors du changement de titres de visualisation, modes d'image, signaux audio, etc. [Non] : Affiche les informations seulement lorsque vous appuyez sur DISPLAY.

### x **[Economiseur d'écran]**

[Oui] : Active la fonction économiseur d'écran. L'image économiseur d'écran apparaît lorsque vous n'utilisez pas le lecteur pendant plus de 10 minutes alors qu'un affichage à l'écran est affiché. [Non] : Désactive la fonction.

### ■ [Notification de mise à jour **logiciel]**

[Oui] : Règle le lecteur pour vous avertir d'informations de version de logiciel plus récente [\(page 27\)](#page-26-2). [Non] : Désactive la fonction.

### x **[Réglages Gracenote]**

[Auto] : Télécharge automatiquement les informations de disque lorsque la lecture du disque s'arrête. Connectezvous au réseau pour le téléchargement. [Manuelle] : Télécharge les informations du disque lorsque [Recherche vidéo] ou [Recherche musique] est sélectionné.

### $\blacksquare$  [Informations système]

Permet d'afficher les informations de version de logiciel du lecteur et l'adresse MAC.

### $\blacksquare$  [Informations sur les licences de **logiciel]**

Affiche les informations relatives à la licence logicielle.

<span id="page-31-1"></span><span id="page-31-0"></span>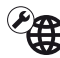

# **[Réglages Réseau]**

### x **[Paramètres Réseau]**

Connectez préalablement le lecteur au réseau. Pour plus d'informations, voir [« Etape 3 : Préparation pour la](#page-16-2)  [connexion au réseau » \(page 17\)](#page-16-2). [Configuration à fil] : Sélectionnez cette option lorsque vous vous connectez à un routeur large bande à l'aide d'un câble LAN.

[Configuration sans fil (intégré)] :

Sélectionnez cette option lorsque vous utilisez le réseau LAN sans fil intégré au lecteur pour la connexion réseau sans fil. [Afficher état réseau] : Affiche l'état du réseau actuel.

# ٠ö

Pour plus d'informations, rendez-vous sur le site suivant et vérifiez le contenu de FAQ : http://support.sony-europe.com/

### $\blacksquare$  [Diagnostic de connexion au **réseau]**

Vérifie que la connexion au réseau est correcte en exécutant des diagnostics du réseau.

### x **[Réglages serveur de connexion]**

Permet de spécifier l'affichage ou non du serveur connecté.

### x **[Réglage de Renderer]**

[Autorisation d'accès automatique] : Définit l'autorisation ou non de l'accès automatique à partir d'un nouveau produit compatible avec le contrôleur DLNA détecté.

[Nom Renderer] : Affiche le nom du lecteur tel qu'il apparaît sur d'autres produits DLNA sur le réseau.

### x **[Contrôle d'accès Renderer]**

Affiche la liste des produits compatibles avec le contrôleur DLNA et définit si chaque produit est accessible ou non via ce lecteur.

### x **[Démarrage auto PARTY]**

[Oui] : Démarre une session PARTY ou rejoint une session PARTY existante à la demande d'un produit compatible avec la fonction PARTY STREAMING connecté au réseau.

[Non] : Désactive la fonction.

### $\blacksquare$  [Enregistrement dispositif Media **Remote]**

Permet d'enregistrer votre dispositif « Media Remote ».

### x **[Dispositifs Media Remote enregistrés]**

Permet d'afficher une liste de vos dispositifs « Media Remote » enregistrés.

# <span id="page-32-0"></span>**[Régl. facile]**

## x **[Réglage initial facile]**

Sélectionnez [Réglage initial facile] pour définir les réglages de base. Suivez les instructions apparaissant à l'écran.

### x **[Réglages réseau faciles]**

Sélectionnez [Réglages réseau faciles] pour définir les réglages réseau. Suivez les instructions apparaissant à l'écran.

# <span id="page-32-1"></span>**[Réinitialisation]**

### x **[Retour aux réglages par défaut d'usine]**

Vous pouvez réinitialiser le lecteur aux réglages par défaut d'usine en sélectionnant le groupe de réglages. Tous les réglages dans le groupe seront réinitialisés.

### x **[Initialiser informations personnelles]**

Vous pouvez effacer vos informations personnelles enregistrées dans le lecteur.

## <span id="page-33-0"></span>**Informations complémentaires**

# <span id="page-33-1"></span>**Dépannage**

Si vous rencontrez l'une des difficultés suivantes lors de l'utilisation du lecteur, employez ce guide de dépannage pour essayer de remédier au problème avant de faire une demande de réparation. Si le problème persiste, consultez votre distributeur Sony le plus proche.

# **Image**

### **Il n'y a pas d'image ou l'image n'est pas sortie correctement.**

- **→** Vérifiez que tous les câbles de raccordement sont fermement connectés [\(page 15\).](#page-14-1)
- , Commutez le sélecteur d'entrée de votre téléviseur pour afficher le signal provenant du lecteur.
- $\rightarrow$  Ramenez la résolution de sortie vidéo sur la résolution la plus basse en appuyant sur  $\blacksquare$  du lecteur pendant plus de 10 secondes.
- $\rightarrow$  Pour les raccordements HDMI. essayez ceci : **1**Mettez le lecteur hors tension puis sous tension. 2 Mettez l'appareil raccordé hors tension puis sous tension. **3Débranchez** puis rebranchez le câble HDMI.
- $\rightarrow$  La prise HDMI OUT est raccordée à un dispositif DVI qui ne prend pas en charge la technologie de protection des droits d'auteur.
- $\rightarrow$  Pour les raccordements HDMI, vérifiez les réglages [Format de la sortie vidéo] dans [\[Réglages Réseau\]](#page-31-1)  [\(page 28\)](#page-27-2).
- **→** Lorsque les signaux analogiques sont aussi sortis, placez [Sortie BD-ROM 24p] ou [Sortie DVD-ROM 24p] sur [Non] dans [Réglages Ecran] [\(page 28\)](#page-27-3).
- **→** Pour les BD-ROM, vérifiez le réglage [Sortie BD-ROM 24p] ou [Sortie DVD-ROM 24p] dans [Réglages Ecran] [\(page 28\)](#page-27-3).

## **La langue de l'affichage à l'écran change automatiquement lors d'un raccordement à la prise HDMI OUT.**

**→** Lorsque [Commande pour HDMI] est réglé sur [Oui] [\(page 31\),](#page-30-2) la langue de l'affichage à l'écran change automatiquement conformément au réglage de langue du téléviseur raccordé (si vous modifiez le réglage sur votre téléviseur, etc.).

# **Son**

### **Il n'y a pas de son ou le son n'est pas sorti correctement.**

- **→** Vérifiez que tous les câbles de raccordement sont fermement connectés [\(page 15\).](#page-14-1)
- , Commutez le sélecteur d'entrée de votre amplificateur (récepteur) AV de sorte que les signaux audio du lecteur soient sortis de votre amplificateur (récepteur) AV.
- $\rightarrow$  Si le signal audio ne passe pas par la prise DIGITAL OUT (COAXIAL)/ HDMI OUT, vérifiez les réglages audio [\(page 28\).](#page-27-1)
- $\rightarrow$  Pour les raccordements HDMI, essayez ceci : **1Mettez** le lecteur hors tension puis sous tension. **2**Mettez l'appareil raccordé hors tension puis sous tension. **3Débranchez** puis rebranchez le câble HDMI.
- **→** Pour les raccordements HDMI, si le lecteur est raccordé à un téléviseur par un amplificateur (récepteur) AV, essayez de raccorder le câble HDMI directement au téléviseur. Reportezvous aussi au mode d'emploi fourni avec l'amplificateur (récepteur) AV.
- $\rightarrow$  La prise HDMI OUT est raccordée à un dispositif DVI (les prises DVI n'acceptent pas de signaux audio).
- $\rightarrow$  Le dispositif raccordé à la prise HDMI OUT ne prend pas en charge le format audio du lecteur. Vérifiez les réglages audio [\(page 28\).](#page-27-1)

### **HD Audio (Dolby Digital Plus, Dolby TrueHD, DTS-HD High Resolution Audio, et DTS-HD Master Audio) n'est pas sorti en bitstream.**

- **→** Réglez [Réglage MIX Audio BD] sur [Non] dans la configuration [Réglages Audio] [\(page 29\)](#page-28-1).
- $\rightarrow$  Vérifiez que l'amplificateur (récepteur) AV raccordé est compatible avec chaque format HD Audio.

### **L'audio interactive n'est pas sortie.**

**→** Réglez [Réglage MIX Audio BD] sur [Oui] dans la configuration [Réglages Audio] [\(page 29\)](#page-28-1).

# **Disque**

#### **La lecture d'un disque est impossible.**

- $\rightarrow$  Le disque est sale ou déformé.
- $\rightarrow$  Le disque est à l'envers. Insérez le disque avec la face de lecture vers le bas.
- $\rightarrow$  Le disque a un format ne pouvant pas être lu par ce lecteur [\(page 39\)](#page-38-1).
- $\rightarrow$  Le lecteur ne peut pas lire un disque enregistré qui n'est pas correctement finalisé.
- **→** Le code régional du BD ou DVD ne correspond pas au lecteur.

# **Périphérique USB**

### **Le lecteur ne détecte pas un périphérique USB connecté à celui-ci.**

- $\rightarrow$  Assurez-vous que le périphérique USB est fermement connecté à la prise USB.
- **→** Vérifiez si le périphérique USB ou un câble est endommagé.
- **→** Vérifiez si le périphérique USB est sous tension.
- $\rightarrow$  Si le périphérique USB est connecté via un concentrateur USB, connectezle directement au lecteur.

# **Sony Entertainment Network**

### **L'image/le son n'est pas bon/certains programmes affichent une perte de détail, en particulier pendant des scènes à mouvements rapides ou sombres.**

 $\rightarrow$  Il se peut que la qualité de l'image/du son soit améliorée en modifiant la vitesse de connexion. La vitesse de connexion recommandée est d'au moins 2,5 Mbit/s pour une vidéo de définition standard (10 Mbit/s pour une vidéo haute définition).

### **L'image est petite.**

 $\rightarrow$  Appuyez sur  $\uparrow$  pour faire un zoom avant.

# **Connexion au réseau**

### **Vous ne pouvez pas connecter le lecteur au réseau.**

**→** Vérifiez la connexion au réseau [\(page 17\)](#page-16-2) et les réglages réseau [\(page 32\)](#page-31-1).

## **Vous ne pouvez pas connecter votre ordinateur à Internet après que [Wi-Fi Protected Setup (WPS)] est exécuté.**

**→** Les paramètres sans fil du routeur peuvent changer automatiquement si vous utilisez la fonction Wi-Fi Protected Setup avant de régler les paramètres du routeur. Dans ce cas, modifiez en conséquence les paramètres sans fil de votre ordinateur.

### **Vous ne pouvez pas connecter le lecteur au routeur LAN sans fil.**

- **→** Vérifiez si le routeur LAN sans fil est sous tension.
- $\rightarrow$  Selon l'environnement ambiant, tel que le matériau du mur, les conditions de réception des ondes radio ou des obstacles entre le lecteur et le routeur LAN sans fil, la distance de communication peut être réduite. Rapprochez le lecteur et le routeur LAN sans fil.
- $\rightarrow$  Des dispositifs qui utilisent une gamme de fréquences de 2,4 GHz, tels qu'un dispositif à micro-ondes, Bluetooth ou sans fil numérique, peuvent interrompre la communication. Éloignez le lecteur de ces dispositifs ou mettez-les hors tension.

# **Le routeur sans fil désiré n'apparaît pas dans la liste des réseaux sans fil.**

**→** Appuyez sur RETURN pour revenir à l'écran précédent et essayez à nouveau la configuration sans fil. Si le routeur sans fil désiré n'est toujours pas détecté, appuyez sur RETURN pour sélectionner [Enregistr. manuel].

**Le message [Une nouvelle version du logiciel a été trouvée sur le réseau. Effectuez la mise à jour sous « Mise à jour réseau ».] apparaît sur l'écran lors de la mise sous tension du lecteur.**

**→** Voir [Mise à jour réseau] (page 27) pour mettre à jour le lecteur sur la version la plus récente du logiciel.

# **Démarrage de la fonction PARTY STREAMING impossible.**

**→** Vérifiez que [Démarrage auto PARTY] est réglé sur [Oui] [\[Réglages](#page-31-1)  [Réseau\] \(page 32\).](#page-31-1)

# **Commande pour HDMI (BRAVIA Sync)**

## **La fonction [Commande pour HDMI] n'est pas opérante (BRAVIA Sync).**

- **→** Vérifiez que [Commande pour HDMI] est réglé sur [Oui] [\(page 31\)](#page-30-2).
- $\rightarrow$  Si vous modifiez le raccordement HDMI, mettez le lecteur hors tension puis sous tension.
- $\rightarrow$  Si une panne de courant se produit, réglez [Commande pour HDMI] sur [Non], puis réglez [Commande pour HDMI] sur [Oui] [\(page 31\)](#page-30-2).
- , Vérifiez les points suivants et reportezvous au mode d'emploi fourni avec l'appareil.
	- l'appareil raccordé est compatible avec la fonction [Commande pour HDMI].
	- le réglage de l'appareil raccordé pour la fonction [Commande pour HDMI] est correct.
- $\rightarrow$  Lorsque vous raccordez le lecteur à un téléviseur par l'intermédiaire d'un amplificateur (récepteur) AV,
	- si l'amplificateur (récepteur) AV n'est pas compatible avec la fonction [Commande pour HDMI], il se peut que vous ne puissiez pas commander le téléviseur depuis le lecteur.
	- si vous modifiez le raccordement HDMI, débranchez et rebranchez le cordon secteur, ou si une panne de courant se produit, essayez ceci : 1Commutez le sélecteur d'entrée de l'amplificateur (récepteur) AV de sorte que l'image du lecteur apparaisse sur l'écran du téléviseur. 2Réglez [Commande pour HDMI] sur [Non], puis réglez [Commande pour HDMI] sur [Oui] [\(page 31\)](#page-30-0). Reportez-vous au mode d'emploi fourni avec l'amplificateur (récepteur) AV.

#### **La fonction Mise hors tension du système n'est pas opérante (BRAVIA Sync).**

**→** Vérifiez que [Commande pour HDMI] et [HDMI : Liée à Arrêt TV] sont réglés sur [Oui] [\(page 31\).](#page-30-0)

### **Divers**

#### **La lecture ne commence pas depuis le début du contenu.**

**→** Appuyez sur OPTIONS et sélectionnez [Lect. depuis début].

#### **La lecture ne commence pas depuis le point de reprise où vous avez arrêté la dernière lecture.**

- $\rightarrow$  Selon le disque, il se peut que le point de reprise soit effacé de la mémoire lorsque
	- vous ouvrez le plateau de disque.
	- vous déconnectez le périphérique USB.
	- vous effectuez la lecture d'un autre contenu.
	- vous mettez le lecteur hors tension.

#### **Le plateau de disque ne s'ouvre pas et vous ne pouvez pas retirer le disque même après avoir appuyé**   $\sin \triangle$

 $\rightarrow$  Essayez ceci : **1Mettez** le lecteur hors tension et débranchez le cordon d'alimentation. 2Rebranchez le cordon d'alimentation tout en appuyant sur  $\triangle$  du lecteur.  $\odot$ Continuez à appuyer sur  $\triangleq$  du lecteur jusqu'à ce que le plateau s'ouvre. 4 Retirez le disque.  $\Box$ Appuyez sur la touche  $\mathbb{I}/\mathbb{I}$  du lecteur pendant plus de 10 secondes jusqu'à ce que le lecteur s'éteigne.

#### **Le lecteur ne répond à aucune touche.**

- **→** De l'humidité s'est condensée dans le lecteur [\(page 3\)](#page-2-0).
- $\rightarrow$  Appuyez sur la touche  $\mathcal{U} \cup$  du lecteur pendant plus de 10 secondes jusqu'à ce que le lecteur s'éteigne.

Si le lecteur ne répond encore à aucune touche, débranchez puis rebranchez le cordon d'alimentation.

# **Spécifications**

#### **Système**

**Laser :** Laser à semi-conducteur

#### **Entrées et sorties**

#### (**Nom des prises :**

Type de prise/Niveau de sortie/ Impédance de charge)

**LINE OUT R-AUDIO-L :**

Prise phono/2 Vrms/10 kilohms

### **DIGITAL OUT (COAXIAL) :**

Prise phono/0,5 Vc-c/75 ohms **HDMI OUT :**

> Connecteur standard à 19 broches HDMI

#### **LINE OUT VIDEO :**

Prise phono/1,0 Vc-c/75 ohms **LAN (100) :**

Borne 100BASE-TX

#### **USB :**

Prise USB Type A (pour connecter une mémoire USB, un lecteur de carte mémoire, un appareil photo numérique ou un caméscope numérique)

#### **Sans fil**

#### **Norme LAN sans fil :**

IEEE 802.11 b/g/n

#### **Gamme de fréquences :**

Gamme 2,4 GHz :Canaux 1-13 **Modulation :**

DSSS et OFDM

### **Généralités**

#### **Alimentation :**

220 V - 240 V CA, 50/60 Hz

**Consommation :** 11 W

#### **Dimensions (approx.) :**

320 mm × 200 mm × 43 mm (largeur/profondeur/hauteur) pièces saillantes comprises

**Poids (approx.) :** 1,2 kg

**Température de fonctionnement :** 5 ºC à 35 ºC **Humidité de fonctionnement :**

25 % à 80 %

### **Accessoires fournis**

Voir [page 14](#page-13-0).

Les spécifications et la conception sont susceptibles de modification sans préavis.

### **Disques pouvant être lus**

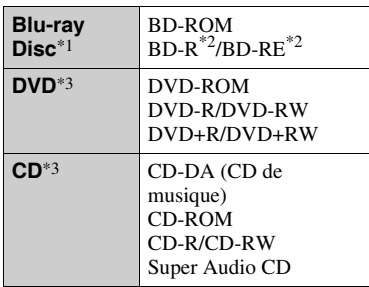

Les spécifications des Blu-ray Disc étant nouvelles et évoluant, il se peut que la lecture de certains disques ne soit pas possible selon le type de disque et la version. La sortie audio est différente selon la source, la prise de sortie raccordée et les réglages audio sélectionnés. \*2 BD-RE : Ver.2.1

BD-R : Ver.1.1, 1.2, 1.3, y compris les BD-R type à pigment organique (type LTH) Des BD-R enregistrés sur un ordinateur ne peuvent pas être lus si des post-scriptum sont enregistrables.

Un CD ou disque DVD ne sera pas lu s'il n'a pas été correctement finalisé. Pour plus d'informations, reportez-vous au mode d'emploi fourni avec le dispositif d'enregistrement.

#### **Disques ne pouvant pas être lus**

- BD avec cartouche
- BDXL
- DVD-RAM
- HD DVD
- Disques DVD Audio
- PHOTO CD
- Partie données des CD-Extra
- Super VCD
- Face du contenu audio des DualDiscs

#### **Remarque sur les disques**

Cet appareil est conçu pour la lecture de disques conformes à la norme Compact Disc (CD). Les DualDiscs et certains disques de musique codés avec des technologies de protection des droits d'auteur ne sont pas conformes à la norme Compact Disc (CD) et il se peut donc que ces disques ne puissent pas être lus par ce produit.

#### **Remarque sur les opérations de lecture de BD/DVD**

Certaines opérations de lecture de BD/ DVD peuvent être réglées intentionnellement par les producteurs de logiciel. Ce lecteur lisant les BD/ DVD en fonction du contenu du disque que les producteurs de logiciel ont conçu, il est possible que certaines caractéristiques de lecture ne soient pas disponibles.

#### **Remarque sur les BD/DVD double couche**

La lecture des images et du son peut être momentanément interrompue lorsque les couches changent.

### **Code régional (BD-ROM/DVD VIDEO seulement)**

Votre lecteur comporte un code régional imprimé sur l'arrière de l'appareil et il ne peut lire que des BD-ROM/DVD VIDEO portant une étiquette avec des codes régionaux identiques ou  $[\Box]$ .

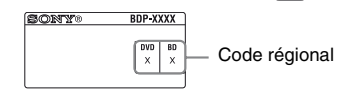

### **Types de fichiers pouvant être lus**

#### **Vidéo**

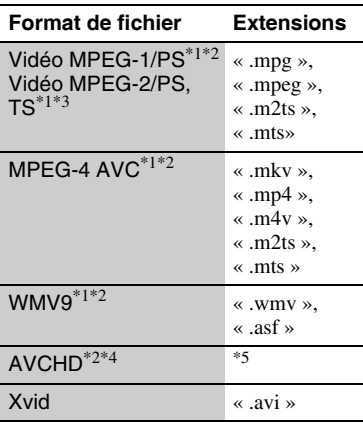

#### **Musique**

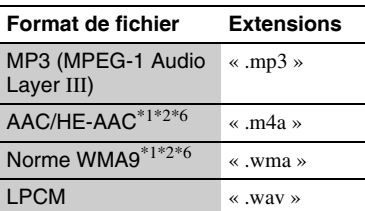

#### **Photo**

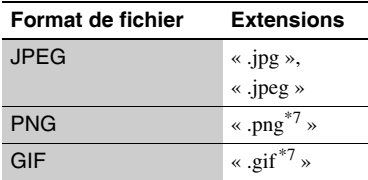

 $*1$  Le lecteur ne peut pas lire des fichiers codés tels que DRM.

- $*$ <sup>2</sup> Il est possible que le lecteur ne lise pas ce format de fichier sur un serveur DLNA. \*3 Le lecteur ne peut lire que la vidéo à
- 
- définition standard sur un serveur DLNA. \*4 Ce lecteur peut lire le format AVCHD
- version 2.0.<br>\*5 Le lecteur peut lire des fichiers de format AVCHD qui sont enregistrés sur un caméscope vidéo, etc. La lecture d'un disque de format AVCHD n'est pas possible s'il n'a pas été correctement
- finalisé.  $*6$  Le lecteur ne peut pas lire des fichiers
- codés tels que Lossless. \*7 Le lecteur ne lit pas les fichiers PNG ou GIF animés.

### $\boldsymbol{\omega}$

- Il se peut que la lecture de certains fichiers ne soit pas possible selon le format de fichier, le codage de fichier, les conditions d'enregistrement ou les conditions du serveur DLNA.
- Il se peut que la lecture de certains fichiers édités sur un ordinateur ne soit pas possible.
- Le lecteur peut reconnaître les fichiers et dossiers suivants sur des BD, DVD, CD et périphériques USB :
	- jusqu'aux dossiers de la neuvième couche, y compris le dossier racine
	- jusqu'à 500 fichiers/dossiers sur une couche unique
- Le lecteur peut reconnaître les fichiers et dossiers suivants stockés sur le serveur  $DINA$ 
	- jusqu'aux dossiers de la dix-neuvième couche
	- jusqu'à 999 fichiers/dossiers sur une couche unique
- Il est possible que certains périphériques USB ne fonctionnent pas avec ce lecteur.
- Le lecteur peut reconnaître les périphériques de classe MSC (Mass Storage Class ou stockage de masse) (par exemple, mémoire flash ou HDD) et de classe SICD (Still Image Capture Device ou dispositifs de capture d'images fixes), ainsi que les claviers 101.
- Afin d'éviter une altération des données ou d'endommager la mémoire ou des périphériques USB, mettez le lecteur hors tension avant de connecter ou de retirer la mémoire ou des périphériques USB.
- Il se peut que la lecture de fichiers vidéo à haut débit binaire sur des CD de données ne soit pas régulière. Il est recommandé de lire de tels fichiers en utilisant des DVD ou des BD de données.

### **Sécurité LAN sans fil**

La communication via la fonction LAN sans fil étant établie par des ondes radio, le signal sans fil est susceptible d'être intercepté. Afin de protéger la communication sans fil, ce lecteur prend en charge diverses fonctions de sécurité. Assurez-vous de configurer correctement les paramètres de sécurité conformément à votre environnement réseau.

#### **Pas de sécurité**

Bien que vous puissiez effectuer facilement des réglages, n'importe qui peut intercepter une communication sans fil ou faire intrusion dans votre réseau sans fil, même sans outils perfectionnés. Pensez qu'il y a toujours un risque d'accès non autorisé ou d'interception de données.

#### ◆ WEP

WEP applique une sécurité aux communications afin d'empêcher des inconnus d'intercepter des communications ou de faire intrusion dans votre réseau sans fil. WEP est une technologie de sécurité rétrospective qui permet à des dispositifs plus anciens, qui ne prennent pas en charge TKIP/AES, d'être connectés.

#### **WPA-PSK (TKIP), WPA2-PSK (TKIP)**

TKIP est une technologie de sécurité mise au point pour remédier aux déficiences de WEP. TKIP assure un meilleur niveau de sécurité que WEP.

**WPA-PSK (AES), WPA2-PSK (AES)** AES est une technologie de sécurité qui utilise une méthode de sécurité de pointe qui est distincte de WEP et TKIP. AES assure un meilleur niveau de sécurité que WEP ou TKIP.

### **Remarques sur les disques**

• Pour que les disques restent propres, tenez-les par les bords. Ne touchez jamais la surface des disques.

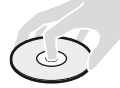

Si le disque est rayé ou couvert de poussière ou de traces de doigts, il est possible qu'il ne fonctionne pas correctement.

- N'exposez pas les disques au rayonnement direct du soleil ou à des sources de chaleur telles que des conduites d'air chaud, et ne les laissez pas dans un véhicule garé en plein soleil, car la température à l'intérieur de l'habitacle peut augmenter considérablement.
- Après avoir lu un disque, rangez-le dans son boîtier.
- Nettoyez le disque avec un chiffon de nettoyage. Essuyez un disque du centre vers l'extérieur.

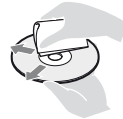

- N'utilisez pas de solvants, tels que de la benzine, des diluants, des nettoyants pour disque/ lentille disponibles dans le commerce ou des vaporisateurs antistatiques destinés aux disques vinyle.
- Si vous avez imprimé l'étiquette du disque, laissez-la sécher avant d'effectuer la lecture du disque.
- N'utilisez pas les disques suivants. – Un disque de nettoyage de lentille.
	- Un disque de forme non standard
	- (carte, coeur, par exemple).
	- Un disque sur lequel il y a une étiquette ou un autocollant.
	- Un disque sur lequel il y a un ruban cellophane ou un adhésif autocollant.
- Ne rectifiez pas la surface de la face de lecture d'un disque pour éliminer les rayures.

### **Numéros de code des téléviseurs pouvant être commandés**

Tout en appuyant continuellement sur -TV- [**/**1, saisissez le code du fabricant du téléviseur à l'aide des touches numériques.

Si plus d'un numéro de code est indiqué, essayez de les saisir l'un après l'autre jusqu'à ce que vous trouviez celui qui fonctionne avec votre téléviseur.

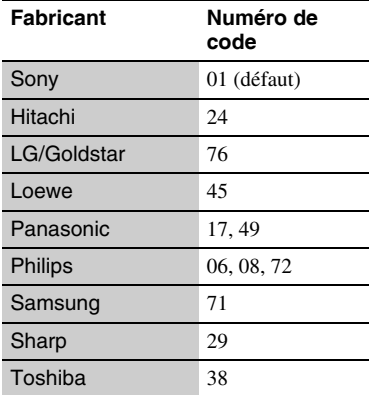

### **Liste des codes de langue**

Pour plus d'informations, voir [\[Réglages](#page-28-0)  [Visualisation BD/DVD\] \(page 29\)](#page-28-0). L'orthographe des langues est conforme à la norme ISO 639 : 1988 (E/F).

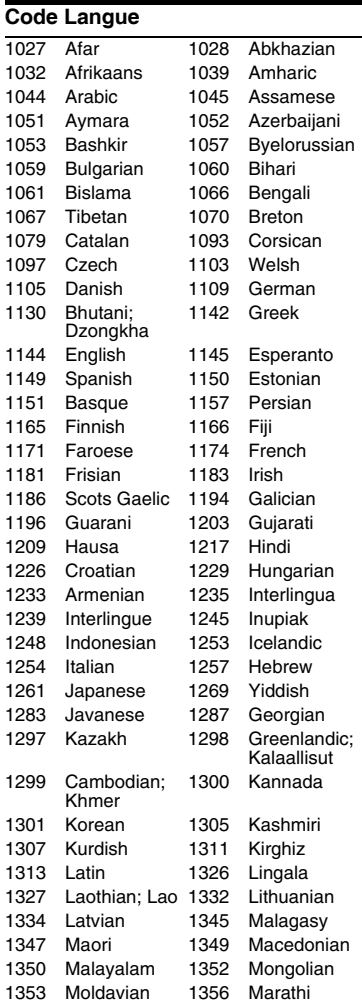

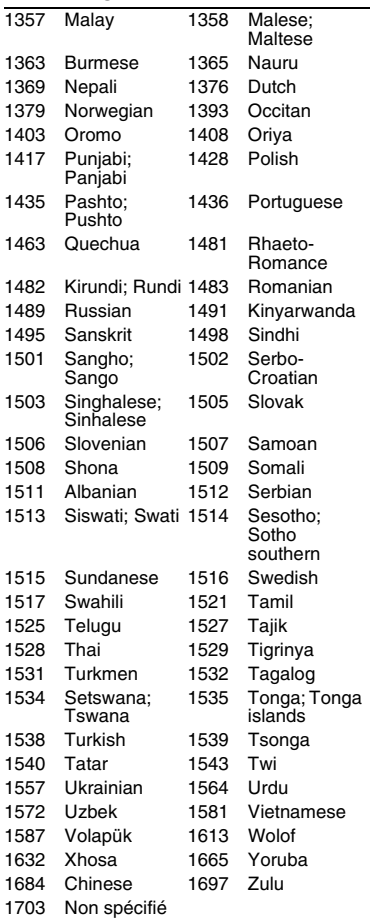

## **Code Langue Code de zone/contrôle parental**

Pour plus d'informations, voir [\[Code](#page-29-0)  [zone contrôle parental\] \(page 30\).](#page-29-0)

### **Code Zone**

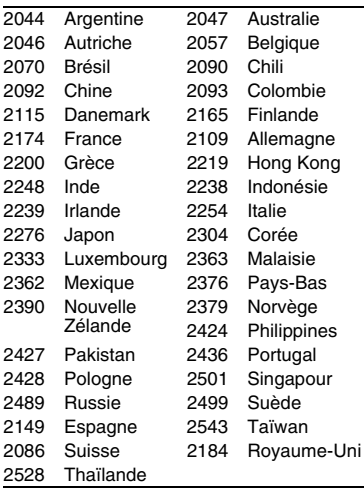

# <span id="page-43-0"></span>**ACHTUNG**

Um Feuergefahr und die Gefahr eines elektrischen Schlags zu verringern, setzen Sie das Gerät weder Regen noch sonstiger Feuchtigkeit aus.

Um einen elektrischen Schlag zu vermeiden, öffnen Sie das Gehäuse nicht. Überlassen Sie Wartungsarbeiten stets nur qualifiziertem Fachpersonal.

Das Netzkabel darf nur von einer qualifizierten Kundendienststelle ausgewechselt werden.

Schützen Sie Akkus und Batterien bzw. Geräte mit eingelegten Akkus und Batterien vor übermäßiger Hitze, wie z. B. direktem Sonnenlicht, Feuer o. Ä.

#### **VORSICHT**

Die Verwendung optischer Instrumente zusammen mit diesem Produkt stellt ein Gesundheitsrisiko für die Augen dar. Da der in diesem Blu-ray Disc/DVD-Player verwendete Laserstrahl schädlich für die Augen ist, versuchen Sie nicht, das Gehäuse zu zerlegen. Überlassen Sie Wartungsarbeiten stets nur qualifiziertem Fachpersonal.

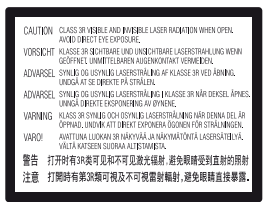

Dieses Etikett befindet sich auf dem Laser-Schutzgehäuse innerhalb des Player-Gehäuses.

**CLASS 1 LASER PRODUCT LASER KLASSE 1 LUOKAN 1 LASERLAITE KLASS 1 LASERAPPARAT** 1类激光产品

Dieses Gerät wurde als Laser- Gerät der Klasse 1 (LASER KLASSE 1) klassifiziert. Das entsprechende Etikett (LASER KLASSE 1) befindet sich außen an der Rückseite.

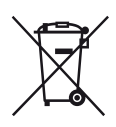

**Entsorgung von gebrauchten elektrischen und elektronischen Geräten (anzuwenden in den Ländern der Europäischen Union und anderen europäischen Ländern mit einem separaten Sammelsystem für diese Geräte)**

Das Symbol auf dem Produkt oder seiner Verpackung weist darauf hin, dass dieses Produkt nicht als normaler Haushaltsabfall zu behandeln ist, sondern an einer Annahmestelle für das Recycling von elektrischen und elektronischen Geräten abgegeben werden muss. Durch Ihren Beitrag zum korrekten Entsorgen dieses Produkts schützen Sie die Umwelt und die Gesundheit Ihrer Mitmenschen. Umwelt und Gesundheit werden durch falsches Entsorgen gefährdet. Materialrecycling hilft, den Verbrauch von Rohstoffen zu verringern. Weitere Informationen zum Recycling dieses Produkts erhalten Sie bei Ihrer Gemeindeverwaltung, den kommunalen Entsorgungsbetrieben oder dem Geschäft, in dem Sie das Produkt gekauft haben.

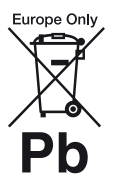

**Entsorgung von gebrauchten Batterien und Akkus (anzuwenden in den Ländern der Europäischen Union und anderen europäischen Ländern mit einem separaten Sammelsystem für diese Produkte)**

Das Symbol auf der Batterie/dem Akku oder der Verpackung weist darauf hin, dass diese nicht als normaler Haushaltsabfall zu behandeln sind. Ein zusätzliches chemisches Symbol Pb (Blei) oder Hg (Quecksilber) unter der durchgestrichenen Mülltonne bedeutet, dass die Batterie/der Akku einen Anteil von mehr als 0,0005% Quecksilber oder 0,004% Blei enthält. Durch Ihren Beitrag zum korrekten Entsorgen dieser Batterien/Akkus schützen Sie die Umwelt und die Gesundheit Ihrer Mitmenschen. Umwelt und Gesundheit werden durch falsches Entsorgen gefährdet. Materialrecycling hilft, den Verbrauch von Rohstoffen zu verringern.

DE

Bei Produkten, die auf Grund ihrer Sicherheit, der Funktionalität oder als Sicherung vor Datenverlust eine ständige Verbindung zur eingebauten Batterie benötigen, sollte die Batterie nur durch qualifiziertes Servicepersonal ausgetauscht werden.

Um sicherzustellen, dass die Batterie korrekt entsorgt wird, geben Sie das Produkt zwecks Entsorgung an einer Annahmestelle für das Recycling von elektrischen und elektronischen Geräten ab.

Für alle anderen Batterien entnehmen Sie die Batterie bitte entsprechend dem Kapitel über die sichere Entfernung der Batterie. Geben Sie die Batterie an einer Annahmestelle für das Recycling von Batterien/Akkus ab.

Weitere Informationen über das Recycling dieses Produkts oder der Batterie erhalten Sie von Ihrer Gemeinde, den kommunalen Entsorgungsbetrieben oder dem Geschäft, in dem Sie das Produkt gekauft haben.

Der Hersteller dieses Produktes ist Sony Corporation, 1-7-1 Konan Minato-ku Tokio, 108- 0075 Japan. Bevollmächtigter für EMV und Produktsicherheit ist Sony Deutschland GmbH, Hedelfinger Strasse 61, 70327 Stuttgart, Deutschland. Für Kundendienstoder Garantieangelegenheiten wenden Sie sich bitte an die in Kundendienst- oder Garantiedokumenten genannten Adressen.

#### **Sicherheitsmaßnahmen**

- Dieses Gerät arbeitet mit 220 V 240 V Wechselstrom, 50/60 Hz. Stellen Sie sicher, dass die Betriebsspannung des Gerätes mit Ihrer örtlichen Netzspannung übereinstimmt.
- Um Feuergefahr und die Gefahr eines elektrischen Schlags zu vermeiden, stellen Sie keine Gefäße mit Flüssigkeiten darin, wie z. B. Vasen, auf das Gerät.
- Installieren Sie dieses Gerät so, dass das Netzkabel im Störungsfall sofort von der Netzsteckdose abgezogen werden kann.

# <span id="page-44-0"></span>**Sicherheitsmaßnahmen**

Dieses Gerät wurde geprüft und erfüllt die Auflagen der EMV-Direktive für den Gebrauch von Verbindungskabeln, die kürzer als 3 m sind.

### **Aufstellung**

- Stellen Sie den Player an einem Ort mit ausreichender Luftzufuhr auf, so dass sich im Inneren des Geräts kein Wärmestau bildet.
- Stellen Sie den Player nicht auf eine weiche Oberfläche wie zum Beispiel einen Teppich. Dadurch könnten die Lüftungsöffnungen des Geräts blockiert werden.
- Installieren Sie diesen Player nicht in einem beengten Raum, wie z. B. einem Bücherregal oder dergleichen.
- Stellen Sie den Player nicht in der Nähe von Wärmequellen oder an Orten auf, an denen er direktem Sonnenlicht, außergewöhnlich viel Staub oder mechanischen Erschütterungen ausgesetzt ist.
- Stellen Sie den Player nicht im Freien, in Fahrzeugen, auf Schiffen oder anderen Wasserfahrzeugen auf.
- Wird der Player direkt von einem kalten in einen warmen Raum gebracht oder wird er in einem Raum mit hoher Luftfeuchtigkeit aufgestellt, kann sich auf den Linsen im Player Feuchtigkeit niederschlagen. Der Player funktioniert dann möglicherweise nicht mehr richtig. Nehmen Sie in diesem Fall die Disc heraus und lassen Sie den Player dann etwa eine halbe Stunde lang eingeschaltet, bis die Feuchtigkeit verdunstet ist.
- Stellen Sie den Player nicht in geneigter Position auf. Es darf nur in waagrechter Position benutzt werden.
- Legen Sie keine Metallgegenstände vor der Frontplatte ab. Diese können den Empfang von Funkwellen einschränken.
- Stellen Sie den Player nicht an einem Ort auf, an dem medizinische Geräte verwendet werden. Anderenfalls kann es zu einer Funktionsstörung medizinischer Instrumente kommen.
- Falls Sie einen Schrittmacher oder ein anderes medizinisches Gerät benutzen, konsultieren Sie Ihren Arzt oder den Hersteller Ihres medizinischen Gerätes, bevor Sie die WLAN-Funktion benutzen.
- Dieser Player sollte in einem Mindestabstand von 20 cm vom Körper einer Person (außer Gliedmaßen: Hände, Handgelenke, Füße und Fußgelenke) aufgestellt und betrieben werden.
- Stellen Sie keine schweren oder instabilen Gegenstände auf den Player.
- Legen Sie außer Discs keine anderen Objekte auf die Disclade. Anderenfalls kann eine Beschädigung des Players oder des Objekts verursacht werden.
- Nehmen Sie eine eingelegte Disc aus der Disclade heraus, wenn Sie den Player transportieren. Andernfalls könnte die Disc beschädigt werden.
- Trennen Sie das Netzkabel und alle übrigen Kabel vom Player ab, wenn Sie den Player transportieren.

#### **Stromversorgung**

- Der Player bleibt auch in ausgeschaltetem Zustand mit dem Stromnetz verbunden, solange das Netzkabel mit der Netzsteckdose verbunden ist.
- Trennen Sie den Player von der Netzsteckdose, wenn Sie beabsichtigen, den Player längere Zeit nicht zu benutzen. Ziehen Sie dabei immer am Stecker des Netzkabels, niemals am Kabel selbst.
- Beachten Sie die folgenden Punkte, um eine Beschädigung des Netzkabels zu verhüten. Benutzen Sie das Netzkabel nicht, wenn es beschädigt ist, weil es sonst zu einem elektrischen Schlag oder Brand kommen kann.
	- Klemmen Sie das Netzkabel nicht zwischen dem Player und einer Wand, Regal usw. ein.

– Stellen Sie keine schweren Gegenstände auf das Netzkabel, und ziehen Sie nicht am Netzkabel selbst.

### **Einstellen der Lautstärke**

Erhöhen Sie die Lautstärke nicht, wenn gerade eine sehr leise Passage oder eine Stelle ohne Tonsignale wiedergegeben wird. Anderenfalls können Ihre Ohren und die Lautsprecher Schaden erleiden, wenn der Ton den Spitzenpegel erreicht.

### **Reinigung**

Reinigen Sie Gehäuse, Tafel und Bedienelemente mit einem weichen Tuch. Verwenden Sie keine Scheuermittel, Scheuerschwämme oder Lösungsmittel wie Alkohol oder Benzin.

### **Hinweis zu Reinigungs- Discs, Disc-/ Linsenreinigern**

Verwenden Sie keine Reinigungs-Discs oder Disc/ Linsenreiniger (einschließlich Feuchtoder Sprayreiniger). Andernfalls kann es zu Fehlfunktionen am Gerät kommen.

### **Austausch von Teilen**

Falls dieser Player einmal repariert werden muss, werden eventuell ausgetauschte Teile zur Wiederverwendung bzw. zum Recycling möglicherweise einbehalten.

#### **Info zum Anschluss an die Buchse HDMI OUT**

Beachten Sie Folgendes, da die Buchse HDMI OUT und der Stecker durch unsachgemäße Behandlung beschädigt werden können.

• Richten Sie den HDMI-Stecker unter Berücksichtigung der Form genau auf die Buchse HDMI OUT an der Rückwand des Players aus. Vergewissern Sie sich, dass der Stecker nicht umgedreht oder schief ist.

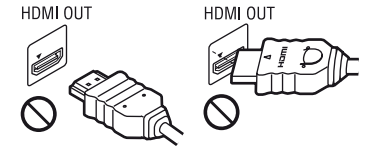

• Trennen Sie das HDMI-Kabel ab, wenn Sie den Player transportieren.

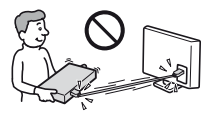

• Halten Sie den HDMI-Stecker beim Anschließen oder Abziehen des HDMI-Kabels gerade. Unterlassen Sie Verdrehen oder gewaltsames Einführen des HDMI-Steckers in die Buchse HDMI OUT.

#### **WICHTIGER HINWEIS**

Vorsicht: Dieser Player kann ein Videostandbild oder eine Bildschirmanzeige für unbegrenzte Zeit auf dem Fernsehschirm anzeigen. Wenn ein Videostandbild oder eine Bildschirmanzeige aber sehr lange Zeit unverändert auf dem Fernsehschirm angezeigt wird, besteht die Gefahr einer dauerhaften Schädigung der Mattscheibe. Fernsehgeräte mit Plasmabildschirm und Projektionsfernsehgeräte sind in dieser Hinsicht besonders empfindlich.

Sollten an Ihrem Player Probleme auftreten oder sollten Sie Fragen haben, wenden Sie sich bitte an Ihren Sony-Händler.

#### **Urheberrechtsschutz**

Hiermit möchten wir Sie über die erweiterten Inhalts-Urheberrechtsschutzsysteme informieren, die sowohl bei Blu-ray Disc™ als auch bei DVD-Datenträgern verwendet werden. Diese Systeme, AACS (Advanced Access Content System) und CSS (Content Scramble System) genannt, verfügen evtl. über einige Beschränkungen bezüglich Wiedergabe, analoger Ausgabe sowie anderer ähnlicher Leistungsmerkmale. Die Bedienung dieses Produkts und die auferlegten Beschränkungen können abhängig vom Kaufdatum schwanken, da der Verwaltungsrat des AACS nach dem Zeitpunkt des Kaufs u. U. seine Beschränkungsregeln ändern oder neue Regeln beschließen kann.

### **Cinavia Bekanntgabe**

Dieses Produkt verwendet die Technologie von Cinavia zur Einschränkung des Gebrauchs nicht autorisierter Kopien kommerzieller Film- und Videoprodukte und deren Tonstreifen. Sobald ein unzulässiger Gebrauch einer nicht autorisierten Kopie entdeckt wird, wird eine Meldung angezeigt und die Wiedergabe oder der Kopiervorgang wird unterbrochen.

Weitere Informationen zur Technologie von Cinavia werden im Cinavia Online Verbraucher-Informationszentrum unter http://www.cinavia.com angeboten. Zur Anforderung zusätzlicher Information über Cinavia per Post, senden Sie eine Postkarte mit Ihrer Postanschrift an: Cinavia Consumer Information Center, P.O. Box 86851, San Diego, CA, 92138, USA.

#### **Urheberrechte und Markenzeichen**

- "AVCHD" und das "AVCHD"-Logo sind Markenzeichen von Panasonic Corporation und Sony Corporation.
- Java ist ein Markenzeichen der Firma Oracle und/oder ihren Zweigfirmen.
- $\cdot\cdot\cdot\cdot$ , , XMB, " und , xross media bar" sind Markenzeichen von Sony Corporation und Sony Computer Entertainment Inc.
- Dieses Produkt ist mit High-Definition Multimedia Interface (HDMI®)- Technologie ausgestattet. HDMI, das HDMI-Logo und High-Definition Multimedia Interface sind Markenzeichen oder eingetragene Markenzeichen von HDMI Licensing LLC in den USA sowie in anderen Ländern.
- Blu-ray Disc™, Blu-Ray™, BD-Live™, BONUSVIEW™ und die jeweiligen Logos sind Markenzeichen der Blu-ray Disc Association.
- Die "DVD+RW," "DVD-RW," "DVD+R," "DVD-R," "DVD VIDEO," und "CD"-Logos sind Markenzeichen.
- "x.v.Colour" und das "x.v.Colour"-Logo sind Markenzeichen der Sony Corporation.
- "BRAVIA" ist ein Markenzeichen der Sony Corporation.
- ..PhotoTV HD" und das ..PhotoTV HD"-Logo sind Markenzeichen der Sony Corporation.
- MPEG Layer-3 Audiocodiertechnologie und Patente lizenziert von Fraunhofer IIS und Thomson.
- Dieses Produkt umfasst geschützte Technologie unter der Lizenz von Verance Corporation und ist sowohl durch das amerikanische Patent 7.369.677 sowie andere amerikanische und weltweit erteilte und beantragte Patente als auch durch Copyright und den Schutz des Betriebsgeheimnisses für bestimmte Aspekte solcher Technologien geschützt. Cinavia ist eine Handelsmarke der Verance Corporation. Copyright 2004-2010 Verance Corporation. Verance behält sich alle Rechte vor. Reverse Engineering oder Disassemblierung sind untersagt.
- Windows Media ist ein eingetragenes Markenzeichen oder Markenzeichen der Microsoft Corporation in den USA und/oder anderen Ländern.

Dieses Produkt enthält Technologie, die bestimmten Schutz- und Urheberrechten von Microsoft unterliegt. Die Benutzung oder Verteilung dieser Technologie außerhalb dieses Produktes ohne entsprechende Lizenz(en) von Microsoft ist verboten.

Content-Eigentümer verwenden Microsoft PlayReady™ Content-Zugriffstechnologie, um ihr geistiges Eigentum, einschließlich urheberrechtlich geschützter Inhalte, zu schützen.

Dieses Gerät benutzt PlayReady-Technologie, um auf PlayReady-geschützte Inhalte und/oder WMDRM-geschützte Inhalte zuzugreifen. Falls das Gerät Inhaltnutzungsbeschränkungen nicht ordnungsgemäß durchsetzt, können Content-Eigentümer von Microsoft verlangen, die Fähigkeit des Gerätes zum Verbrauch von PlayReady-geschützten Inhalten aufzuheben. Die Aufhebung sollte keine ungeschützten Inhalte oder von anderen Content-Zugriffstechnologien geschützten Inhalte beeinträchtigen.

Content-Eigentümer können von Ihnen verlangen, PlayReady für den Zugriff auf ihre Inhalte zu aktualisieren. Falls Sie einen Upgrade ablehnen, sind Sie nicht in der Lage, auf Inhalte zuzugreifen, die den Upgrade erfordern.

• Musik- und Videoerkennungstechnologie und dazugehörige Daten werden von Gracenote® bereitgestellt. Gracenote ist der Industriestandard in Musikerkennungstechnologie und Bereitstellung dazugehöriger Inhalte. Weitere Informationen dazu finden Sie unter www.gracenote.com.

CD-, DVD-, Blu-ray Disc-sowie musik- und videobezogene Daten von Gracenote, Inc. Copyright © 2000-Gegenwart Gracenote. Gracenote Software, Copyright © 2000- Gegenwart Gracenote. Ein oder mehrere Patente im Eigentum von Gracenote gelten für dieses Produkt und diesen Dienst. Auf der Gracenote-Website finden Sie eine Liste der gültigen Gracenote-Patente, die keinen Anspruch auf Vollständigkeit erhebt. Gracenote, CDDB, MusicID, MediaVOCS, das Gracenote-Logo und der Schriftzug sowie das Logo "Powered by Gracenote" sind eingetragene Markenzeichen oder Markenzeichen von Gracenote in den USA und/oder anderen Ländern.

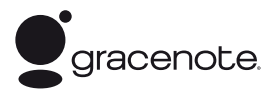

- Wi-Fi®, Wi-Fi Protected Access® und Wi-Fi Alliance® sind eingetragene Zeichen der Wi-Fi Alliance.
- Wi-Fi CERTIFIED™, WPA™, WPA2™ und Wi-Fi Protected Setup™ sind Zeichen der Wi-Fi Alliance.
- Das Wi-Fi CERTIFIED-Logo ist ein Zertifizierungszeichen der Wi-Fi Alliance.
- Das Wi-Fi Protected Setup Mark ist ein Zeichen der Wi-Fi Alliance.
- DLNA<sup>®</sup>, das DLNA-Logo und DLNA CERTIFIED™ sind Markenzeichen, Servicezeichen oder Zertifizierungszeichen der Digital Living Network Alliance.

• Opera® Browser von Opera Software ASA. Copyright 1995-2010 Opera Software ASA. Alle rechte vorbehalten.

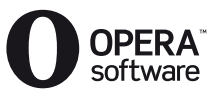

- Alle anderen Marken sind Marken ihrer jeweiligen Eigentümer.
- Sonstige System- und Produktnamen sind im Allgemeinen Markenzeichen oder eingetragene Markenzeichen der jeweiligen Hersteller. Die Zeichen ™ und ® werden in diesem Dokument nicht angegeben.

### **Gracenote®-Endbenutzer-Lizenzvereinbarung**

Zu dieser Anwendung oder diesem Gerät gehört Software von Gracenote, Inc., mit Sitz in Emeryville, Kalifornien, USA (im Folgenden bezeichnet als "Gracenote"). Mit Hilfe der von Gracenote bereitgestellten Software ("Gracenote-Software") kann diese Anwendung Musikalben und/oder Dateien online identifizieren und musikbezogene Daten von Online-Servern oder eingebundenen Datenbanken (zusammengefasst unter der Bezeichnung "Gracenote-Server") abrufen, darunter Informationen zu Name, Künstler, Stück und Titel ("Gracenote-Daten"), sowie weitere Funktionen ausführen. Sie dürfen die Gracenote-Daten nur so nutzen, wie bei den Endbenutzerfunktionen der Anwendung bzw. des Geräts vorgesehen.

Sie sichern zu, dass Sie Gracenote-Daten, die Gracenote-Software und die Gracenote-Server nur für Ihren persönlichen und nichtkommerziellen Gebrauch nutzen. Sie sichern zu, die Gracenote-Software oder beliebige Gracenote-Daten nicht Dritten zukommen zu lassen, für Dritte zu kopieren oder an Dritte zu übertragen bzw. zu übersenden. SIE SICHERN ZU,

#### GRACENOTE-DATEN, DIE GRACENOTE-SOFTWARE UND GRACENOTE-SERVER NUR SO ZU NUTZEN, WIE IN DIESEM DOKUMENT AUSDRÜCKLICH GESTATTET.

Sie stimmen zu, dass Ihre nichtexklusive Lizenz zur Nutzung der Gracenote-Daten, der Gracenote-Software und der Gracenote-Server erlischt, wenn Sie die genannten Einschränkungen verletzen. Sie sichern zu, dass Sie nach dem Erlöschen Ihrer Lizenz aufhören, die Gracenote-Daten, die Gracenote-Software und Gracenote-Server in irgendeiner Weise zu nutzen. Gracenote behält sich alle Rechte an Gracenote-Daten, der Gracenote-Software und den Gracenote-Servern vor, insbesondere alle Eigentumsrechte. Unter keinen Umständen ist Gracenote zu Zahlungen an Sie verpflichtet für Informationen, die Sie Gracenote bereitstellen. Sie stimmen zu, dass Gracenote, Inc., seine aus dieser Vereinbarung entstehenden Rechte direkt und in eigenem Namen Ihnen gegenüber geltend machen darf.

Der Gracenote-Dienst nutzt einen speziellen Identifikationsmechanismus, um Abfragen zu statistischen Zwecken zu erfassen. Diese zufällig zugewiesene numerische Identifikation dient dazu, dem Gracenote-Dienst das Zählen von Abfragen zu ermöglichen, ohne dass dabei Daten über Sie bekannt werden. Weitere Informationen finden Sie auf der Webseite mit Gracenotes Datenschutzrichtlinie ("Privacy Policy") für den Gracenote-Dienst.

Sie erhalten eine Lizenz für die Gracenote-Software und alle Gracenote-Daten so, wie sie vorliegen. Gracenote macht keine ausdrücklichen oder impliziten Aussagen oder Zusagen hinsichtlich der Richtigkeit der Gracenote-Daten auf den Gracenote-Servern. Gracenote behält sich das Recht vor, Daten von den Gracenote-Servern zu löschen oder Datenkategorien zu ändern aus Gründen, die nach Gracenotes Ermessen ausreichend sind. Gracenote gibt keine Zusicherung, dass die Gracenote-Software oder die Gracenote-Server fehlerfrei sind oder dass die Gracenote-Software und die Gracenote-Server ununterbrochen laufen. Gracenote ist nicht verpflichtet, Ihnen neue, verbesserte oder zusätzliche Datentypen oder -kategorien zur Verfügung zu stellen, die Gracenote möglicherweise zukünftig anbieten wird, und es steht Gracenote frei, seine Dienste jederzeit einzustellen.

GRACENOTE SCHLIESST ALLE AUSDRÜCKLICHEN ODER IMPLIZITEN GARANTIEN AUS, INSBESONDERE IMPLIZITE GARANTIEN DER HANDELSÜBLICHEN QUALITÄT, DER EIGNUNG FÜR EINEN BESTIMMTEN ZWECK, DES EIGENTUMS UND DER NICHTVERLETZUNG VON RECHTEN. GRACENOTE GIBT KEINE GARANTIE FÜR DIE ERGEBNISSE, DIE SIE DURCH NUTZUNG DER GRACENOTE-SOFTWARE ODER VON GRACENOTE-SERVERN ERHALTEN. GRACENOTE HAFTET UNTER KEINEN UMSTÄNDEN FÜR FOLGE- ODER ZUFALLSCHÄDEN, FÜR ENTGANGENE GEWINNE ODER ENTGANGENE ERLÖSE. © Gracenote, Inc. 2009

# **Inhaltsverzeichnis**

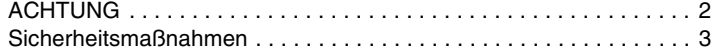

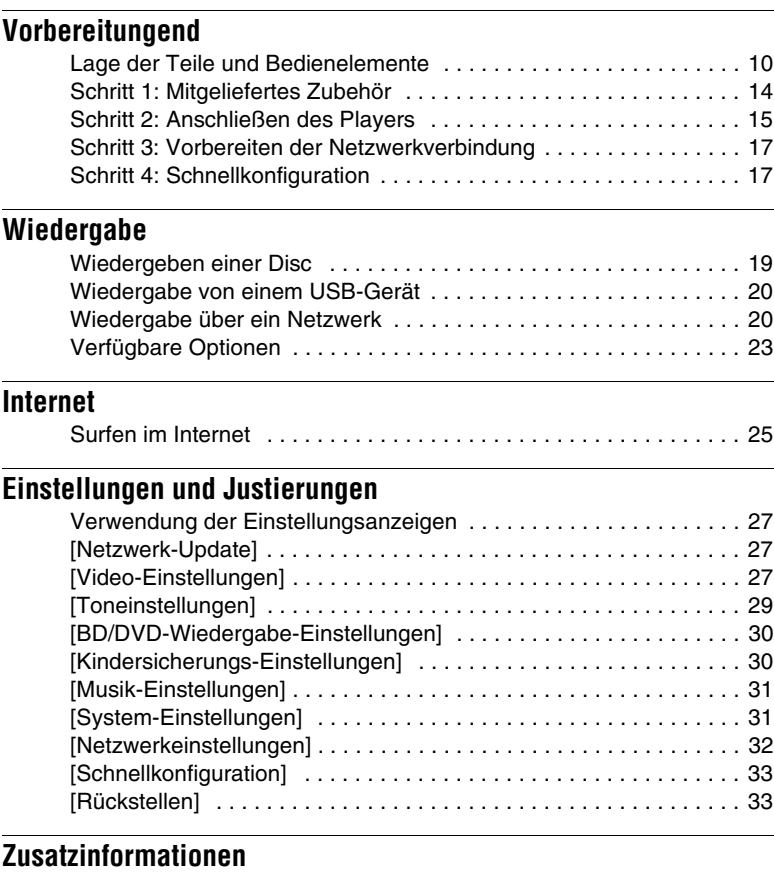

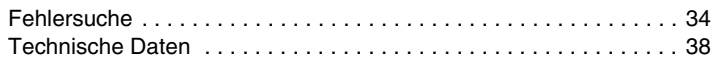

### <span id="page-51-0"></span>**Vorbereitungend**

# <span id="page-51-1"></span>**Lage der Teile und Bedienelemente**

### <span id="page-51-3"></span>**Frontplatte**

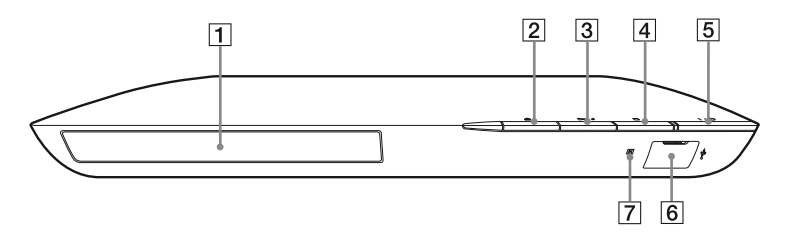

#### ٣ö

Die Taste N besitzt einen Tastpunkt. Benutzen Sie diesen Tastpunkt als Anhaltspunkt bei der Bedienung des Players.

- A **Disclade**
- B Z **(Öffnen/Schließen)**
- C N **(Wiedergabe)**
- $\boxed{4}$   $\blacksquare$  (Stopp)
- E [**/**1 **(Ein/Bereitschaft) / Betriebslampe**

Dient zum Einschalten oder Umschalten des Players auf den Bereitschaftsmodus.

- <span id="page-51-2"></span>F **(USB)-Buchse** Schließen Sie ein USB-Gerät an diese Buchse an.
- G **Fernbedienungssensor**

### **So verriegeln Sie die Disclade (Kindersperre)**

Sie können die Disclade verriegeln, um deren versehentliches Öffnen zu vermeiden. Halten Sie, während der Player eingeschaltet ist, die N-Taste am Player länger als 10 Sekunden gedrückt, um die Disclade zu ver- bzw. zu entriegeln.

### **Rückwand**

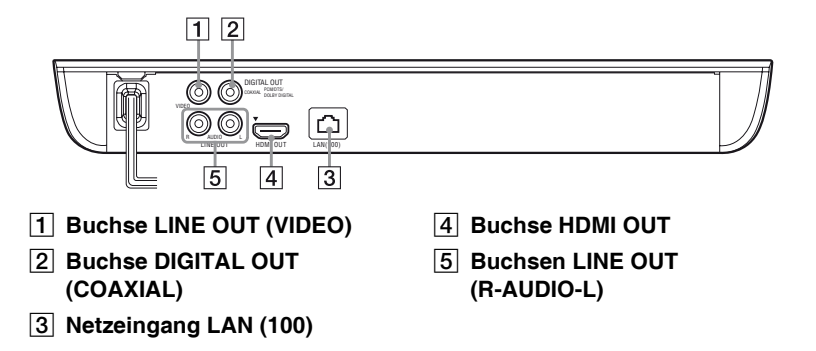

### **Fernbedienung**

Die verfügbaren Funktionen auf der Fernbedienung hängen von der jeweiligen Disc oder Situation ab.

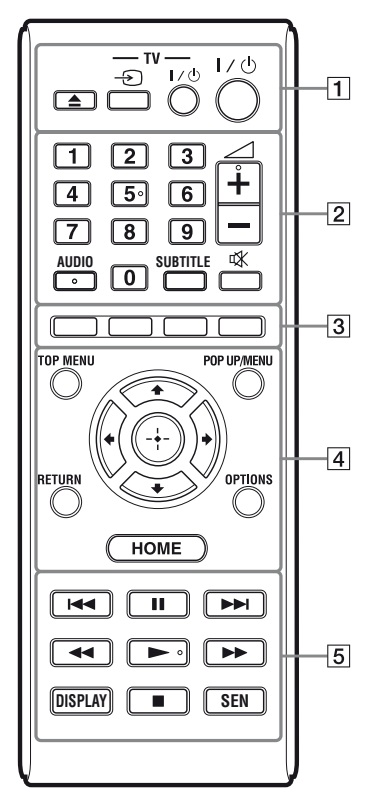

### Ö.

Die Zifferntaste 5 und die Tasten AUDIO,  $\geq$  +, und  $\triangleright$  sind mit einem Tastpunkt versehen. Benutzen Sie diesen Tastpunkt als Anhaltspunkt bei der Bedienung des Players.

### A Z **(Öffnen/Schließen)**

Dient dem Öffnen oder Schließen der Disclade.

### **-TV-** t **(TV-Eingangswahl)**

Dient der Umschaltung zwischen dem Fernsehgerät und anderen Eingangssignalquellen.

### **-TV-** [**/**1 **(TV Ein/Bereitschaft)**

Dient zum Einschalten oder Umschalten des Fernsehgerätes auf den Bereitschaftsmodus.

### [**/**1 **(Ein/Bereitschaft)**

Dient zum Einschalten oder Umschalten des Players auf den Bereitschaftsmodus.

### B **Zifferntasten (0 - 9)**

Dienen der Eingabe von Titel-/ Kapitelnummern usw.

#### 2 **(Lautstärke) +/–**

Dient der Einstellung der TV-Lautstärke.

### **AUDIO [\(Seite 30\)](#page-71-2)**

Dient der Wahl der Sprachtonspur, wenn mehrsprachige Tonspuren auf BD-ROMs/DVD-VIDEOs aufgezeichnet sind. Dient der Wahl der Tonspur auf CDs.

### **SUBTITLE [\(Seite 30\)](#page-71-3)**

Dient der Wahl der Untertitelsprache, wenn mehrsprachige Untertitel auf BD-ROMs/DVD-VIDEOs aufgezeichnet sind.

 **(Stummschaltung)**

Schaltet den Ton vorübergehend ab.

#### C **Farbtasten (rot/grün/gelb/blau)** Abkürzungstasten für interaktive Funktionen.

# Vorbereitungend **Vorbereitungend**

### **D** TOP MENU

Dient dem Öffnen oder Schließen des Hauptmenüs von BDs oder DVDs.

### **POP UP/MENU**

Dient dem Öffnen oder Schließen des Popup-Menüs von BD-ROMs bzw. des Discmenüs von DVDs.

### **OPTIONS [\(Seite 23\)](#page-64-1)**

Dient der Anzeige der verfügbaren Optionen auf dem Bildschirm.

### **HOME**

Dient dem Aufrufen des Home-Menüs des Players. Diese Taste zeigt das Hintergrundbild an, wenn sie auf dem Kategoriesymbol des Home-Menüs gedrückt wird.

### **RETURN**

Dient zum Zurückschalten auf die vorhergehende Anzeige.

### **←/↑/↓/→**

Dient zum Verschieben der Hervorhebung zur Wahl eines angezeigten Postens.

### **Mitteltaste (ENTER)**

Dient der Eingabe des ausgewählten Postens.

### E .**/**> **(zurück/weiter)**

Führt einen Sprung zum (zur) vorherigen/nächsten Kapitel, Track oder Datei aus.

### **II** (Pause)

Dient dem Unterbrechen oder Fortsetzen der Wiedergabe.

### m/M **(Rückspulen/Vorspulen)**

- Diese Taste dient zum Rückspulen/Vorspulen der Disc, wenn Sie sie während der Wiedergabe drücken. Mit jedem Drücken der Taste während der Video-Wiedergabe wird die Wiedergabegeschwindigkeit geändert.
- Die Wiedergabe erfolgt in Zeitlupe, wenn die Taste im Pausenmodus länger als eine Sekunde gedrückt wird.
- Wenn Sie diese Taste im Pausenmodus kurz antippen, erfolgt eine Einzelbildwiedergabe.

### N **(Wiedergabe)**

Die Wiedergabe wird gestartet oder fortgesetzt.

### **DISPLAY [\(Seite 20\)](#page-61-2)**

Dient der Anzeige von Wiedergabeund Website-Informationen auf dem Bildschirm.

### ■ (Stopp)

Die Wiedergabe wird gestoppt, und der Stopppunkt (Fortsetzungspunkt) wird gespeichert.

Der Fortsetzungspunkt für einen Titel/ Track ist der zuletzt wiedergegebene Punkt oder das letzte Foto für einen Foto- Ordner.

### **SEN [\(Seite 20\)](#page-61-3)**

Nutzen Sie den "Sony Entertainment Network™"-Online-Service.

### **Home-Menü-Anzeige**

Das Home-Menü erscheint, wenn Sie HOME drücken. Wählen Sie eine Kategorie mit  $\leftarrow$ / $\rightarrow$  aus. Wählen Sie den gewünschten Posten mit  $\uparrow/\downarrow$  aus, und drücken Sie ENTER.

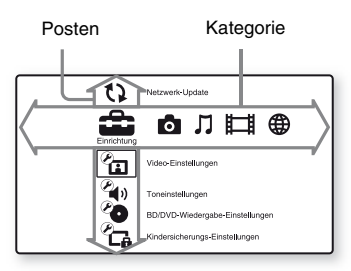

- [Einrichtung]: Ändert die Player-Einstellungen.
- **[Foto]:** Zeigt Fotos an.
- [Musik]: Gibt Musik wieder.
- **[Video]:** Gibt Videos wieder.
- [Netzwerk]: Zeigt Netzwerkposten an.

# <span id="page-55-0"></span>**Schritt 1: Mitgeliefertes Zubehör**

Prüfen Sie, ob die folgenden Teile vorhanden sind:

- Fernbedienung (1)
- R6-Batterien (Größe AA) (2)

# <span id="page-56-0"></span>**Schritt 2: Anschließen des Players**

Schließen Sie das Netzkabel erst an, nachdem Sie alle Anschlüsse vorgenommen haben.

### **Anschließen an Ihr Fernsehgerät**

DIGITAL **OT** 

PCM/DTS/ DOLBY DIGITAL COAXIAL

A

LINE OUT HDMI OUT LAN(100)

AUDIO  $\circledcirc$  $R = RDB$ 

© ©

B

Wählen Sie je nach den Eingangsbuchsen an Ihrem Fernsehgerät eine der folgenden Anschlussmethoden.

Passen Sie beim Anschließen die Farbe des Steckers an die Farbe der Buchse an.

### $\mathbf{G}$

Schließen Sie den Player nicht über einen Videorecorder an. Videosignale von Videorecordern können durch Urheberrechtsschutzsysteme beeinträchtigt werden, so dass das Bild auf dem Fernsehgerät verzerrt angezeigt wird.

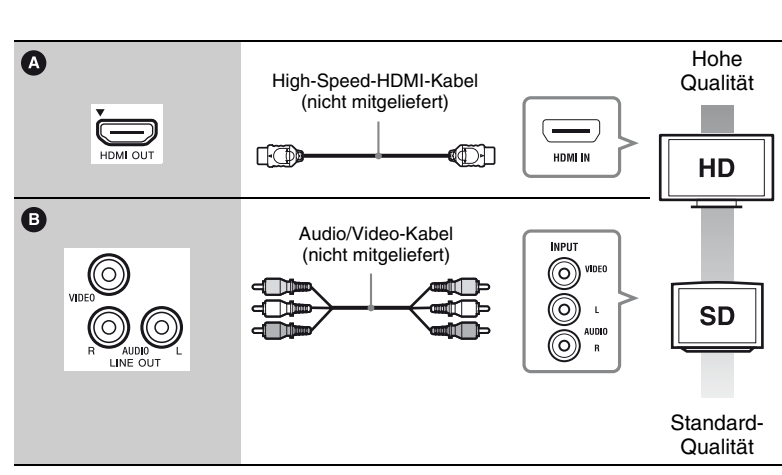

### **Anschließen an Ihren AV-Verstärker (Receiver)**

Wählen Sie je nach den Eingangsbuchsen an Ihrem AV-Verstärker (Receiver) eine der folgenden Anschlussmethoden. Wenn Sie A oder B wählen, nehmen Sie die entsprechenden Einstellungen im Setup-Menü [Toneinstellungen] [\(Seite 29\)](#page-70-3) vor.

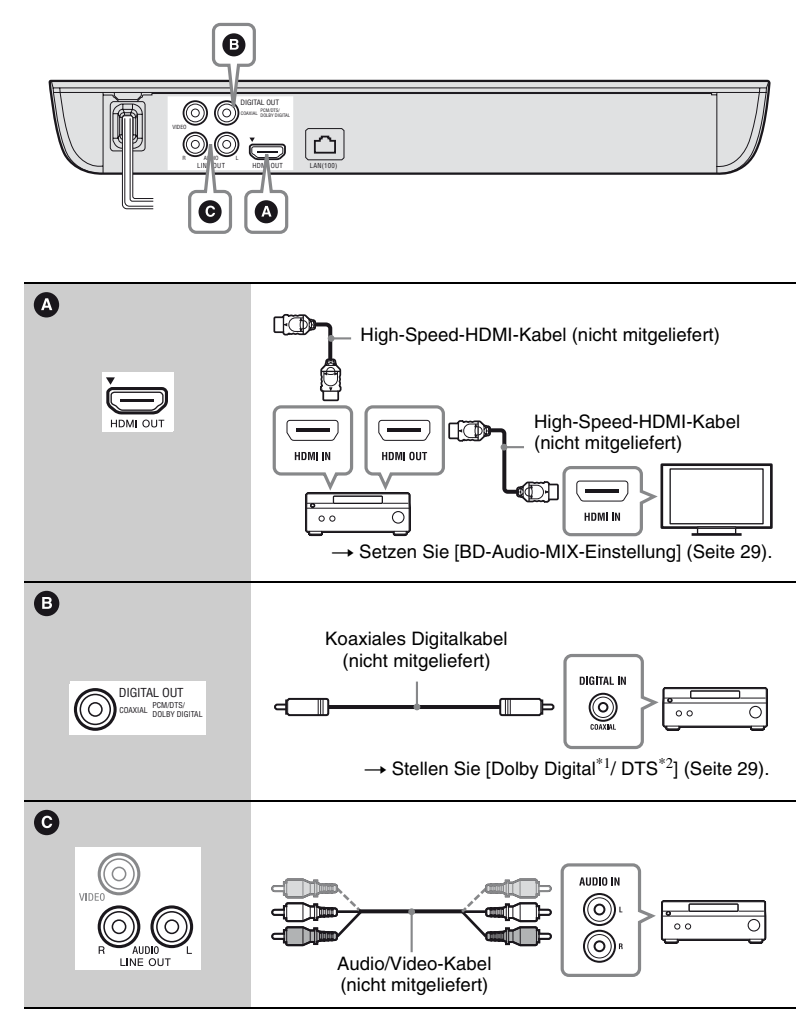

- Hergestellt unter Lizenz von Dolby Laboratories. Dolby, Pro Logic und das Doppel-D-Symbol sind Warenzeichen von
- Dolby Laboratories. \*2 Hergestellt unter Lizenz nach den US-Patentnummern: 5.956.674; 5.974.380; 6.226.616; 6.487.535; 7.212.872; 7.333.929; 7.392.195; 7.272.567 sowie anderen US- und weltweit ausgestellten und angemeldeten Patenten. DTS-HD, das Symbol sowie die Kombination von DTS-HD und dem Symbol sind eingetragene Markenzeichen und DTS-HD Master Audio ist ein Markenzeichen von DTS, Inc. Das Produkt enthält Software. © DTS, Inc. Alle Rechte vorbehalten.

### **Drahtlos-Einrichtung**

Verwenden Sie das im Player integrierte WLAN.

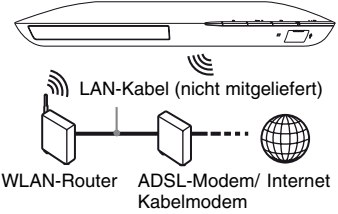

## <span id="page-58-2"></span><span id="page-58-0"></span>**Schritt 3: Vorbereiten der Netzwerkverbindung**

Wenn Sie den Player nicht mit einem Netzwerk verbinden möchten, fahren Sie mit "Schritt 4: Schnellkonfiguration" [\(Seite 17\) f](#page-58-1)ort.

### **Kabeleinrichtung**

Nehmen Sie mit einem LAN-Kabel den Anschluss an den Netzeingang LAN (100) des Players vor.

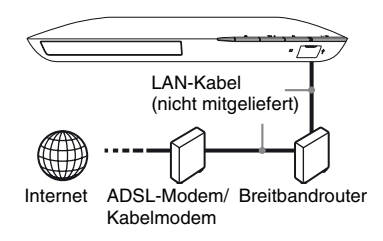

### .Ò

Die Verwendung eines abgeschirmten Verbindungskabels (LAN-Kabel), Patch- oder Cross-Kabel, wird empfohlen.

# <span id="page-58-1"></span>**Schritt 4: Schnellkonfiguration**

### **Wenn der Player zum ersten Mal eingeschaltet wird**

Warten Sie eine kleine Weile, bevor der Player hochfährt und [Schnelleinrichtung] startet.

**1 Legen Sie zwei R6-Batterien (Größe AA) so in das Batteriefach ein, dass die Pole**  $\oplus$  **und**  $\ominus$  **auf die Markierungen ausgerichtet sind.** 

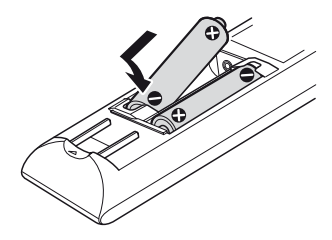

### **2 Schließen Sie den Player an das Stromnetz an.**

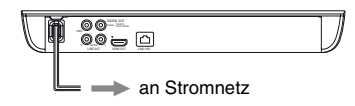

**3 Drücken Sie** [**/**1**, um den Player einzuschalten.**

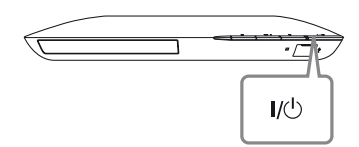

**4 Schalten Sie das Fernsehgerät ein, und stellen Sie den Eingangswähler an Ihrem Fernsehgerät ein. Dadurch wird das Signal vom Player auf Ihrem Fernsehschirm angezeigt.**

### **5 Führen Sie [Schnelleinrichtung] durch.**

Folgen Sie den Bildschirmanweisungen, um die Grundeinstellungen mithilfe von  $\leftarrow$ / $\uparrow$ / $\downarrow$ / $\rightarrow$  und ENTER an der Fernbedienung durchzuführen.

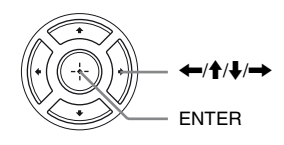

### $\mathbf{G}$

Wenn [Schnelleinrichtung] beendet ist, wählen Sie [Einfache Netzwerkeinstellungen], um die Netzwerkfunktionen des Players zu verwenden.

### <span id="page-60-0"></span>**Wiedergabe**

# <span id="page-60-1"></span>**Wiedergeben einer Disc**

Angaben zu abspielbaren Discs finden Sie unter [Seite 39](#page-80-0).

- **1 Stellen Sie den Eingang Ihres Fernsehgerätes so ein, dass das Signal des Players auf dem Fernsehschirm erscheint.**
- **2 Drücken Sie** Z**, und legen Sie eine Disc auf die Disclade.**

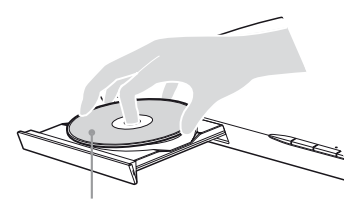

Abspielseite nach unten

### **3** Drücken Sie ▲, um die Disclade **zu schließen.**

Die Wiedergabe beginnt. Falls die Wiedergabe nicht automatisch beginnt, wählen Sie in der Kategorie [1] [Video], [Musik], oder **[Foto]**, und drücken Sie ENTER.

### **Verwendung von BONUSVIEW/BD-LIVE**

Manche BD-ROMs mit dem "BD-LIVE"-Logo\* weisen Bonus-Inhalte und andere Daten auf, die zur Wiedergabe heruntergeladen werden können.

 $*$  BD $\bigcap_{IVF}$ 

### **1 Schließen Sie einen USB-Speicher an die USB-Buchse des Players an [\(Seite 10\)](#page-51-2).**

Verwenden Sie einen USB-Speicher von 1 GB oder größer als lokalen Speicher.

### **2 Bereiten Sie den Player auf BD-LIVE (nur BD-LIVE) vor.**

- Schließen Sie den Player an ein Netzwerk an [\(Seite 17\)](#page-58-2).
- Setzen Sie [BD-Internetverbindung] auf [Zulassen] [\(Seite 30\)](#page-71-4).

### **3 Legen Sie eine BD-ROM mit BONUSVIEW/BD-LIVE ein.**

Die Bedienungsweise kann je nach der Disc unterschiedlich sein. Schlagen Sie in der Gebrauchsanleitung der Disc nach.

### ö

Um Daten im USB-Speicher zu löschen, wählen Sie [BD-Daten löschen] in [Video], und drücken Sie ENTER. Alle im Ordner buda gespeicherten Daten werden gelöscht.

### <span id="page-61-2"></span>**Anzeigen der Wiedergabeinformation**

Sie können die Wiedergabeinformation usw. anzeigen, indem Sie DISPLAY drücken.

Die angezeigten Informationen sind je nach dem Disctyp oder Playerstatus unterschiedlich.

Beispiel: Bei Wiedergabe einer BD-ROM

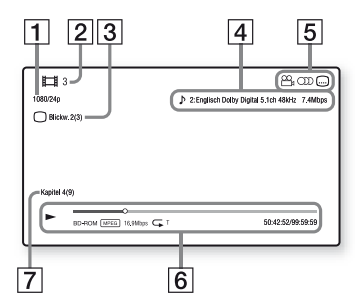

- 1 Ausgangsauflösung/Videofrequenz
- **2** Titelnummer oder -name
- **3** Gegenwärtig gewählter Blickwinkel
- $\overline{4}$  Die gegenwärtig gewählte Audioeinstellung
- **5** Verfügbare Funktionen ( $^{2Q}$ <sub>u</sub> Blickwinkel, OD) Audio, **I** Untertitel
- **6** Wiedergabeinformationen Zeigt Wiedergabemodus, Wiedergabe-Statusleiste, Disc-Typ, Video-Codec, Bitrate, Wiederholungstyp, Spielzeit und Gesamtspielzeit an.
- |7| Kapitelnummer

# <span id="page-61-0"></span>**Wiedergabe von einem USB-Gerät**

Einzelheiten zu "Abspielbare [Dateitypen",](#page-81-0) finden Sie auf [Seite 40](#page-81-0).

**1 Schließen Sie das USB-Gerät an die USB-Buchse des Players an [\(Seite 10\).](#page-51-3)**

Schlagen Sie vor dem Anschluss in der Bedienungsanleitung des USB-Gerätes nach.

- **2 Wählen Sie [Video], [Musik] oder [Foto] im Home-Menü mit**  $\leftarrow$ **/** $\rightarrow$ **.**
- **3 Wählen Sie [USB-Gerät] mit ↑/↓, und drücken Sie ENTER.**

# <span id="page-61-1"></span>**Wiedergabe über ein Netzwerk**

### <span id="page-61-3"></span>**Verwendung von Sony Entertainment Network**

Sony Entertainment Network dient als Gateway, das den ausgewählten Internet-Inhalt und eine Vielzahl von On- Demand-Unterhaltung direkt zu Ihrem Player liefert.

### ې.<br>م

- Einige Internet-Inhalte müssen erst auf einem PC registriert werden, bevor sie wiedergegeben werden können.
- Einige Internet-Inhalte sind in manchen Regionen/Ländern eventuell nicht erhältlich.
- **1 Schließen Sie den Player an ein Netzwerk an [\(Seite 10\).](#page-51-3)**
- **2 Drücken Sie die SEN-Taste auf der Fernbedienung.**
- **3 Wählen Sie mithilfe der Tasten**  ←/ $\uparrow$ / $\downarrow$ /→ einen Internet-Inhalt **und treffen Sie Ihre Auswahl aus einer Vielzahl von On-Demand-Unterhaltungen. Drücken Sie anschließend ENTER.**

#### **Videostreaming-Bedienfeld**

Das Bedienfeld erscheint, wenn die Wiedergabe der Videodatei beginnt. Die angezeigten Posten können je nach den Internet-Inhalteanbietern unterschiedlich sein.

Für eine erneute Anzeige drücken Sie DISPLAY.

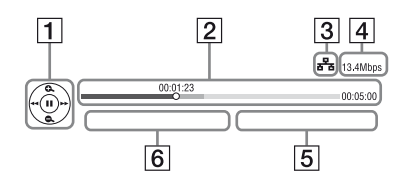

- 1 Steuerungsanzeige Drücken Sie ←/<del></del><sup>1</sup>/<sup>+</sup>/<sup>→</sup>, oder ENTER für Wiedergabevorgänge.
- **2** Wiedergabe-Statusleiste Statusleiste, Cursor zur Anzeige der aktuellen Position, Spielzeit, Dauer der Videodatei
- **3** Netzwerkstatus gibt die Signalstärke für die drahtlose Verbindung an.  $\frac{1}{6}$  weist auf die verkabelte Verbindung hin.
- 4 Netzwerk-Übertragungsgeschwindigkeit
- **E** Der Dateiname des nächsten Videos
- **6** Der Dateiname der aktuellen Videoauswahl

### **Wiedergabe von Dateien auf einem Heimnetzwerk (DLNA)**

Mit einem DLNA-kompatiblen Produkt können auf einem anderen DLNAkompatiblen Produkt gespeicherte Video-/Musik-/Fotodateien über ein Netzwerk wiedergegeben werden.

- **1 Treffen Sie die Vorbereitungen zur Verwendung von DLNA.**
	- Schließen Sie den Player an ein Netzwerk an [\(Seite 17\)](#page-58-2).
	- Bereiten Sie die anderen erforderlichen DLNAkompatiblen Geräte vor. Hinweise dazu entnehmen Sie der dem Produkt beiliegenden Bedienungsanleitung.

### **Zum Wiedergeben einer Datei des DLNA-Server über dieses Gerät (DLNA-Player)**

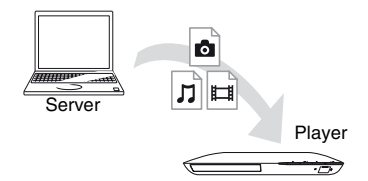

Wählen Sie unter  $\Box$  [Video],  $\Box$ [Musik], oder **[be**] [Foto] das DLNA-Serversymbol und dann die wiederzugebende Datei aus.

#### **Zum Wiedergeben einer Datei eines DLNA-Servers über ein anderes Gerät (Renderer)**

Wenn Sie Dateien eines DLNA-Server auf diesem Gerät wiedergeben, können Sie die Wiedergabe über ein DLNA-Controller-kompatibles Gerät (ein Telefon usw.) steuern.

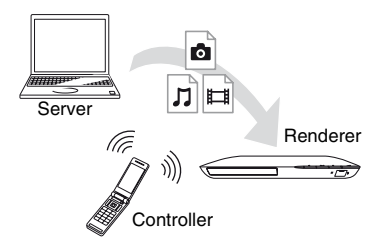

Steuern Sie dieses Gerät über einen DLNA-Controller. Schlagen Sie in der dem DLNA-Controller beiliegenden Gebrauchsanleitung nach.

### **Wiedergeben ein und derselben Musik in verschiedenen Räumen (PARTY STREAMING)**

Sie können Musikdateien auf dem Player (PARTY-Host) gleichzeitig in anderen Räumen durch Sony-Produkte (PARTY-Gast) wiedergeben, die mit DLNA und der PARTY STREAMING-Funktion kompatibel sind, oder umgekehrt.

### **1 Treffen Sie Vorbereitungen zum PARTY STREAMING.**

- Schließen Sie den Player an ein Netzwerk an [\(Seite 17\).](#page-58-2)
- Schließen Sie die mit der Funktion PARTY STREAMING kompatiblen Geräte an ein Netzwerk an.

### **Zum Verwenden des Players als PARTY-Gastgeber**

Wählen Sie in  $\prod$  [Musik] einen Track und dann aus dem Optionsmenü [PARTY starten] aus, um eine PARTY zu beginnen.

### **Zum Verwenden des Players als PARTY-Gast**

Wählen Sie  $\mathbb{Z}^2$  [PARTY] in  $\Pi$ [Musik] und dann das Symbol des PARTY-Gast-Gerätes aus.

### $\boldsymbol{\omega}$

Der Verkauf und das Angebot an Produkten, die mit der Funktion PARTY STREAMING kompatibel sind, ist in den einzelnen Ländern unterschiedlich.

# <span id="page-64-1"></span><span id="page-64-0"></span>**Verfügbare Optionen**

Verschiedene Einstellungen und Wiedergabeoperationen sind durch Drücken von OPTIONS verfügbar. Die verfügbaren Posten sind je nach der Situation unterschiedlich.

### **Allgemeine Optionen**

- x **[Wiederh.einstlg]:** Legt den Wiederholungsmodus fest.
- x **[Wiedergeben]/[Stopp]:** Startet oder stoppt die Wiedergabe.
- **[Von vorn wiederg.]:** Gibt das Material ab dem Anfang wieder.

### **Nur [Video]**

**E** [A/V SYNC]: Dient der Einstellung der Lücke zwischen Bild und Ton durch Verzögern der Tonausgabe in Bezug auf die Bildausgabe (0 bis 120 Millisekunden).

#### x **[Video-Einstellung]:**

- [Bildqualitätsmodus]: Wählt die Bildeinstellungen für unterschiedliche Beleuchtungsverhältnisse.
- [BNR]: Reduziert mosaikartiges Blockrauschen im Bild.
- [MNR]: Reduziert schwaches Rauschen um die Bildkonturen (Moskitorauschen).
- x **[Pause]:** Unterbricht die Wiedergabe.
- x **[Hauptmenü]:** Zeigt das Hauptmenü einer BD oder DVD an.
- x **[Menü]/[Kontextmenü]:** Zeigt das Popup-Menü einer BD-ROM bzw. das Menü einer DVD an.
- **Titel suchen]:** Sucht nach einem Titel auf BD-ROMs/DVD VIDEOs und startet die Wiedergabe ab dem Anfang
- **E [Kapitel suchen]:** Sucht nach einem Kapitel und startet die Wiedergabe ab dem Anfang.
- **[Audio]:** Schaltet die Sprachtonspur um, wenn mehrsprachige Tonspuren auf BD-ROMs/DVD VIDEOs aufgezeichnet sind. Dient der Wahl der Tonspur auf CDs.
- x **[Untertitel]:** Schaltet die Untertitelsprache um, wenn mehrsprachige Untertitel auf BD-ROMs/DVD VIDEOs aufgezeichnet sind.
- **E** [Blickw]: Dient der Umschaltung zwischen den Blickwinkeln, wenn mehrere Blickwinkel auf BD-ROMs/ DVD VIDEOs aufgezeichnet sind.
- x **[IP-Inhalt-Rauschunterdrkg]:** Stellt die Bildqualität von Internet-Inhalten ein.
- **T** [Videosuche]: Zeigt auf der Basis der Gracenote-Technologie Informationen über die BD-ROM/ DVD-ROM an.

Sucht bei Gracenote anhand von Schlüsselwörtern nach zugehörigen Informationen, wenn [Besetzung] oder [Zugehörig] ausgewählt wird. Zeigt eine Liste mit Titeln an, wenn [Suchverlauf] oder [Zugehörig] ausgewählt wird.

### **Nur**   $\Box$  [Musik]

- x **[Diaschau-BGM hinzu]:** Registriert Musikdateien im USB-Speicher als Diaschau-Hintergrundmusik (BGM).
- **Figure 1 | PARTY starten]:** Startet eine PARTY mit der ausgewählten Quelle. Je nach Quelle wird dieses Element eventuell nicht angezeigt.
- x **[PARTY verlassen]:** Verlässt eine PARTY, an der der Player teilnimmt. Die Funktion PARTY STREAMING wird bei den anderen teilnehmenden Geräten weiter ausgeführt.
- $\blacksquare$  **[PARTY beenden]:** Schließt eine PARTY, an der der Player teilnimmt. Die Funktion PARTY STREAMING endet auch bei allen anderen teilnehmenden Geräten.
- $\blacksquare$  [Musiksuche]: Zeigt auf der Basis der Gracenote-Technologie Informationen über die Audio-CD (CD-DA) an. Sucht bei Gracenote anhand von Schlüsselwörtern nach zugehörigen Informationen, wenn [Track], [Interpret] oder [Zugehörig] ausgewählt wird. Zeigt eine Liste mit Titeln an, wenn [Wiedergabeverlauf] oder [Suchverlauf] ausgewählt wird.

### **Nur [Foto]**

- x **[Diaschaugeschw.]:** Ändert die Diaschau- Geschwindigkeit.
- x **[Diaschau-Effekt]:** Legt den Effekt für Diaschaus fest.

#### x **[Diaschau-BGM]:**

- [Aus]: Die Funktion wird abgeschaltet.
- [My Music von USB]: Legt die in [Diaschau-BGM hinzu] registrierten Musikdateien fest.
- [Audio-CD abspielen]: Legt die Tracks in CD-DAs fest.
- $\blacksquare$  **[Anzeige ändern]:** Dient der Umschaltung zwischen [Gitteransicht] und [Listenansicht].
- x **[Diaschau]:** Gibt eine Diaschau wieder.
- **E** [Linksdrehung]: Dreht das Foto um 90 Grad entgegen dem Uhrzeigersinn.
- **E** [Rechtsdrehung]: Dreht das Foto um 90 Grad im Uhrzeigersinn.

### <span id="page-66-0"></span>**Internet**

# <span id="page-66-1"></span>**Surfen im Internet**

Sie können eine Verbindung zum Internet herstellen und Webseiten anzeigen.

**1 Bereiten Sie den Internet-Browser vor.**

Schließen Sie den Player an ein Netzwerk an [\(Seite 17\).](#page-58-2)

- **2 Wählen Sie [Netzwerk] im**  Home-Menü mit  $\leftarrow$ / $\rightarrow$ .
- **3 Wählen Sie [Internet-Browser] mit ↑/↓, und drücken Sie ENTER.**

### ٣Ö

Dieser Browser unterstützt einige Website-Funktionen nicht, und einige Websites werden eventuell nicht korrekt angezeigt.

#### **Zum Eingeben eines URL**

Wählen Sie [URL-Eingabe] aus dem Optionsmenü. Geben Sie den URL mithilfe der Software-Tastatur ein, und wählen Sie dann [Enter].

#### **Zum Festlegen der Standard-Startseite**

Zeigen Sie die festzulegende Seite an, und wählen Sie [Als Startseite festleg] aus dem Optionsmenü.

#### **So kehren Sie zur vorherigen Seite zurück**

Wählen Sie [Vorherige Seite] im Optionenmenü.

Falls die vorhergehende Seite nicht erscheint, obwohl Sie [Vorherige Seite] gewählt haben, wählen Sie [Fensterliste] im Optionenmenü, und wählen Sie dann die Seite in der Liste aus, zu der Sie zurückkehren möchten.

**So beenden Sie den Internet-Browser**

Drücken Sie HOME.

### **Anzeige des Internet-Browsers**

Sie können die Informationen der Webseite überprüfen, indem Sie DISPLAY drücken. Die angezeigten Informationen sind je nach Website und Seitenstatus unterschiedlich.

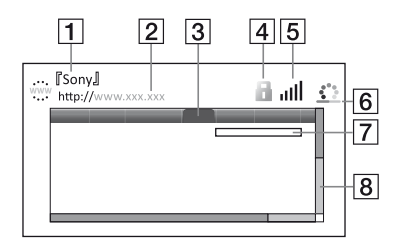

1 Seitentitel

#### 2 Seitenadresse

 $|3|$  Cursor

Durch Drücken von ←/↑/↓/→, führen Sie eine Bewegung aus. Setzen Sie den Cursor auf den anzuzeigenden Link, und drücken Sie dann ENTER. Die verlinkte Website wird angezeigt.

- 4 SSL-Symbol Wird angezeigt, wenn die Website geschützt und sicher verbunden ist.
- [5] Signalstärkenanzeige (nur drahtlose Netzwerkverbindung)
- **6** Fortschrittsbalken/Ladesymbol Wird angezeigt, wenn gerade die Seite gelesen wird oder ein Dateidownload/-transfer läuft.
- 7 Texteingabefeld Drücken Sie ENTER und wählen Sie [Eingabe] aus dem Optionsmenü, um die Software-Tastatur anzuzeigen.
- $\overline{8}$  Bildlaufleiste Drücken Sie ←/<del>↑</del>/↓→, um die Seitenanzeige nach links, oben, unten oder rechts zu verschieben.

### **Verfügbare Optionen**

Verschiedene Einstellungen und Funktionen sind durch Drücken von OPTIONS verfügbar.

Die verfügbaren Posten sind je nach der Situation unterschiedlich.

- x **[Browser-Setup]:** Zeigt die Einstellungen des Internet-Browsers an.
	- [Zoom]: Vergrößert bzw. verkleinert den angezeigten Inhalt.
	- [JavaScript-Setup]: Aktiviert bzw. deaktiviert JavaScript.
	- [Cookie-Setup]: Legt fest, ob Cookies akzeptiert werden oder nicht.
	- [SSL-Alarmanzeige]: Aktiviert bzw. deaktiviert SSL.
- **Eingabe]:** Zeigt die Software-Tastatur an, um beim Surfen im Internet Zeichen eingeben zu können.
- $\blacksquare$  **[Abbruch]:** Setzt den Cursor in die nächste Zeile des Texteingabefelds.
- x **[Löschen]:** Löscht während der Texteingabe das Zeichen links vom Cursor.
- **Fensterliste]:** Zeigt eine Liste der gegenwärtig offenen Fenster der Website an. Ermöglicht Ihnen die Rückkehr zu einer vorher angezeigten Website, indem Sie das Fenster auswählen.
- x **[Lesezeichenliste]:** Zeigt die Textmarkenliste an.
- x **[URL-Eingabe]:** Ermöglicht Ihnen die Eingabe eines URL, wenn die Software-Tastatur angezeigt wird.
- x **[Vorherige Seite]/[Nächste Seite]:**  Wechselt zur vorherigen/nächsten Seite.
- x **[Laden abbrechen]:** Beendet das Laden einer Seite.
- $\blacksquare$  **[Neu laden]:** Lädt dieselbe Seite erneut.
- x **[Zu Lesezeichen hinzu]:** Fügt die momentan angezeigte Website zur Textmarkenliste hinzu.
- x **[Als Startseite festleg]:** Legt die momentan angezeigte Website als Standard-Startseite fest.
- x **[In neuem Fenster öff]:** Öffnet einen Link in einem neuen Fenster.
- $\blacksquare$  [Zeichencodierung]: Legt den Zeichencode fest.
- x **[Zertifikat anzeigen]:** Zeigt Serverzertifikate an, die von Seiten mit Unterstützung von SSL gesendet wurden.

#### <span id="page-68-0"></span>**Einstellungen und Justierungen**

# <span id="page-68-1"></span>**Verwendung der Einstellungsanzeigen**

Wählen Sie **Einrichtung** im Home-Menü, wenn Sie die Einstellungen des Players ändern müssen. Die Standardeinstellung ist unterstrichen.

- **1 Wählen Sie [Einrichtung] im**  Home-Menü mit  $\leftarrow$ / $\rightarrow$ .
- **2 Wählen Sie das Setup-Kategoriesymbol mit**  $\biguparrow \biguparrow$  **aus, und drücken Sie ENTER.**

# <span id="page-68-2"></span>**[Netzwerk-Update]**

Wählen Sie [OK], um die Software des Players über das Netzwerk zu aktualisieren.

#### ٠ö

- Wir empfehlen, das Netzwerk-Update etwa alle 2 Monate durchzuführen.
- Für Informationen zu den Update-Funktionen besuchen Sie bitte die folgende Website:

http://support.sony-europe.com/

# <span id="page-68-3"></span>**[Video-Einstellungen]**

### ■ **[TV-Typ]**

[16:9]: Wählen Sie diese Option, wenn Sie den Player an ein Breitbild-Fernsehgerät oder ein Fernsehgerät mit Breitbild-Funktion anschließen. [4:3]: Wählen Sie diese Option, wenn Sie den Player an ein 4:3-Format-Fernsehgerät ohne Breitbild-Funktion anschließen.

#### x **[Bildformat]**

[Voll]: Wählen Sie diese Option, wenn Sie den Player an ein Fernsehgerät mit Breitbild- Funktion anschließen. Ein 4:3-Format-Bild wird auch auf einem Breitbild- Fernsehgerät im Seitenverhältnis 16:9 angezeigt. [Normal]: Die Bildgröße wird unter Beibehaltung des Original-Seitenverhältnisses an das Bildschirmformat angepasst.

#### x **[DVD-Bildformat]**

[Letter Box]: Ein Breitbild wird mit schwarzen Streifen am oberen und unteren Rand angezeigt.

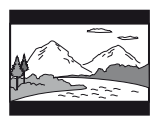

[Pan & Scan]: Ein Vollhöhenbild wird mit beschnittenen Seiten bildschirmfüllend angezeigt.

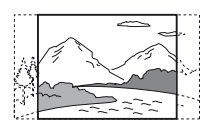

#### ■ [Kino-Umwandlungsmodus]

[Auto]: Wählen Sie normalerweise diese Option. Der Player erkennt automatisch, ob es sich um Material auf Videooder Filmbasis handelt, und schaltet auf die entsprechende Umwandlungsmethode um.

[Video]: Die für Material auf Videobasis geeignete Umwandlungsmethode wird ohne Rücksicht auf das Material immer gewählt.

#### x **[Videoausgangsformat]**

[HDMI]: Wählen Sie normalerweise diese Option [Auto]. Wählen Sie [Original-Auflösung], um die auf der Disc aufgezeichnete Auflösung auszugeben. Ist die Auflösung niedriger als die SD-Auflösung, erfolgt eine Heraufsetzung auf die SD-Auflösung. [Video]: Die niedrigste Auflösung wird automatisch eingestellt.

#### x **[BD-ROM 24p-Ausgabe]**

[Auto]: 1920 × 1080p/24 Hz-Videosignale werden nur ausgegeben, wenn ein 1080/ 24p-kompatibles Fernsehgerät an die Buchse HDMI OUT angeschlossen wird. [Ein]: Die Funktion wird aktiviert. [Aus]: Wählen Sie diese Option, wenn Ihr Fernsehgerät nicht mit 1080/24p-Videosignalen kompatibel ist.

#### x **[DVD-ROM 24p-Ausgabe]**

[Auto]: 1920 × 1080p/24 Hz-Videosignale werden nur ausgegeben, wenn ein 1080/ 24p-kompatibles Fernsehgerät an die Buchse HDMI OUT angeschlossen wird.

[Aus]: Wählen Sie diese Option, wenn Ihr Fernsehgerät nicht mit 1080/24p-Videosignalen kompatibel ist.

#### x **[YCbCr/RGB (HDMI)]**

[Auto]: Der Player erkennt automatisch den Typ des angeschlossenen Fernsehgerätes und wählt die passende Farbeinstellung. [YCbCr (4:2:2)]: YCbCr 4:2:2- Videosignale werden ausgegeben. [YCbCr (4:4:4)]: YCbCr 4:4:4- Videosignale werden ausgegeben. [RGB]: RGB-Signale werden ausgegeben.

#### x **[HDMI Deep Color-Ausgabe]**

[Auto]: Wählen Sie normalerweise diese Option.

[16-Bit]/[12-Bit]/[10-Bit]: 16-Bit/ 12-Bit/10-Bit-Videosignale werden ausgegeben, wenn das angeschlossene Fernsehgerät mit Deep Color kompatibel ist.

[Aus]: Wählen Sie diese Option, wenn das Bild instabil ist oder die Farben unnatürlich erscheinen.

#### x **[Pausenmodus]**

[Auto]: Wählen Sie normalerweise diese Option. Dynamische Bewegtbilder erscheinen ohne Unschärfe. [Vollbild]: Standbilder werden mit hoher Auflösung angezeigt.

# <span id="page-70-3"></span><span id="page-70-0"></span>**[Toneinstellungen]**

### x **[Audio (HDMI)]**

[Auto]: Wählen Sie normalerweise diese Option. Audiosignale werden entsprechend dem Status des angeschlossenen HDMI-Gerätes ausgegeben.

[PCM]: PCM-Signale werden von der Buchse HDMI OUT ausgegeben.

#### x **[DSD-Ausgangsmodus]**

[Ein]: Bei Wiedergabe einer Super Audio CD werden DSD-Signale von der Buchse HDMI OUT ausgegeben. Wenn [Ein] gewählt wird, erfolgt keine Signalausgabe von anderen Buchsen. [Aus]: Bei Wiedergabe einer Super Audio CD werden PCM-Signale von der Buchse HDMI OUT ausgegeben.

#### <span id="page-70-1"></span>x **[BD-Audio-MIX-Einstellung]**

[Ein]: Der durch Mischen des interaktiven Tons und des Sekundärtons mit dem Primärton erhaltene Ton wird ausgegeben.

[Aus]: Nur der Primärton wird ausgegeben. Wählen Sie diese Option, um HD-Audiosignale an einen AV-Verstärker (Receiver) auszugeben.

#### <span id="page-70-2"></span>x **[Dolby Digital / DTS]**

[Downmix PCM]: Die Ausgangssignale werden auf Linear-PCM-Signale umgewandelt. Wählen Sie diese Option, wenn Sie ein Audiogerät ohne eingebauten Dolby Digital- oder DTS-Decoder anschließen. [Bitstream]: Wählen Sie diese Option, wenn Sie ein Audiogerät mit eingebautem Dolby Digital- oder DTS-Decoder anschließen.

### $\blacksquare$  [DTS Neo:6]

[Cinema]/[Music]: Gibt einen simulierten Mehrkanalton zweier Kanalquellen über die Buchse HDMI OUT gemäß Kapazität des angeschlossenen Gerätes im DTS Neo:6 Cinema oder DTS Neo:6 Music-Modus aus.

[Aus]: Gibt den Ton mit seiner ursprünglichen Anzahl von Kanälen über die Buchse HDMI OUT aus.

#### x **[Dynamikbegrenzung]**

[Auto]: Die Wiedergabe erfolgt mit dem von der Disc vorgeschriebenen Dynamikbereich (nur BD-ROM). Andere Discs werden mit der Stufe [Ein] abgespielt. [Ein]: Wiedergabe erfolgt mit normaler Komprimierungsstufe. [Aus]: Die Komprimierung ist abgeschaltet. Ein dynamischerer Klang wird erzeugt.

#### x **[Raumklang]**

[Surround]: Audiosignale werden mit Surroundeffekten ausgegeben. Wählen Sie diese Option, wenn Sie ein Audiogerät anschließen, das Dolby Surround (Pro Logic) oder DTS Neo:6 unterstützt.

[Stereo]: Audiosignale werden ohne Surroundeffekte ausgegeben. Wählen Sie diese Option, wenn Sie ein Audiogerät anschließen, das Dolby Surround (Pro Logic) oder DTS Neo:6 nicht unterstützt.

# <span id="page-71-0"></span>**[BD/DVD-Wiedergabe-Einstellungen]**

#### x **[BD/DVD-Menü-Sprache]**

Damit wählen Sie die Standard-Menüsprache für BD-ROMs oder DVD-VIDEOs.

Wählen Sie [Sprachcode wählen], und geben Sie den Code für Ihre Sprache gemäß ["Liste der Sprachencodes"](#page-83-0) [\(Seite 42\)](#page-83-0) ein.

#### <span id="page-71-2"></span>x **[Audio-Sprache]**

Damit wählen Sie die Standard-Tracksprache für BD-ROMs oder DVD-VIDEOs.

Wenn Sie [Original] wählen, wird die Sprache gewählt, die auf der Disc den Vorrang hat.

Wählen Sie [Sprachcode wählen], und geben Sie den Code für Ihre Sprache gemäß ["Liste der Sprachencodes"](#page-83-0) [\(Seite 42\)](#page-83-0) ein.

#### <span id="page-71-3"></span>x **[Untertitel-Sprache]**

Damit wählen Sie die Standard-Untertitelsprache für BD-ROMs oder DVD-VIDEOs.

Wählen Sie [Sprachcode wählen], und geben Sie den Code für Ihre Sprache gemäß ["Liste der Sprachencodes"](#page-83-0) [\(Seite 42\)](#page-83-0) ein.

#### x **[BD-Hybrid-Disc-Wiederg.schicht]**

[BD]: Die BD-Schicht wird wiedergegeben. [DVD/CD]: Die DVD- oder CD-Schicht wird wiedergegeben.

#### <span id="page-71-4"></span>x **[BD-Internetverbindung]**

[Zulassen]: Wählen Sie normalerweise diese Option.

[Nicht zulassen]: Sperrt die Internet-Verbindung.

# <span id="page-71-1"></span>*f***<sub>n</sub>** [Kindersicherungs-**Einstellungen]**

### $\blacksquare$  [Kennwort]

Damit können Sie das Passwort für die Kindersicherungsfunktion festlegen oder ändern. Ein Passwort gestattet Ihnen, die Wiedergabe von BD-ROM oder DVD-VIDEO sowie Internet-Videos einzuschränken. Bei Bedarf können Sie die Einschränkungsstufen für BD-ROMs, DVD-VIDEOs und Internet-Videos differenzieren.

#### x **[Kindersicherungs-Regionalcode]**

Die Wiedergabe mancher BD-ROMs, DVD-VIDEOs oder Internet-Videos kann je nach dem geographischen Gebiet eingeschränkt sein. Bestimmte Szenen werden u. U. blockiert oder durch andere Szenen ersetzt. Folgen Sie den Bildschirmanweisungen, und geben Sie Ihr vierstelliges Passwort ein.

#### x **[BD-Kindersicherung] / [DVD-Kindersicherung] / [Internet-Video-Kindersicherung]**

Durch Einstellen der Kindersicherung werden u. U. bestimmte Szenen blockiert oder durch andere Szenen ersetzt. Folgen Sie den Bildschirmanweisungen, und geben Sie Ihr vierstelliges Passwort ein.
#### **■ [Internet-Video nicht bewertet]**

[Zulassen]: Gestattet die Wiedergabe von unbewerteten Internet- Videos. [Sperren]: Blockiert die Wiedergabe von unbewerteten Internet- Videos.

## *<sup>G</sup>* **[Musik-<sup>1</sup>]</del> Einstellungen]**

#### ■ [Super Audio CD-Wg.schicht]

[Super Audio CD]: Die Super Audio CD-Schicht wird wiedergegeben. [CD]: Die CD-Schicht wird wiedergegeben.

#### x **[Super Audio CD-Wiederg. kanäle]**

[DSD 2ch]: Der 2ch-Bereich wird wiedergegeben. [DSD Multi]: Der Mehrkanalbereich wird wiedergegeben.

## **[System-Einstellungen]**

#### x **[OSD-Sprache]**

Wählt die Sprache für die Bildschirmanzeige Ihres Players aus.

#### <span id="page-72-0"></span> $\blacksquare$  [Steuerung für HDMI]

[Ein]: Die folgenden BRAVIA Sync-Funktionen sind verfügbar:

- One-Touch-Wiedergabe
- Systemausschaltung
- Sprachanpassung

[Aus]: Die Funktion wird abgeschaltet.

#### ö

Einzelheiten dazu finden Sie in der Bedienungsanleitung des Fernsehgeräts oder der jeweiligen Komponente.

#### $\blacksquare$  [HDMI: Mit TV-Aus gekoppelt]

[Ein]: Schaltet automatisch den Player und die HDMI-kompatiblen Komponenten aus, wenn das angeschlossene Fernsehgerät in den Bereitschaftsmodus wechselt (BRAVIA Sync).

[Aus]: Die Funktion wird abgeschaltet.

#### x **[Schnellstartmodus]**

[Ein]: Die Hochfahrzeit beim Einschalten des Players wird verkürzt. [Aus]: Reduziert den Bereitschafts-Stromverbrauch.

#### x **[Automatisches standby]**

[Ein]: Der Player schaltet automatisch wieder auf den Bereitschaftsmodus zurück, wenn länger als 30 Minuten keine Taste gedrückt wird. [Aus]: Die Funktion wird abgeschaltet.

#### x **[Anzeigeautomatik]**

[Ein]: Bei einer Änderung des Wiedergabetitels, des Bildmodus, der Audiosignale usw. werden Informationen automatisch auf dem Bildschirm angezeigt.

[Aus]: Informationen werden nur beim Drücken von DISPLAY angezeigt.

#### x **[Bildschirmschoner]**

[Ein]: Die Bildschirmschonerfunktion wird eingeschaltet. Das Bildschirmschonerbild erscheint, wenn Sie den Player bei sichtbarer Bildschirmanzeige länger als 10 Minuten nicht benutzen. [Aus]: Die Funktion wird abgeschaltet.

#### x **[Software-Update-Mitteilung]**

[Ein]: Der Player wird auf Mitteilung von neuen Software-Updates eingestellt [\(Seite 27\)](#page-68-0).

[Aus]: Die Funktion wird abgeschaltet.

#### x **[Gracenote-Einstellungen]**

[Auto]: Die Disc-Information wird automatisch heruntergeladen, wenn die Disc-Wiedergabe stoppt. Für den Download ist eine Netzwerkverbindung erforderlich.

[Manuell]: Die Disc-Information wird heruntergeladen, wenn [Videosuche] oder [Musiksuche] ausgewählt wird.

#### x **[Systeminformationen]**

Damit können Sie die Software-Version und die MAC-Adresse des Players anzeigen.

#### x **[Software-Lizenzinformation]**

Zeigt Informationen über die Software-Lizenz an.

## <span id="page-73-0"></span>**[Netzwerkeinstellungen]**

#### x **[Internet-Einstellungen]**

Schließen Sie den Player vorher an das Netzwerk an. Einzelheiten dazu unter ["Schritt 3: Vorbereiten der](#page-58-0)  [Netzwerkverbindung" \(Seite 17\).](#page-58-0) [Kabeleinrichtung]: Wählen Sie diese Option, wenn Sie mithilfe eines LAN-Kabels eine Verbindung mit einem Breitbandrouter herstellen.

[Drahtlos-Setup (eingebaut)]: Wählen Sie diese Option, wenn Sie über das im Player integrierte WLAN eine drahtlose Netzwerkverbindung herstellen möchten.

[Netzwerkstatus anzeigen]: Zeigt den aktuellen Netzwerkstatus an.

#### ٣ö

Für weitere Einzelheiten besuchen Sie die folgende Website, und überprüfen Sie den FAQ-Inhalt: http://support.sony-europe.com/

#### x **[Netzwerkverbindungs-Diagnose]**

Prüft, ob die Netzwerkverbindung in Ordnung ist, indem die Netzwerkdiagnose ausgeführt wird.

#### $\blacksquare$  [Verbindungsserver-**Einstellungen]**

Legt fest, ob der angeschlossene Server angezeigt wird oder nicht.

#### x **[Renderer-Einstellungen]**

[Automatische Zugriffserlaubnis]: Legt fest, ob der Zugriff neu erkannter DLNA-Controller-kompatibler Produkte automatisch zugelassen werden soll oder nicht. [Renderer-Name]: Zeigt den Namen des Players so an, wie er auf anderen DLNA-Geräten im Netzwerk aufgelistet wird.

#### x **[Renderer-Zugriffskontrolle]**

Zeigt eine Liste von DLNA Controllerkompatiblen Produkten an und legt fest, ob über diesen Player auf die einzelnen Produkte zugegriffen werden kann.

#### <span id="page-74-0"></span>x **[PARTY Auto-Start]**

[Ein]: Startet auf Anfrage eines mit der Funktion PARTY STREAMING kompatiblen Netzwerkprodukts eine PARTY oder nimmt an einer vorhandenen PARTY teil. [Aus]: Die Funktion wird abgeschaltet.

#### x **[Registrierung eines Media Remote-Geräts]**

Registriert Ihr "Media Remote"-Gerät.

#### $\blacksquare$  [Registrierte Media Remote-**Geräte]**

Zeigt eine Liste Ihrer registrierten "Media Remote"-Geräte an.

### $\overline{1\ 2\ 3}$ **[Schnellkonfiguration]**

#### x **[Schnelleinrichtung]**

Wählen Sie [Schnelleinrichtung], um die Grundeinstellungen festzulegen. Folgen Sie den Anweisungen auf dem Bildschirm.

#### x **[Einfache Netzwerkeinstellungen]**

Wählen Sie [Einfache Netzwerkeinstellungen], um die Netzwerkeinstellungen festzulegen. Folgen Sie den Anweisungen auf dem Bildschirm.

## **[Rückstellen]**

#### x **[Auf Werksvorgaben zurücksetzen]**

Sie können die Player-Einstellungen auf die Werksvorgaben zurückstellen, indem Sie die Gruppe von Einstellungen auswählen. Alle Einstellungen innerhalb der Gruppe werden zurückgestellt.

#### x **[Persönliche Informationen initialisieren]**

Sie können Ihre im Player gespeicherten persönlichen Daten löschen.

#### **Zusatzinformationen**

## **Fehlersuche**

Falls bei der Benutzung des Players eines der folgenden Probleme auftritt, versuchen Sie, das Problem mithilfe dieser Fehlersuchanleitung zu beheben, bevor Sie den Kundendienst anrufen. Sollte irgendein Problem bestehen bleiben, wenden Sie sich an Ihren Sony-Händler.

## **Bild**

#### **Es ist kein Bild vorhanden, oder das Bild wird nicht korrekt ausgegeben.**

- **→** Prüfen Sie, ob alle Verbindungskabel einwandfrei angeschlossen sind [\(Seite 15\)](#page-56-0).
- $\rightarrow$  Wählen Sie an Ihrem Fernsehgerät den Eingang, auf dem das Signal des Players angezeigt wird.
- **→** Stellen Sie die Videoausgangsauflösung auf den niedrigsten Wert ein, indem Sie  $\blacksquare$  am Player länger als 10 Sekunden drücken.
- **→** Versuchen Sie für HDMI-Anschlüsse Folgendes: **1DSchalten Sie den Player** aus und wieder ein. 2Schalten Sie das angeschlossene Gerät aus und wieder ein. 3Trennen Sie das HDMI-Kabel ab, und schließen Sie es wieder an.
- $\rightarrow$  Die Buchse HDMI OUT ist mit einem DVI-Gerät verbunden, das die Urheberrechtsschutztechnologie nicht unterstützt.
- **→** Überprüfen Sie für HDMI-Anschlüsse die Einstellungen von [Videoausgangsformat] im Setup-Menü [Video-Einstellungen] [\(Seite 28\)](#page-69-0).
- $\rightarrow$  Wenn die Analogsignale ebenfalls ausgegeben werden, setzen Sie [BD-ROM 24p-Ausgabe] oder [DVD-ROM 24p-Ausgabe] im Setup-Menü [Video-Einstellungen] auf [Aus] [\(Seite 28\).](#page-69-1)
- **→** Überprüfen Sie für BD-ROMs die Einstellung von [BD-ROM 24p-Ausgabe] oder [DVD-ROM 24p-Ausgabe] im Setup-Menü [Video-Einstellungen] [\(Seite 28\).](#page-69-1)

#### **Bei Anschluss an die Buchse HDMI OUT wird die Anzeigesprache auf dem Bildschirm automatisch umgeschaltet.**

 $\rightarrow$  Wenn [Steuerung für HDMI] auf [Ein] gesetzt wird [\(Seite 31\),](#page-72-0) erfolgt eine automatische Umschaltung der Anzeigesprache auf dem Bildschirm entsprechend der Spracheneinstellung des angeschlossenen Fernsehgerätes (falls Sie die Einstellung an Ihrem Fernsehgerät usw. ändern).

#### **Ton**

#### **Es ist kein Ton vorhanden, oder der Ton wird nicht korrekt ausgegeben.**

- **→** Prüfen Sie, ob alle Verbindungskabel einwandfrei angeschlossen sind [\(Seite 15\).](#page-56-0)
- $\rightarrow$  Wählen Sie den entsprechenden Eingang an Ihrem AV-Verstärker (Receiver), so dass die Audiosignale des Players von Ihrem AV-Verstärker (Receiver) ausgegeben werden.
- **→** Falls das Audiosignal nicht durch die Buchse DIGITAL OUT (COAXIAL)/ HDMI OUT ausgegeben wird, überprüfen Sie die Audioeinstellungen [\(Seite 29\).](#page-70-0)
- **→** Versuchen Sie für HDMI-Anschlüsse Folgendes: **1DSchalten Sie den Player** aus und wieder ein. 2Schalten Sie das angeschlossene Gerät aus und wieder ein. 3Trennen Sie das HDMI-Kabel ab, und schließen Sie es wieder an.
- Wenn der Player über einen AV-Verstärker (Receiver) mit einem Fernsehgerät verbunden ist, schließen Sie das HDMI-Kabel für HDMI-Verbindung direkt an das Fernsehgerät an. Schlagen Sie auch in der Bedienungsanleitung des AV-Verstärker (Receiver) nach.
- $\rightarrow$  Die Buchse HDMI OUT ist mit einem DVI-Gerät verbunden (DVI-Buchsen akzeptieren keine Audiosignale).
- $\rightarrow$  Das an die Buchse HDMI OUT angeschlossene Gerät unterstützt das Audioformat des Players nicht. Überprüfen Sie die Audioeinstellungen [\(Seite 29\)](#page-70-0).

#### **Das HD-Audiosignal (Dolby Digital Plus, Dolby TrueHD, DTS-HD High Resolution Audio und DTS-HD Master Audio) wird nicht durch Bitstream ausgegeben.**

- **→** Setzen Sie [BD-Audio-MIX-Einstellung] im Setup-Menü [Toneinstellungen] auf [Aus] [\(Seite 29\).](#page-70-0)
- **→** Prüfen Sie, ob der angeschlossene AV-Verstärker (Receiver) mit dem jeweiligen HD-Audioformat kompatibel ist.

#### **Das interaktive Audiosignal wird nicht ausgegeben.**

**→** Setzen Sie [BD-Audio-MIX-Einstellung] im Setup-Menü [Toneinstellungen] auf [Ein] [\(Seite 29\).](#page-70-0)

## **Disc**

#### **Die Disc wird nicht abgespielt.**

- $\rightarrow$  Die Disc ist verschmutzt oder verzogen.
- $\rightarrow$  Die Disc ist verkehrt herum. Legen Sie die Disc mit der Abspielseite nach unten ein.
- $\rightarrow$  Die Disc weist ein Format auf, das nicht von diesem Player abgespielt werden kann [\(Seite 39\)](#page-80-0).
- $\rightarrow$  Der Player kann keine bespielte Disc wiedergeben, die nicht korrekt finalisiert wurde.
- $\rightarrow$  Der Regionalcode der BD oder DVD stimmt nicht mit dem des Players überein.

## **USB-Gerät**

#### **Der Player erkennt ein angeschlossenes USB-Gerät nicht.**

- **→** Vergewissern Sie sich, dass das USB-Gerät einwandfrei an die USB-Buchse angeschlossen ist.
- **→** Prüfen Sie, ob das USB-Gerät oder ein Kabel beschädigt ist.
- → Prüfen Sie, ob das USB-Gerät eingeschaltet ist.
- $\rightarrow$  Ist das USB-Gerät über einen USB-Hub angeschlossen, schließen Sie es direkt an den Player an.

## **Sony Entertainment Network**

#### **Bild/Ton ist schlecht/bestimmte Programme weisen Detailverlust auf, insbesondere bei schnellen Bewegungen oder dunklen Szenen.**

 $\rightarrow$  Die Bild-/Tonqualität kann u. U. durch Ändern der Verbindungsgeschwindigkeit verbessert werden. Es empfiehlt sich eine Verbindungsgeschwindigkeit von mindestens 2,5 Mbit/s für Standard-Definition-Video (10 Mbit/s für High-Definition-Video).

#### **Das Bild ist klein.**

 $\rightarrow$  Drücken Sie  $\uparrow$ , um einzuzoomen.

### **Netzwerkverbindung**

#### **Der Player kann nicht mit dem Netzwerk verbunden werden.**

 $\rightarrow$  Überprüfen Sie die Netzwerkverbindung [\(Seite 17\)](#page-58-0) und die Netzwerkeinstellungen [\(Seite 32\).](#page-73-0)

#### **Sie können Ihren PC nicht mit dem Internet verbinden, nachdem [Wi-Fi Protected Setup (WPS)] durchgeführt worden ist.**

 $\rightarrow$  Die Drahtlos-Einstellungen des Routers können sich automatisch ändern, wenn Sie die Wi-Fi Protected Setup-Funktion benutzen, bevor Sie die Einstellungen des Routers geändert haben. Ändern Sie in diesem Fall die Drahtlos-Einstellungen Ihres PC dementsprechend.

### **Der Player wird nicht mit dem WLAN-Router verbunden.**

- **→** Prüfen Sie, ob der WLAN-Router eingeschaltet ist.
- $\rightarrow$  Je nach den Gegebenheiten der Umgebung (z. B. Wandmaterial, Funkwellen-Empfangsbedingungen oder Hindernisse zwischen Player und WLAN-Router) kann sich die Übertragungsentfernung verkürzen. Verkleinern Sie den Abstand zwischen Player und WLAN-Router.
- $\rightarrow$  Geräte, die das 2.4-GHz-Frequenzband benutzen, wie z. B. Mikrowellen-, Bluetooth- oder schnurlose Digitalgeräte, können die Kommunikation unterbrechen. Vergrößern Sie den Abstand zwischen dem Player und solchen Geräten, oder schalten Sie solche Geräte aus.

#### **Der gewünschte Drahtlos-Router wird nicht in der Liste der drahtlosen Netzwerke angezeigt.**

**→** Drücken Sie RETURN, um zum vorhergehenden Bildschirm zurückzukehren, und führen Sie die Drahtlos-Einrichtung erneut aus. Falls der gewünschte Drahtlos-Router noch immer nicht erkannt wird, drücken Sie RETURN, um [Man. Registrierung] zu wählen.

**Die Meldung [Eine neue Software-Version ist verfügbar. Bitte wählen Sie "Netzwerk-Update" im Abschnitt "Setup" des Menüs, um das Update durchzuführen.] erscheint beim Einschalten des Players auf dem Bildschirm.**

**→** Siehe [Netzwerk-Update] [\(Seite 27\),](#page-68-1) um die Software des Players auf einer neueren Version zu aktualisieren.

#### **Sie können die Funktion PARTY STREAMING nicht starten.**

→ Prüfen Sie, ob [PARTY Auto-Start] auf [Ein] gesetzt ist [Netzwerkeinstellungen] [\(Seite 33\).](#page-74-0)

## **Steuerung für HDMI (BRAVIA Sync)**

#### **Die Funktion [Steuerung für HDMI] ist unwirksam (BRAVIA Sync).**

- **→** Prüfen Sie, ob [Steuerung für HDMI] auf [Ein] gesetzt ist [\(Seite 31\)](#page-72-0).
- **→** Falls Sie die HDMI-Verbindung ändern, schalten Sie den Player aus und wieder ein.
- $\rightarrow$  Falls ein Stromausfall aufgetreten ist, setzen Sie [Steuerung für HDMI] erst auf [Aus] und dann auf [Steuerung für HDMI] erst auf [Ein] [\(Seite 31\).](#page-72-0)
- **→** Überprüfen Sie Folgendes, und schlagen Sie in der Bedienungsanleitung der Komponente nach.
	- Die angeschlossene Komponente ist mit der Funktion [Steuerung für HDMI] kompatibel.
	- Die Einstellung der angeschlossenen Komponente für die Funktion [Steuerung für HDMI] ist korrekt.
- , Wenn Sie den Player über einen AV-Verstärker (Receiver) an ein Fernsehgerät anschließen:
	- Falls der AV-Verstärker (Receiver) nicht mit der Funktion [Steuerung für HDMI] kompatibel ist, lässt sich das Fernsehgerät eventuell nicht über den Player steuern.
	- Falls Sie die HDMI-Verbindung ändern, das Netzkabel abziehen und wieder anschließen, oder ein Stromausfall auftritt, versuchen Sie Folgendes: **1Stellen Sie den** Eingangswähler des AV-Verstärker (Receiver) so ein, dass das Bild des Players auf dem Fernsehschirm erscheint. 2Setzen Sie [Steuerung für HDMI] auf [Aus] und dann [Steuerung für HDMI] auf [Ein] [\(Seite 31\).](#page-72-0) Schlagen Sie in der Bedienungsanleitung des AV-Verstärker (Receivers) nach.

#### **Die Funktion Systemausschaltung ist unwirksam (BRAVIA Sync).**

**→** Prüfen Sie, ob [Steuerung für HDMI] und [HDMI: Mit TV-Aus gekoppelt] auf [Ein] gesetzt sind [\(Seite 31\).](#page-72-0)

## **Sonstiges**

#### **Die Wiedergabe beginnt nicht am Anfang des Inhalts.**

 $\rightarrow$  Drücken Sie OPTIONS, und wählen Sie [Von vorn wiederg.].

#### **Die Wiedergabe beginnt nicht ab dem Fortsetzungspunkt, an dem die Wiedergabe zuletzt unterbrochen wurde.**

- $\rightarrow$  Je nach der Disc wird der Fortsetzungspunkt eventuell aus dem Speicher gelöscht, wenn
	- die Disclade ausgefahren wird.
	- das USB-Gerät abgetrennt wird.
	- ein anderer Inhalt wiedergegeben wird.
	- der Player ausgeschaltet wird.

#### **Die Disclade öffnet sich trotz Drückens von ▲ nicht, und die Disc kann nicht entnommen werden.**

→ Versuchen Sie Folgendes: ①Schalten Sie den Player aus, und ziehen Sie das Netzkabel ab. 2Schließen Sie das Netzkabel wieder an, während Sie  $\triangle$ am Player drücken. **3**Halten Sie **A** am Player so lange gedrückt, bis sich die Disclade öffnet. 4Nehmen Sie die Disc heraus.  $[6]$ Halten Sie  $\mathbb{I}/(1)$  am Player länger als 10 Sekunden gedrückt, bis sich der Player ausschaltet.

#### **Der Player reagiert auf keine Tastenbetätigung.**

- **→** Feuchtigkeit hat sich im Inneren des Players niedergeschlagen [\(Seite 3\)](#page-44-0).
- $\rightarrow$  Halten Sie  $\mathsf{I}/\mathsf{U}$  am Player länger als 10 Sekunden gedrückt, bis sich der Player ausschaltet.

Falls der Player noch immer nicht auf irgendeine Tastenbetätigung reagiert, trennen Sie das Netzkabel ab, und schließen Sie es wieder an.

## **Technische Daten**

**System Laser:** Halbleiterlaser

**Ein- und Ausgänge** (**Buchsenbezeichnung:** Buchsentyp/Ausgangspegel/ Lastimpedanz) **LINE OUT R-AUDIO-L:** Cinchbuchse/2 Veff/10 kOhm **DIGITAL OUT (COAXIAL):** Cinchbuchse/0,5 Vs-s/75 Ohm **HDMI OUT:** HDMI 19-polige HDMI-Standardbuchse **LINE OUT VIDEO:** Cinchbuchse/1,0 Vs-s/75 Ohm **LAN (100):** 100BASE-TX-Anschluss **USB:** USB-Buchse, Typ A (zum Anschließen von USB-Speichern, Speicherkartenleser, Digital-Fotokamera und Digital-Videokamera)

#### **Drahtlos**

**WLAN-Standard:**

IEEE 802.11 b/g/n **Frequenzbereich:**

2,4-GHz-Band: Kanäle 1-13 **Modulation:** DSSS und OFDM

#### **Allgemeines**

**Stromversorgung:** 220 V - 240 V Wechselstrom, 50/60 Hz

**Leistungsaufnahme:** 11 W **Abmessungen (ca.):**

320 mm × 200 mm × 43 mm (Breite/Tiefe/Höhe) inkl. vorspringende Teile

**Gewicht (ca.):** 1,2 kg

#### **Betriebstemperatur:**

5 ºC bis 35 ºC **Betriebsluftfeuchtigkeit:**

25 % bis 80 %

#### **Mitgeliefertes Zubehör**

Siehe [seite 14.](#page-55-0)

Änderungen, die dem technischen Fortschritt dienen, bleiben vorbehalten.

## **Abspielbare Discs**

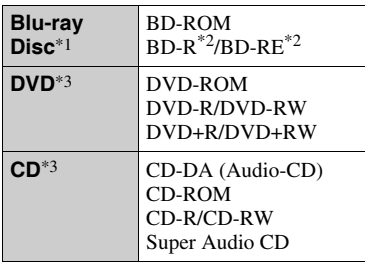

- \*1 Da die Blu-ray Disc-Spezifikationen noch neu und in Entwicklung sind, lassen sich manche Discs je nach dem Disctyp und der Version eventuell nicht abspielen. Die Audioausgabe ist je nach der Signalquelle, der verwendeten Ausgangsbuchse und den gewählten Audioeinstellungen unterschiedlich. \*2 BD-RE: Ver.2.1
- BD-R: Ver.1.1, 1.2, 1.3 einschließlich Typ BD-R (LTH-Typ) mit organischen Pigmenten Auf einem PC bespielte BD-Rs können nicht abgespielt werden, wenn
- Postscripts bespielbar sind. \*3 Eine CD- oder DVD-Disc lässt sich nicht abspielen, wenn sie nicht korrekt finalisiert worden ist. Weitere Informationen entnehmen Sie bitte der Bedienungsanleitung des Aufnahmegerätes.

#### <span id="page-80-0"></span>**Nicht abspielbare Discs**

- BDs mit Cartridge
- BDXLs
- DVD-RAMs
- HD DVDs
- DVD-Audio-Discs
- PHOTO CDs
- Datenteil von CD-Extras
- Super VCDs
- Audiomaterial-Seite auf DualDiscs

#### **Hinweis zu Discs**

Dieses Produkt ist auf die Wiedergabe von Discs ausgelegt, die dem Compact Disc (CD)-Standard entsprechen. DualDiscs und einige der mit Urheberrechtsschutztechnologien codierten Audio-Discs entsprechen nicht dem Compact Disc (CD)-Standard. Solche Discs lassen sich eventuell nicht von diesem Produkt abspielen.

#### **Hinweis zu Wiedergabeoperationen von BDs/DVDs**

Manche Wiedergabeoperationen von BDs/DVDs können absichtlich vom Software-Hersteller festgelegt sein. Da dieser Player BDs/DVDs gemäß dem vom Software-Hersteller vorgegebenen Disc-Inhalt abspielt, sind manche Wiedergabefunktionen möglicherweise nicht verfügbar.

#### **Hinweis zu doppelschichtigen BDs/ DVDs**

Beim Schichtwechsel kann eine kurze Bild- und Tonunterbrechung auftreten.

#### **Regionalcode (nur BD-ROM/DVD-VIDEO)**

Ihr Player ist mit einem Regionalcode auf der Rückseite versehen und spielt nur BD-ROMs/DVD-VIDEOs ab, die den gleichen Regionalcode oder tragen. **ALL**

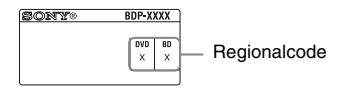

## **Abspielbare Dateitypen**

#### **Video**

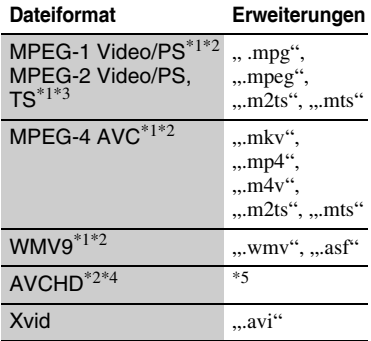

#### **Musik**

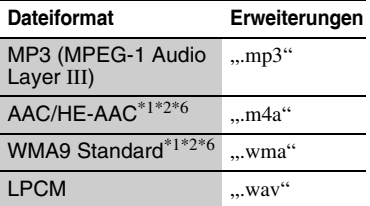

#### **Foto**

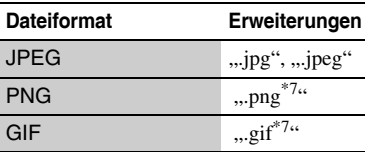

- Der Player spielt keine codierten Dateien,
- wie z. B. DRM, ab.<br><sup>\*2</sup> Der Player gibt dieses Dateiformat möglicherweise nicht auf einem DLNA-
- Server wieder. \*3 Der Player kann nur Videos in Standard-Definition auf einem DLNA-Server
- wiedergeben.<br><sup>\*4</sup> Dieser Player kann Dateien des AVCHD-
- Formats Version 2.0 wiedergeben.<br>Der Player spielt Dateien des AVCHD-Formats ab, die mit einer Digital-Videokamera o. Ä. aufgenommen wurden. Eine Disc des AVCHD-Formats lässt sich nicht abspielen, wenn sie nicht korrekt
- finalisiert worden ist.  $*6$  Der Player spielt keine codierten Dateien, wie z. B. Lossless, ab.<br>Der Player spielt keine animierten PNG-
- und keine animierten GIF-Dateien ab.

## $\mathbf{A}$

- Manche Dateien lassen sich je nach Dateiformat, Dateicodierung, Aufnahmezustand oder DLNA-Server-Zustand eventuell nicht abspielen.
- Manche Dateien, die auf einem PC bearbeitet wurden, werden u. U. nicht wiedergegeben.
- Der Player erkennt die folgenden Dateien oder Ordner auf BDs, DVDs, CDs und USB-Geräten:
	- Ordner bis zur 9. Ebene, einschließlich Stammordner
	- bis zu 500 Dateien/Ordner in einer Ebene
- Der Player kann die folgenden Dateien oder Ordner auf dem DLNA-Server erkennen:
	- Ordner bis zur 19. Ebene
	- bis zu 999 Dateien/Ordner in einer Ebene
- Manche USB-Geräte funktionieren eventuell nicht mit diesem Player.
- Der Player erkennt Geräte der Mass Storage Class (MSC) (z. B. Flash-Speicher oder Festplatten), Geräte der Klasse Still Image Capture Device (SICD) und 101-Tastaturen.
- Um Datenverfälschung oder Beschädigung des USB-Speichers oder USB-Gerätes zu vermeiden, schalten Sie den Player aus, bevor Sie den USB-Speicher bzw. das USB-Gerät anschließen oder abtrennen.
- Videodateien mit hoher Bitrate auf DATA CDs werden eventuell nicht problemlos vom Player abgespielt. Es wird empfohlen, solche Dateien von DATA DVDs oder DATA BDs abzuspielen.

## **Info zu WLAN-Sicherheit**

Da die Kommunikation über die WLAN-Funktion durch Funkwellen hergestellt wird, ist das Funksignal abhöranfällig. Um die drahtlose Kommunikation zu schützen, unterstützt dieser Player verschiedene Sicherheitsfunktionen. Nehmen Sie unbedingt eine korrekte Konfiguration der Sicherheitseinstellungen in Übereinstimmung mit Ihrer Netzwerkumgebung vor.

#### **Keine Sicherheit**

Obwohl Einstellungen leicht durchführbar sind, kann jeder den Funkverkehr abhören oder in Ihr drahtloses Netzwerk eindringen, sogar ohne raffinierte Hilfsmittel. Bedenken Sie, dass die Gefahr von unbefugtem Zugriff oder Abfangen von Daten besteht.

#### ◆ WEP

WEP verleiht der Kommunikation Sicherheit, um zu verhindern, dass Fremde die Kommunikation abhören oder in Ihr drahtloses Netzwerk eindringen. WEP ist eine alte Sicherheitstechnologie, die es ermöglicht, ältere Geräte, die TKIP/AES nicht unterstützen, anzuschließen.

**WPA-PSK (TKIP), WPA2-PSK (TKIP)**

TKIP ist eine Sicherheitstechnologie, die zur Behebung der Mängel von WEP entwickelt wurde. TKIP gewährleistet ein höheres Sicherheitsniveau als WEP.

**WPA-PSK (AES), WPA2-PSK (AES)**

AES ist eine Sicherheitstechnologie, die eine fortgeschrittene

Sicherheitsmethode anwendet, welche sich von WEP und TKIP unterscheidet. AES gewährleistet ein höheres Sicherheitsniveau als WEP oder TKIP.

## **Hinweise zu den Discs**

• Fassen Sie Discs nur am Rand an, damit sie nicht verschmutzen. Berühren Sie nicht die Oberfläche einer Disc.

Staub, Fingerabdrücke oder Kratzer auf der Disc können zu einer Fehlfunktion führen.

 $\mathbb{C}$ 

- Setzen Sie Discs weder direktem Sonnenlicht noch Wärmequellen, wie zum Beispiel Warmluftauslässen, aus. Lassen Sie sie nicht in einem in der Sonne geparkten Auto liegen, denn die Temperaturen im Wageninneren können sehr stark ansteigen.
- Bewahren Sie Discs nach der Wiedergabe immer in ihrer Hülle auf.

• Reinigen Sie Discs mit einem Reinigungstuch. Wischen Sie die Disc von innen nach außen ab.

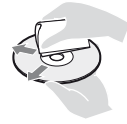

- Verwenden Sie keine Lösungsmittel wie Benzin oder Verdünner und keine handelsüblichen Disc-/ Linsenreiniger oder Antistatik-Sprays für Schallplatten.
- Wenn Sie das Etikett der Disc bedruckt haben, lassen Sie es erst trocknen, bevor Sie die Wiedergabe beginnen.
- Die folgenden Discs sollten nicht verwendet werden.
	- Linsenreinigungs-Discs.
	- Discs mit nicht genormten Formen (z. B. Kartenform, Herzform).
	- Discs mit Etiketten oder Aufklebern.
	- Discs, an denen Klebstoff von Zellophanband oder Aufklebern haftet.
- Unterlassen Sie das Ausbessern der Abspielseite einer Disc, um Oberflächenkratzer zu entfernen.

### **Codenummern von steuerbaren Fernsehgeraten**

Während Sie -TV-  $\mathsf{I\!V}^{(1)}$  gedrückt halten, geben Sie den Herstellercode des Fernsehgerätes mit den Zifferntasten ein. Wenn mehr als eine Codenummer aufgelistet ist, geben Sie die Nummern nacheinander ein, bis Sie die Nummer gefunden haben, die mit Ihrem Fernsehgerät funktioniert.

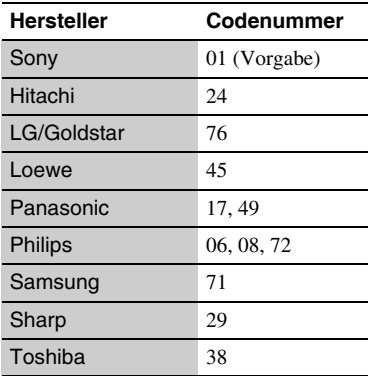

## **Liste der Sprachencodes**

Einzelheiten dazu unter [\[BD/DVD-](#page-71-0)[Wiedergabe-Einstellungen\] \(Seite 30\)](#page-71-0). Die Sprachenbezeichnungen entsprechen ISO 639: 1988 (E/F) Standard.

#### **Code Sprache**

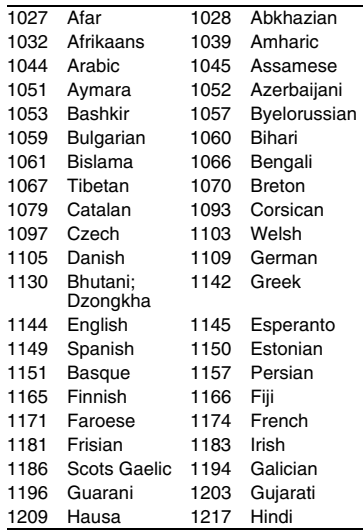

#### **Code Sprache**

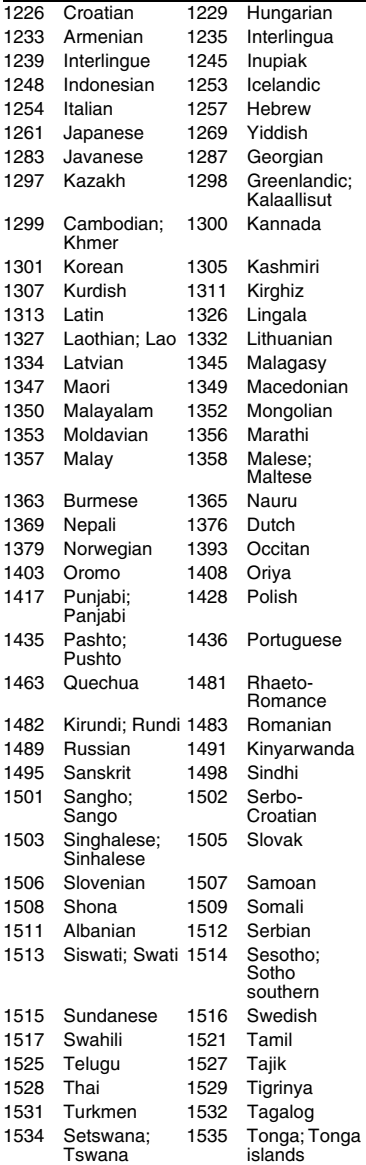

#### **Code Sprache**

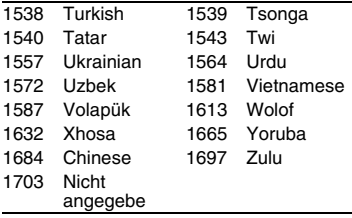

## **Kindersicherung/ Gebietscode**

Einzelheiten dazu unter [\[Kindersicherungs-Regionalcode\]](#page-71-1)  [\(Seite 30\)](#page-71-1).

#### **Code Gebiet**

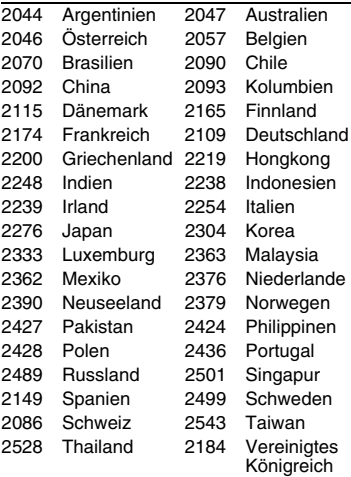

## <span id="page-85-0"></span>**ATTENZIONE**

Per evitare il pericolo di incendi o scosse elettriche, non esporre l'apparecchio a pioggia o umidità.

Per evitare scosse elettriche, non aprire l'apparecchio. Per le riparazioni rivolgersi solo a personale qualificato.

Il cavo di alimentazione deve essere cambiato solo in un centro di assistenza qualificato.

Non esporre le batterie e l'apparecchio contenente le batterie a fonti di calore eccessivo, ad esempio la luce del sole, fuoco o altre fonti simili.

#### **AVVERTENZA**

L'uso di strumenti ottici con il presente prodotto può causare problemi alla vista. Dato che il raggio laser in questo lettore Blu-ray Disc/DVD è pericoloso per gli occhi, non cercare di smontare l'apparecchio. Per le riparazioni rivolgersi solo a personale qualificato.

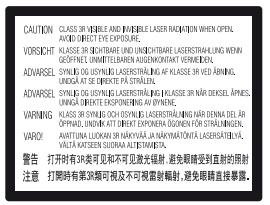

Questa etichetta si trova sull'alloggiamento di protezione dai raggi laser all'interno del rivestimento.

**CLASS 1 LASER PRODUCT LASER KLASSE 1** LUOKAN 1 LASERLAITE KLASS 1 LASERAPPARAT 1类激光产品

Questo apparecchio è classificato come prodotto LASER DI CLASSE 1. Il CONTRASSEGNO DI PRODOTTO LASER DI CLASSE 1 si trova all'esterno sulla parte posteriore.

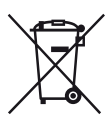

**Trattamento del dispositivo elettrico o elettronico a fine vita (applicabile in tutti i paesi dell'Unione Europea e in altri paesi europei con sistema di raccolta differenziata)**

Questo simbolo sul prodotto o sulla confezione indica che il prodotto non deve essere considerato come un normale rifiuto domestico, ma deve invece essere consegnato ad un punto di raccolta appropriato per il riciclo di apparecchi elettrici ed elettronici. Assicurandovi che questo prodotto sia smaltito correttamente, voi contribuirete a prevenire potenziali conseguenze negative per l'ambiente e per la salute che potrebbero altrimenti essere causate dal suo smaltimento inadeguato. Il riciclaggio dei materiali aiuta a conservare le risorse naturali. Per informazioni più dettagliate circa il riciclaggio di questo prodotto, potete contattare l'ufficio comunale, il servizio locale di smaltimento rifiuti oppure il negozio dove l'avete acquistato. In caso di smaltimento abusivo di apparecchiature elettriche e/o elettroniche potrebbero essere applicate le sanzioni previste dalla normativa applicabile (valido solo per l'Italia).

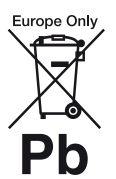

**Trattamento delle pile esauste (applicabile in tutti i paesi dell'Unione Europea e in altri paesi Europei con sistema di raccolta differenziata)**

Questo simbolo sul prodotto o sulla confezione indica che la pila non deve essere considerata un normale rifiuto domestico.

Su alcuni tipi di pile questo simbolo potrebbe essere utilizzato in combinazione con un simbolo chimico. I simboli chimici del mercurio (Hg) o del piombo (Pb) sono aggiunti, se la batteria contiene più dello 0,0005% di mercurio o dello 0,004% di piombo.

Assicurandovi che le pile siano smaltite correttamente, contribuirete a prevenire potenziali conseguenze negative per l'ambiente e per la salute che potrebbero altrimenti essere causate dal loro inadeguato smaltimento. Il riciclaggio dei materiali aiuta a conservare le risorse naturali.

In caso di prodotti che per motivi di sicurezza, prestazione o protezione dei dati richiedano un collegamento fisso ad una pila interna, la stessa dovrà essere sostituita solo da personale di assistenza qualificato.

Consegnare il prodotto a fine vita al punto di raccolta idoneo allo smaltimento di apparecchiature elettriche ed elettroniche; questo assicura che anche la pila al suo interno venga trattata correttamente.

Per le altre pile consultate la sezione relativa alla rimozione sicura delle pile. Conferire le pile esauste presso i punti di raccolta indicati per il riciclo.

Per informazioni più dettagliate circa lo smaltimento della pila esausta o del prodotto, potete contattare il Comune, il servizio locale di smaltimento rifiuti oppure il negozio dove l'avete acquistato.

Il fabbricante di questo prodotto è Sony Corporation, 1-7-1 Konan Minato-ku Tokyo, 108-0075, Giappone. Il rappresentante autorizzato ai fini della Compatibilità Elettromagnetica e della sicurezza del prodotto è Sony Deutschland GmbH, Hedelfinger Strasse 61, 70327, Stoccarda Germania. Per qualsiasi problema relativo all'assistenza o alla garanzia, si prega di fare riferimento agli indirizzi indicati nei documenti di assistenza e garanzia forniti con il prodotto.

#### **Precauzioni**

- Questa unità funziona a 220 V 240 V CA, 50/60 Hz. Controllare che la tensione operativa dell'unità sia identica alla fonte di alimentazione locale.
- Per evitare il pericolo di incendi o scosse elettriche, non collocare oggetti contenenti liquidi, ad esempio un vaso, sull'apparecchio.
- Installare questa unità in modo che il cavo di alimentazione possa essere subito scollegato dalla presa a muro in caso di problema.

## <span id="page-86-0"></span>**Precauzioni**

Questo apparecchio è stato testato e risulta essere conforme ai limiti stabiliti nella Direttiva EMC usando un cavo di collegamento inferiore a 3 metri.

#### **Installazione**

- Collocare il lettore in un ambiente che consenta un'adeguata circolazione d'aria per prevenire il surriscaldamento interno.
- Non collocare il lettore su superfici morbide, ad esempio su un tappeto, poiché potrebbero ostruire le prese di ventilazione.
- Non installare questo lettore in uno spazio ristretto, come uno scaffale per libri o simile unità.
- Non collocare il lettore in prossimità di fonti di calore o in luoghi esposti alla luce diretta del sole, eccessivamente polverosi o soggetti a scosse meccaniche.
- Non collocare il lettore all'esterno, in auto, su navi o su altre imbarcazioni.
- Se il lettore viene spostato direttamente da un luogo freddo a uno caldo, o viene collocato in un ambiente molto umido, è possibile che sulle lenti all'interno del lettore avvenga la formazione di condensa. In tal caso, il lettore potrebbe non funzionare correttamente. Rimuovere il disco e lasciare il lettore acceso per circa mezz'ora fino all'evaporazione della condensa.
- Non installare il lettore in una posizione inclinata. È progettato per essere utilizzato soltanto in posizione orizzontale.
- Non mettere oggetti metallici davanti al pannello frontale. Potrebbe limitare la ricezione delle radioonde.
- Non mettere il lettore in un posto in cui viene usata un'apparecchiatura medica. Potrebbe causare un malfunzionamento degli strumenti medici.
- Se si usa un pacemaker o un altro dispositivo medico, rivolgersi al proprio medico o al produttore del dispositivo medico prima di usare la funzione LAN wireless.
- Questo lettore dovrebbe essere installato e azionato con una distanza minima di almeno 20 cm o più tra il lettore e il corpo di una persona (escluse le estremità: mani, polsi, piedi e caviglie).
- Non mettere oggetti pesanti o instabili sul lettore.
- Non mettere oggetti diversi dai dischi sul vassoio del disco. In caso contrario si potrebbe danneggiare il lettore o l'oggetto.
- Estrarre i dischi dal vassoio quando si sposta il lettore. In caso contrario, il disco potrebbe subire danni.
- Scollegare il cavo di alimentazione CA e tutti gli altri cavi dal lettore quando si sposta il lettore.

#### **Fonti di alimentazione**

- Il lettore continua a essere alimentato con energia elettrica CA finché rimane collegato alla presa di rete, anche se è stato spento.
- Scollegare il lettore dalla presa a muro se non si intende usare il lettore per molto tempo. Per scollegare il cavo di alimentazione CA, afferrare la presa, evitando di tirare il cavo stesso.
- Osservare i seguenti punti per evitare che il cavo di alimentazione CA venga danneggiato. Non usare il cavo di alimentazione CA se è danneggiato, poiché potrebbe risultare una scossa elettrica o un incendio.
	- Non schiacciare il cavo di alimentazione CA tra il lettore e una parete, uno scaffale, ecc.
	- Non mettere qualcosa di pesante sul cavo di alimentazione CA né tirare il cavo di alimentazione CA stesso.

#### **Regolazione del volume**

Non alzare eccessivamente il volume durante l'ascolto di una parte di traccia con livelli di suono molto bassi o con segnali audio assenti. Si potrebbe danneggiare l'udito e i diffusori quando il livello acustico raggiunge il livello di picco.

### **Pulizia**

Pulire l'apparecchio, il pannello e i comandi con un panno morbido. Non utilizzare alcun tipo di spugnetta o polvere abrasiva, né solventi come alcool o benzene.

#### **Dischi di pulizia, detergenti per dischi e lenti**

Non utilizzare dischi di pulizia o detergenti per dischi/lenti (anche di tipo liquido o spray). Potrebbero causare problemi di funzionamento.

#### **Sostituzione dei componenti**

Qualora venga effettuata una riparazione del lettore, i componenti riparati possono essere conservati per un eventuale riutilizzo o per il riciclaggio.

#### **Collegamento alla presa HDMI OUT**

Osservare le seguenti indicazioni poiché l'uso improprio potrebbe danneggiare la presa HDMI OUT e il connettore.

• Allineare con cura la presa HDMI OUT sul retro del lettore e il connettore HDMI controllando le loro forme. Accertarsi che il connettore non sia capovolto o inclinato.

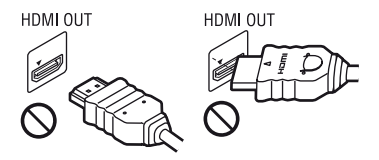

• Assicurarsi di scollegare il cavo HDMI quando si sposta il lettore.

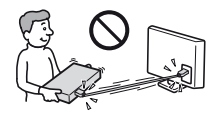

• Tenere diritto il connettore HDMI quando si collega o scollega il cavo HDMI. Non girare né fare pressione sul connettore HDMI nella presa HDMI OUT.

### **IMPORTANTE**

Avvertenza: il presente lettore è in grado di mantenere sullo schermo del televisore un fermo immagine o un'indicazione a schermo per un tempo indeterminato. Se un fermo immagine o un'indicazione vengono visualizzati sullo schermo del televisore per un periodo di tempo prolungato, quest'ultimo potrebbe venire danneggiato in modo irreparabile. I televisori al plasma e a proiezione sono particolarmente soggetti a questa eventualità.

Per qualsiasi domanda o problema riguardante il lettore, rivolgersi al rivenditore Sony più vicino.

#### **Protezione anti-copia**

Tenere presente che i Blu-ray Disc™ e i supporti DVD utilizzano sistemi di protezione del contenuto avanzati. Questi sistemi, denominati AACS (Advanced Access Content System) e CSS (Content Scramble System), possono contenere alcune restrizioni sulla riproduzione, l'uscita analogica ed altre funzioni simili. Il funzionamento di questo prodotto e le limitazioni poste possono variare in base alla data di acquisto, in quanto il consiglio di amministrazione di AACS potrebbe adottare o modificare le regole di restrizione dopo la data di acquisto.

#### **Avviso Cinavia**

Questo prodotto utilizza la tecnologia Cinavia per limitare l'uso di copie non autorizzate di video e film in commercio e relative colonne sonore. Quando si identifica un uso vietato di una copia non autorizzata, un messaggio appare e la riproduzione o masterizzazione si interrompe.

Per ulteriori informazioni sulla tecnologia Cinavia consultare il Centro informazioni consumatori Cinavia online, all'indirizzo http://www.cinavia.com. Per richiedere ulteriori informazioni su Cinavia per posta, inviare una cartolina con il proprio indirizzo a: Cinavia Consumer Information Center, P.O. Box 86851, San Diego, CA, 92138, USA.

#### **Copyright e marchi di fabbrica**

- "AVCHD" e il logo di "AVCHD" sono marchi di fabbrica di Panasonic Corporation e Sony Corporation.
- Java è un marchio di fabbrica di Oracle e/o suoi affiliati.
- $\cdot \cdot \cdot \cdot$  "XMB," e "xross media bar" sono marchi di fabbrica di Sony Corporation e Sony Computer Entertainment Inc.
- Questo prodotto incorpora la tecnologia di High- Definition Multimedia Interface (HDMI®). HDMI, il logo di HDMI e High Definition Multimedia Interface sono marchi di fabbrica o marchi di fabbrica registrati di HDMI Licensing LLC negli Stati Uniti e in altri paesi.
- Blu-ray Disc™, Blu-Ray™, BD-Live™, BONUSVIEW™ e i logo sono marchi di fabbrica della Blu-ray Disc Association.
- I loghi "DVD+RW," "DVD-RW," "DVD+R," "DVD-R," "DVD VIDEO," e "CD" sono marchi di fabbrica.
- "x.v.Colour" e il logo di "x.v.Colour" sono marchi di fabbrica di Sony Corporation.
- "BRAVIA" è un marchio di fabbrica di Sony Corporation.
- "PhotoTV HD" e il logo di "PhotoTV HD" sono marchi di fabbrica di Sony Corporation.
- La tecnologia di codifica audio MPEG Layer-3 e i brevetti sono concessi su licenza della Fraunhofer IIS e Thomson.
- Questo prodotto si avvale di tecnologia brevettata concessa in licenza da Verance Corporation ed è protetto dal brevetto USA 7.369.677 e da altri brevetti negli Stati Uniti e nel mondo, rilasciati e pendenti, nonché da diritti d'autore e dalle leggi sulla protezione del segreto commerciale concernenti alcuni aspetti di tale tecnologia. Cinavia è un marchio depositato di Verance Corporation. Copyright 2004-2010 Verance Corporation. Tutti i diritti riservati da Verance. È vietato il reverse engineering (reingegnerizzazione) o il disassemblaggio del prodotto.

• Windows Media è un marchio di fabbrica registrato o marchio di fabbrica di Microsoft Corporation negli Stati Uniti e/o in altri paesi.

Questo prodotto contiene la tecnologia soggetta a certi diritti di proprietà intellettuale della Microsoft. L'uso o la distribuzione di questa tecnologia al di fuori di questo prodotto è vietato senza le licenze appropriate da Microsoft.

I proprietari dei contenuti usano la tecnologia di accesso al contenuto Microsoft PlayReady™ per proteggere la loro proprietà intellettuale, inclusi i contenuti protetti dal copyright. Questa periferica usa la tecnologia PlayReady per accedere al contenuto protetto da PlayReady e/o al contenuto protetto da WMDRM. Se la periferica non riesce ad applicare correttamente le limitazioni sull'utilizzo dei contenuti, i proprietari dei contenuti potrebbero richiedere a Microsoft di annullare la capacità della periferica di consumare il contenuto protetto da PlayReady. L'annullamento non dovrebbe avere effetto sul contenuto che non è protetto o sul contenuto protetto da altre tecnologie di accesso al contenuto. I proprietari dei contenuti potrebbero richiedere di aggiornare PlayReady per accedere ai loro contenuti. Se si rifiuta un aggiornamento, non si sarà in grado di accedere al contenuto che richiede l'aggiornamento.

• La tecnologia di riconoscimento di musica e video, con i relativi dati, è fornita da Gracenote®. Gracenote è lo standard del settore per la tecnologia di riconoscimento musicale e la fornitura del relativo contenuto. Per ulteriori informazioni, visitare www.gracenote.com. CD, DVD, Blu-ray Disc e dati relativi a musica e video di Gracenote, Inc. Copyright © 2000-oggi Gracenote. Gracenote Software, copyright © 2000-oggi Gracenote. Il presente prodotto e i suoi servizi utilizzano uno o più brevetti di proprietà di Gracenote. Visitare il sito Web di Gracenote per un elenco non esaustivo dei brevetti di Gracenote applicabili. Gracenote, CDDB, MusicID, MediaVOCS, il logo e il logotipo Gracenote e il logo "Powered by Gracenote" sono marchi o marchi registrati di Gracenote negli Stati Uniti e/o in altri paesi.

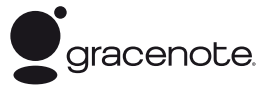

- Wi-Fi $^{\circledR}$ . Wi-Fi Protected Access $^{\circledR}$  e Wi-Fi Alliance® sono marchi registrati della Wi-Fi Alliance.
- Wi-Fi CERTIFIED™, WPA™, WPA2™ e Wi-Fi Protected Setup™ sono marchi della Wi-Fi Alliance.
- Il logo Wi-Fi CERTIFIED è un marchio d'origine della Wi-Fi Alliance.
- Il marchio di Wi-Fi Protected Setup Mark è un marchio della Wi-Fi Alliance.
- DLNA®, il logo DLNA e DLNA CERTIFIED™ sono marchi di fabbrica, marchi di servizio o marchi di origine della Digital Living Network Alliance.
- Opera® Browser da Opera Software ASA. Copyright 1995-2010 Opera Software ASA. Tutti i diritti riservati.

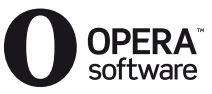

- Tutti gli altri marchi sono marchi di fabbrica dei rispettivi proprietari.
- Gli altri nomi di sistemi e prodotti generalmente sono marchi di fabbrica o marchi di fabbrica registrati dei produttori. I contrassegni ™ e ® non sono indicati in questo documento.

,*continua a [pagina 8](#page-91-0)*

# **Indice**

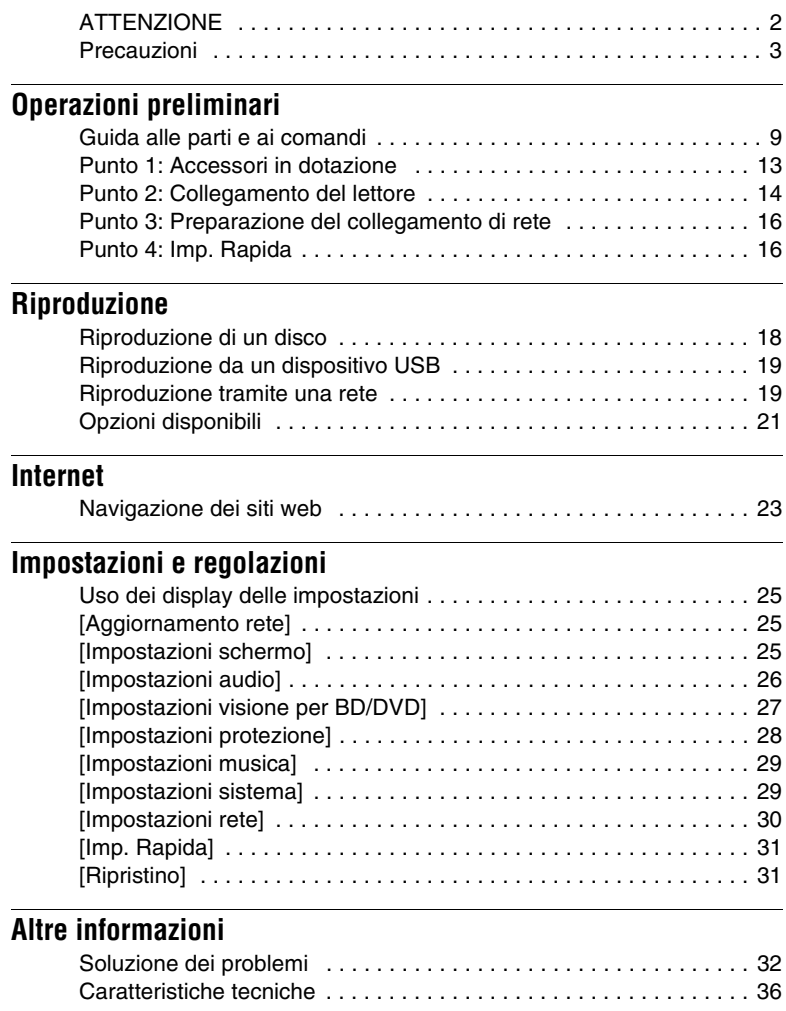

#### <span id="page-91-0"></span>**Accordo di licenza per utente finale Gracenote®**

Questa applicazione o dispositivo contiene software prodotto dalla Gracenote, Inc. di Emeryville, California ("Gracenote"). Il software Gracenote ("Software Gracenote") permette a questa applicazione di eseguire l'identificazione online di dischi e/o file e di ottenere informazioni associate alla musica, compresi dati sul nome, l'artista, la traccia e il titolo ("Dati Gracenote") da server o database integrati online (collettivamente "Server Gracenote") e di svolgere altre funzioni. I Dati Gracenote possono essere utilizzati solo entro i limiti delle funzioni di questa applicazione o dispositivo previste per l'utente finale.

L'utente accetta di usare i Dati Gracenote, il Software Gracenote e i Server Gracenote esclusivamente per il proprio uso personale e non commerciale. L'utente si impegna a non dare in prestito, copiare, trasferire o trasmettere il Software Gracenote o alcuno dei Dati Gracenote a terze parti. L'UTENTE SI IMPEGNA A NON UTILIZZARE O SFRUTTARE I DATI GRACENOTE, IL. SOFTWARE GRACENOTE O I SERVER GRACENOTE, SE NON PER QUANTO ESPLICITAMENTE PERMESSO DAL PRESENTE ACCORDO.

L'utente accetta che la licenza non esclusiva per l'uso dei Dati Gracenote, del Software Gracenote e dei Server Gracenote cesserà a ogni effetto in caso di violazione di queste limitazioni. In caso di cessazione della suddetta licenza, l'utente si impegna a non utilizzare in alcun modo i Dati Gracenote, il Software Gracenote e i Server Gracenote. Gracenote si riserva tutti i diritti sui Dati Gracenote, il Software Gracenote e i Server Gracenote, inclusi tutti i diritti di proprietà. In nessun caso o circostanza la Gracenote sarà tenuta ad alcuna forma di pagamento all'utente per eventuali informazioni da questo fornite. L'utente accetta che la Gracenote, Inc. possa far valere i propri diritti nei confronti dell'utente medesimo ai sensi del presente Accordo direttamente a proprio nome.

Il servizio Gracenote usa un identificatore unico per tenere traccia delle interrogazioni, a fini statistici. Lo scopo di questo identificatore numerico, assegnato in modo casuale, consiste nel permettere al servizio Gracenote di conteggiare le interrogazioni senza acquisire alcuna informazione sull'utente che le inoltra. Per ulteriori informazioni, vedere la pagina web che riporta la Politica di tutela (Privacy Policy) per il servizio Gracenote.

Il Software Gracenote e ciascun elemento dei Dati Gracenote vengono concessi in licenza d'uso "COME SONO". Gracenote non fa alcuna dichiarazione né fornisce alcuna garanzia, esplicita o implicita, in merito alla precisione e accuratezza di alcuno dei Dati Gracenote ricavati dai Server Gracenote. La Gracenote si riserva il diritto di eliminare dati dai Server Gracenote o di cambiare categorie di dati per qualsivoglia ragione che Gracenote consideri sufficiente. Nessuna garanzia viene data che il Software Gracenote o i Server Gracenote siano esenti da errori o che il funzionamento del Software Gracenote o dei Server Gracenote sarà immune da interruzioni. La Gracenote non è obbligata a fornire all'utente alcun tipo o categoria di dati nuova, migliorata o supplementare, che decida di fornire in futuro ed è libera di interrompere i propri servizi in qualsiasi momento. LA GRACENOTE NON RICONOSCE GARANZIE, ESPLICITE O IMPLICITE, COMPRESE, A MERO TITOLO ESEMPLIFICATIVO, LE GARANZIE IMPLICITE DI COMMERCIABILITÀ, IDONEITÀ PER SCOPI SPECIFICI, TITOLO E ASSENZA DI VIOLAZIONI DI DIRITTI DI TERZI. LA GRACENOTE NON GARANTISCE I RISULTATI CHE SARANNO OTTENUTI CON L'UTILIZZO DEL SOFTWARE GRACENOTE O DI SERVER GRACENOTE. IN NESSUN CASO LA GRACENOTE POTRÀ ESSERE RITENUTA RESPONSABILE PER EVENTUALI DANNI INDIRETTI O DIPENDENTI, COMPRESI LUCRO CESSANTE E MANCATO GUADAGNO. © Gracenote, Inc. 2009

## <span id="page-92-1"></span><span id="page-92-0"></span>**Guida alle parti e ai comandi**

## <span id="page-92-3"></span>**Pannello frontale**

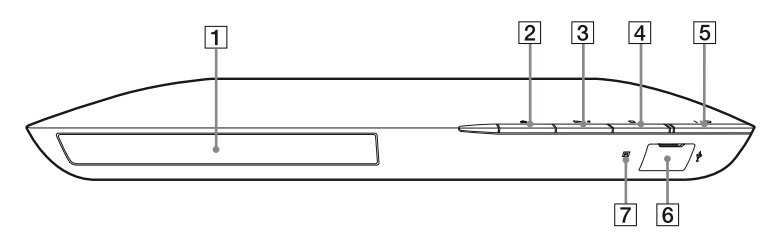

### ٠ö

Il tasto  $\rightarrow \tilde{e}$  dotato di un punto a sfioramento. Usare il punto a sfioramento come riferimento quando si aziona il lettore.

- A **Vassoio del disco**
- B Z **(apertura/chiusura)**
- C N **(riproduzione)**
- $\boxed{4}$   $\boxed{4}$  (arresto)
- E [**/**1 **(accensione/attesa) / Indicatore di accensione**

<span id="page-92-2"></span>Accende il lettore o imposta sul modo di attesa.

- **6** Presa  $\sqrt{l}$  (USB) Collegare un dispositivo USB a questa presa.
- G **Sensore per comando a distanza**

#### **Per bloccare il vassoio del disco (Blocco bambini)**

È possibile bloccare il vassoio del disco per evitare che venga aperto accidentalmente. Mentre il lettore è acceso, tenere premuto il tasto  $\triangleright$  sul lettore per più di 10 secondi per bloccare o sbloccare il

vassoio.

## **Pannello posteriore**

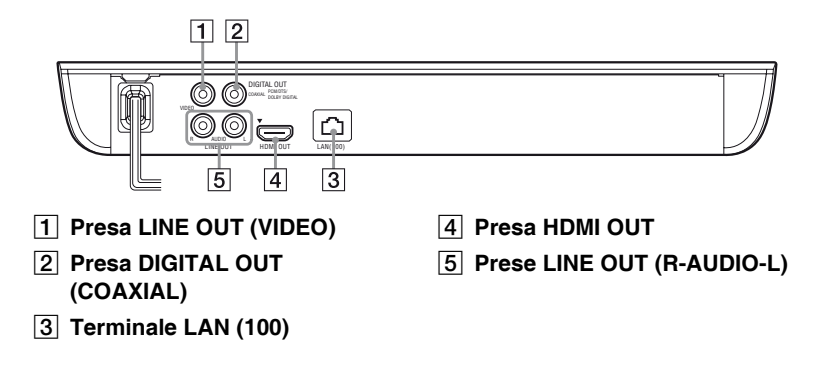

## **Telecomando**

Le funzioni disponibili del telecomando sono diverse a seconda del disco o della situazione.

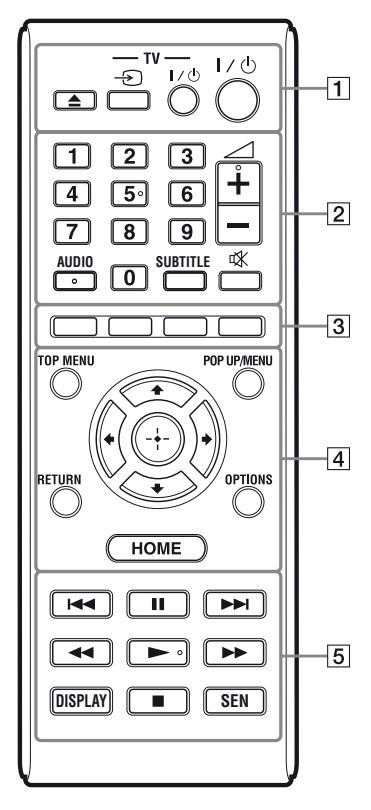

### .<br>ت

I tasti del numero 5, AUDIO,  $\angle$  +, e  $\blacktriangleright$  sono dotati di un punto a sfioramento. Usare il punto a sfioramento come riferimento quando si aziona il lettore.

## A Z **(apertura/chiusura)**

Apre o chiude il vassoio del disco.

#### **-TV-** t **(selezione di ingresso TV)**

Cambia tra il televisore ed altre sorgenti di ingresso.

### **-TV-** [**/**1 **(accensione/attesa TV)**

Accende il televisore o imposta sul modo di attesa.

### [**/**1 **(accensione/attesa)**

Accende il lettore o imposta sul modo di attesa.

### B **Tasti numerici (0 - 9)**

Immette i numeri del titolo/capitolo, ecc.

#### 2 **(volume) +/–**

Regola il volume del televisore.

## **AUDIO [\(pagina 28\)](#page-111-1)**

Seleziona la traccia della lingua quando le tracce multilingue sono registrate sui BD-ROM/DVD VIDEO.

Seleziona la traccia sonora sui CD.

## **SUBTITLE [\(pagina 28\)](#page-111-2)**

Seleziona la lingua dei sottotitoli quando i sottotitoli multilingue sono registrati sui BD-ROM/DVD VIDEO.

#### **(silenziamento)**

Disattiva temporaneamente l'audio.

#### C **Tasti colorati (rosso/verde/ giallo/blu)**

Tasti di scelta rapida per funzioni interattive.

### **A TOP MENU**

Apre o chiude il menu principale del BD o DVD.

### **POP UP/MENU**

Apre o chiude il menu a comparsa del BD-ROM o il menu del DVD.

#### **OPTIONS [\(pagina 21\)](#page-104-1)**

Visualizza le opzioni disponibili sullo schermo.

#### **HOME**

Entra nel menu iniziale del lettore. Visualizza lo sfondo quando viene premuto sull'icona della categoria del menu iniziale.

#### **RETURN**

Ritorna al display precedente.

### **←/↑/↓/→**

Sposta l'evidenziazione per selezionare una voce visualizzata.

#### **Tasto centrale (ENTER)**

Immette la voce selezionata.

#### E .**/**> **(precedente/ successivo)**

Salta al capitolo, alla traccia o al file precedente/successivo.

### **II** (pausa)

Fa una pausa o riavvia la riproduzione.

#### m/M **(riavvolgimento rapido/avanzamento rapido)**

- Esegue il riavvolgimento rapido/ l'avanzamento rapido del disco quando viene premuto il tasto durante la riproduzione. La velocità di ricerca cambia ogni volta che si preme il tasto durante la riproduzione video.
- Riproduce al rallentatore, quando viene premuto per più di un secondo nel modo di pausa.
- Riproduce un fotogramma per volta, quando viene premuto brevemente nel modo di pausa.

### N **(riproduzione)**

Avvia o riavvia la riproduzione.

### **DISPLAY [\(pagina 19\)](#page-102-2)**

Visualizza sullo schermo le informazioni di riproduzione e di navigazione in internet.

### ■ (arresto)

Arresta la riproduzione e ricorda il punto di arresto (punto di ripresa). Il punto di ripresa per un titolo/una traccia è l'ultimo punto riprodotto o l'ultima fotografia per una cartella di fotografie.

### **SEN [\(pagina 19\)](#page-102-2)**

Accede al servizio online "Sony Entertainment Network™".

## **Display del menu iniziale**

Il menu iniziale appare quando si preme HOME. Selezionare una categoria usando  $\leftarrow$ / $\rightarrow$ . Selezionare una voce usando  $\biguparrow/\biguparrow$  e premere ENTER.

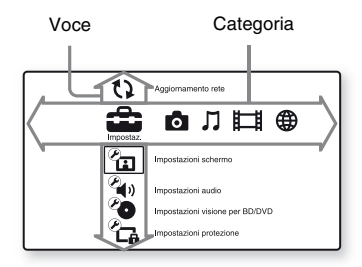

- [Impostaz.]: Regola le impostazioni del lettore.
- **[6]** [Foto]: Visualizza le foto.
- **[1]** [Musica]: Riproduce la musica.
- [Video]: Riproduce i video.
- **(ff)** [Rete]: Visualizza le voci della rete.

## <span id="page-96-0"></span>**Punto 1: Accessori in dotazione**

Controllare di avere i seguenti elementi:

- Telecomando (1)
- Pile R6 (formato AA) (2)

## <span id="page-97-0"></span>**Punto 2: Collegamento del lettore**

Non collegare il cavo di alimentazione finché sono stati eseguiti tutti i collegamenti.

## **Collegamento al televisore**

Selezionare uno dei seguenti metodi di collegamento secondo le prese di ingresso sul televisore.

Quando si esegue il collegamento far corrispondere il colore della spina a quello della presa.

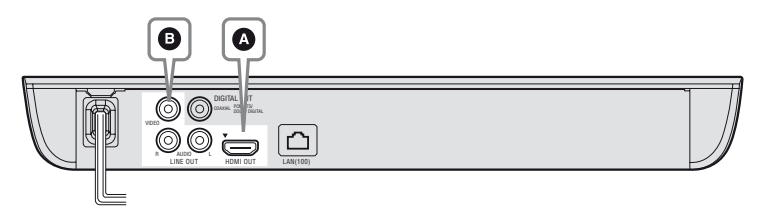

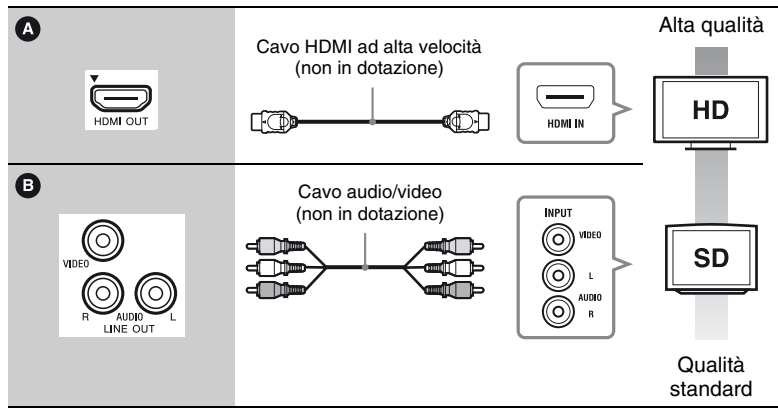

## $\mathbf{G}$

Non collegare il lettore tramite un videoregistratore. I segnali video dai videoregistratori potrebbero essere influenzati dai sistemi di protezione del copyright che causano la distorsione dell'immagine sulla televisione.

## **Collegamento all'amplificatore AV (ricevitore)**

Selezionare uno dei seguenti metodi di collegamento secondo le prese di ingresso sull'amplificatore AV (ricevitore). Quando si seleziona  $\bigcirc$  o  $\bigcirc$ , effettuare le impostazioni appropriate nell'impostazione [Impostazioni audio] [\(pagina 26\)](#page-109-1).

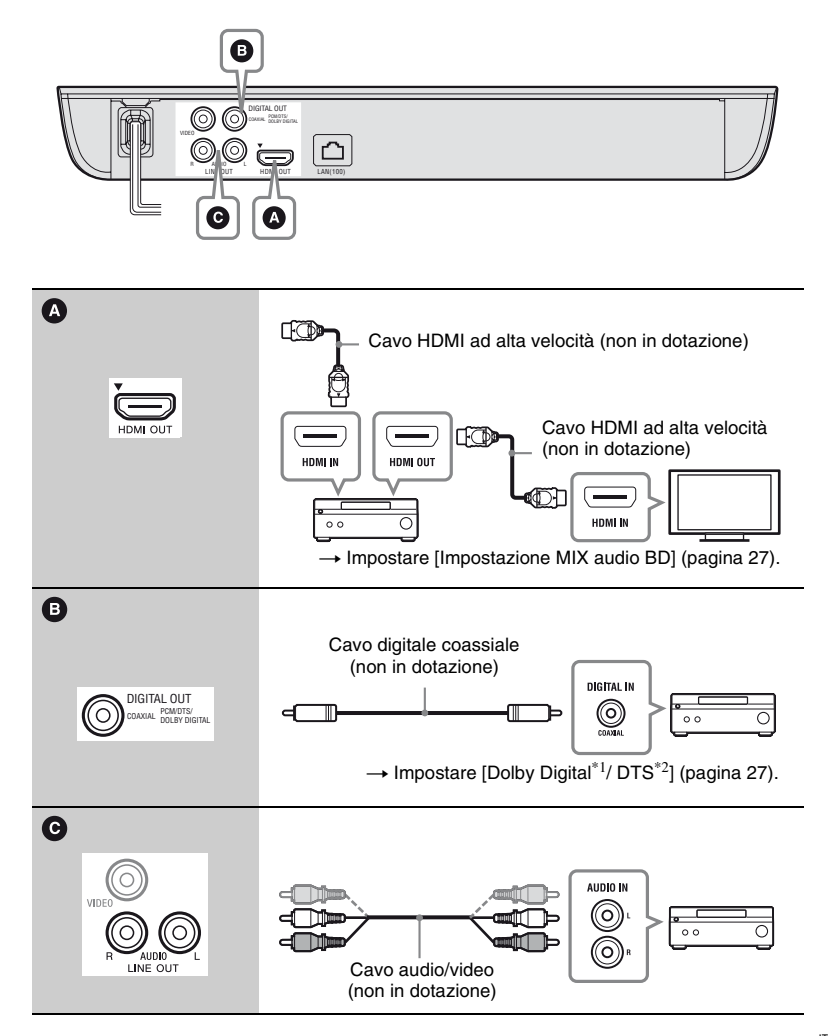

- Prodotto su licenza dei Dolby Laboratories. Dolby, Pro Logic e il simbolo della doppia
- D sono marchi dei Dolby Laboratories. \*2 Fabbricato su licenza nei termini dei brevetti USA n. 5.956.674; 5.974.380; 6.226.616; 6.487.535; 7.212.872; 7.333.929; 7.392.195; 7.272.567 e di altri brevetti USA e mondiali pubblicati e in sospeso. DTS-HD, il simbolo e DTS-HD e il simbolo assieme sono marchi di fabbrica registrati e DTS-HD Master Audio è un marchio di fabbrica di DTS, Inc. Il prodotto include il software. © DTS, Inc. Tutti i diritti riservati.

## <span id="page-99-2"></span><span id="page-99-0"></span>**Punto 3: Preparazione del collegamento di rete**

Se non si intende collegare il lettore a una rete, passare a ["Punto 4: Imp.](#page-99-1)  [Rapida" \(pagina 16\).](#page-99-1)

## **Impostazione via cavo**

Usare un cavo LAN per collegare al terminale LAN (100) sul lettore.

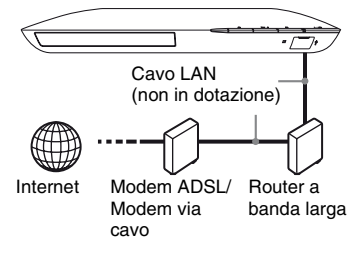

#### ٠ö

Si consiglia di usare un cavo di interfaccia schermato (cavo LAN), diritto o incrociato.

## **Impostazione wireless**

Usare la LAN wireless incorporata nel lettore.

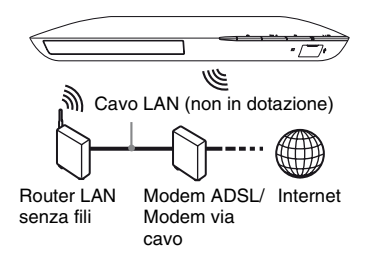

## <span id="page-99-1"></span>**Punto 4: Imp. Rapida**

#### **Alla prima accensione**

Attendere un momento prima che il lettore si accenda e inizi l'[Imp. Rapida Iniziale].

**1 Inserire due pile R6 (formato AA) facendo corrispondere le estremità**  $\oplus$  **e**  $\ominus$  **sulle pile ai contrassegni all'interno dello scomparto per pile.**

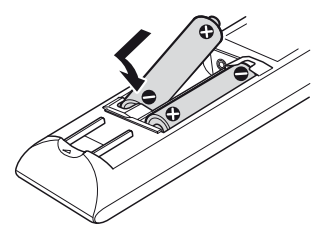

**2 Collegare il lettore alla presa di corrente.**

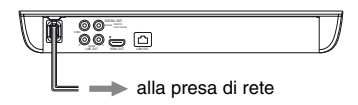

**3 Premere** [**/**1 **per accendere il lettore.**

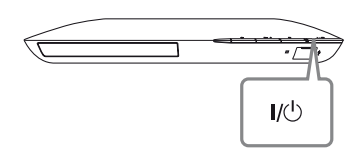

- **4 Accendere il televisore e impostare il selettore di ingresso sul televisore. Sarà visualizzato il segnale dal lettore sullo schermo del televisore.**
- **5 Eseguire l'[Imp. Rapida Iniziale].** Seguire le istruzioni su schermo per effettuare le impostazioni di base usando  $\leftarrow/\uparrow/\downarrow$ / $\rightarrow$  e ENTER sul telecomando.

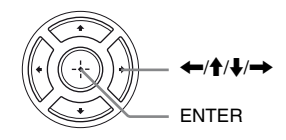

### $\mathbf{G}$

Quando [Imp. Rapida Iniziale] è completato, selezionare [Impostazione Rapida della Rete] per utilizzare le funzioni di rete del lettore.

## <span id="page-101-0"></span>**Riproduzione**

## <span id="page-101-1"></span>**Riproduzione di un disco**

Per i dischi riproducibili, vedere [pagina 37](#page-120-0).

- **1 Cambiare il selettore di ingresso sul televisore in modo che il segnale dal lettore appaia sullo schermo televisivo.**
- **2 Premere ▲ e mettere un disco sul vassoio del disco.**

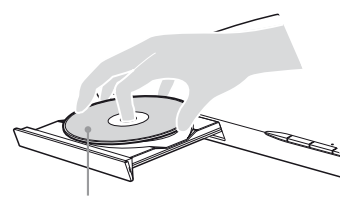

Lato da riprodurre rivolto in basso

## **3 Premere**  $\triangle$  per chiudere il **vassoio del disco.**

La riproduzione si avvia. Se la riproduzione non si avvia automaticamente, selezionare nella categoria [Video],  $\Box$  [Musica], o  $\Box$  [Foto] e premere **ENTER** 

## **Utilizzo di BONUSVIEW/ BD-LIVE**

Alcuni BD-ROM con il logo "BD-LIVE"\* hanno il contenuto gratuito e altri dati che possono essere scaricati per divertimento.

 $*$  BD $\bigcap_{LIVE_{\infty}}$ 

### **1 Collegare una memoria USB alla presa USB sul lettore [\(pagina 9\)](#page-92-2).**

Usare una memoria USB da 1 GB o superiore come memorizzazione locale.

### **2 Preparare per BD-LIVE (Solo BD-LIVE).**

- Collegare il lettore a una rete [\(pagina 16\)](#page-99-2).
- Impostare [Connessione Internet per BD] su [Consenti] [\(pagina 28\).](#page-111-3)

## **3 Inserire un BD-ROM con BONUSVIEW/BD-LIVE.**

Il metodo di funzionamento varia a seconda del disco. Consultare il manuale di istruzioni in dotazione con il disco.

## .<br>ت

Per cancellare i dati nella memoria USB, selezionare [Cancella dati BD] in  $\Box$  [Video] e premere ENTER. Tutti i dati memorizzati nella cartella buda saranno cancellati.

## <span id="page-102-2"></span>**Visualizzazione delle informazioni sulla riproduzione**

È possibile visualizzare le informazioni sulla riproduzione, ecc. premendo DISPLAY.

Le informazioni visualizzate variano a seconda del tipo di disco e dello stato del lettore.

Esempio: quando si riproduce un BD-ROM

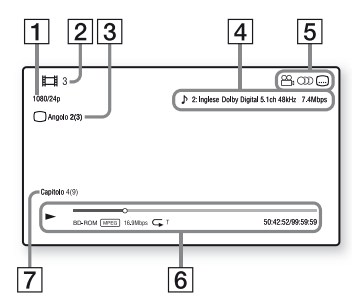

- [1] Risoluzione di uscita/frequenza video
- **2** Numero o nome del titolo
- **3** L'angolazione selezionata attualmente
- $\left| 4 \right|$  L'impostazione dell'audio selezionata attualmente
- **5** Funzioni disponibili  $(\frac{OQ}{I})$  angolazione,  $O$ ) audio, sottotitolo)
- **6** Informazioni di riproduzione Visualizza il modo di riproduzione, la barra dello stato di riproduzione, il tipo di disco, il codec video, la velocità di trasmissione, il tipo di ripetizione, il tempo trascorso e il tempo di riproduzione complessivo.

## <span id="page-102-0"></span>**Riproduzione da un dispositivo USB**

Per ["Tipi di file riproducibili",](#page-121-0) vedere [pagina 38](#page-121-0).

- **1 Collegare il dispositivo USB alla presa USB sul lettore [\(pagina 9\).](#page-92-3)** Consultare il manuale di istruzioni in dotazione con il dispositivo USB prima del collegamento.
- **2 Selezionare [Video], [Musica] o [Foto] sul menu**   $i$ niziale usando  $\leftarrow$ / $\rightarrow$ .
- **3 Selezionare [Dispositivo USB**] usando **↑/↓** e premere **ENTER.**

## <span id="page-102-1"></span>**Riproduzione tramite una rete**

## **Utilizzo di Sony Entertainment Network**

Sony Entertainment Network serve come un gateway che trasmette il contenuto Internet selezionato e una varietà di spettacolo a richiesta direttamente al lettore.

### ö

- Qualche contenuto Internet richiede la registrazione tramite un PC per poter essere riprodotto.
- Determinato contenuto Internet potrebbe non essere disponibile in alcune regioni/ nazioni.
- **1 Collegare il lettore a una rete [\(pagina 16\)](#page-99-2).**
- **2 Premere il tasto SEN del telecomando.**
- **3 Selezionare un contenuto Internet e una varietà di spettacolo a**   $r$ **ichiesta tramite**  $\leftarrow$ / $\uparrow$ / $\downarrow$ / $\rightarrow$  **e premere ENTER.**

### **Pannello di controllo video streaming**

Il pannello di controllo appare quando il file video inizia la riproduzione. Le voci visualizzate potrebbero variare a seconda dei provider di contenuto Internet.

Per visualizzare di nuovo, premere DISPLAY.

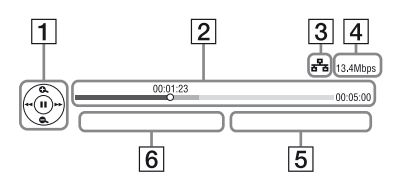

- 1 Display di controllo Premere  $\leftarrow/\uparrow/\downarrow$ / $\rightarrow$  o ENTER per le operazioni di riproduzione.
- **2** Barra dello stato di riproduzione Barra dello stato, cursore che indica la posizione attuale, tempo di riproduzione, durata del file video
- 3 Condizione di rete indica la forza del segnale per la connessione wireless.  $\frac{1}{2}$ indica la connessione cablata.
- $\overline{4}$  Velocità di trasmissione della rete
- E Il nome file del video successivo
- $|6|$  Il nome file della selezione video corrente

## **Riproduzione di file su una rete domestica (DLNA)**

Un prodotto compatibile con DLNA è in grado di riprodurre i file video/musicali/ di fotografie memorizzati su un altro prodotto compatibile con DLNA tramite una rete.

## **1 Preparazione all'uso di DLNA.**

- Collegare il lettore a una rete [\(pagina 16\)](#page-99-2).
- Preparare gli altri prodotti compatibili con DLNA necessari. Consultare il manuale di istruzioni in dotazione con il prodotto.

#### **Riproduzione di un file da un server DLNA tramite questa unità (lettore DLNA)**

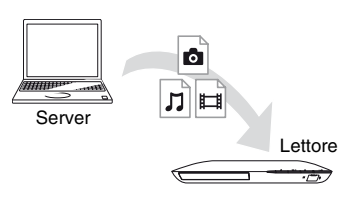

Selezionare l'icona del server DLNA tra  $\Box$  [Video],  $\Box$  [Musica], o  $\Box$  [Foto], quindi scegliere il file che si desidera riprodurre.

#### **Riproduzione di un file da un server DLNA tramite un altro prodotto (Renderer)**

Quando i file vengono riprodotti da un server DLNA su questa unità, è possibile usare un prodotto compatibile con il controller DLNA (un telefono, ecc.), per controllare la riproduzione.

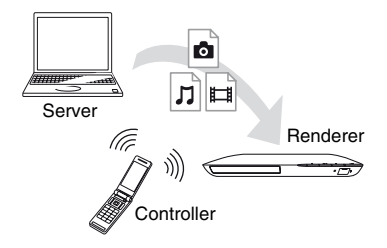

Controllare questa unità tramite un controller DLNA. Consultare il manuale di istruzioni in dotazione con il controller DLNA.

## **Riproduzione della stessa musica in diverse stanze (PARTY STREAMING)**

È possibile riprodurre i file musicali sul lettore contemporaneamente in altre stanze (host PARTY), collegando i prodotti Sony (guest PARTY) che sono compatibili con DLNA e la funzione PARTY STREAMING, o viceversa.

## **1 Preparazione all'uso di PARTY STREAMING.**

- Collegare il lettore a una rete [\(pagina 16\).](#page-99-2)
- Collegare i prodotti che sono compatibili con la funzione PARTY STREAMING ad una rete.

## **Utilizzo del lettore come host PARTY**

Selezionare un brano in  $\prod$  [Musica], quindi selezionare [Avvia PARTY] tra le opzioni di menu per avviare un PARTY.

## **Utilizzo del lettore come guest PARTY**

Selezionare  $\mathbb{Z}^2$  [PARTY] in [Musica], quindi selezionare l'icona del prodotto host PARTY.

## $\mathbf{G}$

La vendita e la gamma di prodotti compatibili con la funzione PARTY STREAMING differisce secondo la zona.

## <span id="page-104-1"></span><span id="page-104-0"></span>**Opzioni disponibili**

Varie impostazioni e operazioni di riproduzione sono disponibili premendo OPTIONS. Le voci disponibili variano a seconda della situazione.

### **Opzioni comuni**

- $\blacksquare$  [Impost. ripetizione]: Imposta il modo di ripetizione.
- x **[Riproduci]/[Arresta]:** Avvia o arresta la riproduzione.
- x **[Riproduci da inizio]:** Riproduce la voce dall'inizio.

## **Solo [Video]**

- $\blacksquare$  [SINCR. A/V]: Regola l'intervallo tra l'immagine e l'audio, ritardando l'uscita audio in relazione all'uscita dell'immagine (da 0 a 120 millisecondi).
- x **[Impostazioni video]:**
	- [Modo qualità immagine]: Seleziona le impostazioni dell'immagine per diversi ambienti di illuminazione.
	- [BNR]: Riduce i disturbi di blocco ad effetto mosaico nell'immagine.
	- [MNR]: Riduce i disturbi minori intorno ai contorni dell'immagine (disturbi ad effetto zanzara).
- **E** [Pausa]: Fa una pausa nella riproduzione.
- x **[Menu principale]:** Visualizza il menu principale del BD o DVD.
- x **[Menu]/[Menu a comparsa]:**  Visualizza il menu a comparsa del BD-ROM o il menu del DVD.
- **E** [Ricerca titolo]: Cerca un titolo sui BD-ROM/DVD VIDEO e avvia la riproduzione dall'inizio.
- x **[Ricerca capitolo]:** Cerca un capitolo e avvia la riproduzione dall'inizio.
- $\blacksquare$  [Audio]: Cambia la traccia della lingua quando le tracce multilingue sono registrate sui BD-ROM/DVD VIDEO. Seleziona la traccia sonora sui CD.
- x **[Sottotitoli]:** Cambia la lingua dei sottotitoli quando le tracce multilingue sono registrate sui BD-ROM/DVD VIDEO.
- **E** [Angolo]: Cambia ad altri angoli di visione quando sono registrati più angoli sui BD-ROM/DVD VIDEO.
- x **[Riduz. disturbi contenuto IP]:**  Regola la qualità di immagine dei contenuti Internet.
- **E** [Ricerca video]: Visualizza le informazioni sul BD-ROM/DVD-ROM basato sulla tecnologia Gracenote.

Cerca le relative informazioni usando le parole chiave di Gracenote quando si seleziona [Attori] o [Connesso]. Visualizza un elenco di titoli quando si seleziona [Cronologia riproduzione] o [Cronologia ricerca].

## Solo **门** [Musica]

- $\blacksquare$  **[Agg. BGM proiez.dia.]:** Registra file musicali nella memoria USB come musica di sottofondo (BGM) per le proiezioni diapositive.
- x **[Avvia PARTY]:** Avvia un PARTY con la sorgente selezionata. Questa voce potrebbe non essere visualizzata

a seconda della sorgente.

- x **[Lascia PARTY]:** Esce da un PARTY di cui il lettore è un partecipante. La funzione PARTY STREAMING continua tra altri prodotti partecipanti.
- x **[Chiudi PARTY]:** Chiude un PARTY di cui il lettore è un partecipante. La funzione PARTY STREAMING termina per tutti gli altri prodotti partecipanti.
- **Ex [Ricerca musica]:** Visualizza le informazioni sul CD (CD-DA) basato sulla tecnologia Gracenote. Cerca le relative informazioni usando le parole chiave di Gracenote quando si seleziona [Traccia], [Artista] o [Connesso]. Visualizza un elenco di titoli quando si seleziona [Cronologia riproduzione] o [Cronologia ricerca].

## **Solo [Foto]**

- x **[Vel. proiez. diapo.]:** Cambia la velocità della proiezione diapositive.
- x **[Eff. proiez. diapo.]:** Imposta l'effetto per le proiezioni diapositive.
- x **[BGM proiez. diapo.]:**
	- [Off]: Disattiva la funzione.
	- [My Music da USB]: Imposta i file musicali registrati in [Agg. BGM proiez.dia.].
	- [Riprod. da CD musica]: Imposta le tracce nei CD-DA.
- **E** [Cambia display]: Cambia tra [Visione griglia] e [Visione elenco].
- $\blacksquare$  **[Proiez. diapo.]:** Riproduce una proiezione diapositive.
- x **[Ruota a sinistra]:** Ruota la foto in senso antiorario di 90 gradi.
- x **[Ruota a destra]:** Ruota la fotografia in senso orario di 90 gradi.

#### <span id="page-106-0"></span>**Internet**

## <span id="page-106-1"></span>**Navigazione dei siti web**

È possibile collegarsi a Internet e navigare nei siti web.

**1 Preparare il browser Internet.** Collegare il lettore a una rete [\(pagina 16\)](#page-99-2).

- **2 Selezionare [Rete] sul menu**   $i$ niziale usando  $\leftarrow \rightarrow$ .
- **3 Selezionare [Browser Internet] usando ↑/↓ e premere ENTER.**

#### .<br>ت

Il browser non supporta alcune funzioni dei siti web, e alcuni siti web potrebbero non essere visualizzati correttamente.

#### **Per accedere a una URL**

Selezionare [Immissione URL] dal menu delle opzioni. Accedere alla URL tramite la tastiera del software, quindi selezionare [Enter].

#### **Per impostare la pagina iniziale predefinita**

Mentre si visualizza la pagina che da impostare, selezionare [Imp. come pag. iniz.] tra le opzioni di menu.

#### **Per ritornare alla pagina precedente**

Selezionare [Pagina precedente] dal menu delle opzioni.

Quando la pagina precedente non compare anche se si seleziona [Pagina precedente], selezionare [Elenco finestre] dal menu delle opzioni e selezionare la pagina a cui tornare dall'elenco.

#### **Per uscire dal browser Internet** Premere HOME.

## **Visualizzazione del browser Internet**

È possibile controllare le informazioni del sito web, premendo DISPLAY. Le informazioni visualizzate variano a seconda del sito web e dello stato della pagina.

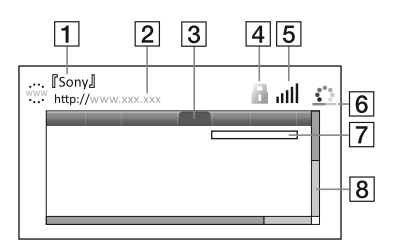

- $|1|$  Titolo della pagina
- $\boxed{2}$  Indirizzo della pagina
- 3 Cursore

Spostarlo premendo  $\leftarrow$ / $\uparrow$ / $\downarrow$ / $\rightarrow$ . Posizionare il cursore sul link che si vuole visualizzare, quindi premere ENTER. Viene visualizzato il sito web collegato.

**4** Icona SSL

Viene visualizzata quando il sito web è protetto e collegato in maniera sicura.

- **5** Indicatore della forza del segnale (solo collegamento di rete wireless)
- **6** Icona barra di avanzamento/ caricamento Appare quando è in corso la lettura della pagina o durante il caricamento/ trasferimento del file.
- **[7]** Campo di inserimento testo Premere ENTER quindi selezionare [Ingresso] tra le opzioni di menu per visualizzare la tastiera del software.
- **8** Barra di scorrimento Premere  $\leftarrow$ / $\uparrow$ / $\downarrow$ / $\rightarrow$  per spostare la visualizzazione della pagina a sinistra, in alto, in basso o a destra.

## **Opzioni disponibili**

Varie impostazioni e operazioni di riproduzione sono disponibili premendo OPTIONS.

Le voci disponibili variano a seconda della situazione.

- x **[Impost. browser]:** Visualizza le impostazioni del browser Internet.
	- [Zoom]: Allarga o riduce le dimensioni del contenuto visualizzato.
	- [Impost. JavaScript]: Abilita o disabilita JavaScript.
	- [Impostazione cookie]: Imposta se accettare o meno i cookies.
	- [Display allarme SSL]: Abilita o disabilita SSL.
- $\blacksquare$  **[Ingresso]:** Visualizza la tastiera del software per inserire i caratteri durante la ricerca nel sito web.
- $\blacksquare$  [Interruz.]: Sposta il cursore alla riga successiva nel campo di inserimento testo.
- **E** [Cancella]: Cancella un carattere a sinistra del cursore durante l'inserimento testo.
- **Elenco finestre]:** Visualizza un elenco di tutte le finestre di siti web attualmente aperte. Consente di ritornare a un sito web precedentemente visualizzato selezionando la finestra.
- x **[Elenco segnalibri]:** Visualizza l'elenco dei segnalibri.
- x **[Immissione URL]:** Consente di accedere a una URL quando viene visualizzata la tastiera del software.
- x **[Pagina precedente]/[Pagina successiva]:** Si sposta alla pagina precedente/successiva.
- $\blacksquare$  [Annulla caricamento]: Interrompe il caricamento della pagina.
- **E** [Ricaricamento]: Ricarica la stessa pagina.
- x **[Agg. a segnalibro]:** Aggiunge il sito web attualmente visualizzato all'elenco dei segnalibri.
- $\blacksquare$  **[Imp. come pag. iniz.]:** Aggiunge il sito web attualmente visualizzato come pagina iniziale predefinita.
- **E** [Apri in pagina nuova]: Apre un collegamento in una nuova finestra.
- x **[Codifica caratteri]:** Imposta il codice carattere.
- x **[Visualizza certificato]:** Visualizza i certificati del server inviati dalle pagine che supportano SSL.
#### **Impostazioni e regolazioni**

# **Uso dei display delle impostazioni**

Selezionare **[14]** [Impostaz.] sul menu iniziale quando è necessario cambiare le impostazioni del lettore.

Le impostazioni predefinite sono sottolineate.

- **1 Selezionare [Impostaz.] sul**  menu iniziale usando  $\leftarrow \rightarrow$ .
- **2 Selezionare l'icona della categoria di impostazione usando**  M**/**m **e premere ENTER.**

# <span id="page-108-1"></span><span id="page-108-0"></span>**[Aggiornamento rete]**

Selezionare [OK] per aggiornare il software del lettore tramite la rete.

#### ٣ö

- Si consiglia l'aggiornamento della rete ogni 2 mesi circa.
- Per le informazioni sulle funzioni di aggiornamento, consultare il seguente sito Web:

http://support.sony-europe.com/

# *<sup>@</sup><sub>11</sub>* [Impostazioni **schermo]**

#### ■ **[Tipo TV]**

[16:9]: Selezionare questo quando si collega ad un televisore wide screen o ad un televisore con una funzione di modo ampio.

[4:3]: Selezionare questo quando si collega ad un televisore con schermo 4:3 senza una funzione di modo ampio.

#### x **[Formato schermo]**

[Intero]: Selezionare questo quando si collega ad un televisore con una funzione di modo ampio. Visualizza un'immagine su schermo 4:3 nel rapporto di formato 16:9 anche su un televisore wide screen. [Normale]: Cambia la dimensione dell'immagine per adattarsi alla dimensione dello schermo con il rapporto di formato originale dell'immagine.

#### $\blacksquare$  [Formato visualizzazione DVD]

[Letter Box]: Visualizza un'immagine ampia con bande nere in alto e in basso.

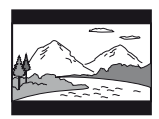

[Pan & Scan]: Visualizza un'immagine a piena altezza sullo schermo intero con i bordi laterali tagliati.

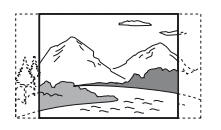

#### x **[Modo conversione cinema]**

[Auto]: Normalmente selezionare questo. Il lettore rileva automaticamente se il materiale è in formato video o in formato cinematografico e cambia al metodo di conversione appropriato. [Video]: Il metodo di conversione adatto per il materiale in formato video sarà sempre selezionato indipendentemente dal materiale.

#### <span id="page-109-0"></span> $\blacksquare$  [Formato Video in Uscita]

[HDMI]: Normalmente selezionare [Auto]. Selezionare [Risoluzione originale] per emettere la risoluzione registrata sul disco. Quando la risoluzione è inferiore alla risoluzione SD, viene aumentata fino alla risoluzione SD.

[Video]: Imposta automaticamente la risoluzione minima.

#### <span id="page-109-1"></span>x **[Uscita BD-ROM 24p]**

[Auto]: Emette i segnali video 1920 × 1080p/24 Hz solo quando si collega un televisore compatibile con 1080/24p usando la presa HDMI OUT. [On]: Attiva la funzione. [Off]: Selezionare questo quando il televisore non è compatibile con i segnali video 1080/24p.

#### x **[Uscita DVD-ROM 24p]**

[Auto]: Emette i segnali video 1920 × 1080p/24 Hz solo quando si collega un televisore compatibile con 1080/24p usando la presa HDMI OUT. [Off]: Selezionare questo quando il televisore non è compatibile con i segnali video 1080/24p.

#### x **[YCbCr/RGB (HDMI)]**

[Auto]: Rileva automaticamente il tipo di televisore collegato e cambia all'impostazione di colore adatta. [YCbCr (4:2:2)]: Emette i segnali video YCbCr 4:2:2. [YCbCr (4:4:4)]: Emette i segnali video YCbCr 4:4:4. [RGB]: Emette i segnali video RGB.

#### x **[Uscita colore intenso HDMI]**

[Auto]: Normalmente selezionare questo.

[16bit]/[12bit]/[10bit]: Emette i segnali video 16bit/12bit/10bit quando il televisore collegato è compatibile con il colore intenso.

[Off]: Selezionare questo quando l'immagine è instabile o i colori appaiono innaturali.

#### x **[Modo Pausa]**

[Auto]: Normalmente selezionare questo. Le immagini in movimento dinamico appaiono senza sfocatura. [Fotogramma]: Visualizza le immagini statiche ad alta risoluzione.

# <span id="page-109-2"></span>**[Impostazioni audio]**

#### x **[Audio (HDMI)]**

[Auto]: Normalmente selezionare questo. Emette i segnali audio in base allo stato del dispositivo HDMI collegato.

[PCM]: Emette i segnali PCM dalla presa HDMI OUT.

#### x **[Modo di uscita DSD]**

[On]: Emette i segnali DSD dalla presa HDMI OUT quando si riproduce un Super Audio CD. Quando [On] è selezionato, nessun segnale viene emesso dalle altre prese. [Off]: Emette i segnali PCM dalla presa HDMI OUT quando si riproduce un Super Audio CD.

#### ■ [Impostazione MIX audio BD]

[On]: Emette l'audio ottenuto mixando l'audio interattivo e secondario con l'audio primario.

[Off]: Emette solo l'audio primario. Selezionare questo per emettere i segnali audio HD ad un amplificatore AV

(ricevitore).

#### x **[Dolby Digital / DTS]**

[Down Mix PCM]: Converte per emettere i segnali in PCM lineare. Selezionare questo quando si collega un dispositivo audio senza un decoder Dolby Digital o DTS incorporato. [Bitstream]: Selezionare questo quando si collega un dispositivo audio con un decoder Dolby Digital o DTS incorporato.

#### ■ **[DTS Neo:6]**

[Cinema]/[Music]: Emette audio multicanale simulato da 2 sorgenti di canali tramite la presa HDMI OUT a seconda della capacità del dispositivo collegato, usando la modalità DTS Neo:6 Cinema o DTS Neo:6 Music. [Off]: Emette l'audio con il suo numero di canali originale tramite la presa HDMI OUT.

#### **E** [Audio DRC]

[Auto]: Esegue la riproduzione alla gamma dinamica specificata dal disco (solo BD-ROM). Gli altri dischi vengono riprodotti al livello [On]. [On]: Esegue la riproduzione ad un livello di compressione standard. [Off]: Nessuna compressione funziona. Viene prodotto un suono più dinamico.

#### $\blacksquare$  [Down Mix]

[Surround]: Emette i segnali audio con gli effetti surround. Selezionare questo quando si collega un dispositivo audio che supporta Dolby Surround (Pro Logic) o DTS Neo:6.

[Stereo]: Emette i segnali audio senza gli effetti surround. Selezionare questo quando si collega un dispositivo audio che non supporta Dolby Surround (Pro Logic) o DTS Neo:6.

# <span id="page-110-0"></span>**[Impostazioni visione per BD/DVD]**

#### x **[Lingua del menu BD/DVD]**

Seleziona la lingua predefinita del menu per i BD-ROM o DVD VIDEO. Selezionare [Selez. codice lingua] e immettere il codice per la propria lingua facendo riferimento a ["Elenco dei codici](#page-123-0)  [di lingua" \(pagina 40\).](#page-123-0)

#### x **[Lingua dell'audio]**

Seleziona la lingua predefinita della traccia per i BD-ROM o DVD VIDEO. Quando si seleziona [Originale], viene selezionata la lingua a cui è data la priorità nel disco.

Selezionare [Selez. codice lingua] e immettere il codice per la propria lingua facendo riferimento a ["Elenco dei codici](#page-123-0)  [di lingua" \(pagina 40\).](#page-123-0)

#### x **[Lingua dei sottotitoli]**

Seleziona la lingua predefinita dei sottotitoli per i BD-ROM o DVD VIDEO.

Selezionare [Selez. codice lingua] e immettere il codice per la propria lingua facendo riferimento a ["Elenco dei codici](#page-123-0)  [di lingua" \(pagina 40\).](#page-123-0)

#### x **[Strato riproduz. di disco ibrido BD]**

[BD]: Riproduce lo strato BD. [DVD/CD]: Riproduce lo strato DVD o CD.

#### $\blacksquare$  [Connessione Internet per BD]

[Consenti]: Normalmente selezionare questo.

[Non consent.]: Impedisce il collegamento Internet.

# **[Impostazioni protezione]**

#### x **[Password]**

Imposta o cambia la password per la funzione di protezione. Una password consente di impostare una limitazione sul BD-ROM o DVD VIDEO e sulla riproduzione video Internet. Se necessario, è possibile differenziare i livelli di limitazione per i BD-ROM, i DVD VIDEO e i video Internet.

#### <span id="page-111-0"></span>x **[Codice di zona per protezione]**

La riproduzione di alcuni BD-ROM, DVD VIDEO o video Internet può essere limitata secondo l'area geografica. Le scene potrebbero essere bloccate o sostituite con scene diverse. Seguire le istruzioni su schermo ed immettere una password di quattro cifre.

#### x **[Protezione BD] / [Protezione DVD] / [Protezione video Internet]**

Impostando la protezione, le scene potrebbero essere bloccate o sostituite con scene diverse. Seguire le istruzioni su schermo ed immettere una password di quattro cifre.

#### x **[Video Internet senza limitazione]**

[Consenti]: Consente la riproduzione di video Internet non classificati. [Blocco]: Blocca la riproduzione di video Internet non classificati.

# **[Impostazioni musica]**

#### $\blacksquare$  [Strato riproduz. Super Audio CD]

[Super Audio CD]: Riproduce lo strato del Super Audio CD. [CD]: Riproduce lo strato del CD.

#### x **[Canali riproduz. Super Audio CD]**

[DSD 2ch]: Riproduce l'area a 2 canali. [DSD Multi]: Riproduce l'area multicanale.

# **[Impostazioni sistema]**

#### x **[Lingua di visualizzaz. su schermo]**

Seleziona la lingua di visualizzazione su schermo del lettore.

#### <span id="page-112-0"></span>x **[Controllo per HDMI]**

[On]: Sono disponibili le seguenti funzioni BRAVIA Sync:

- One-Touch Play
- Spegnimento del sistema
- Conformità lingua

[Off]: Disattiva la funzione.

#### ې.<br>م

Per maggiori informazioni, consultare il manuale di istruzioni in dotazione con il televisore o i componenti.

#### $\blacksquare$  [HDMI: Colleg. a disatt. TV]

[On]: Disattiva automaticamente il lettore e i componenti compatibili con HDMI quando il televisore collegato passa nel modo di attesa (BRAVIA Sync).

[Off]: Disattiva la funzione.

#### x **[Modo di avvio rapido]**

[On]: Riduce il tempo di avvio quando si accende il lettore.

[Off]: Riduce il consumo di energia nel modo di attesa.

#### $\blacksquare$  [Auto standby]

[On]: Ritorna automaticamente al modo di attesa se non si preme un tasto per più di 30 minuti.

[Off]: Disattiva la funzione.

#### x **[Visualizzaz. Automatica]**

[On]: Visualizza automaticamente le informazioni sullo schermo quando si cambiano i titoli in visione, i modi dell'immagine, i segnali audio, ecc. [Off]: Visualizza le informazioni solo quando si preme DISPLAY.

#### x **[Salvaschermo]**

[On]: Attiva la funzione del salvaschermo. L'immagine del salvaschermo appare quando non si usa il lettore per più di 10 minuti quando si visualizza un display su schermo. [Off]: Disattiva la funzione.

#### $\blacksquare$  [Notifica aggiornamento software]

[On]: Imposta il lettore per comunicare le informazioni sulla versione più recente del software [\(pagina 25\)](#page-108-0). [Off]: Disattiva la funzione.

#### x **[Impostazioni Gracenote]**

[Auto]: Scarica automaticamente le informazioni sul disco quando la riproduzione del disco si arresta. Collegare alla rete per lo scaricamento. [Manuale]: Scarica le informazioni sul disco quando [Ricerca video] o [Ricerca musica] è selezionato nel menu delle opzioni.

#### $\blacksquare$  [Informazioni sistema]

Visualizza le informazioni sulla versione del software del lettore e l'indirizzo MAC.

#### x **[Informazioni sulla licenza del software]**

Visualizza le informazioni sulla Licenza del Software.

<span id="page-113-0"></span>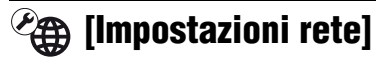

#### $\blacksquare$  [Impostaz. Internet]

Collegare prima il lettore alla rete. Per i dettagli, vedere ["Punto 3: Preparazione](#page-99-0)  [del collegamento di rete" \(pagina 16\).](#page-99-0) [Impostazione via cavo]: Selezionare questo quando si collega ad un router a banda larga con un cavo LAN. [Impostazione wireless(incorp.)]: Selezionare questo quando si usa la LAN wireless incorporata nel lettore per la connessione di rete wireless. [Visione stato della rete]: Visualizza lo stato di rete attuale.

## ٣ö

Per ulteriori dettagli, consultare il seguente sito Web e controllare il contenuto delle domande frequenti: http://support.sony-europe.com/

#### $\blacksquare$  [Diagnostica del collegamento in **rete]**

Controlla il corretto collegamento di rete eseguendo la diagnostica della rete.

#### $\blacksquare$  **[Impostazioni Connessione Server]**

Imposta se visualizzare o meno il server collegato.

#### x **[Impostazione Renderer]**

[Permesso di accesso automatico]: Imposta se consentire o meno l'accesso automatico da un prodotto compatibile con controller DLNA appena rilevato. [Nome Renderer]: Visualizza il nome del lettore come elencato su altri prodotti DLNA nella rete.

#### x **[Controllo di accesso al Renderer]**

Visualizza un elenco di prodotti compatibili con controller DLNA ed imposta se ogni prodotto è accessibile o meno tramite questo lettore.

#### <span id="page-113-1"></span>■ [Avvio automatico PARTY]

[On]: Avvia un PARTY o si associa ad un PARTY esistente su richiesta di un prodotto collegato in rete compatibile con la funzione PARTY STREAMING. [Off]: Disattiva la funzione.

#### x **[Registrazione della periferica Media Remote]**

Registra il proprio dispositivo "Media Remote".

#### x **[Periferiche Media Remote registrate]**

Visualizza un elenco dei dispositivi "Media Remote" registrati.

# **[Imp. Rapida]**

#### x **[Imp. Rapida Iniziale]**

Selezionare [Imp. Rapida Iniziale] per specificare le impostazioni di base. Seguire le istruzioni su schermo.

#### x **[Impostazione Rapida della Rete]**

Selezionare [Impostazione Rapida della Rete] per specificare le impostazioni di rete. Seguire le istruzioni su schermo.

# **[Ripristino]**

#### x **[Ripristina su impostazioni predefinite in fabbrica]**

È possibile ripristinare le impostazioni del lettore sulle impostazioni predefinite in fabbrica selezionando il gruppo di impostazioni. Tutte le impostazioni nel gruppo saranno ripristinate.

#### x **[Inizializza le informazioni personali]**

È possibile cancellare le informazioni personali memorizzate nel lettore.

# **Altre informazioni**

# **Soluzione dei problemi**

Se si verifica uno dei seguenti inconvenienti durante l'uso del lettore, usare questa guida per la soluzione dei problemi per aiutare a rimediare il problema prima di richiedere la riparazione. Se il problema persiste, rivolgersi al rivenditore Sony più vicino.

# **Immagine**

#### **Non c'è l'immagine o l'immagine non viene emessa correttamente.**

- $\rightarrow$  Controllare che tutti i cavi di collegamento siano collegati saldamente [\(pagina 14\).](#page-97-0)
- Cambiare il selettore di ingresso sul televisore per visualizzare il segnale dal lettore.
- $\rightarrow$  Reimpostare la risoluzione dell'uscita video sulla risoluzione minima premendo  $\blacksquare$  sul lettore per più di 10 secondi.
- **→** Per i collegamenti HDMI, provare le seguenti operazioni: ①Spegnere e riaccendere il lettore. 2Spegnere e riaccendere l'apparecchio collegato. 3Scollegare e poi ricollegare il cavo HDMI.
- $\rightarrow$  La presa HDMI OUT è collegata a un dispositivo DVI che non supporta la tecnologia di protezione del copyright.
- Per i collegamenti HDMI, controllare le impostazioni di [Formato Video in Uscita] nell'impostazion [Impostazioni schermo] [\(pagina 26\).](#page-109-0)
- $\rightarrow$  Quando vengono emessi anche i segnali analogici, impostare [Uscita BD-ROM 24p] o [Uscita DVD-ROM 24p] su [Off] nell'impostazione [Impostazioni schermo] [\(pagina 26\)](#page-109-1).
- $\rightarrow$  Per i BD-ROM, controllare l'impostazione di [Uscita BD-ROM 24p] o [Uscita DVD-ROM 24p] nell'impostazione [Impostazioni schermo] [\(pagina 26\)](#page-109-1).

#### **La lingua della visualizzazione su schermo cambia automaticamente quando si collega alla presa HDMI OUT.**

**→** Quando [Controllo per HDMI] è impostato su [On] [\(pagina 29\)](#page-112-0), la lingua della visualizzazione su schermo cambia automaticamente in base all'impostazione della lingua del televisore collegato (se si cambia l'impostazione sul televisore, ecc.).

# **Audio**

#### **Non c'è l'audio o l'audio non viene emesso correttamente.**

- **←** Controllare che tutti i cavi di collegamento siano collegati saldamente [\(pagina 14\)](#page-97-0).
- **→** Cambiare il selettore di ingresso sull'amplificatore AV (ricevitore) in modo che i segnali audio del lettore vengano emessi dall'amplificatore AV (ricevitore).
- **→** Se il segnale audio non passa attraverso la presa DIGITAL OUT (COAXIAL)/HDMI OUT, controllare le impostazioni audio [\(pagina 26\)](#page-109-2).
- **→** Per i collegamenti HDMI, provare le seguenti operazioni: **1Spegnere e** riaccendere il lettore. 2Spegnere e riaccendere l'apparecchio collegato. 3Scollegare e poi ricollegare il cavo HDMI.
- Per i collegamenti HDMI, se il lettore è collegato ad un televisore tramite un amplificatore AV (ricevitore), provare a collegare il cavo HDMI direttamente al televisore. Consultare anche il manuale di istruzioni in dotazione con l'amplificatore AV (ricevitore).
- $\rightarrow$  La presa HDMI OUT è collegata ad un dispositivo DVI (le prese DVI non accettano i segnali audio).
- $\rightarrow$  Il dispositivo collegato alla presa HDMI OUT non supporta il formato audio del lettore. Controllare le impostazioni audio [\(pagina 26\)](#page-109-2).

#### **L'audio HD (Dolby Digital Plus, Dolby TrueHD, DTS-HD High Resolution Audio, e DTS-HD Master Audio) non viene emesso con bitstream.**

- $\rightarrow$  Impostare [Impostazione MIX audio] BD] e [Off] nell'impostazione [Impostazioni audio] [\(pagina 26\).](#page-109-2)
- **→** Controllare che l'amplificatore AV (ricevitore) collegato sia compatibile con ciascun formato audio HD.

#### **L'audio interattivo non viene emesso.**

 $\rightarrow$  Impostare [Impostazione MIX audio BD] e [On] nell'impostazione [Impostazioni audio] [\(pagina 26\).](#page-109-2)

# **Disco**

#### **Il disco non viene riprodotto.**

- $\rightarrow$  Il disco è sporco o sghembo.
- $\rightarrow$  Il disco è capovolto. Inserire il disco con il lato da riprodurre rivolto in basso.
- $\rightarrow$  Il disco ha un formato che non può essere riprodotto da questo lettore [\(pagina 37\).](#page-120-0)
- $\rightarrow$  Il lettore non può riprodurre un disco registrato che non è finalizzato correttamente.
- **→ Il codice di zona sul BD o DVD non** corrisponde a quello del lettore.

# **Dispositivo USB**

#### **Il lettore non rileva un dispositivo USB collegato al lettore.**

- $\rightarrow$  Accertarsi che il dispositivo USB sia collegato saldamente alla presa USB.
- **→** Controllare se il dispositivo USB o un cavo è danneggiato.
- **→** Controllare se il dispositivo USB è acceso.
- **→** Se il dispositivo USB è collegato tramite un hub USB, collegare direttamente il dispositivo USB al lettore.

# **Sony Entertainment Network**

#### **L'immagine/l'audio è scadente/certi programmi visualizzano una perdita di dettaglio, specialmente durante il movimento rapido o le scene scure.**

 $\rightarrow$  La qualità dell'immagine/dell'audio potrebbe essere migliorata cambiando la velocità di collegamento. La velocità di collegamento consigliata è di almeno 2,5 Mbps per il video a definizione standard (10 Mbps per il video ad alta definizione).

#### **L'immagine è piccola.**

 $\rightarrow$  Premere  $\uparrow$  per zumare.

# **Collegamento di rete**

#### **Il lettore non può collegarsi alla rete.**

**→** Controllare il collegamento di rete [\(pagina 16\)](#page-99-0) e le impostazioni di rete [\(pagina 30\).](#page-113-0)

### **Non è possibile collegare il PC ad Internet dopo aver eseguito la [Wi-Fi Protected Setup (WPS)].**

 $\rightarrow$  Le impostazioni wireless del router potrebbero cambiare automaticamente se si usa la funzione Wi-Fi Protected Setup prima di regolare le impostazioni del router. In questo caso, cambiare le impostazioni wireless del proprio PC di conseguenza.

#### **Non è possibile collegare il lettore al router LAN wireless.**

 $\rightarrow$  Controllare se il router LAN wireless è acceso.

- $\rightarrow$  A seconda dell'ambiente circostante, come il materiale della parete, la condizione di ricezione delle radioonde o gli ostacoli tra il lettore e il router LAN wireless, la distanza di comunicazione potrebbe essere ridotta. Avvicinare tra loro il lettore e il router LAN wireless.
- $\rightarrow$  Dispositivi che usano una banda di frequenza di 2,4 GHz, come un forno a microonde, il Bluetooth o il dispositivo cordless digitale, potrebbero interrompere la comunicazione. Allontanare il lettore da tali dispositivi o spegnere tali dispositivi.

#### **Il router wireless desiderato non compare nell'elenco delle reti wireless.**

**→** Premere RETURN per ritornare alla schermata precedente e riprovare l'impostazione wireless. Se il router wireless desiderato non viene ancora rilevato, premere RETURN per selezionare [Registrazione man.].

### **Il messaggio [È stata trovata una nuova versione di software sulla rete. Esegui aggiornam. in**

#### **"Aggiornamento rete".] appare sullo schermo quando si accende il lettore.**

**→** Vedere [Aggiornamento rete] [\(pagina 25\)](#page-108-1) per aggiornare il lettore su una versione più recente del software.

#### **Impossibile avviare la funzione PARTY STREAMING.**

 $\rightarrow$  Controllare che [Avvio automatico] PARTY] sia impostato su [On] in [\[Impostazioni rete\]](#page-113-0) [\(pagina 30\)](#page-113-1).

# **Controllo per HDMI (BRAVIA Sync)**

#### **La funzione [Controllo per HDMI] non è operativa (BRAVIA Sync).**

- **→** Controllare che [Controllo per HDMI] sia impostato su [On] [\(pagina 29\).](#page-112-0)
- $\rightarrow$  Se si cambia il collegamento HDMI, spegnere e riaccendere il lettore.
- $\rightarrow$  Se si verifica un'interruzione di corrente, impostare [Controllo per HDMI] su [Off], quindi impostare [Controllo per HDMI] to [On] [\(pagina 29\)](#page-112-0).
- $\rightarrow$  Controllare i seguenti punti e consultare il manuale di istruzioni in dotazione al componente.
	- il componente collegato è compatibile con la funzione [Controllo per HDMI].
	- l'impostazione del componente collegato per la funzione [Controllo per HDMI] è corretta.
- $\rightarrow$  Quando si collega il lettore ad un televisore tramite un amplificatore AV (ricevitore),
	- se l'amplificatore AV (ricevitore) non è compatibile con la funzione [Controllo per HDMI], si potrebbe non essere in grado di controllare il televisore dal lettore.

– se si cambia il collegamento HDMI, si scollega e ricollega il cavo di alimentazione o si verifica un'interruzione di corrente, provare le seguenti operazioni: ①Cambiare il selettore di ingresso dell'amplificatore AV (ricevitore) in modo che l'immagine dal lettore appaia sullo schermo televisivo. 2Impostare [Controllo per HDMI] su [Off], quindi impostare [Controllo per HDMI] su [On] [\(pagina 29\)](#page-112-0). Consultare il manuale di istruzioni in dotazione con l'amplificatore AV (ricevitore).

#### **La funzione Spegnimento del sistema non è operativa (BRAVIA Sync).**

 $\rightarrow$  Controllare che [Controllo per HDMI] e [HDMI: Colleg. a disatt. TV] siano impostati su [On] [\(pagina 29\).](#page-112-0)

# **Altro**

#### **La riproduzione non si avvia dall'inizio del contenuto.**

**→** Premere OPTIONS e selezionare [Riproduci da inizio].

### **La riproduzione non si avvia dal punto di ripresa in cui la riproduzione è stata arrestata l'ultima volta.**

- $\rightarrow$  Il punto di ripresa potrebbe essere cancellato dalla memoria a seconda del disco quando
	- si apre il vassoio del disco.
	- si scollega il dispositivo USB.
	- si riproduce un altro contenuto.
	- Il lettore è stato spento.

#### **Il vassoio del disco non si apre e non è possibile rimuovere il disco anche**  dopo aver premuto  $\triangle$ .

**→** Provare le seguenti operazioni: 1Spegnere il lettore e scollegare il cavo di alimentazione. 2Ricollegare il cavo di alimentazione mentre si preme  $\triangleq$  sul lettore. **3** Continuare a  $premere \triangleq$  sul lettore finché il vassoio si apre. **4**Rimuovere il disco.  $5$ Tenere premuto  $\mathbb{I}/\mathbb{I}$  sul lettore per più di 10 secondi finché il lettore si spengne.

#### **Il lettore non risponde a nessun tasto.**

- $\rightarrow$  L'umidità si è condensata all'interno del lettore [\(pagina 3\).](#page-86-0)
- $\rightarrow$  Tenere premuto  $\mathbf{I}/\mathbf{U}$  sul lettore per più di 10 secondi finché il lettore si spengne.

Se il lettore non risponde ancora a nessun tasto, scollegare e poi ricollegare il cavo di alimentazione.

# **Caratteristiche tecniche**

**Sistema Laser:** Laser a semiconduttori

#### **Ingressi e uscite**

(**Nome della presa:** Tipo di presa/Livello di uscita/ Impedenza di carico)

#### **LINE OUT R-AUDIO-L:**

Presa fono/2 Vrms/10 kilohm

#### **DIGITAL OUT (COAXIAL):**

Presa fono/0,5 Vp-p/75 ohm **HDMI OUT:**

Connettore standard HDMI a 19 pin **LINE OUT VIDEO:**

Presa fono/1,0 Vp-p/75 ohm **LAN (100):**

Terminale 100BASE-TX

#### **USB:**

Presa USB Tipo A (Per collegare una memoria USB, un lettore di schede memoria, una fotocamera digitale e una videocamera digitale)

#### **Wireless**

**LAN wireless standard:** IEEE 802.11 b/g/n

**Gamma di frequenza:**

Banda da 2,4 GHz: Canali 1-13 **Modulazione:**

DSSS e OFDM

#### **Generali**

**Requisiti di alimentazione:**

220 V - 240 V CA, 50/60 Hz

**Consumo energetico:** 11 W

**Dimensioni (circa):**

320 mm × 200 mm × 43 mm (larghezza/profondità/altezza) incluse le parti sporgenti

**Peso (circa):** 1,2 kg

**Temperatura di utilizzo:**

Da 5 ºC a 35 ºC **Umidità di utilizzo:**

Da 25 % a 80 %

#### **Accessori in dotazione**

Vedere [pagina 13.](#page-96-0)

Il design e le caratteristiche tecniche sono soggetti a modifiche senza preavviso.

# **Dischi riproducibili**

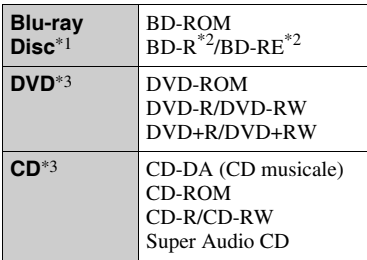

- \*1 Poiché le specifiche del Blu-ray Disc sono nuove e in sviluppo, alcuni dischi potrebbero non essere riproducibili a seconda del tipo e della versione di disco. L'uscita audio varia a seconda della sorgente, della presa di uscita collegata e
- delle impostazioni audio selezionate.<br><sup>\*2</sup> BD-RE: Versione 2.1 BD-R: Versione 1.1, 1.2, 1.3 incluso il BD-R di tipo con pigmento organico (Tipo LTH)

I BD-R registrati su un PC non possono essere riprodotti se i poscritti sono

registrabili. \*3 Un disco CD o DVD non sarà riprodotto se non è stato finalizzato correttamente. Per maggiori informazioni, consultare il manuale di istruzioni in dotazione con il dispositivo di registrazione.

#### <span id="page-120-0"></span>**Dischi che non possono essere riprodotti**

- BD con cartuccia
- BDXL
- DVD-RAM
- HD DVD
- Dischi DVD audio
- PHOTO CD
- Parte dei dati di CD-Extra
- Super VCD
- Lato del materiale audio sui DualDisc

#### **Note sui dischi**

Questo prodotto è stato progettato per riprodurre dischi conformi allo standard CD (Compact Disc). I DualDisc e alcuni dei dischi musicali codificati con le tecnologie di protezione del copyright non sono conformi allo standard di Compact Disc (CD), perciò questi dischi potrebbero non essere riproducibili con questo prodotto.

#### **Nota sulle operazioni di riproduzione dei BD/DVD**

Alcune operazioni di riproduzione dei BD/DVD potrebbero essere intenzionalmente impostate dai produttori di software. Poiché questo lettore riproduce i BD/DVD in base al contenuto del disco che i produttori di software hanno progettato, alcune funzioni di riproduzione potrebbero non essere disponibili.

## **Nota sui BD/DVD a doppio strato**

La riproduzione di immagini e audio potrebbe interrompersi momentaneamente quando gli strati cambiano.

### **Codice di zona (solo BD-ROM/DVD VIDEO)**

Il lettore ha un codice di zona stampato sul retro dell'unità e riprodurrà solo i BD-ROM/DVD-VIDEO etichettati con gli stessi codici di zona o . **ALL**

> **SONY® BDP-XXXX**

Codice di zona

# **Tipi di file riproducibili**

#### **Video**

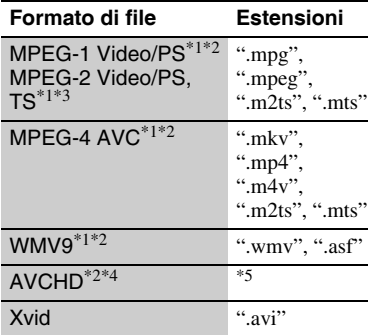

#### **Musica**

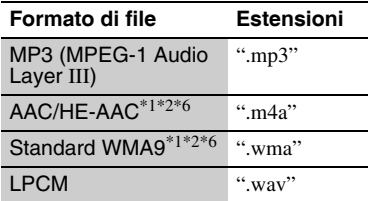

#### **Foto**

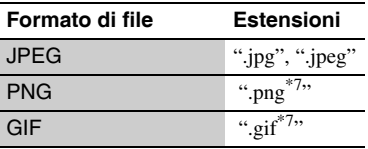

Il lettore non riproduce i file codificati

- come DRM. \*2 Il lettore potrebbe non riprodurre questo
- formato di file su un server DLNA. \*3 Il lettore può riprodurre soltanto il video di
- \*4 Questo lettore può riprodurre il formato  $AVCHD$  Ver  $2.0$ .
- Il lettore riproduce i file di formato AVCHD che sono registrati su una videocamera digitale, ecc. Il disco di formato AVCHD non sarà riprodotto se<br>non è stato finalizzato correttamente.
- $*6$  Il lettore non riproduce i file codification come Lossless.
- Il lettore non riproduce i file PNG animati o i file GIF animati.

# $\boldsymbol{\omega}$

- Alcuni file potrebbero non essere riprodotti a seconda del formato di file, della codifica di file, della condizione di registrazione o della condizione del server DLNA.
- Alcuni file modificati su un PC potrebbero non essere riprodotti.
- Il lettore può riconoscere i seguenti file o le seguenti cartelle nei BD, DVD, CD e nei dispositivi USB:
	- fino alle cartelle nel 9° strato, compresa la cartella principale
	- fino a 500 file/cartelle in un singolo strato
- Il lettore può riconoscere i seguenti file e le seguenti cartelle memorizzate nel server DLNA:
	- fino alle cartelle del 19º strato
	- fino a 999 file/cartelle in un singolo strato
- Alcuni dispositivi USB potrebbero non funzionare con questo lettore.
- Il lettore può riconoscere i dispositivi Mass Storage Class (MSC) (come una memoria flash o un disco rigido), i dispositivi di classe Still Image Capture Device (SICD) e la tastiera 101.
- Per evitare l'alterazione dei dati o danni alla memoria USB o ai dispositivi, spegnere il lettore quando si collega o si rimuove la memoria USB o i dispositivi.
- Il lettore potrebbe non riprodurre bene i file video ad alta velocità di trasmissione sui DATA CD. Si consiglia di riprodurre tali file usando i DATA DVD o DATA BD.

# **Informazioni sulla sicurezza LAN senza fili**

Poiché la comunicazione tramite la funzione LAN senza fili è stabilita dalle radioonde, il segnale senza fili potrebbe essere soggetto all'intercettazione. Per proteggere la comunicazione senza fili, questo lettore supporta varie funzioni della sicurezza. Assicurarsi di configurare correttamente le impostazioni della sicurezza in base all'ambiente della rete.

#### **Nessuna sicurezza**

Anche se è possibile effettuare facilmente le impostazioni, chiunque può intercettare la comunicazione senza fili o intromettersi nella rete senza fili, anche senza strumenti sofisticati. Tenere a mente che c'è un rischio di accesso non autorizzato o di intercettazione dei dati.

#### ◆ WEP

WEP applica la sicurezza alle comunicazioni per impedire agli estranei di intercettare le comunicazioni o di intromettersi nella rete senza fili. WEP è una tecnologia di sicurezza per componenti hardware/software vecchi che consente ai dispositivi più vecchi, che non supportano TKIP/AES, di essere collegati.

#### **WPA-PSK (TKIP), WPA2-PSK (TKIP)**

TKIP è una tecnologia di sicurezza sviluppata per correggere i difetti di WEP. TKIP garantisce un livello di sicurezza maggiore rispetto a WEP.

#### **WPA-PSK (AES), WPA2-PSK (AES)**

AES è una tecnologia di sicurezza che usa un metodo avanzato di sicurezza che è diverso da WEP e TKIP.

AES garantisce un livello di sicurezza maggiore rispetto a WEP o TKIP.

# **Note sui dischi**

• Per mantenere i dischi puliti, tenerli dal bordo. Non toccare la superficie dei dischi.

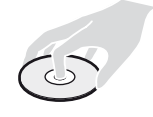

In presenza di polvere, impronte o graffi sul disco si potrebbero verificare anomalie di funzionamento.

- Non esporre i dischi alla luce solare diretta o a fonti di calore, quali condotti di aria calda, né lasciarli in un'auto parcheggiata al sole, poiché la temperatura interna potrebbe aumentare considerevolmente.
- Dopo la riproduzione, riporre il disco nell'apposita custodia.
- Pulire il disco con un panno di pulizia. Pulire il disco dal centro verso l'esterno.

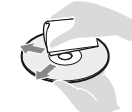

• Non utilizzare solventi come

benzene, acquaragia, detergenti per dischi/lenti disponibili in commercio o spray antistatici per dischi in vinile.

- Se l'etichetta del disco è stata stampata, asciugare l'etichetta prima della riproduzione.
- Non usare i seguenti dischi.
	- Un disco di pulizia per la lente.
	- Un disco che ha una forma atipica (per es. scheda, cuore).
	- Un disco su cui c'è una etichetta o un adesivo.
	- Un disco che ha il nastro di cellofan o l'etichetta adesiva sulla sua superficie.
- Non rifinire il lato di riproduzione di un disco per eliminare i graffi sulla superficie.

# **Numeri di codice dei televisori controllabili**

Tenendo premuto -TV- $\mathbf{I}/\mathbf{I}$ , immettere il codice del produttore del televisore usando i tasti numerici.

Se sono elencati più numeri di codice, provare ad immetterli uno per volta finché si trova quello che funziona con il televisore.

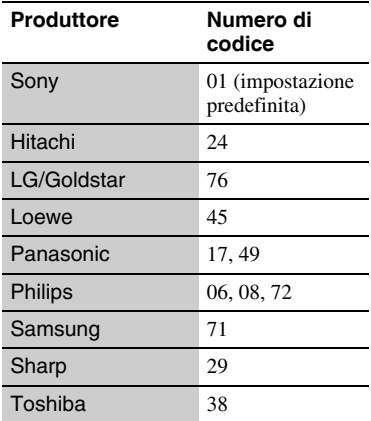

# <span id="page-123-0"></span>**Elenco dei codici di lingua**

Per i dettagli, vedere [\[Impostazioni](#page-110-0)  [visione per BD/DVD\] \(pagina 27\).](#page-110-0) L'ortografia delle lingue è conforme allo standard ISO 639: 1988 (E/F).

#### **Codice Lingua**

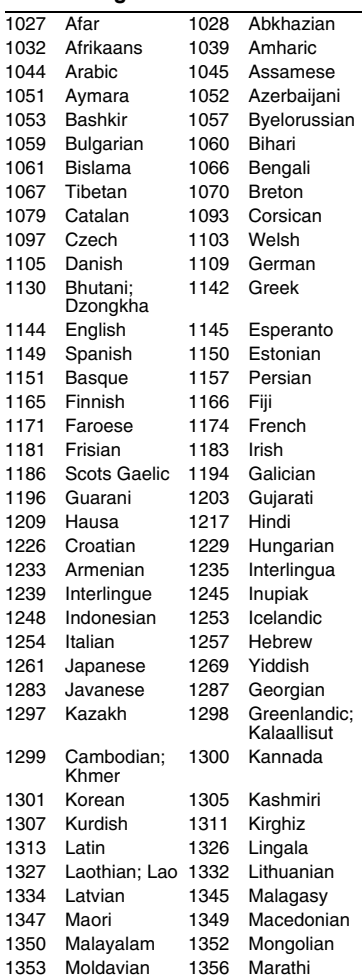

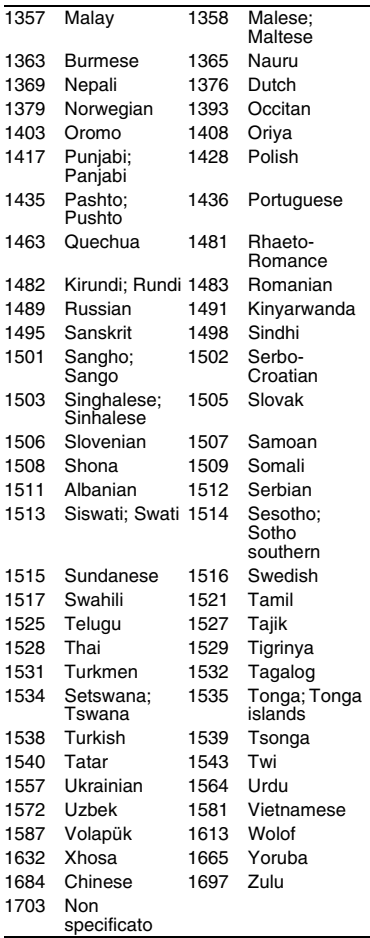

# **Codice Lingua Protezione/Codice di zona**

Per i dettagli, vedere [\[Codice di zona per](#page-111-0)  [protezione\] \(pagina 28\).](#page-111-0)

#### **Codice Zona**

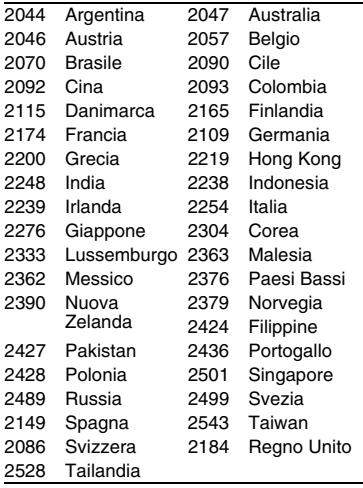

# <span id="page-125-0"></span>**WAARSCHUWING**

Om het risico op brand of elektrocutie te verminderen, mag u het toestel niet blootstellen aan regen of vocht.

Om elektrocutie te vermijden, mag u de behuizing niet openmaken. Laat onderhoudswerken uitsluitend uitvoeren door gekwalificeerde personen.

Het netsnoer mag alleen worden vervangen door een vakbekwame reparateur.

Batterijen of apparaten met geïnstalleerde batterijen mogen niet aan overmatige hitte worden blootgesteld zoals zon, brand en dergelijke.

#### **OPGELET**

Als optische instrumenten in combinatie met dit product worden gebruikt, wordt het risico voor de ogen groter. De laserstraal die in deze Blu-ray Disc/DVD-speler wordt gebruikt, is schadelijk voor de ogen; probeer de behuizing niet uit elkaar te nemen.

Laat onderhoudswerken uitsluitend uitvoeren door gekwalificeerde personen.

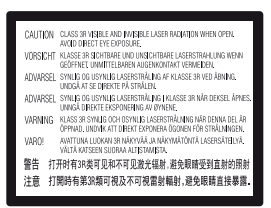

Deze sticker bevindt zich op de laserafscherming in de behuizing.

CLASS 1 LASER PRODUCT **LASER KLASSE 1 LUOKAN 1 LASERLAITE** KLASS 1 LASERAPPARAT 1类激光产品

Dit toestel is geclassificeerd als een laserproduct van klasse 1. De bijbehorende productidentificatie bevindtzich aan de buitenzijde achteraan het toestel.

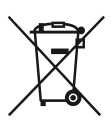

**Verwijdering van oude elektrische en elektronische apparaten (van toepassing in de Europese Unie en andere Europese landen met gescheiden inzamelingssystemen)**

Dit symbool op het product of op de verpakking wijst erop dat dit product niet als huishoudelijk afval mag worden behandeld. Het moet echter naar een inzamelingspunt worden gebracht waar elektrische en elektronische apparatuur wordt gerecycled. Als u ervoor zorgt dat dit product op de correcte manier wordt verwerkt, helpt u mogelijke negatieve gevolgen voor mens en milieu die zouden kunnen veroorzaakt worden in geval van verkeerde afvalbehandeling te voorkomen. Het recycleren van materialen draagt bij tot het behoud van natuurlijke bronnen. Voor meer details in verband met het recyclen van dit product, kan u contact opnemen met de gemeentelijke instanties, de organisatie belast met de verwijdering van huishoudelijk afval of de winkel waar u het product hebt gekocht.

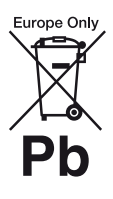

**Verwijdering van oude batterijen (van toepassing in de Europese Unie en andere Europese landen met afzonderlijke inzamelingssystemen)**

Dit symbool op de batterij of op de verpakking wijst erop dat de batterij, meegeleverd met van dit product niet als huishoudelijk afval behandeld mag worden.

Op sommige batterijen kan dit symbool gebruikt worden in combinatie met een chemisch symbool. Het chemisch symbool voor kwik (Hg) of lood (Pb) wordt toegevoegd wanneer de batterij meer dan 0,0005 % kwik of 0,004 % lood bevat.

Door deze batterijen op juiste wijze af te voeren, helpt u mogelijke negatieve gevolgen voor mens en milieu die zouden kunnen veroorzaakt worden in geval van verkeerde afvalbehandeling te voorkomen. Het recycleren van materialen draagt bij tot het behoud van natuurlijke bronnen.

NL

In het geval dat de producten om redenen van veiligheid, prestaties dan wel in verband met data-integriteit een permanente verbinding met een ingebouwde batterij vereisen, mag deze batterij enkel door gekwalificeerd servicepersoneel vervangen te worden. Om ervoor te zorgen dat de batterij op een juiste wijze zal worden behandeld, dient het product aan het eind van zijn levenscyclus overhandigd te worden aan het desbetreffende inzamelingspunt voor de recyclage van elektrisch en elektronisch materiaal.

Voor alle andere batterijen verwijzen we u naar het hoofdstuk over hoe de batterij veilig uit het product te verwijderen. Overhandig de batterij aan het desbetreffende inzamelingspunt voor de recyclage van batterijen.

Voor meer details in verband met het recyclen van dit product of batterij, kan u contact opnemen met de gemeentelijke instanties, de organisatie het belast met de verwijdering van huishoudelijk afval of de winkel waar u het product hebt gekocht.

De fabrikant van dit product is Sony Corporation, 1-7-1 Konan Minato-ku Tokyo, 108-0075 Japan. De geauthoriseerde vertegenwoordiging voor EMC en produkt veiligheid is Sony Deutschland GmbH, Hedelfinger Strasse 61, 70327 Stuttgart, Duitsland. Voor service- of garantiezaken verwijzen wij u graag naar de addressen in de afzonderlijke service/garantie documenten.

#### **Voorzorgsmaatregelen**

- Dit toestel werkt op 220 V 240 V wisselstroom, 50/60 Hz. Ga na of de bedrijfsspanning van het toestel overeenkomt met uw netspanning.
- Om gevaar voor brand of elektrocutie te vermijden, mag u geen voorwerpen op het toestel plaatsen die met vloeistoffen gevuld zijn, zoals een vaas.
- Stel dit systeem zodanig op, dat de stekker van het netsnoer onmiddellijk uit het stopcontact kan worden getrokken in geval van problemen.

# <span id="page-126-0"></span>**Voorzorgsmaatregelen**

Na te zijn getest is gebleken dat dit apparaat voldoet aan de eisen die gesteld worden in de EMC-richtlijn voor het gebruik van een aansluitkabel korter dan 3 meter.

#### **Opstelling**

- Gebruik de speler op een plaats met voldoende ventilatie, zodat de geproduceerde warmte kan worden afgevoerd.
- Plaats de speler niet op een zachte ondergrond zoals een tapijt, want hierdoor kunnen de ventilatiegaten afgedekt raken.
- Stel het toestel niet op in een afgesloten ruimte, zoals een boekenplank of iets dergelijks.
- Plaats de speler niet dicht bij warmtebronnen en stel het toestel niet bloot aan direct zonlicht, veel stof of mechanische schokken.
- Stel het toestel niet op buitenshuis, in voertuigen, schepen of op andere vaartuigen.
- Als u de speler direct van een koude naar een warme omgeving verplaatst of in een zeer vochtige ruimte plaatst, kan er vocht condenseren op de lenzen binnenin de speler. Als dit het geval is, kan de werking van de speler worden verstoord. Verwijder de disc en laat de speler ongeveer een half uur aan staan tot alle vocht is verdampt.
- Plaats het toestel niet schuin. Het toestel kan enkel in horizontale positie werken.
- Plaats geen metalen voorwerpen vóór het voorpaneel. Hierdoor kan de ontvangst van radiogolven worden gehinderd.
- Stel de speler niet op een plaats op waar medische apparatuur in gebruik is. Hierdoor kan een storing optreden in de medische apparatuur.
- Als u gebruikmaakt van een pacemaker of ander medisch apparaat, neemt u contact op met uw dokter of de fabrikant van uw medisch apparaat alvorens de draadloos-LAN-functie te gebruiken.
- Deze speler moet worden opgesteld en bediend met inachtneming van een minimumafstand van minstens 20 cm of meer tussen de speler en iemands lichaam (exclusief de ledematen: handen, polsen, voeten en enkels).
- Plaats geen zware of wankele voorwerpen op het apparaat.
- Plaats geen voorwerpen, anders dan discs, op de disclade. Als u dit toch doet, kan het apparaat of het voorwerp worden beschadigd.
- Haal de disc uit de lade wanneer u de speler verplaatst. Als u dit niet doet, kunnen de discs worden beschadigd.
- Koppel het netsnoer en alle andere kabels los van de speler wanneer u de speler verplaatst.

#### **Stroomnet**

- De speler blijft verbonden met het stroomnet (netvoeding) zolang de stekker in het stopcontact zit, ook als de speler zelf is uitgeschakeld.
- Trek de stekker van het netsnoer uit het stopcontact wanneer u de speler gedurende een lange tijd niet gaat gebruiken. Neem daartoe de stekker zelf vast; trek nooit aan het snoer.
- Om te voorkomen dat het netsnoer beschadigd wordt, moet u op volgende punten letten. Gebruik geen beschadigd netsnoer want dit kan anders brand of een elektrische schok veroorzaken.
	- Klem het netsnoer niet af tussen het apparaat en de muur, plank, enz.
	- Plaats geen zwaar voorwerp op het netsnoer en trek niet aan het snoer zelf.

## **Volumeregeling**

Zet het volume niet hoger bij het beluisteren van een zeer stille passage of een gedeelte zonder geluidssignalen. Uw oren en de luidsprekers kunnen worden beschadigd wanneer het volume het piekniveau bereikt.

# **Reiniging**

Reinig de behuizing, het voorpaneel en de bedieningselementen met een zachte doek. Gebruik geen schuursponsje, schuurpoeder of oplosmiddelen, zoals alcohol of benzine.

### **Discs reinigen, reinigingsmiddelen voor discs/lenzen**

Gebruik geen reinigingsdiscs of disc-/ lensreinigers (inclusief vloeistof of spray). Hierdoor kan het apparaat worden beschadigd.

#### **Het vervangen van onderdelen**

Indien deze speler wordt hersteld, kunnen vervangen onderdelen worden verzameld voor hergebruik of voor recyclage.

#### **Over aansluiten op de HDMI OUTaansluiting**

Houd rekening met het volgende, aangezien een onjuiste behandeling kan leiden tot beschadiging van de HDMI OUT-aansluiting en de stekker.

• Lijn de HDMI-stekker en de HDMI OUTaansluiting aan de achterkant van de speler voorzichtig uit, door hun vormen te controleren. Zorg ervoor dat de stekker niet ondersteboven of schuin is.

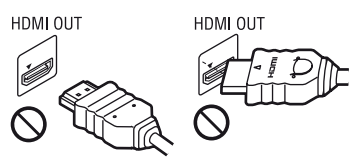

• Koppel de HDMI-kabel los wanneer u de speler verplaatst.

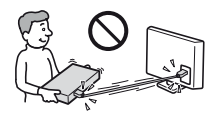

• Houd de HDMI-stekker recht bij het aansluiten of loskoppelen van de HDMIkabel. U mag de HDMI-stekker, wanneer u deze in de HDMI OUT-aansluiting steekt, niet verdraaien of er grote kracht op uitoefenen.

## **BELANGRIJKE OPMERKING**

Opgelet: Deze speler kan een stilstaand videobeeld of een ander stilstaand beeld onbeperkt op uw tv-scherm weergeven. Als u dergelijke beelden gedurende lange tijd op uw tv-toestel weergeeft, kan het tvscherm onherstelbaar beschadigd raken. Dit geldt met name voor plasmaschermen en projectie-tv's.

Als u vragen hebt over uw speler of problemen hebt met het toestel, neem dan contact op met de dichtstbijzijnde Sony-dealer.

## **Kopieerbeveiliging**

Houd wel rekening met de geavanceerde inhoudbeveiligingssystemen die zowel bij de Blu-ray Disc™ als de DVD-media worden gebruikt. Deze systemen genaamd AACS (Advanced Access Content System) en CSS (Content Scramble System) kunnen enkele beperkingen hebben ten aanzien van het afspelen, de analoge uitgang en andere vergelijkbare functies. De bediening van dit product en de opgelegde beperkingen kunnen afhankelijk van de aankoopdatum variëren, daar het besturingsorgaan van de AACS haar beperkingsvoorschriften na aankoop van het product kan aanvullen of wijzigen.

#### **Mededeling van Cinavia**

Dit product maakt gebruik van Cinavia technologie om het gebruik van onbevoegde kopieën van een aantal voor de handel gemaakte films en video's en hun soundtracks te beperken. Wanneer verboden gebruik van een onbevoegde kopie ontdekt wordt, verschijnt er een bericht en wordt het afspelen of kopiëren onderbroken.

Meer informatie over Cinavia technologie is verkrijgbaar bij het Cinavia Online Klanteninformatiecentrum op http://www.cinavia.com. Indien u aanvullende informatie over Cinavia per post wenst te ontvangen, stuur dan een briefkaart met uw postadres aan: Cinavia Consumer Information Center, P.O. Box 86851, San Diego, CA, 92138, USA.

#### **Auteursrechten en handelsmerken**

- "AVCHD" en het "AVCHD" logo zijn handelsmerken van Panasonic Corporation en Sony Corporation.
- Java is een handelsmerk van Oracle en/of haar gelieerde ondernemingen.
- $\cdot\cdot\cdot\cdot$  "XMB" en "xross media bar" zijn handelsmerken van Sony Corporation en Sony Computer Entertainment Inc.
- Dit product is uitgerust met High-Definition Multimedia Interface (HDMI®) technologie. HDMI, het HDMI-logo en High Definition Multimedia Interface zijn handelsmerken of gedeponeerde handelsmerken van HDMI Licensing LLC in de VS en andere landen.
- Blu-ray Disc™, Blu-Ray™, BD-Live™, BONUSVIEW™ en de logos zijn handelsmerken van Blu-ray Disc Association.
- De logo's "DVD+RW", "DVD-RW", "DVD+R", "DVD-R", "DVD VIDEO" en "CD" zijn handelsmerken.
- "x.v.Colour" en het "x.v.Colour"-logo zijn handelsmerken van Sony Corporation.
- "BRAVIA" is een handelsmerk van Sony Corporation.
- "PhotoTV HD" en het "PhotoTV HD"-logo zijn handelsmerken van Sony Corporation.
- MPEG Layer-3 audio-codeertechnologie en -patenten gebruikt onder licentie van Fraunhofer IIS en Thomson.
- Dit product bevat eigendomstechnologie onder vergunning van Verance Corporation en is beschermd door het Amerikaanse Patent 7.369.677 en andere patenten die in de VS en de rest van de wereld afgegeven en in aanvraag zijn, alsook door auteursrechten en handelsgeheimen voor bepaalde aspecten van dit soort technologie. Cinavia is een handelsmerk van Verance Corporation. Auteursrecht 2004-2010 Verance Corporation. Alle rechten voorbehouden door Verance. Nabouwen of demontage is verboden.
- Windows Media is een gedeponeerd handelsmerk of een handelsmerk van Microsoft Corporation in de Verenigde Staten en/of andere landen. Dit apparaat bevat technologie die onderhevig is aan bepaalde intellectueeleigendomsrechten van Microsoft. Het gebruik of de distributie van deze technologie buiten dit product is verboden zonder de betreffende licentie(s) van Microsoft. Content-eigenaren maken gebruik van Microsoft PlayReady™ contenttoegangstechnologie om hun intellectueel eigendom, inclusief content waarop copyright rust, te beveiligen. Dit apparaat maakt gebruik van PlayReadytechnologie voor toegang tot PlayReadybeveiligde content en/of WMDRMbeveiligde content. Als het apparaat de beperkingen voor toegang tot content niet goed toepast, kunnen content-eigenaren van Microsoft verlangen dat de mogelijkheid van het apparaat om PlayReady-beveiligde content te verwerken wordt ingetrokken. Dergelijke intrekking zal geen effect hebben op onbeveiligde content of op content die beveiligd wordt door middel van andere content-beveiligingstechnologieën. Content-eigenaren kunnen u vragen PlayReady te upgraden om toegang te krijgen tot hun content. Als u niet upgradet, krijgt u geen toegang tot content waarvoor de upgrade vereist is. • Muziek- en videoherkenningstechnologie
- en gerelateerde gegevens worden verstrekt door Gracenote®. Gracenote is de industrienorm voor de verstrekking van muziekherkenningstechnologie en gerelateerde inhoud. Meer informatie vindt u op www.gracenote.com.

CD-, DVD-, Blu-ray Disc- en muziek- en videogerelateerde gegevens van Gracenote, Inc., beschermd door auteursrechten © 2000-nu Gracenote. Gracenote Software, beschermd door auteursrechten © 2000-nu Gracenote. Een of meerdere patenten die het eigendom zijn van Gracenote zijn van toepassing op dit product en deze service.

Raadpleeg de Gracenote-website voor een niet-exhaustieve lijst van geldende Gracenote-patenten. Gracenote, CDDB, MusicID, MediaVOCS, het Gracenote-logo en -logotype en het logo "Powered by Gracenote" zijn handelsmerken of gedeponeerde handelsmerken van Gracenote in de Verenigde Staten en/of andere landen.

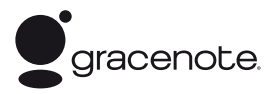

- Wi-Fi®, Wi-Fi Protected Access® en Wi-Fi Alliance® zijn geregistreerde merken van Wi-Fi Alliance.
- Wi-Fi CERTIFIED™, WPA™, WPA2™ en Wi-Fi Protected Setup™ zijn merken van Wi-Fi Alliance.
- Het Wi-Fi CERTIFIED-logo is een certificatiemerk van Wi-Fi Alliance.
- Het Wi-Fi Protected Setup Mark is een merk van Wi-Fi Alliance.
- DLNA®, het DLNA-logo en DLNA CERTIFIED™ zijn handelsmerken, servicemerken of certificeringsmerken van Digital Living Network Alliance.
- Opera®-browser van Opera Software ASA. Auteursrechten 1995-2010 Opera Software ASA. Alle rechten voorbehouden.

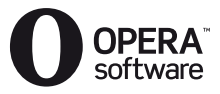

- Alle andere handelsmerken zijn handelsmerken van hun respectievelijke eigenaren.
- De namen van andere systemen en producten zijn over het algemeen handelsmerken en gedeponeerde handelsmerken van de fabrikanten. ™- en ®-merktekens worden in dit document niet weergegeven.

,*ga verder naar bladzijde [8](#page-131-0)*

# **Inhoudsopgave**

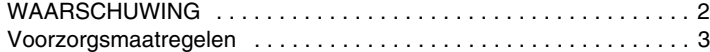

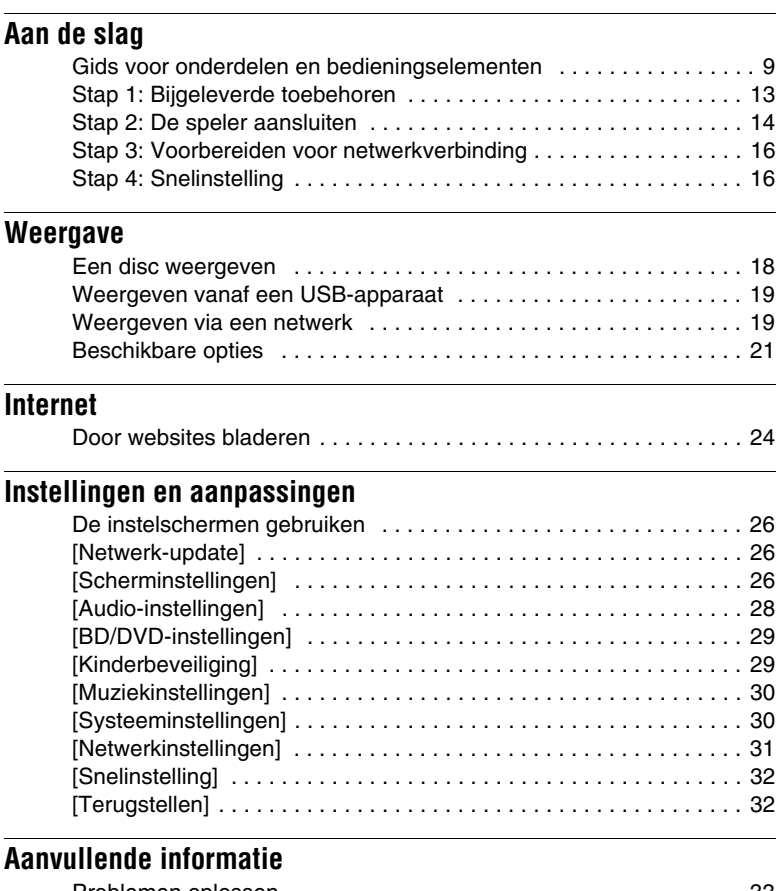

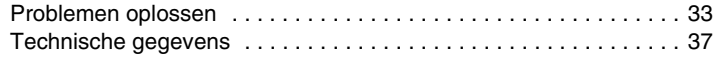

#### <span id="page-131-0"></span>**Licentieovereenkomst voor eindgebruikers van Gracenote®**

Dit toepassing of het apparaat bevat software van Gracenote, Inc., Emeryville, California ("Gracenote"). Met de software van Gracenote ("Gracenote-software") kan deze toepassing schijf- en of bestandsidentificatie uitvoeren en muziekverwante gegevens ophalen, waaronder informatie over de naam, artiest, track en titel ("Gracenote-gegevens") vanuit online-servers of ingesloten databases (samen "Gracenote-servers"). De toepassing kan tevens andere functies verrichten. U mag Gracenote-gegevens uitsluitend gebruiken door middel van de beoogde eindgebruikersfuncties van deze toepassing of dit apparaat.

U stemt ermee in de Gracenote-gegevens, de Gracenote-software en Gracenote-servers uitsluitend voor uw eigen, niet-commercieel privégebruik te gebruiken. U stemt ermee in de Gracenote-software of welke Gracenotegegevens dan ook niet aan derden toe te wijzen, te kopiëren, over te dragen of door te zenden. U STEMT ERMEE IN DE GRACENOTE-GEGEVENS, DE GRACENOTE-SOFTWARE OF DE GRACENOTE-SERVERS UITSLUITEND TE GEBRUIKEN OP DE MANIER DIE HIERIN UITDRUKKELIJK WORDT **TOEGESTAAN** 

U stemt ermee in dat uw niet-exclusieve licentie om de Gracenote-gegevens, de Gracenote-software en de Gracenote-servers te gebruiken, zal worden beëindigd als u inbreuk maakt op deze beperkingen. Als uw licentie wordt beëindigd, stemt u ermee in op geen enkele wijze meer gebruik te maken van de Gracenote-gegevens, de Gracenotesoftware en de Gracenote-servers. Gracenote behoudt zich alle rechten voor met betrekking tot de Gracenote-gegevens, de Gracenotesoftware en de Gracenote-servers, inclusief alle eigendomsrechten. In geen geval is Gracenote aansprakelijk voor betaling aan u voor informatie die u verschaft. U stemt ermee in dat Gracenote, Inc. volgens deze overeenkomst in haar eigen naam rechtstreeks mag toezien op naleving van haar rechten jegens u.

De Gracenote-service gebruikt een unieke identificatiecode om query's na te sporen voor statistische doeleinden. Het doel van deze willekeurig toegewezen numerieke code is om de Gracenote-service query's te laten tellen zonder te weten wie u bent. Ga voor meer informatie naar de webpagina over het Privacybeleid van Gracenote voor de Gracenote-service.

De licentie voor de Gracenote-software en alle onderdelen van de Gracenote-gegevens wordt verstrekt op "AS IS"-basis. Gracenote doet geen toezeggingen of geeft geen garantie, uitdrukkelijk of stilzwijgend, over de accuraatheid van alle Gracenote-gegevens in de Gracenote-servers. Gracenote behoudt zich het recht voor om gegevens te verwijderen van de Gracenote-servers of om gegevenscategorieën te wijzigen als Gracenote hiertoe voldoende reden ziet. Er wordt geen garantie verstrekt dat de Gracenote-software of Gracenote-servers geen onjuistheden bevatten of dat het functioneren van de Gracenote-software of Gracenote-servers ononderbroken zal zijn. Gracenote is niet verplicht u te voorzien van nieuwe, verbeterde of extra gegevenstypen of -categorieën die Gracenote mogelijk in de toekomst verschaft; Gracenote mag haar services op elk moment beëindigen.

GRACENOTE WIJST ALLE GARANTIES, UITDRUKKELIJK OF STILZWIJGEND, INCLUSIEF MAAR NIET BEPERKT TOT STILZWIJGENDE GARANTIES MET BETREKKING TOT VERKOOPBAARHEID, GESCHIKTHEID VOOR EEN BEPAALD DOEL, EIGENDOMSRECHT EN HET GEEN INBREUK MAKEN OP RECHTEN VAN DERDEN, VAN DE HAND. GRACENOTE VERSTREKT GEEN GARANTIES TEN AANZIEN VAN DE RESULTATEN DIE WORDEN VERKREGEN VOOR UW GEBRUIK VAN GRACENOTE-SOFTWARE OF WELKE GRACENOTE-SERVER DAN OOK. GRACENOTE IS IN GEEN GEVAL AANSPRAKELIJK VOOR INDIRECTE OF GEVOLGSCHADE, GEDERFDE WINST OF VERLIES VAN INKOMSTEN. © Gracenote, Inc. 2009

## <span id="page-132-0"></span>**Aan de slag**

# <span id="page-132-1"></span>**Gids voor onderdelen en bedieningselementen**

# <span id="page-132-3"></span>**Voorpaneel**

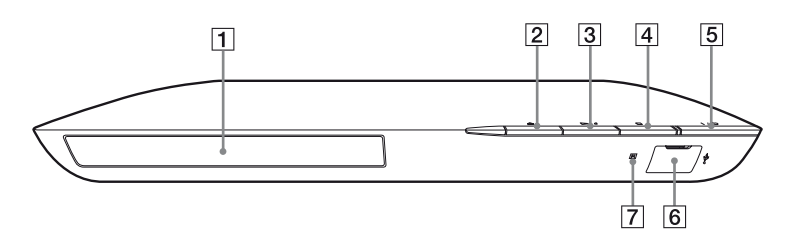

## ٠ö

De toets is voorzien van een voelstip. Gebruik de voelstippen als referentiepunt bij de bediening van de speler.

- A **Disclade**
- B Z **(openen/sluiten)**
- **3** ► (weergave)
- $\boxed{4}$   $\boxed{4}$  (stop)
- $\boxed{5}$   $\boxed{I/\bigcirc}$  (aan/stand-by) / **Bedrijfslampje**

Hiermee wordt de speler ingeschakeld of in de stand-by-stand gezet.

#### <span id="page-132-2"></span>F **(USB)-aansluiting** Op deze aansluiting kunt u een USBapparaat aansluiten.

G **Afstandsbedieningsensor**

#### **De disclade vergrendelen (Kinderslot)**

U kunt de disclade vergrendelen om het onbedoeld openen van de lade te voorkomen.

Terwijl de speler is ingeschakeld, houdt u de toets  $\triangleright$  op de speler gedurende langer dan 10 seconden ingedrukt, om de lade te vergrendelen of te ontgrendelen.

# **Achterpaneel**

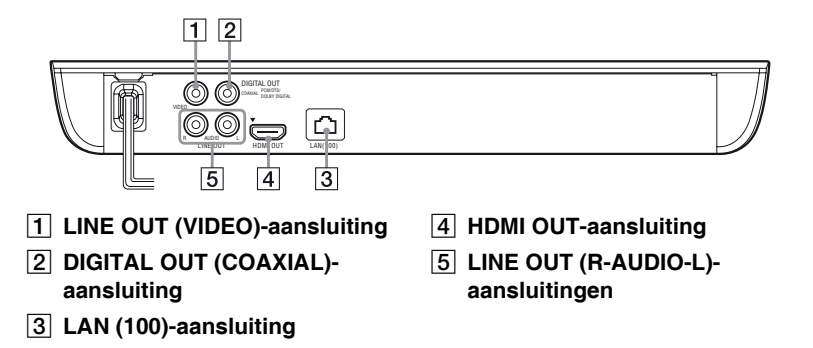

# **Afstandsbediening**

De beschikbare functies van de afstandsbediening verschillen afhankelijk van de disc of de situatie.

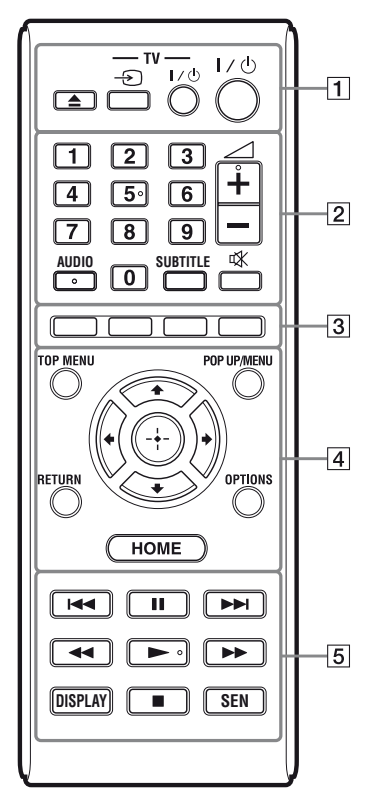

## ٠ö

Cijfertoets 5 en AUDIO,  $\angle$  +, y  $\blacktriangleright$ -toestsen zijn voorzien van een voelstip. Gebruik de voelstippen als referentiepunt bij de bediening van de speler.

# $\boxed{1} \triangleq$  (openen/sluiten)

Hiermee wordt de disclade geopend of gesloten.

#### -TV- **⊕** (TV**ingangsbronkeuze)**

Hiermee wordt tussen de televisie en andere ingangsbronnen gewisseld.

# **-TV-** [**/**1 **(TV aan/stand-by)**

Hiermee wordt de televisie ingeschakeld of in de stand-by-stand gezet.

# [**/**1 **(aan/stand-by)**

Hiermee wordt de speler ingeschakeld of in de stand-by-stand gezet.

# B **Cijfertoetsen (0 - 9)**

Hiermee worden titel/ hoofdstuknummers, enz. ingevoerd.

## 2 **(volume) +/–**

Hiermee wordt het geluidsvolume van de televisie gewijzigd.

# **AUDIO [\(bladzijde 29\)](#page-152-2)**

Hiermee wordt het taalspoor op BD-ROM's/DVD VIDEO's geselecteerd, als deze zijn opgenomen met meertalige geluidssporen. Hiermee wordt het geluidsspoor van een CD geselecteerd.

# **SUBTITLE [\(bladzijde 29\)](#page-152-3)**

Hiermee wordt de ondertiteling op BD-ROM's/DVD VIDEO's geselecteerd, als deze zijn opgenomen met meertalige ondertitels.

#### **(demping)**

Schakel het geluid tijdelijk uit.

#### C **Kleurtoetsen (rood/groen/geel/ blauw)**

Sneltoetsen voor interactieve functies.

#### **D** TOP MENU

Hiermee wordt het hoofdmenu van BD's of DVD's geopend of gesloten.

#### **POP UP/MENU**

Hiermee wordt het pop-upmenu van BD-ROM's of het discmenu van de DVD's geopend of gesloten.

# **OPTIONS [\(bladzijde 21\)](#page-144-1)**

Hiermee worden de beschikbare opties op het scherm weergegeven.

#### **HOME**

Hiermee wordt het hoofdmenu van de speler geopend.

Beeld de wallpaper af indien hierop gedrukt wordt op het

categoriepictogram van het hoofdmenu.

### **RETURN**

Hiermee wordt teruggekeerd naar het vorige scherm.

# **←/↑/↓/→**

Hiermee wordt de markering verplaatst om een weergegeven onderdeel te selecteren.

## **Centrale toets (ENTER)**

Hiermee wordt toegang verleend tot het geselecteerde onderdeel.

E .**/**> **(vorige/volgende)**

Hiermee wordt het vorige/volgende hoofdstuk, de vorige/volgende track of het vorige/volgende bestand geselecteerd.

## **II** (pauze)

Hiermee wordt de weergave onderbroken of hervat.

### m/M **(achteruitspoelen/ vooruitspoelen)**

- Als u deze toets indrukt tijdens het weergeven, wordt de disc achteruit-/ vooruitgespoeld. Telkens wanneer u tijdens het weergeven van video's op deze toets drukt, verandert de zoeksnelheid.
- Geeft weer in slow motion indien ingedrukt gehouden gedurende langer dan één seconde in de pauzefunctie.
- Geeft één frame tegelijk weer, indien kort ingedrukt in de pauzefunctie.

# ► (weergave)

Hiermee wordt de weergave gestart of herstart.

# **DISPLAY [\(bladzijde 19\)](#page-142-2)**

Geeft informatie op het scherm weer over het afspelen en het surfen op het internet.

# ■ (stop)

Stopt de weergave en onthoudt het punt waarop is gestopt (hervattingspunt).

Het hervattingspunt voor een titel/ track is het laatste punt dat u hebt weergegeven, of de laatste weergegeven foto in een fotomap.

# **SEN [\(bladzijde 19\)](#page-142-3)**

Geeft toegang tot de onlineservice "Sony Entertainment Network™".

# **Het hoofdmenu afbeelden**

Het hoofdmenu wordt afgebeeld wanneer u op HOME drukt. Kies een categorie met  $\leftarrow$ / $\rightarrow$ . Selecteer een onderdeel met de toetsten  $\bigoplus \bigoplus$  en druk op ENTER.

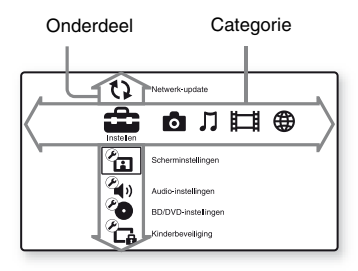

- [Instellen]: Hiermee kunt u de instellingen van de speler instellen.
- [Foto]: Hiermee kunt u foto's weergeven.
- [Muziek]: Hiermee kunt u muziek weergeven.
- [Video]: Hiermee kunt u video's weergeven.
- [Netwerk]: Hiermee kunt u netwerkonderdelen weergeven.

# <span id="page-136-0"></span>**Stap 1: Bijgeleverde toebehoren**

Controleer of alle onderstaande onderdelen aanwezig zijn:

- Afstandsbediening (1)
- R6-batterijen (AA-formaat) (2)

# <span id="page-137-0"></span>**Stap 2: De speler aansluiten**

Sluit het netsnoer pas aan nadat alle aansluitingen gemaakt zijn.

# **Aansluiten op uw televisie**

Selecteer één van de volgende aansluitmethoden aan de hand van de ingangsaansluitingen op uw televisie.

Kies bij het aansluiten de stekker van dezelfde kleur als de aansluiting.

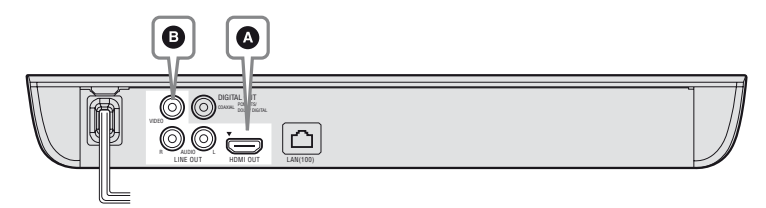

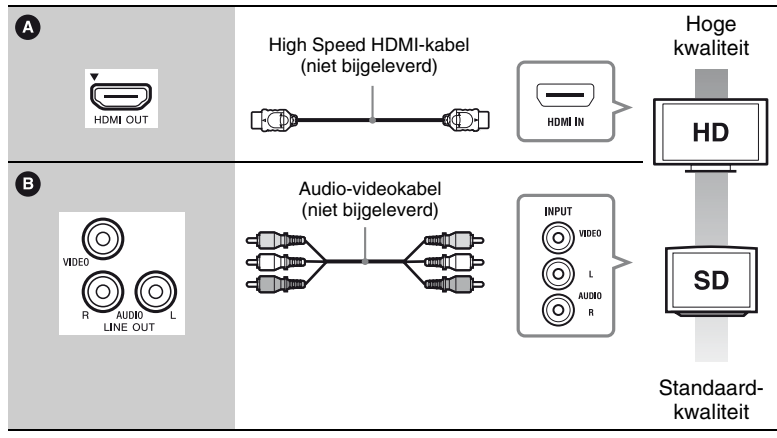

# $\mathbf{G}$

Sluit de speler niet aan via een videorecorder. Videosignalen afkomstig van de videorecorder kunnen worden gehinderd door een auteursrechtelijke beschermingstechnologie, die ervoor zorgt dat het beeld op de televisie vervormd wordt weergegeven.

# **Aansluiten op uw AV-versterker (receiver)**

Selecteer één van de volgende aansluitmethoden aan de hand van de ingangsaansluitingen op uw AV-versterker (receiver). Als u $\bullet$  of  $\bullet$  selecteert, maakt u de toepasselijke instellingen op het [Audio-instellingen] [\(bladzijde 28\).](#page-151-3)

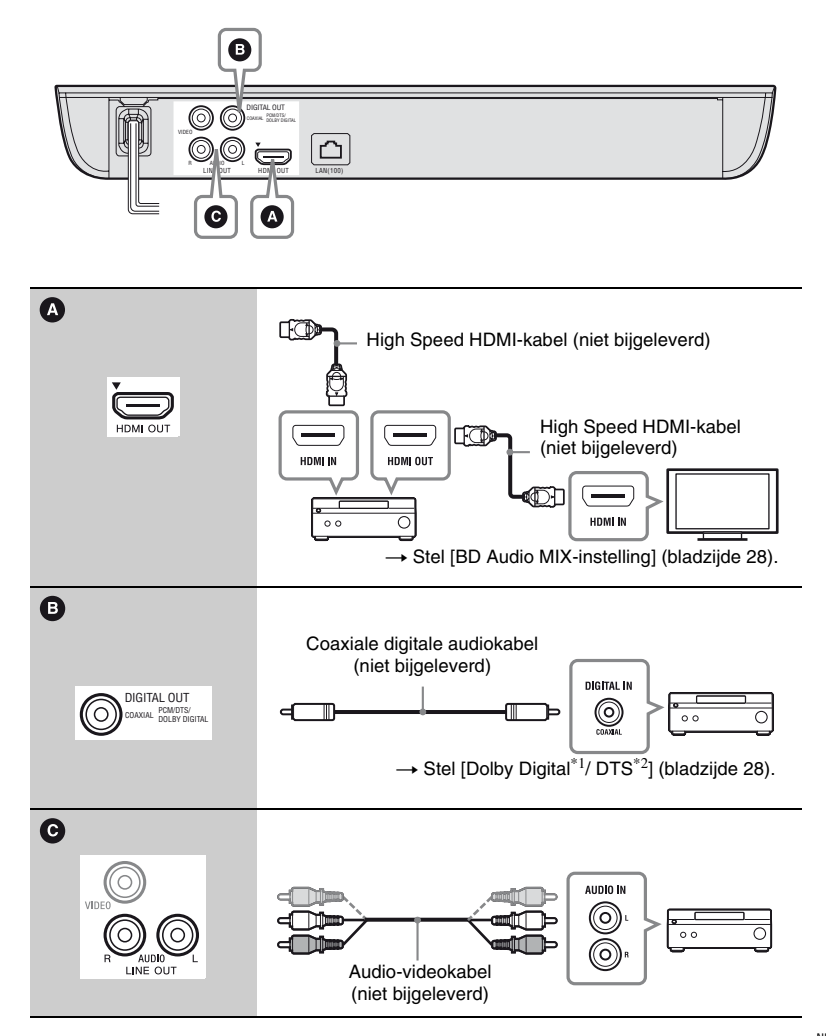

- Gefabriceerd onder licentie van Dolby Laboratories. Dolby, Pro Logic en het symbool double-D zijn handelsmerken van
- Dolby Laboratories. \*2 Geproduceerd onder licentie van VSpatentnummers 5.956.674; 5.974.380; 6.226.616; 6.487.535; 7.212.872; 7.333.929; 7.392.195; 7.272.567 en andere patenten verkregen en in aanvraag in de VS en andere landen. DTS-HD, het symbool, & DTS-HD en het symbool zijn gedeponeerde handelsmerken, en de DTS-HD Master Audio is een handelsmerk van DTS, Inc. Bij het product is de software inbegrepen. © DTS, Inc. Alle rechten voorbehouden.

# <span id="page-139-2"></span><span id="page-139-0"></span>**Stap 3: Voorbereiden voor netwerkverbinding**

Ga naar ["Stap 4: Snelinstelling"](#page-139-1)  [\(bladzijde 16\)](#page-139-1), als u niet wilt dat de speler verbinding met een netwerk maakt.

# **Voor Bedraad instellen**

Gebruik een LAN-kabel om aan te sluiten op de LAN (100)-aansluiting van de speler.

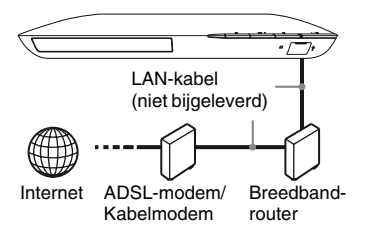

#### ٠ö

Wij adviseren u een afgeschermde interfacekabel (LAN-kabel), normaal of gekruist, te gebruiken.

# **Voor Draadloos instellen**

Gebruik de draadloze LAN die in de speler is ingebouwd.

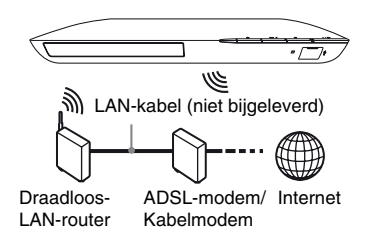

# <span id="page-139-1"></span>**Stap 4: Snelinstelling**

#### **Wanneer u de speler voor het eerst inschakelt**

Wacht even tot de speler wordt ingeschakeld en [Snelle begininstelling] start.

**1 Plaats twee R6-batterijen (AAformaat) in de batterijhouder door de** 3 **en** #**-zijden van de batterijen te laten samenvallen met de markeringen in de houder.**

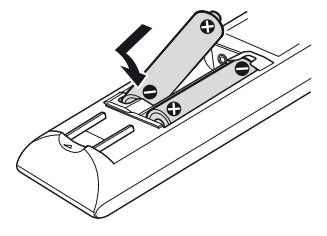

**2 Sluit de speler aan op het elektriciteitsnet.**

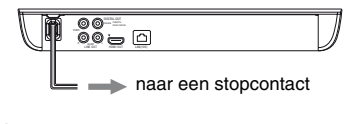

**3 Druk op** [**/**1 **om de speler in te schakelen.**

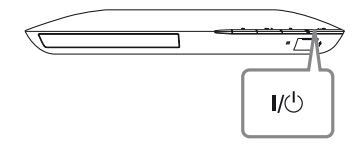

**4 Schakel de televisie in en zet de ingangskeuzeschakelaar op de stand televisie. Dit toont het signaal van de speler op uw televisiescherm.**

**5 Voer [Snelle begininstelling] uit.** Volg de aanwijzingen op het scherm om de basisinstellingen te maken met behulp van  $\leftarrow/\uparrow/\downarrow \rightarrow$  en ENTER op de afstandsbediening.

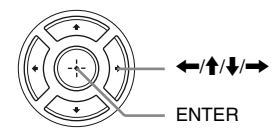

# $\mathbf{G}$

Als de instelling [Snelle begininstelling] is uitgevoerd, dient u de optie [Snelle netwerkinstelling] te selecteren om gebruik te maken van de netwerkfuncties van de speler.

# <span id="page-141-0"></span>**Weergave**

# <span id="page-141-1"></span>**Een disc weergeven**

Zie [bladzijde 37](#page-160-1) voor de discs die kunnen worden weergegeven.

- **1 Stel de ingangskeuzeschakelaar van de televisie zo in, dat het signaal van de speler op het televisiescherm verschijnt.**
- **2 Druk op** Z **en plaats een disc op de disclade.**

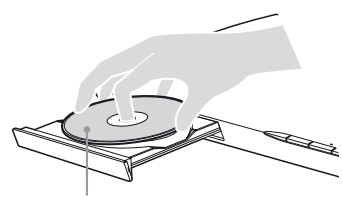

Afspeelkant omlaag

# **3 Druk op ≜ om de disclade te sluiten.**

Afspelen start.

Als de weergave niet automatisch begint, selecteert u  $\bullet$  in de categorie [Video],  $\Box$  [Muziek], of [Foto], en drukt u daarna op ENTER.

# **BONUSVIEW/BD-LIVE bekijken**

Op sommige BD-ROM's met het "BD-LIVE"- logo\* staat bonusmateriaal en andere data die kunnen worden gedownload voor u extra kijkplezier.

 $*$  BD $T_{\text{LIVE}}$ 

**1 Sluit het USB-geheugen aan op de USB-aansluiting van de speler [\(bladzijde 9\).](#page-132-2)**

Gebruik als lokale opslag een USBgeheugen van 1 GB of groter.

- **2 Bereid voor op BD-LIVE (BD-LIVE alleen).**
	- Sluit de speler aan op een netwerk [\(bladzijde 16\).](#page-139-2)
	- Stel [BD-internetverbinding] in op [Toestaan] [\(bladzijde 29\)](#page-152-4).

# **3 Plaats de BD-ROM met BONUSVIEW/BD-LIVE.**

De bediening kan, afhankelijk van de disc, verschillen. Raadpleeg de gebruiksaanwijzing die bij de disc werd geleverd.

### ٣Ö

Om data te wissen van het USB-geheugen, selecteert u [BD-gegevens wissen] in de categorie [Video], en drukt u op ENTER. Alle gegevens opgeslagen in de map buda worden gewist.

# <span id="page-142-2"></span>**De weergave-informatie afbeelden**

U kunt de weergave-informatie, enz., weergeven door op DISPLAY te drukken.

De informatie verschilt afhankelijk van het disctype en de toestand van de speler.

Voorbeeld: bij weergave van een BD-ROM

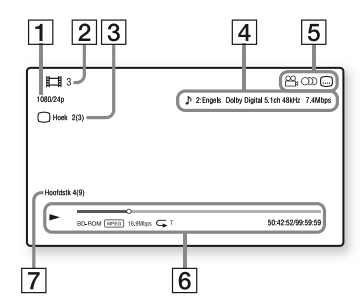

- **1** Resolutie uitgangssignaal/ Videobeeldfrequentie
- **2** Titelnummer of -naam
- $|3|$  De huidige geselecteerde camerahoek
- 4 De huidig geselecteerde audioinstelling
- **5** Beschikbare functies  $(\frac{1}{2})$  camerahoek, OD audio, **m** ondertiteling)
- $\boxed{6}$  Weergave-informatie Geeft de weergavefunctie, de weergavestatusbalk, het disctype, de videocodec, de overdrachtsnelheid, het herhalingstype, de verstreken tijd en de totale weergavetijd weer.
- **7** Hoofdstuknummer

# <span id="page-142-0"></span>**Weergeven vanaf een USB-apparaat**

Zie ["Bestandstypen die kunnen worden](#page-161-0)  [weergegeven"](#page-161-0) voor [bladzijde 38.](#page-161-0)

**1 Sluit het USB-apparaat aan op de USB-aansluiting van de speler [\(bladzijde 9\)](#page-132-3).**

> Raadpleeg de gebruiksaanwijzing die bij het USB-apparaat werd geleverd alvorens aan te sluiten.

- **2 Selecteer op het hoofdmenu [Video], [Muziek], of for** [Foto] met behulp van  $\leftarrow$ / $\rightarrow$ .
- **3 Selecteer [USB-apparaat] met behulp van ↑/↓, en druk daarna op ENTER.**

# <span id="page-142-1"></span>**Weergeven via een netwerk**

# <span id="page-142-3"></span>**Genieten va Sony Entertainment Network**

Sony Entertainment Network dient als gateway voor het leveren van de geselecteerde internetcontent en een heel scala aan on-demand entertainment rechtstreeks naar uw speler.

## Ö

- Sommige internetcontent vereist registratie via een computer, voordat u deze content kunt afspelen.
- Het kan voorkomen dat sommige internetverbindingen niet beschikbaar zijn in sommige landen en gebieden.
- **1 Sluit de speler aan op een netwerk [\(bladzijde 16\).](#page-139-2)**
- **2 Druk op de afstandsbediening op de SEN-knop.**
- **3 Selecteer een internetcontent en een variatie van on-demandentertainment met behulp van**   $\leftarrow$ / $\uparrow$ / $\downarrow$ / $\rightarrow$ , en druk op ENTER.

### **Bedieningspaneel videostreaming**

Het bedieningspaneel wordt afgebeeld zodra de weergave van het videobestand begint. De afgebeelde onderdelen kunnen verschillen afhankelijk van de internetcontentprovider.

Om opnieuw af te beelden, drukt u op DISPLAY.

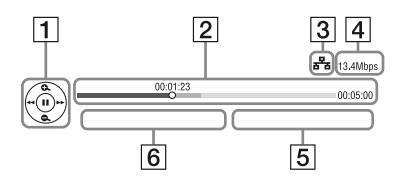

- 1 Bedieningsknoppen Druk op  $\leftarrow$ / $\uparrow$ / $\downarrow$ / $\rightarrow$  of ENTER voor de weergavebedieningen.
- [2] Weergavestatusbalk Statusbalk, cursor die de huidige positie aangeeft, weergaveduur, totale duur van de video
- **3** Netwerkconditie geeft de signaalsterkte voor de draadloze verbinding weer.  $\frac{1}{2}$  geeft de vaste verbinding weer.
- 4 Netwerkoverdrachtssnelheid
- **5** De bestandsnaam van de volgende video

**6** De bestandsnaam van de huidige geselecteerde video

# **Bestanden afspelen op een thuisnetwerk (DLNA)**

Een DLNA-compatibel product kan via een netwerk video-/muziek-/ fotobestanden die op een ander DLNAcompatibel product zijn opgeslagen weergeven.

### **1 Het gebruik van DLNA voorbereiden.**

- Sluit de speler aan op een netwerk [\(bladzijde 16\).](#page-139-2)
- Bereid de andere noodzakelijke DLNA-compatibele producten voor. Raadpleeg de gebruiksaanwijzing die bij het product is geleverd.

#### **Via deze unit een bestand afspelen van een DLNA-server (DLNA-speler)**

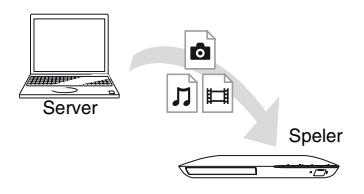

Selecteer het pictogram van de DLNAserver van [Uideo],  $\prod$  [Muziek], of [Foto], en kies dan het bestand dat u wilt afspelen.
### **Een bestand afspelen van een DLNAserver via een ander product (renderer)**

Als u bestanden van een DLNA-server op deze unit afspeelt, kunt u een DLNA Controller-compatibel product (een telefoon, enz.) gebruiken om het afspeelproces te bedienen.

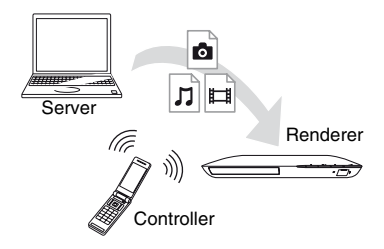

Bedien deze unit met een DLNAcontrollor. Raadpleeg de gebruiksaanwijzing die bij de DLNAcontroller is geleverd.

## **Dezelfde muziek in verschillende ruimtes afspelen (PARTY STREAMING)**

U kunt muziekbestanden op de speler (PARTY-host) gelijktijdig in andere ruimtes weergeven met Sony-producten (PARTY-gast) die compatibel zijn met DLNA en de PARTY STREAMINGfunctie en omgekeerd.

## **1 Voorbereiden op PARTY STREAMING.**

• Sluit de speler aan op een netwerk [\(bladzijde 16\).](#page-139-0)

• Sluit de producten die compatibel zijn met de PARTY STREAMING-functie op een netwerk aan.

## **De speler gebruiken als PARTY-host**

Selecteer een track in **[1]** [Muziek], en selecteer dan [PARTY starten] in het optiemenu om een PARTY te starten.

## **De speler gebruiken als PARTY-gast**

Selecteer  $\mathcal{L}$  [PARTY] in  $\mathbb{Z}$  [Muziek], en vervolgens het productpictogram van de PARTY-host.

## $\boldsymbol{\omega}$

De verkoop en het aanbod van producten die compatibel zijn met de PARTY STREAMING-functie zijn per land verschillend.

## **Beschikbare opties**

Diverse instellingen en weergavebedieningen zijn mogelijk door op OPTIONS te drukken. De beschikbare onderdelen kunnen, afhankelijk van de toestand, verschillen.

## **Gemeenschappelijke opties**

- x **[Herhaalinstelling]:** Stelt de herhaalde weergavefunctie in.
- **E** [Weergeven]/[Stoppen]: Start of stopt de weergave.
- $\blacksquare$  **[Weerg. v/a begin]:** Speelt het onderdeel af vanaf het begin.

## **Alleen [Video]**

 $\blacksquare$  **[A/V-SYNC]:** Verandert het verschil tussen beeld en geluid door de geluidsuitvoer te vertragen in verhouding tot de beelduitvoer (0 tot 120 milliseconden).

#### x **[Video-instellingen]:**

- [Beeldkwaliteitsfunctie]: Selecteert de beeldinstellingen op grond van verschillende omgevingslichtsituaties.
- [BNR]: Vermindert de mozaïekachtige blokruis in het beeld.
- [MNR]: Vermindert de geringe ruis rondom de buitenlijnen van het beeld (muggenruis).
- $\blacksquare$  **[Pauze]:** Pauzeert het afspelen.
- x **[Hoofdmenu]:** Beeldt het hoofdmenu van de BD of DVD af.
- x **[Menu]/[Pop-upmenu]:** Beeldt het pop-upmenu van de BD-ROM of het menu van de DVD af.
- **Titel zoeken]:** Zoekt naar een titel op de BD-ROM/DVD VIDEO en start de weergave vanaf het begin.
- x **[Hoofdstuk zoeken]:** Zoekt naar een hoofdstuk en start de weergave vanaf het begin.
- $\blacksquare$  [Audio]: Hiermee wordt het taalspoor op BD-ROM's/DVD VIDEO's omgeschakeld, als deze zijn opgenomen met meertalige geluidssporen. Hiermee wordt het geluidsspoor van een CD geselecteerd.
- $\blacksquare$  **[Ondertiteling]:** Hiermee wordt de ondertiteling op BD-ROM's/DVD VIDEO's omgeschakeld, als deze zijn opgenomen met meertalige ondertitels.
- $\blacksquare$  **[Hoek]:** Hiermee wordt overgeschakeld naar andere kijkhoeken op BD-ROM's/DVD VIDEO's, als deze zijn opgenomen met meerdere kijkhoeken.
- x **[Ruisvermindering IP-content]:**  Stelt de beeldkwaliteit van internetcontent af.

 $\blacksquare$  **[Video zoeken]:** Beeldt informatie op de BD-ROM/DVD-ROM af die is gebaseerd op Gracenote-technologie. Zoekt naar gerelateerde informatie met sleutelwoorden van Gracenote, als [Acteurs] of [Gerelateerd] wordt geselecteerd. Geeft een lijst met titels weer, als [Weergavegeschiedenis] of [Zoekgeschiedenis] is geselecteerd.

## **Alleen [Muziek]**

- $\blacksquare$  [BGM diavoorst. toev.]: Registreert muziekbestanden in het USBgeheugen als achtergrondmuziek (BGM) van een diavoorstelling.
- **Figure 13 | PARTY starten]:** Start een PARTY met de geselecteerde bron. Het kan zijn dat dit onderdeel afhankelijk van de bron niet wordt weergegeven.
- x **[PARTY verlaten]:** Gaat bij een PARTY weg waarvan de speler deel uitmaakt. De PARTY STREAMINGfunctie gaat verder voor alle andere deelnemende producten.
- **Figure 1 PARTY sluiten]:** Sluit een PARTY waarvan de speler deel uitmaakt. De PARTY STREAMING-functie eindigt voor alle andere deelnemende producten.
- $\blacksquare$  [Muziek zoeken]: Geeft informatie over de audio CD (CD-DA) gebaseerd op Gracenote-technologie. Zoekt naar gerelateerde informatie met sleutelwoorden van Gracenote, als [Track], [Artiest] of [Gerelateerd] wordt geselecteerd. Geeft een lijst met titels weer, als [Weergavegeschiedenis] of [Zoekgeschiedenis] is geselecteerd.

## **Alleen [Foto]**

- x **[Snelh.diavoorst.]:** Hiermee wordt de snelheid van de diavoorstelling veranderd.
- $\blacksquare$  [Diavoorst.effect]: Stelt het effect in voor diavoorstellingen.

#### x **[BGM diavoorst.]:**

- [Uit]: Schakelt de functie uit.
- [Mijn Muziek van USB]: Stelt de muziekbestanden in die zijn geregistreerd in [BGM diavoorst. toev.].
- [Weergvn. muziek-cd]: Stelt de tracks in CD-DA's in.
- $\blacksquare$  **[Scherm omschakelen]:** Schakelt tussen [Rasterweergave] en [Lijstweergave].
- x **[Diavoorstelling]:** Geeft een diavoorstelling weer.
- x **[Linksom draaien]:** Roteert de foto 90 graden linksom.
- x **[Rechts draaien]:** Hiermee wordt de foto 90 graden rechtsom gedraaid.

## **Internet**

## **Door websites bladeren**

U kunt verbinding maken met het internet en surfen naar websites.

**1 Voorbereiden op de internetbrowser.**

> Sluit de speler aan op een netwerk [\(bladzijde 16\).](#page-139-0)

- **2 Selecteer op het hoofdmenu [Netwerk] met behulp van**   $\leftarrow$ **/→**.
- **3 Selecteer [Internetbrowser] met behulp van**  $\mathbf{\hat{+}}/\mathbf{\hat{+}}$ **, en druk daarna op ENTER.**

## ٠ö

Deze browser ondersteunt sommige websitefuncties niet, en het kan zijn dat sommige websites niet correct worden weergegeven.

## **Een URL invoeren**

Selecteer in het optiemenu [URL invoeren]. Voer de URL in met het softwaretoetsenbord en selecteer vervolgens [Enter].

## **De standaardstartpagina instellen**

Terwijl de pagina wordt weergegeven die u wilt instellen, dient u in het optiemenu [Stel in als startpag.] te selecteren.

## **Terugkeren naar de vorige pagina**

Selecteer in het optiemenu [Vorige pagina].

Als de vorige pagina niet wordt weergegeven, zelfs niet als u de optie [Vorige pagina] hebt geselecteerd, dient u in het optiemenu [Vensterlijst] te selecteren en in de lijst de pagina waarnaar u wilt terugkeren.

## **De internetbrowser afsluiten**

Druk op HOME.

## **Display internetbrowser**

U kunt de informatie van de website controleren door op DISPLAY te drukken.

De informatie op het display verschilt namelijk van de status van de website en de pagina.

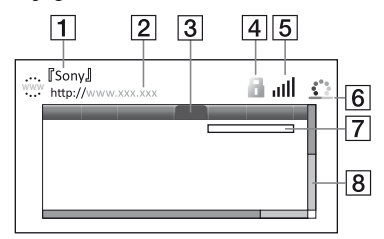

- $\boxed{1}$  Paginatitel
- **2** Pagina-adres
- 3 Cursor

Verplaatsen door ←/↑/↓/→ in te drukken. Plaats de cursor op de link die u wilt bekijken en druk dan op ENTER. De gewenste website wordt weergegeven.

**4** SSL-pictogram

Geeft aan wanneer de website is beveiligd en veilig contact met de website is gemaakt.

- E Signaalsterkte-indicator (alleen bij draadloze netwerkverbinding)
- 6 Pictogram voortschrijdingsbalk/laden Wordt weergegeven als de pagina wordt ingelezen of tijdens het downloaden/verzenden van een bestand.
- **7** Tekstinvoerveld Druk op ENTER en selecteer vervolgens in het optiemenu [Invoer] om het softwaretoetsenbord te openen.
- $\overline{8}$  Schuifbalk

Druk op  $\leftarrow$ / $\uparrow$ / $\downarrow$ / $\rightarrow$  om het paginascherm naar links, omhoog, omlaag of naar rechts te verplaatsen.

## **Beschikbare opties**

Door op OPTIONS te drukken zijn diverse instellingen en handelingen mogelijk.

De beschikbare onderdelen kunnen, afhankelijk van de toestand, verschillen.

- x **[Instellen browser]:** Geeft de instellingen van de internetbrowser weer.
	- [Zoom]: Vergroot of verkleint de afmeting van de weergegeven content.
	- [JavaScript instellen]: Schakelt JavaScript in of uit.
	- [Cookie instellen]: Hiermee wordt ingesteld wel of niet cookies te accepteren.
	- [SSL-alarmweergave]: Schakelt SSL in of uit.
- $\blacksquare$  **[Invoer]:** Geeft het softwaretoetsenbord weer om tekens in te voeren tijdens het bladeren op een website.
- **Einde**]: Verplaats de cursor naar de volgende regel in het tekstinvoerveld.
- **I** [Wissen]: Wist een teken aan de linkerkant van de cursor tijdens tekstinvoer.
- x **[Vensterlijst]:** Toont een lijst van de actueel geopende websitevensters. Geeft u de mogelijkheid, door een venster te selecteren, om terug te keren naar een eerder weergegeven website.
- x **[Bladwijzerlijst]:** Geeft de favorietenlijst weer.
- x **[URL invoeren]:** Geeft u de gelegenheid om een URL in te voeren als het softwaretoetsenbord is weergegeven.
- x **[Vorige pagina]/[Volgende pagina]:** Gaat naar de vorige/ volgende pagina.
- $\blacksquare$  **[Laden annuleren]:** Stopt het laden van een pagina.
- $\blacksquare$  **[Herladen]:** Laadt dezelfde pagina opnieuw.
- **F** [Toevoegn. bladwijzer]: Voegt de huidige weergegeven website toe aan de favorietenlijst.
- **E** [Stel in als startpag.]: Stelt de huidige weergegeven website in als standaardstartpagina.
- $\blacksquare$  **[Open in nw. venster]:** Opent een link in een nieuw venster.
- **Tekencodering]:** Stelt de tekencode in.
- x **[Weergavecertificaat]:**  Servercertificaten weergeven die door de pagina's verstuurd zijn die SSL ondersteunen.

## <span id="page-149-0"></span>**Instellingen en aanpassingen**

## **De instelschermen gebruiken**

Selecteer  $\blacksquare$  [Instellen] uit het hoofdmenu, als u de instellingen van de speler moet wijzigen. De standaardinstellingen zijn onderstreept.

- **1 Selecteer op het hoofdmenu [Instellen] met behulp van**   $\leftarrow$ **/→**.
- **2 Selecteer het pictogram van de**  instellingencategorie met  $\hat{\mathbf{T}}/\mathbf{L}$ , **en druk daarna op ENTER.**

# <span id="page-149-1"></span>**[Netwerk-update]**

Selecteer [OK] om de software van de speler bij te werken via het netwerk.

## Ö.

- Wij adviseren ongeveer iedere 2 maanden een netwerkupdate uit te voeren.
- Voor informatie over de updatefuncties, gaat u naar de volgende website: http://support.sony-europe.com/

## *<u><sup>@</sup><sub>11</sub>*</u> [Scherminstell**ingen]**

#### $\blacksquare$  [Type televisie]

[16:9]: Selecteer dit bij aansluiten van een breedbeeldtelevisie of een televisie met breedbeeldfunctie. [4:3]: Selecteer dit bij aansluiten van een televisie met een 4:3 beeldschermverhouding zonder breedbeeldfunctie.

#### x **[Schermformaat]**

[Vol]: Selecteer dit bij aansluiten van een televisie met breedbeeldfunctie. Geeft een 4:3-beeld in 16:9 beeldschermverhouding weer, zelfs op een breedbeeldtelevisie. [Normaal]: Verandert het beeldformaat

om, met de originele beeldverhouding, op het schermformaat passend te maken.

#### x **[DVD-beeldverhouding]**

[Horizontale banden]: Geeft een breed beeld weer met zwarte randen aan de boven- en onderkant.

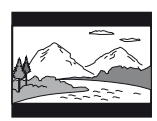

[Zijkanten afsnijden]: Geeft een beeld over de volledige hoogte van het scherm weer, met bijgesneden zijkanten.

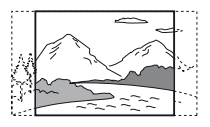

#### x **[Bioscoop-conversiefunctie]**

[Auto]: Dit is gewoonlijk uw keuze. De speler zal automatisch detecteren of materiaal gebaseerd is op video of film en schakelt de toepasselijke videoconversiemethode in.

[Video]: De conversiemethode, geschikt voor materiaal gebaseerd op video, zal altijd toegepast worden, ongeacht het materiaal.

#### <span id="page-150-0"></span> $\blacksquare$  [Uitgevoerd videoformaat]

[HDMI]: Selecteer normaliter dit [Automatisch]. Selecteer [Oorspronkelijke resolutie] om de resolutie uit te voeren die op de disc is opgenomen. Als de resolutie lager is dan de SD-resolutie, wordt deze opgeschaald naar de SD-resolutie.

[Video]: Stelt automatisch de laagste resolutie in.

#### <span id="page-150-1"></span>x **[BD-ROM 24p-uitvoer]**

[Auto]: Hiermee worden 1920 × 1080p/ 24 Hz-videosignalen uitgevoerd en alleen bij aansluiten van een 1080/24pcompatibele televisie via de HDMI OUT-aansluiting. [Aan]: Wordt de functie uit. [Uit]: Selecteer dit als de televisie niet compatibel is met 1080/24p videosignalen.

#### x **[DVD-ROM 24p-uitvoer]**

[Auto]: Hiermee worden 1920 × 1080p/ 24 Hz-videosignalen uitgevoerd en alleen bij aansluiten van een 1080/24pcompatibele televisie via de HDMI OUT-aansluiting. [Uit]: Selecteer dit als de televisie niet compatibel is met 1080/24p videosignalen.

#### x **[YCbCr/RGB (HDMI)]**

[Auto]: Detecteert automatisch het type van de aangesloten televisie en schakelt de toepasselijke instelling van het kleurtype in.

[YCbCr (4:2:2)]: Voor uitvoer van YCbCr 4:2:2-videosignalen. [YCbCr (4:4:4)]: Voor uitvoer van YCbCr 4:4:4-videosignalen. [RGB]: Voert RGB-videosignalen uit.

#### x **[HDMI-uitvoer met diepe kleuren]**

[Auto]: Dit is gewoonlijk uw keuze. [16 bit]/[12 bit]/[10 bit]: Voert 16bit/ 12bit/10bit-videosignalen uit wanneer de aangesloten televisie compatibel is met Deep Colour.

[Uit]: Selecteer dit als het beeld onstabiel is of de kleuren onnatuurlijk lijken.

#### $\blacksquare$  [Pauzestand]

[Auto]: Dit is gewoonlijk uw keuze. Beelden met dynamiek worden zonder wazigheid afgebeeld.

[Frame]: Voor weergave van stilstaande beelden met een hoge resolutie.

## <span id="page-151-0"></span>**<sup><sup>2</sup>**(a)</sup> [Audio**instellingen]**

## ■ **[Audio (HDMI)]**

[Auto]: Dit is gewoonlijk uw keuze. Voor uitvoer van audiosignalen in overeenstemming met de toestand van het aangesloten HDMI-apparaat. [PCM]: Voert PCM-signalen uit via de HDMI OUT-aansluiting.

## x **[DSD-uitvoerfunctie]**

[Aan]: Voert DSD-signalen uit via de HDMI OUT-aansluiting bij weergave van een Super Audio CD. Als [Aan] is geselecteerd, worden geen signalen uitgevoerd uit andere aansluitingen. [Uit]: Voert PCM-signalen uit via de HDMI OUT-aansluiting bij weergave van een Super Audio CD.

#### x **[BD Audio MIX-instelling]**

[Aan]: Voert audio uit die is verkregen door de interactieve en secundaire audio te mengen met de primaire audio. [Uit]: Voor uitvoer van alleen het primaire geluidskanaal. Selecteer dit om HD-audiosignalen uit te voeren naar een AV-versterker (receiver).

## x **[Dolby Digital / DTS]**

[PCM downmixen]: Converteert voor uitvoer van lineaire PCM-signalen. Selecteer dit bij aansluiten op een apparaat zonder ingebouwde Dolby Digital of DTS-decoder. [Bitstream]: Selecteer dit bij aansluiten op een apparaat met ingebouwde Dolby Digital of DTS-decoder.

## **DIDTS Neo:61**

[Cinema]/[Music]: Stuurt via de HDMI OUT-aansluiting een gesimuleerd meerkanaalsgeluid van 2 kanaalbronnen uit, overeenkomstig de mogelijkheid van het aangesloten apparaat bij gebruik van de functie DTS Neo:6 Cinema of DTS Neo:6 Music.

[Uit]: Stuurt via de HDMI OUTaansluiting geluid uit met het originele aantal kanalen.

## x **[Audio DRC]**

[Auto]: Voor weergave met het dynamische bereik zoals bepaald door de disc (alleen BD-ROM). Andere discs worden weergegeven op het [Aan] niveau.

[Aan]: Voert weergave uit op een standaard compressieniveau. [Uit]: Geen geluidscompressie. Het geluid wordt dynamischer weegegeven.

#### x **[Downmix]**

[Surround]: Voert audiosignalen uit met surroundeffecten. Selecteer dit als een audioapparaat is aangesloten dat Dolby Surround (Pro Logic) of DTS Neo:6 ondersteunt.

[Stereo]: Voert audiosignalen uit zonder surroundeffecten. Selecteer dit als een audioapparaat is aangesloten dat Dolby Surround (Pro Logic) of DTS Neo:6 niet ondersteunt.

## <span id="page-152-0"></span>**[BD/DVDinstellingen]**

### x **[Taal van BD/DVD-menu]**

Hiermee kiest u de standaardtaal voor de menu's van BD-ROM's/DVD VIDEO's. Selecteer [Selecteer taalcode] en voer de code voor uw taal in, vermelden naar ["Taalcodelijst" \(bladzijde 41\).](#page-164-0)

## $\blacksquare$  [Taal van audio]

Hiermee kiest u de standaardtaal voor het geluid van BD-ROM's/DVD VIDEO's.

Wanneer u [Origineel] selecteert, wordt de voorkeurstaal op de disc gekozen. Selecteer [Selecteer taalcode] en voer de code voor uw taal in, vermelden naar ["Taalcodelijst" \(bladzijde 41\).](#page-164-0)

## x **[Taal van ondertiteling]**

Hiermee kiest u de standaardtaal voor de ondertitels van BD-ROM's of DVD VIDEO's.

Selecteer [Selecteer taalcode] en voer de code voor uw taal in, vermelden naar ["Taalcodelijst" \(bladzijde 41\).](#page-164-0)

### ■ [Weergavelaag van BD**hybridedisc]**

[BD]: Geeft de BD-laag weer. [DVD/CD]: Geeft de DVD- of CD-laag weer.

## x **[BD-internetverbinding]**

[Toestaan]: Dit is gewoonlijk uw keuze. [Niet toestaan]: Verbiedt een internetverbinding.

## **[Kinderbeveiliging]**

## ■ **[Wachtwoord]**

Hiermee kunt u het wachtwoord voor de kinderbeveiligingsfunctie instellen en wijzigen. Een wachtwoord stelt u in staat een beperking in te stellen voor het weergeven van video vanaf een BD-ROM of DVD VIDEO, en het internet. U kunt zo nodig de kinderslotniveaus voor BD-ROM's, DVD-VIDEO's en internetvideo's verschillend instellen.

## <span id="page-152-1"></span>■ [Regiocode van kinderbeveiliging]

De weergave van sommige BD-ROM's, DVD VIDEO's of internetvideo kan beperkt zijn afhankelijk van het geografische gebied. Scènes kunnen worden geblokkeerd of vervangen door andere scènes. Volg de aanwijzingen op het scherm en voer uw wachtwoord van vier cijfers in.

#### x **[Kinderbeveiliging voor BD] / [Kinderbeveiliging voor DVD] / [Internetvideo-kinderbeveiliging]**

Door het kinderbeveiliging te selecteren, worden scènes geblokkeerd of vervangen door andere scènes. Volg de aanwijzingen op het scherm en voer uw wachtwoord van vier cijfers in.

### $\blacksquare$  **[Internetvideo nietgeclassificeerd]**

[Toestaan]: Staat weergave toe van nietgeclassificeerde internetvideo's. [Blokkeren]: Blokkeert de weergave van niet-geclassificeerde internetvideo's.

## **[Muziekinstellingen]**

#### $\blacksquare$  [Weergavelaag van Super Audio **CD]**

[Super Audio CD]: Geeft de Super Audio CD-laag weer. [CD]: Geeft de CD-laag weer.

#### x **[Weergavekanalen Super Audio CD]**

[DSD 2ch]: Geeft het 2ch-gebied weer. [DSD Multi]: Geeft het multikanaals gebied weer.

## **[Systeeminstellingen]**

#### $\blacksquare$  [Taal van weergaveschermtekst]

Met deze optie kunt u de schermtaal voor uw speler selecteren.

#### <span id="page-153-0"></span> $\blacksquare$  [Controle voor HDMI]

[Aan]: De volgende BRAVIA Syncfuncties zijn beschikbaar:

- Eéntoetsweergave
- Systeem uitschakelen
- Automatische taalinstelling

[Uit]: Schakelt de functie uit.

## ٣ö

Voor details zie de gebruiksaanwijzing die bij de televisie of componenten is geleverd.

#### <span id="page-153-1"></span>x **[HDMI: Gekop. a. tv-uit]**

[Aan]: Schakelt automatisch de speler en de HDMI-compatibele componenten uit als de aangesloten televisie in de standbystand wordt gezet (BRAVIA Sync.) [Uit]: Schakelt de functie uit.

#### x **[Snel starten]**

[Aan]: Hiermee wordt de opstarttijd na het inschakelen van de speler verkort. [Uit]: Verlaagt het energieverbruik tijdens stand-by.

#### $\blacksquare$  [Automatische standby]

[Aan]: Keert automatisch terug naar de stand-by-stand als 30 minuten lang geen enkele toets wordt gedrukt. [Uit]: Schakelt de functie uit.

#### x **[Automatische weergave]**

[Aan]: Bij wijziging van de te bekijken titels, beeldfuncties, audiosignalen, enz., wordt op het scherm automatisch informatie daarover afgebeeld. [Uit]: Laat de informatie alleen maar zien na een druk op DISPLAY.

#### x **[Schermbeveiliging]**

[Aan]: Schakelt de schermbeveiligingsfunctie in. Het schermbeveiligingsbeeld wordt afgebeeld nadat u gedurende 10 minuten of langer de speler niet hebt bediend terwijl een beeldschermaanduiding wordt afgebeeld. [Uit]: Schakelt de functie uit.

#### $\blacksquare$  [Bericht over software-update]

[Aan]: Hiermee wordt de speler ingesteld om u te informeren over een nieuwere softwareversie [\(bladzijde 26\).](#page-149-0) [Uit]: Schakelt de functie uit.

#### x **[Gracenote-instellingen]**

[Auto]: Download automatisch discinformatie wanneer de weergave van de disc stopt. Maak verbinding met het netwerk om te downloaden.

[Handmatig]: Download de discinformatie als [Video zoeken] of [Muziek zoeken] is geselecteerd.

#### x **[Systeeminformatie]**

Hiermee wordt informatie over de softwareversie van de speler en het MAC-adres afgebeeld.

#### x **[Informatie over softwarelicentie]**

Geeft informatie weer over de softwarelicentie.

<span id="page-154-0"></span>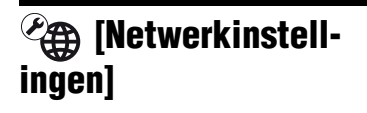

#### x **[Internetinstellingen]**

Breng van tevoren een verbinding tot stand tussen de speler en het netwerk. Zie voor verdere informatie ["Stap 3:](#page-139-0)  [Voorbereiden voor netwerkverbinding"](#page-139-0)  [\(bladzijde 16\).](#page-139-0)

[Bedraad instellen]: Selecteer dit wanneer de speler rechtstreeks met een LAN-kabel is aangesloten op een breedbandrouter.

[Draadloos instellen (ingebouwd)]: Selecteer dit als u de draadloze LAN gebruikt die in de speler is ingebouwd voor een draadloze verbinding met het netwerk.

[Netwerkstatus afbeelden]: Geeft de huidige netwerkstatus aan.

#### ٠ö

Voor meer informatie, controleert u de volgende website en raadpleegt u de veelgestelde vragen (FAQ): http://support.sony-europe.com/

#### $\blacksquare$  [Diagnose van **netwerkverbinding]**

Controleert door het starten van een netwerkdiagnose of er een goede netwerkverbinding is.

#### x **[Instellingen voor serververbinding]**

Stelt in of de verbonden server moet worden afgebeeld of niet.

#### x **[Instellingen Renderer]**

[Automatische toegangspermissie]: Met deze optie kan worden ingesteld of er wel of geen automatische toegang is tot een nieuw gedetecteerde compatibele DLNA-controllerproduct.

[Naam van de Renderer]: Geeft de naam van de speler weer zoals deze vermeld staat op andere DLNA-producten in het netwerk.

#### $\blacksquare$  [Toegangscontrole Renderer]

Geeft een lijst van DLNA controllercompatibele producten weer en stelt in of een product wel of niet toegankelijk is via deze speler.

#### <span id="page-154-1"></span>x **[PARTY-autostart]**

[Aan]: Start een PARTY of sluit zich aan bij een bestaande PARTY op verzoek van een in het netwerk opgenomen product dat compatibele is met de PARTY STREAMING-functie. [Uit]: Schakelt de functie uit.

#### $\blacksquare$  [Registratie van Media Remote**apparaat]**

Registreert uw "Media Remote" apparaat.

#### $\blacksquare$  [Geregistreerde Media Remote**apparaten]**

Beeldt een lijst af van de geregistreerde "Media Remote"-apparaten.

## **[Snelinstelling]**

#### x **[Snelle begininstelling]**

Selecteer [Snelle begininstelling] om de basisinstellingen te specificeren. Volg de aanwijzingen op het scherm.

#### $\blacksquare$  [Snelle netwerkinstelling]

Selecteer [Snelle netwerkinstelling] om de netwerkinstellingen te specificeren. Volg de aanwijzingen op het scherm.

## **[Terugstellen]**

#### $\blacksquare$  [Terugstellen op de **fabrieksinstellingen]**

U kunt de instellingen van de speler per groep naar keuze terugstellen naar de fabriekswaarden. Alle instellingen binnen de groep worden dan teruggesteld.

#### $\blacksquare$  [Persoonlijke informatie **initialiseren]**

U kunt uw persoonlijke informatie wissen die in de speler is opgeslagen.

## **Aanvullende informatie**

## **Problemen oplossen**

Als u de volgende problemen ondervindt bij het gebruik van deze speler, probeert u deze eerst zelf op te lossen aan de hand van de onderstaande lijst. Als het probleem daarmee niet is opgelost, raadpleegt u de dichtstbijzijnde Sonydealer.

## **Beeld**

#### **Er is geen beeld, of het beeld wordt niet juist uitgevoerd.**

- **→** Controleer of de aangesloten kabels wel goed zijn aangesloten [\(bladzijde 14\).](#page-137-0)
- **→** Stel de ingangsbronkeuze van uw televisie zo in dat het signaal van de speler wordt afgebeeld.
- **→** Stel de video-uitgangsresolutie terug op de laagste resolutie door gedurende langer dan 10 seconden op  $\blacksquare$  op de speler te drukken.
- $\rightarrow$  In het geval van een HDMIverbinding, probeert u het volgende: 1Schakel de speler uit en opnieuw in. 2Schakel het aangesloten apparaat uit en opnieuw in.

3Koppel de HDMI-kabel los en sluit deze weer aan.

 $\rightarrow$  De HDMI OUT-aansluiting is aangesloten op een DVI-apparaat dat de kopieerbeveiligingstechnologie niet ondersteunt.

- , In het geval van een HDMIverbinding, controleert u de [Uitgevoerd videoformaat] instellingen op het [Scherminstellingen]-instelscherm [\(bladzijde 27\).](#page-150-0)
- $\rightarrow$  Als de analoge signalen ook worden uitgevoerd, stelt u [BD-ROM 24puitvoer] of [DVD-ROM 24-uitvoer] in op [Uit] op het [Scherminstellingen] instelscherm [\(bladzijde 27\)](#page-150-1).
- $\rightarrow$  In het geval van een BD-ROM, controleert u de [BD-ROM 24puitvoer] of [DVD-ROM 24-uitvoer] instelling op het [Scherminstellingen] instelscherm [\(bladzijde 27\)](#page-150-1).

### **Bij aansluiten op de HDMI OUTaansluiting verandert de taal van de schermaanduidingen automatisch.**

**→** Wanneer [Controle voor HDMI] is ingesteld op [Aan] [\(bladzijde 30\)](#page-153-0), verandert de taal van de schermaanduidingen automatisch in overeenstemming met de taalinstelling van de aangesloten televisie (als u de instelling op de televisie wijzigt, enz.).

## **Geluid**

#### **Er is geen geluid, of het geluid wordt niet juist uitgevoerd.**

- $\rightarrow$  Controleer of de aangesloten kabels wel goed zijn aangesloten [\(bladzijde 14\).](#page-137-0)
- $\rightarrow$  Stel de ingangsbronkeuze van uw AV-versterker (receiver) zo in dat de audiosignalen van de speler worden uitgevoerd door uw AV-versterker (receiver).
- $\rightarrow$  Als het audiosignaal niet via de DIGITAL OUT (COAXIAL)/HDMI OUT-aansluiting gaat, moet u de audioinstellingen controleren [\(bladzijde 28\).](#page-151-0)
- $\rightarrow$  In het geval van een HDMIverbinding, probeert u het volgende: 1Schakel de speler uit en opnieuw in. 2Schakel het aangesloten apparaat uit en opnieuw in.

3Koppel de HDMI-kabel los en sluit deze weer aan.

- $\rightarrow$  In het geval van een HDMIverbinding, als de speler via een AVversterker (receiver) is aangesloten op een televisie, sluit u de HDMI-kabel rechtstreeks aan op de televisie. Raadpleeg ook de gebruiksaanwijzing die bij de AV-versterker (receiver) werd geleverd.
- $\rightarrow$  De HDMI OUT-aansluiting is aangesloten op een DVI-apparaat (DVI-aansluitingen accepteren geen geluidssignalen).
- **→** Het apparaat dat aangesloten is op de HDMI OUT-aansluiting ondersteunt geen audioformaat van de speler. Controleer de audio-instellingen [\(bladzijde 28\).](#page-151-0)

## **De HD-audio (Dolby Digital Plus, Dolby TrueHD, DTS-HD High Resolution Audio, en DTS-HD Master Audio) wordt niet uitgestuurd door de bitstream.**

- $\rightarrow$  Stel [BD Audio MIX-instelling] in op [Uit], bij de instellingen van [Audioinstellingen] [\(bladzijde 28\).](#page-151-0)
- $\rightarrow$  Controleer of de aangesloten AVversterker (receiver) elk HD Audioformaat ondersteund.

## **De interactieve audio wordt niet uitgevoerd.**

 $\rightarrow$  Stel [BD Audio MIX-instelling] in op [Aan], bij de instellingen van [Audioinstellingen] [\(bladzijde 28\)](#page-151-0).

## **Disc**

### **De disc wordt niet weergegeven.**

- $\rightarrow$  De disc is vuil of krom.
- $\rightarrow$  De disc is omgekeerd geplaatst. Plaats de disc in de disclade met de afspeelzijde omlaag gericht.
- $\rightarrow$  De disc is van een formaat dat niet kan worden weergegeven door deze speler [\(bladzijde 38\)](#page-161-0).
- $\rightarrow$  De speler kan een opgenomen disc, die niet correct is afgesloten, niet weergeven.
- $\rightarrow$  De regiocode van de BD of DVD komt niet overeen met die van de speler.

## **USB-apparaat**

## **De speler herkent een USB-apparaat niet dat is aangesloten op de speler.**

- $\rightarrow$  Zorg ervoor dat het USB-apparaat stevig is aangesloten op de USBaansluiting.
- $\rightarrow$  Controleer of het USB-apparaat of een kabel is beschadigd.
- **→** Controleer of het USB-apparaat is ingeschakeld.
- $\rightarrow$  Als het USB-apparaat is aangesloten via een USB-hub, sluit u het USBapparaat rechtstreeks aan op de speler.

## **Sony Entertainment Network**

#### **Het beeld en/of geluid is slecht, en/of bepaalde programma's verliezen details, met name in snelbewegende of donkere scènes.**

 $\rightarrow$  Het beeld en/of geluid kan worden verbeterd door een snellere internetverbinding. Aanbevolen internetverbinding van ten minste 2,5 Mbps voor standarddefinitionvideo (10 Mbps voor highdefinitionvideo).

#### **Het beeld is klein.**

 $\rightarrow$  Druk op  $\uparrow$  om in te zoomen.

## **Netwerkverbinding**

#### **De speler kan geen verbinding maken met het netwerk.**

 $\rightarrow$  Controleer de netwerkverbinding [\(bladzijde 16\)](#page-139-0) en de netwerkinstellingen [\(bladzijde 31\)](#page-154-0).

#### **U kunt vanaf uw computer geen verbinding maken met het internet nadat [Wi-Fi Protected Setup (WPS)] is uitgevoerd.**

 $\rightarrow$  De draadloos-instellingen van de router kunnen automatisch veranderen als u de Wi-Fi Protected Setup-functie gebruikt voordat u de instellingen van de router hebt veranderd. In dat geval verandert u de draadloos-instellingen van uw computer dienovereenkomstig.

#### **U kunt de speler niet aansluiten op de draadloos-LAN-router.**

**→** Controleer of de draadloos-LANrouter is ingeschakeld.

- , Afhankelijk van de omgeving, zoals het materiaal van de muren, de ontvangstomstandigheden voor radiogolven en de obstakels tussen de speler en de draadloos-LAN-router, kan de communicatieafstand korter worden. Plaats de speler en draadloos-LAN-router dichter bij elkaar.
- $\rightarrow$  Apparaten die gebruik maken van de 2,4 GHz frequentieband, zoals een magnetron, Bluetooth-apparaat of digitaal draadloos apparaat, kan de communicatie onderbreken. Plaats de speler uit de buurt van dergelijke apparaten, of schakel dergelijke apparaten uit.

#### **De gewenste draadloze router wordt niet weergegeven in de draadloze netwerklijst.**

**→** Druk op RETURN om terug te keren naar het vorige scherm en probeer de draadloze instelling opnieuw. Als de gewenste draadloze router nog steeds niet wordt gevonden, drukt u op RETURN en selecteer u [Handm. registratie].

#### **Na het inschakelen van de speler wordt de melding [Op het netwerk is een nieuwe softwareversie gevonden.Voer een versie-update uit onder "Netwerk-update".] op het scherm afgebeeld.**

 $\rightarrow$  Zie [Netwerk-update] [\(bladzijde 26\)](#page-149-1) voor het bijwerken van de speler met een nieuwere softwareversie.

#### **U kunt de PARTY STREAMING-functie niet starten.**

**→** Controleer of [PARTY-autostart] is ingesteld op [Aan] in [\[Netwerkinstellingen\]](#page-154-0) [\(bladzijde 31\).](#page-154-1)

## **Controle voor HDMI (BRAVIA Sync)**

## **De [Controle voor HDMI]-functie werkt niet (BRAVIA Sync).**

- $\rightarrow$  Controleer of [Controle voor HDMI] is ingesteld op [Aan] [\(bladzijde 30\)](#page-153-0).
- $\rightarrow$  Nadat u de HDMI-verbinding hebt veranderd, schakelt u de speler uit en weer in.
- Na een stroomstoring, stel [Controle] voor HDMI] in op [Uit], stel daarna [Controle voor HDMI] in op [Aan] [\(bladzijde 30\).](#page-153-0)
- $\rightarrow$  Controleer het volgende en raadpleeg de instructiehandleiding die bij de component werd geleverd.
	- de aangesloten component is compatibel met de [Controle voor HDMI]-functie.
	- de instelling van de [Controle voor HDMI]-functie van de aangesloten component is correct.
- $\rightarrow$  Als u de speler aansluit op een televisie via een AV-versterker (receiver),
	- als de AV-versterker (receiver) niet compatibel is met de [Controle voor HDMI]-functie, is het mogelijk dat u niet in staat bent de televisie te bedienen vanaf de speler.
	- als u de HDMI-verbinding hebt veranderd, als u het netsnoer hebt losgekoppeld en weer aangesloten, of nadat een stroomstoring is opgetreden, probeert u het volgende: **1Stel** de ingangsbronkeuzeschakelaar van de AV-versterker (receiver) zo in dat het signaal van de speler op het televisiescherm verschijnt. 20Stel [Controle voor HDMI] in op [Uit] en stel daarna [Controle voor HDMI] in op [Aan] [\(bladzijde 30\).](#page-153-0)

Raadpleeg de gebruiksaanwijzing die bij de AV-versterker (receiver) werd geleverd.

### **De System Power-Off-functie werkt niet (BRAVIA Sync).**

**→** Controleer of [Controle voor HDMI] en [HDMI: Gekop. a. tv-uit] ingesteld zijn op [Aan] [\(bladzijde 30\).](#page-153-1)

## **Overig**

#### **De weergave begint niet vanaf het begin van het materiaal.**

**→** Druk op OPTIONS en selecteer [Weerg. v/a begin].

## **De weergave begint niet vanaf het hervattingspunt waar u de laatste keer bent gestopt met weergeven.**

- $\rightarrow$  Het hervattingspunt kan, afhankelijk van de disc, uit het geheugen worden gewist wanneer
	- u de disclade opent.
	- u het USB-apparaat loskoppelt.
	- u ander materiaal weergeeft.
	- u de speler uitschakelt.

### **De disclade gaat niet open en u kunt de disc niet verwijderen, zelfs niet na drukken op de ≜-toets.**

→ Probeer het volgende: ①Schakel de speler uit en maak het netsnoer los. 2Steek de stekker weer in het stopcontact, terwijl u de  $\triangle$ -toets op de speler ingedrukt houdt. **3**Houd de  $\triangle$ -toets ingedrukt totdat de disclade open gaat. 4Verwijder de disc.  $\bigcirc$ Houd  $\bigvee$  op de speler langer dan 10 seconden ingedrukt totdat de speler wordt uitgeschakeld.

#### **De speler reageert op geen enkele toets.**

- **→** Condens aan de binnenkant van de speler [\(bladzijde 3\)](#page-126-0).
- $\rightarrow$  Houd  $\mathsf{I}/\mathsf{U}$  op de speler langer dan 10 seconden ingedrukt totdat de speler wordt uitgeschakeld. Als de speler nog steeds op geen enkele toets reageert, moet u de stekker uit het stopcontact halen en daarna er weer in steken.

## **Technische gegevens**

#### **Systeem**

**Laser:** Halfgeleiderlaser

#### **Ingangen en uitgangen**

#### (**Naam aansluiting:**

type aansluiting/uitgangsniveau/ belastingsimpedantie)

#### **LINE OUT R-AUDIO-L:**

Tulpaansluiting/2 Vrms/10 kilohm **DIGITAL OUT (COAXIAL):**

Tulpaansluiting/0,5 Vp-p/75 ohm **HDMI OUT:**

HDMI-standaardaansluiting, 19-pens **LINE OUT VIDEO:**

Tulpaansluiting/1,0 Vp-p/75 ohm

#### **LAN (100):**

100BASE-TX-poort

#### **USB:**

USB-aansluiting van Type A (voor het aansluiten van een USB-geheugen, geheugenkaartlezer, digitale fotocamera of digitale videocamera)

#### **Draadloos**

#### **Draadloos-LAN-standaard:**

IEEE 802.11 b/g/n

#### **Frequentiebereik:**

2,4 GHz-frequentieband: Kanalen 1 t/m 13

#### **Modulatie:**

DSSS en OFDM

## **Algemeen**

#### **Voeding:**

220 V - 240 V wisselstroom, 50/60 Hz **Stroomverbruik:** 11 W **Afmetingen (ong.):** 320 mm × 200 mm × 43 mm (breedte/diepte/hoogte) incl. uitstekende onderdelen **Gewicht (ong.):** 1,2 kg **Bedrijfstemperatuur:** 5 ºC tot 35 ºC **Bedrijfsvochtigheid:**

25 % tot 80 %

#### **Bijgeleverde toebehoren**

Zie [bladzijde 13.](#page-136-0)

Wijzigingen in technische gegevens en ontwerp voorbehouden zonder voorafgaande kennisgeving.

## **Discs geschikt voor weergave**

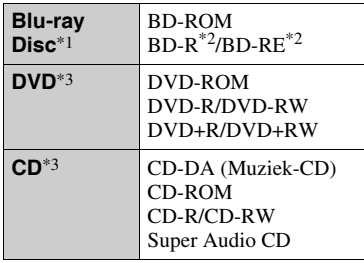

\*1 Omdat de specificaties van Blu-ray Disc nieuw zijn en evolueren, kunnen sommige discs niet worden afgespeeld, afhankelijk van het disctype en de versie. De uitvoer van het geluid verschilt afhankelijk van de bron, de uitgang en de geselecteerde audio-instellingen. \*2 BD-RE: Ver.2.1

BD-R: Ver.1.1, 1.2, 1.3 inclusief type BD-R met organisch pigment (LTH-type) Een BD-R die op een computer is opgenomen, kan niet worden weergegeven

als postscripts zijn opgenomen. \*3 Een CD of DVD kan niet worden weergegeven als deze niet op de juiste wijze is gefinaliseerd. Voor meer informatie, raadpleegt u de gebruiksaanwijzing die bij het opnameapparaat werd geleverd.

## <span id="page-161-0"></span>**De speler kan volgende discs niet weergeven**

- BD's met cartridge
- BDXL's
- DVD-RAM's
- HD-DVD's
- DVD Audio-discs
- PHOTO CD's
- Datagedeelte van CD-extra's
- Super VCDs
- Kant met het audiomateriaal op DualDiscs

## **Opmerking over discs**

Dit product is ontworpen voor het afspelen van discs die voldoen aan de CD-norm (Compact Disc). DualDiscs en sommige muziekdiscs die gecodeerd zijn met

auteursrechtenbeschermingstechnologie voldoen niet aan de Compact Disc (CD) standaard, zodat deze discs mogelijk niet kunnen worden weergegeven op dit apparaat.

## **Opmerking over de weergavefuncties van BD's/DVD's**

Sommige weergavefuncties van BD's/ DVD's kunnen opzettelijk door softwareproducenten zijn vastgelegd. Deze speler speelt BD's/DVD's af volgens de inhoud van de disc die door de softwareproducenten is bepaald, zodat sommige weergavefuncties niet beschikbaar kunnen zijn.

## **Opmerking over tweelaags BD's/ DVD's**

Het weergegeven beeld en geluid kan tijdelijk onderbroken worden bij de overgang tussen de lagen.

## **Regiocode (alleen BD-ROM/DVD VIDEO)**

Op de achterkant van uw apparaat is een regiocode afgedrukt en uw speler kan alleen BD-ROM's/DVD VIDEO's weergeven waarop deze regiocode of

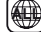

wordt vermeld.

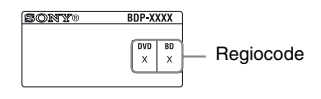

## **Bestandstypen die kunnen worden weergegeven**

## **Video**

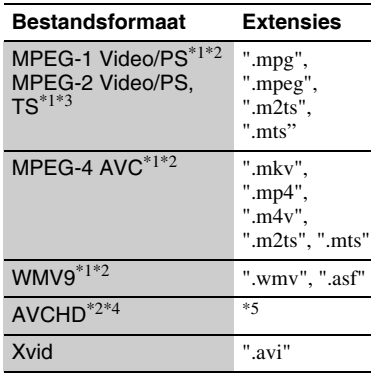

#### **Muziek**

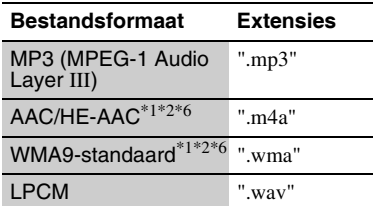

#### **Foto**

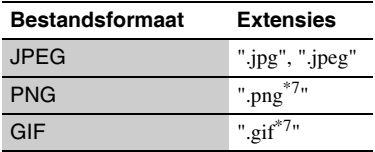

- $*1$  De speler geeft geen gecodeerde bestanden,
- zoals DRM, weer. \*2 De speler geeft dit bestandsformaat niet
- weer op een DLNA-server. \*3 De speler kan alleen standarddefinitionvideo weergeven op een DLNA-
- server.<br>\*4 Deze speler kan AVCHD Ver.2.0-formaat
- afspelen. \*5 De speler geeft AVCHD-geformatteerde bestanden weer die zijn opgenomen op een digitale videocamera, enz. De AVCHDgeformatteerde disc wordt niet weergegeven als deze niet correct is afgesloten. \*6 De speler geeft geen gecodeerde bestanden,
- zoals Lossless, weer.<br>De speler speelt geen geanimeerde PNG- of
- GIF-bestanden af.

## $\mathbf{G}$

- Het is mogelijk dat sommige bestanden niet worden weergegeven afhankelijk van het bestandsformaat, de bestandscodering, de opnameomstandigheden of de omstandigheden van de DLNA-server.
- Sommige bestanden die op een computer zijn bewerkt, kunnen mogelijk niet worden weergegeven.
- De speler kan de volgende bestanden of mappen op een BD, DVD, CD of USBapparaat herkennen:
	- tot mappen in de 9e laag, inclusief de hoofdmap
	- tot 500 bestanden/mappen in één laag
- De speler kan de volgende bestanden en mappen herkennen die zijn opgeslagen op de DLNA-server:
	- tot mappen in de 19e laag
	- tot 999 bestanden/mappen in één laag
- Het is mogelijk dat sommige USBapparaten niet werken met deze speler.
- De speler kan Mass Storage Class (MSC) apparaten (zoals flash-geheugens of een vaste schijf), klasse Still Image Capture Device (SICD)-apparaten en 101 toetsen herkennen.
- Om verminking van gegevens of beschadiging van het USB-geheugen of de USB-apparaten te voorkomen, schakelt u de speler uit voordat u een USB-geheugen of USB-apparaat aansluit of loskoppelt.
- De speler geeft geen videobestanden met een hoge overdrachtsnelheid op een DATA CD weer. Wij adviseren dergelijke bestanden weer te geven met behulp van een DATA DVD's of DATA BD's.

## **Over de beveiliging van het draadloos LAN**

Aangezien de communicatie in de draadloos- LAN-functie tot stand komt via radiogolven, is het draadloze signaal gevoelig voor onderscheppen. Om draadloze communicatie te beschermen, is deze speler uitgerust met diverse beveiligingsfuncties. Zorg ervoor de beveiligingsinstellingen correct te configureren in overeenstemming met uw netwerkomgeving.

#### **Geen beveiliging**

Ondanks dat u gemakkelijk instellingen kunt maken, kan iedereen draadloze communicatie onderscheppen of inbreken in uw draadloos netwerk, zelfs zonder enig geavanceerd gereedschap. Onthoud goed dat de kans bestaat op onbevoegde toegang en het onderscheppen van gegevens.

#### ◆ WEP

WEP biedt beveiliging van communicaties door te voorkomen dat buitenstaanders communicaties kunnen onderscheppen of in kunnen breken in uw draadloze netwerk. WEP is een terugwaarts compatibele

beveiligingstechnologie die het mogelijk maakt om oudere apparaten die niet compatibel zijn met TKIP/AES, aan te sluiten.

## **WPA-PSK (TKIP), WPA2-PSK (TKIP)**

TKIP is een beveiligingstechnologie die ontwikkeld is om de tekortkomingen van WEP te ondervangen. TKIP biedt een hoger beveiligingsniveau dan WEP.

## **WPA-PSK (AES), WPA2-PSK (AES)**

AES is een beveiligingstechnologie die gebruikmaakt van een geavanceerde beveiligingsmethode die anders is dan die van WEP en TKIP.

AES biedt een hoger beveiligingsniveau dan WEP of TKIP.

## **Opmerkingen over de discs**

• Neem de disc vast aan de rand om deze schoon te houden. Raak het oppervlak niet aan. Stof,

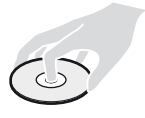

vingerafdrukken of krassen op de disc kunnen storingen veroorzaken.

- Stel een disc niet bloot aan direct zonlicht of warmtebronnen, zoals heteluchtkanalen, en laat deze niet achter in een auto die in de volle zon geparkeerd staat en waarin de temperatuur sterk kan oplopen.
- Berg discs na gebruik weer op in de hoesjes.
- Reinig de disc met een zachte doek. Veeg de disc van het middengat naar de buitenrand schoon.

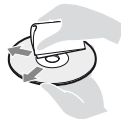

- Gebruik geen oplosmiddelen, zoals benzine, thinner en in de handel verkrijgbare reinigingsmiddelen voor discs/lenzen, of antistatische sprays voor grammofoonplaten.
- Als u een disclabel hebt afgedrukt, moet u het label eerst laten drogen, voordat u de disc weergeeft.
- Gebruik volgende discs niet.
	- Een lensreinigingsdisc.
	- Een disc met een speciale vorm (zoals een kaart of hart).
	- Een disc met etiket of stickers erop.
	- Een disc met lijm van plakband of stickers erop.
- U mag de weergavekant van een disc niet polijsten om krassen op het oppervlak te verwijderen.

## **Codenummers van bedienbare televisies**

Houd -TV-  $\mathsf{I\!V}^{(1)}$  ingedrukt en voer met de cijfertoetsen de fabrikantcode van de televisie in.

Als er meer dan één codenummer is vermeld, voert u deze één voor één in, tot u het juiste codenummer voor de televisie heeft gevonden.

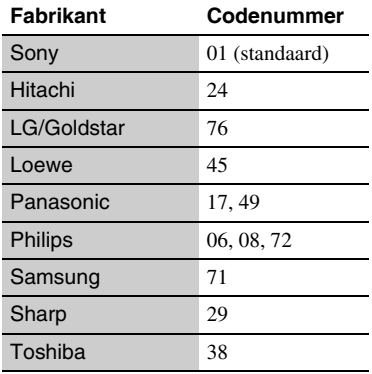

## <span id="page-164-0"></span>**Taalcodelijst**

Zie voor verdere informatie [\[BD/DVD](#page-152-0)[instellingen\] \(bladzijde 29\).](#page-152-0) De spelling van de talen is conform de ISO-norm 639: 1988 (E/F).

## **Code Taal**

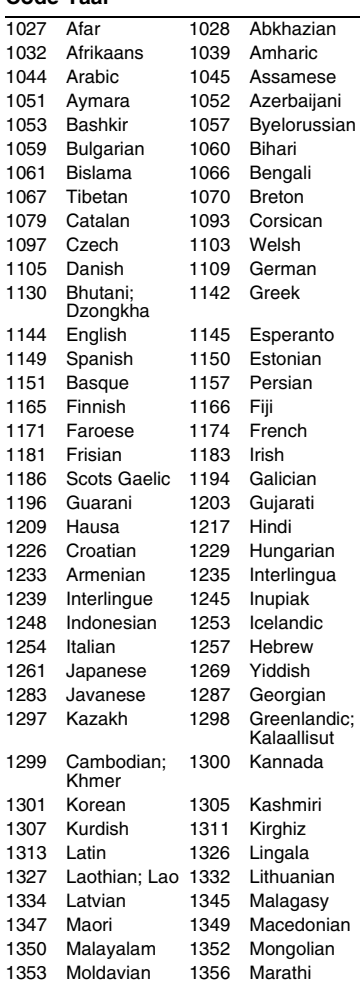

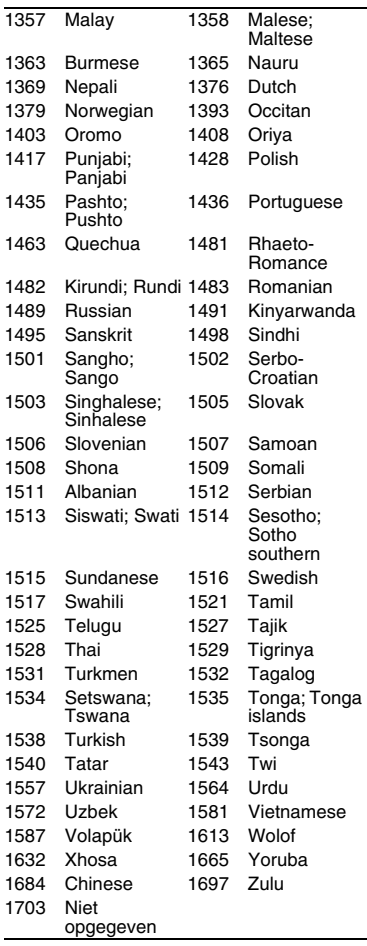

## **Code Taal Kinderbeveiliging/regiocode**

Zie voor verdere informatie [\[Regiocode](#page-152-1)  [van kinderbeveiliging\] \(bladzijde 29\)](#page-152-1).

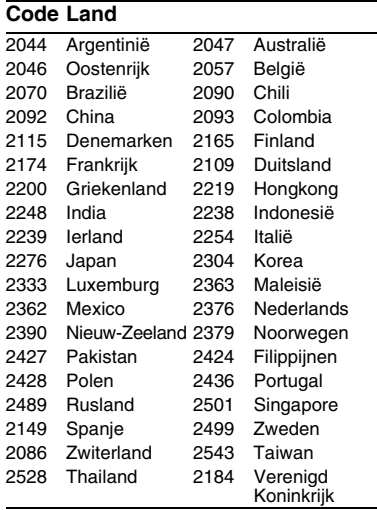

ll est possible que le logiciel de ce lecteur soit mis à jour à l'avenir. Pour obtenir des informations sur les mises à jour disponibles, veuillez vous rendre sur le site :

Die Software dieses Players kann in Zukunft aktualisiert werden. Um Details zu verfügbaren Updates herauszufinden, besuchen sie bitte:

Il software di questo lettore potrebbe essere aggiornato in futuro. Per scoprire i dettagli sugli aggiornamenti disponibili, visitare:

De software van deze speler kan in de toekomst worden bijgewerkt. Voor informatie over eventueel beschikbare updates, gaat u naar:

## http://support.sony-europe.com/

z Pour découvrir des conseils, des tuyaux et des informations utiles sur les produits et services Sony, veuillez vous connecter sur le site suivant:

Weitere Hinweise, Tipps und Informationen über Sony Produkte und Dienstleistungen finden Sie unter:

Per scoprire utili suggerimenti, consigli e informazioni riguardo i prodotti e i servizi Sony visitare:

Meer nuttige hints, tips en informatie over Sony producten en services zijn te vinden op:

www.sony-europe.com/myproduct/

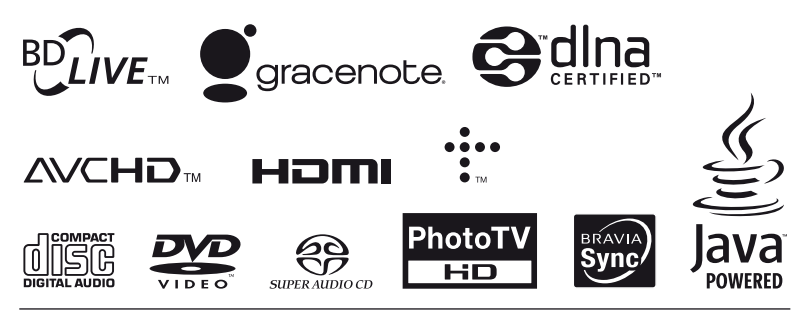

http://www.sony.net/

Printed on 70% or more recycled paper using VOC (Volatile Organic Compound)-free vegetable oil based ink

4-410-138-**52**(1)

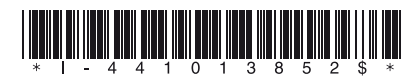

© 2012 Sony Corporation Printed in Malaysia